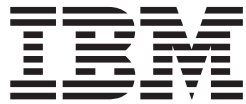

# LANRES Configuration Files and Commands

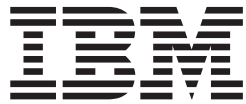

# LANRES Configuration Files and Commands

#### **Note**

Before using this information and the product it supports, be sure to read the general information under ["Notices" on](#page-274-0) [page 263](#page-274-0).

#### **First Edition, March 2001**

This edition applies to Version 1 Release 1 of z/OS (5694-A01) and to all subsequent releases and modifications until otherwise indicated in new editions.

Order publications through your IBM representative or the IBM branch office serving your locality. Publications are not stocked at the address below.

IBM welcomes your comments. A form for readers' comments may be provided at the back of this publication, or you may address your comments to the following address:

International Business Machines Corporation Department 55JA, Mail Station P384 2455 South Road Poughkeepsie, NY 12601-5400 United States of America

FAX (United States & Canada): 1+845+432-9405 FAX (Other Countries): Your International Access Code +1+845+432-9405

IBMLink (United States customers only): IBMUSM10(MHVRCFS) Internet e-mail: mhvrcfs@us.ibm.com World Wide Web:<http://www.ibm.com/servers/eserver/zseries/zos/webqs.html>

If you would like a reply, be sure to include your name, address, telephone number, or FAX number.

Make sure to include the following in your comment or note:

- Title and order number of this book
- Page number or topic related to your comment

When you send information to IBM, you grant IBM a nonexclusive right to use or distribute the information in any way it believes appropriate without incurring any obligation to you.

#### **© Copyright International Business Machines Corporation 1992, 2001. All rights reserved.**

US Government Users Restricted Rights – Use, duplication or disclosure restricted by GSA ADP Schedule Contract with IBM Corp.

# **Contents**

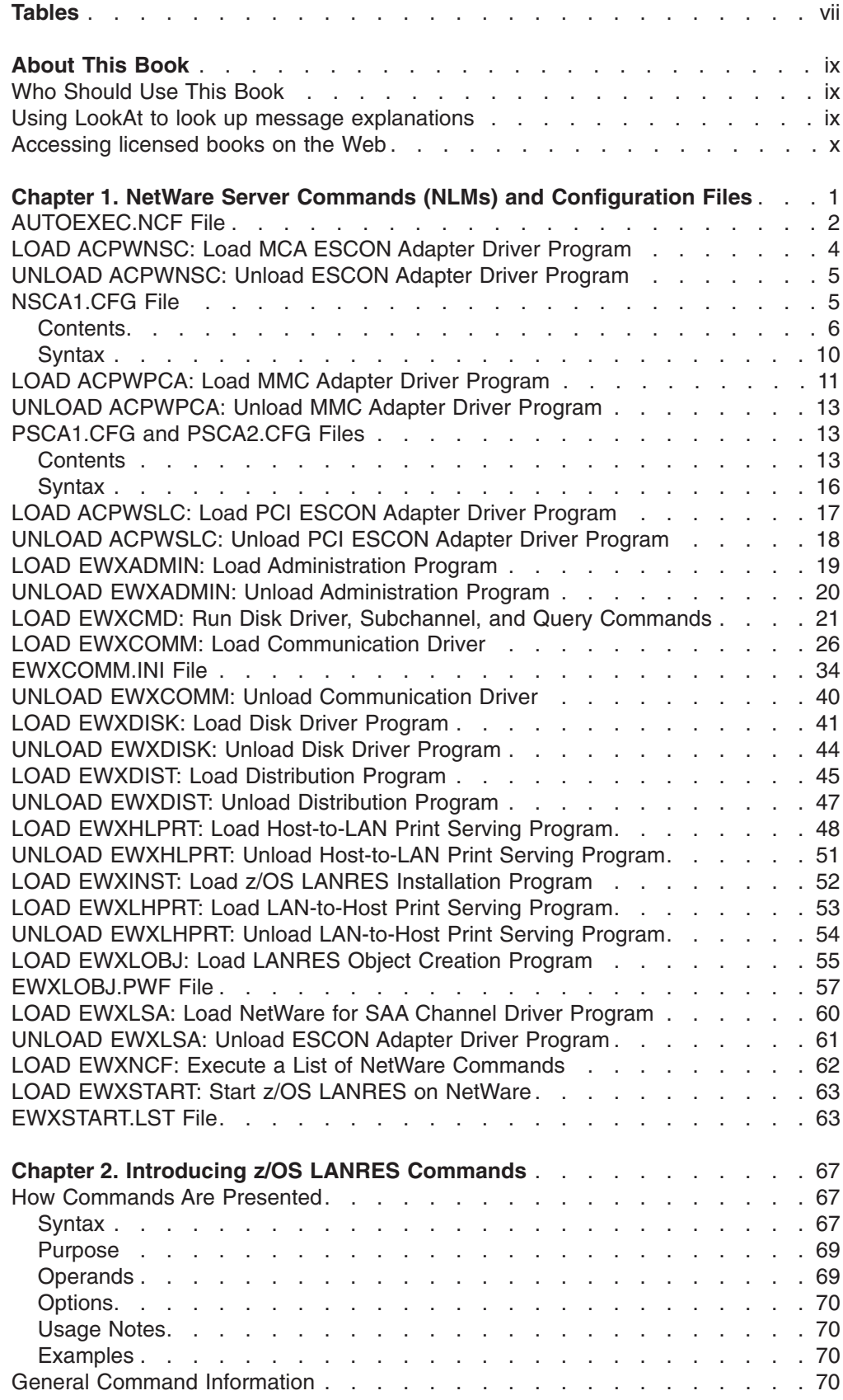

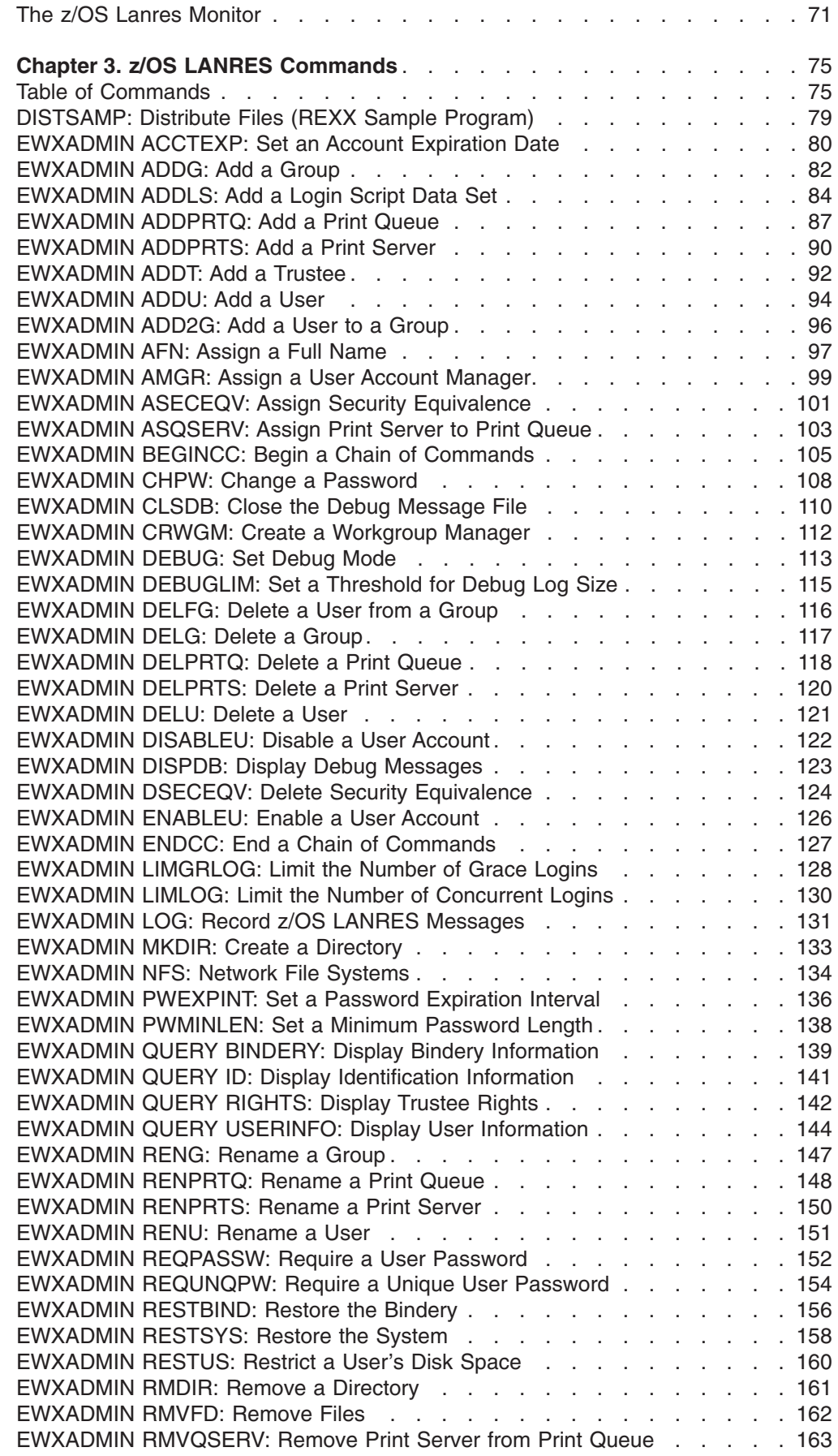

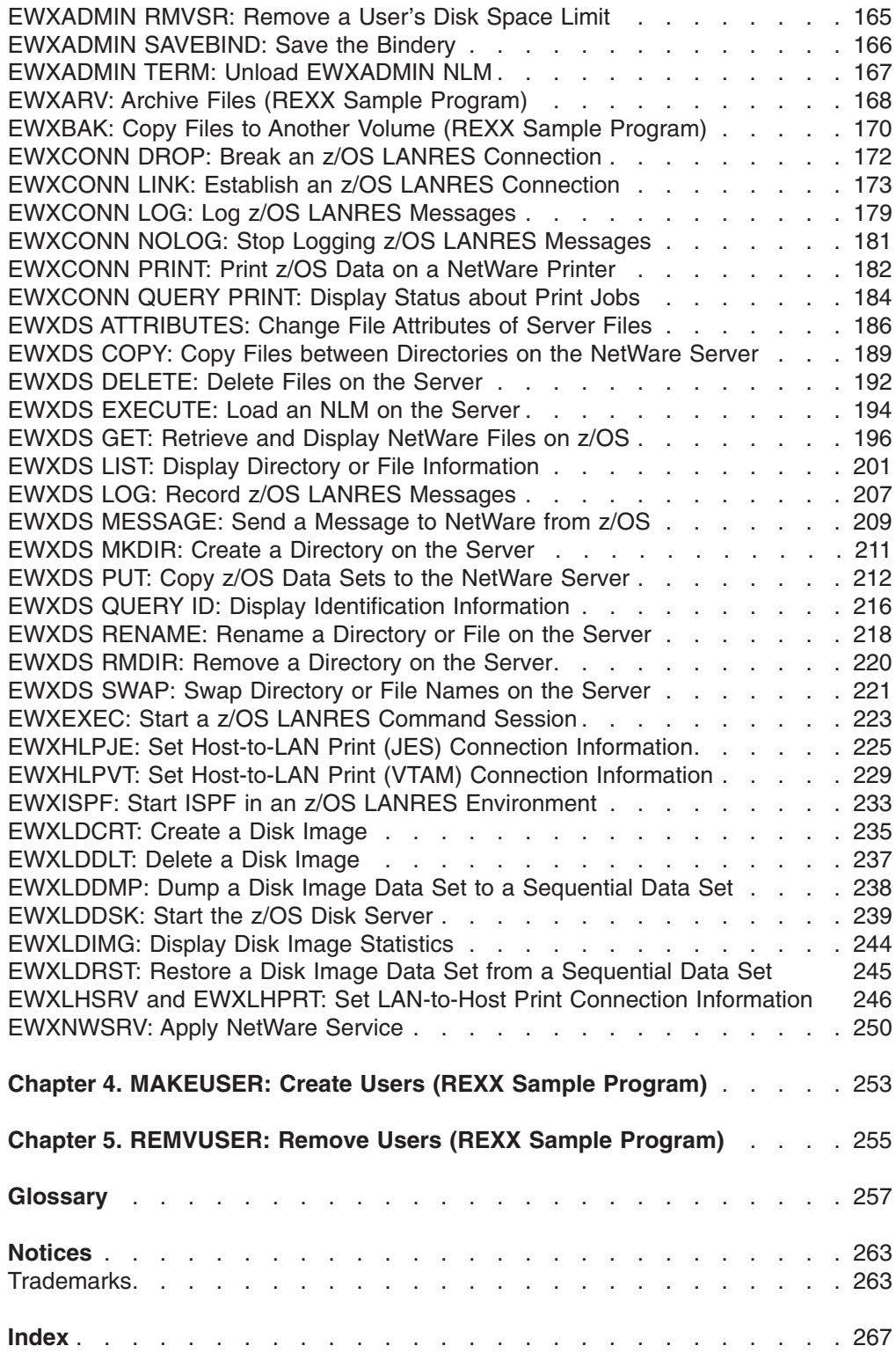

# <span id="page-8-0"></span>**Tables**

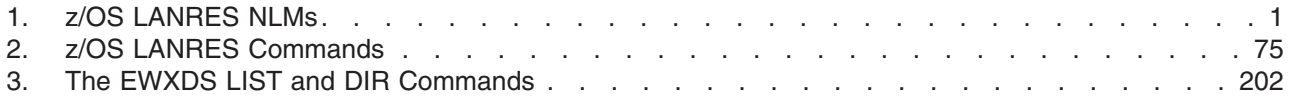

## <span id="page-10-0"></span>**About This Book**

This book describes configuration files and commands provided by z/OS LANRES.

### **Who Should Use This Book**

This book is for the system programmer responsible for installing and maintaining z/OS LANRES. It also contains general user information.

You should be familiar with the concepts, terminology, and use of Novell NetWare servers and the z/OS system. It is equally important to have an understanding of the communications method you are going to use for z/OS LANRES, which can be:

- Transmission Control Protocol/Internet Protocol (TCP/IP)
- APPC, VTAM, and NetWare for SAA
- IBM PS/2 Micro Channel to Mainframe Connection (MMC) or the S/370 Parallel Channel Adapter
- IBM PCI Parallel Channel Adapter (9663-002)
- IBM ESCON Adapter Feature of the 3172 Model 3 Interconnect Controller
- IBM ESCON Adapter (9663-001)
- System/390 Open System Adapter feature

### **Using LookAt to look up message explanations**

LookAt is an online facility that allows you to look up explanations for z/OS messages and system abends.

Using LookAt to find information is faster than a conventional search because LookAt goes directly to the explanation.

LookAt can be accessed from the Internet or from a TSO command line.

You can use LookAt on the Internet at:

<http://www.ibm.com/servers/eserver/zseries/zos/bkserv/lookat/lookat.html>

To use LookAt as a TSO command, LookAt must be installed on your host system. You can obtain the LookAt code for TSO from the LookAt Web site by clicking on **News and Help** or from the *z/OS Collection*, SK3T-4269.

To find a message explanation from a TSO command line, simply enter: **lookat** *message-id* as in the following example:

lookat iec192i

This results in direct access to the message explanation for message IEC192I.

To find a message explanation from the LookAt Web site, simply enter the message ID. You can select the release if needed.

**Note:** Some messages have information in more than one book. For example, IEC192I has routing and descriptor codes listed in *z/OS MVS Routing and Descriptor Codes*. For such messages, LookAt prompts you to choose which book to open.

### <span id="page-11-0"></span>**Accessing licensed books on the Web**

z/OS licensed documentation in PDF format is available on the Internet at the IBM Resource Link Web site at:

<http://www.ibm.com/servers/resourcelink>

Licensed books are available only to customers with a z/OS license. Access to these books requires an IBM Resource Link Web userid and password, and a key code. With your z/OS order you received a memo that includes this key code.

To obtain your IBM Resource Link Web userid and password log on to: <http://www.ibm.com/servers/resourcelink>

To register for access to the z/OS licensed books:

- 1. Log on to Resource Link using your Resource Link userid and password.
- 2. Click on **User Profiles** located on the left-hand navigation bar.
- 3. Click on **Access Profile.**
- 4. Click on **Request Access to Licensed books.**
- 5. Supply your key code where requested and click on the **Submit** button.

If you supplied the correct key code you will receive confirmation that your request is being processed. After your request is processed you will receive an e-mail confirmation.

**Note:** You cannot access the z/OS licensed books unless you have registered for access to them and received an e-mail confirmation informing you that your request has been processed.

To access the licensed books:

- 1. Log on to Resource Link using your Resource Link userid and password.
- 2. Click on **Library**.
- 3. Click on **zSeries**.
- 4. Click on **Software**.
- 5. Click on **z/OS**.
- 6. Access the licensed book by selecting the appropriate element.

## <span id="page-12-0"></span>**Chapter 1. NetWare Server Commands (NLMs) and Configuration Files**

This chapter explains the AUTOEXEC.NCF file, the details for using the z/OS LANRES NetWare loadable modules (NLMs) that process on the NetWare server, and related configuration files. An NLM is a program you can load and unload from the NetWare server's memory while the server is running. NLMs are linked to the operating system using the NetWare LOAD and UNLOAD commands.

**Note:** The z/OS LANRES NLMs cannot run in a NetWare 4.01 environment under the protected domain.

You can load the NLMs by:

- Directly entering them on the NetWare server console
- Adding the load NLM statements to NetWare's AUTOEXEC.NCF file, which automatically loads the NLMs. z/OS LANRES supplies a sample AUTOEXEC.NCF file called AUTOEXEC.SAM. (See ["AUTOEXEC.NCF File"](#page-13-0) on [page 2](#page-13-0) for an example of the AUTOEXEC.SAM file.)
- Adding the load NLM statements to z/OS LANRES's EWXSTART.LST file (See ["LOAD EWXSTART: Start z/OS LANRES on NetWare"](#page-74-0) on page 63 for details.)
- Using the EWXDS EXECUTE z/OS LANRES distribution command from the host (if you are logged in and loading to your local server)

The use of case in the syntax for the parameters denotes the minimum acceptable abbreviation.

Table 1 lists the z/OS LANRES NLMs.

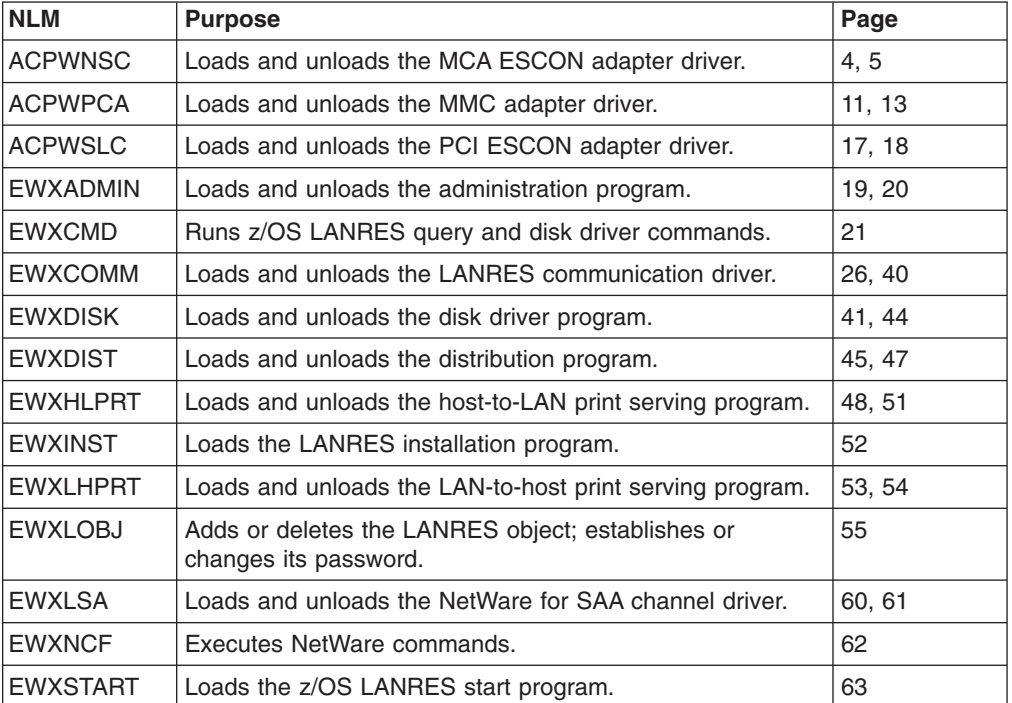

*Table 1. z/OS LANRES NLMs*

### <span id="page-13-0"></span>**AUTOEXEC.NCF File**

The AUTOEXEC.NCF file is a batch file (similar to a DOS batch file) that includes commands that process after the NetWare operating system is booted and the STARTUP.NCF is processed.

z/OS LANRES provides a sample AUTOEXEC.NCF file named AUTOEXEC.SAM in the SYS:\EWXNLM directory. An example of the AUTOEXEC.SAM file which is for NetWare Version 3.x follows:

```
####################################################################
## LAN Resource Extension and Services #
## COPYRIGHT - #
# 5684-142, 5695-123, or 5733-CSA #
  # (C) COPYRIGHT IBM CORP. - 1991, 1994 #
 LICENSED MATERIALS - PROPERTY OF IBM
# SEE COPYRIGHT INSTRUCTIONS, G120-2083 #
# ALL RIGHTS RESERVED #
#\# This programming example is to be used as a sample program only. \## Although this program may have been reviewed by IBM
# for accuracy in a specific environment, there is no
# guarantee that the same or similar results will be obtained
# elsewhere. The code is being provided on an 'As is' basis
# without any warranty expressed or implied.
#####################################################################
## Sample AUTOEXEC.NCF File #
## Lines here are typical of a Netware Server \######################################################################
file server name TEST1
ipx internal net AAAF
mount all
load streams
load clib
# load patch311
load spxs
load btrieve -u=1 -p=4096 -f=20 -h=60 -l=20 -c
# Patches for NetWare for SAA 1.3
Load LSLENH
Load SPXFIX1
# Start IPX
load token slot=5 saps=4 ls=16 name=tokenipx
bind ipx to tokenipx net=A000
load route
load tli
# Start TCP/IP
load token slot=5 frame=token-ring_snap name=tokentcp
load tcpip rip=no
bind ip to tokentcp addr=1.123.12.123 mask=255.255.255.0 bcast=1.123.12.255 gate=1.123.12.250
load route board=2
#############################################################
# beginning of LANRES statements
#
# Add LANRES directory to search path
#
search add sys:\ewxnlm
#
# Load MMC Driver for z/OS LANRES#
# load sys:\ewxnlm\acpwpca m=psca.abs c1=sys:\ewxnlm\psca1.cfg
#
```
### **AUTOEXEC.NCF File**

# # Load MCA ESCON Driver for z/OS LANRES# # load sys:\ewxnlm\acpwnsc c1=sys:\ewxnlm\nsca1.cfg # # Load PCI ESCON Driver for z/OS LANRES # # load sys:\ewxnlm\acpwslc c1=sys:\ewxnlm\nsca1.cfg # # Load Start LANRES NLM # load sys:\ewxnlm\ewxstart # # end of LANRES statements #############################################################

### <span id="page-15-0"></span>**LOAD ACPWNSC: Load MCA ESCON Adapter Driver Program**

### **Format**

 $-L$ OADvol:\*path*\ ACPWNSC.NLM ACPWNSC C1=*vol:\path*\*config\_file* EF

### **Purpose**

The LOAD ACPWNSC command loads the IBM ESCON adapter driver program for the double slot card on the NetWare server.

The 3172-3 server supports either one ESCON adapter feature, or one or two S/370 channel adapter features, but not both.

Ensure the following before loading the ESCON adapter driver:

- An z/OS LANRES supported NetWare version is installed and running
- The NetWare SYS volume is mounted
- The C Run-Time Library (CLIB) is loaded

Load the ESCON adapter driver before the EWXCOMM.NLM and any z/OS LANRES function NLMs.

Specifically, the ESCON adapter driver program loads the following files in the SYS:\EWXNLM\ directory:

#### **File Description**

#### **ACPW.MSG**

The adapter device driver message file

#### **NSCA.ABS**

The 3172-3 IBM ESCON adapter feature licensed internal code file

**Note:** This file must reside in the same directory as the ACPWNSC.NLM.

#### **NSCAT.EXE**

The 3172-3 IBM ESCON Adapter Feature licensed internal code file

#### **NSCAT.POR**

The 3172-3 IBM ESCON Adapter Feature licensed internal code file

#### **NSCAT.CON**

The 3172-3 IBM ESCON Adapter Feature licensed internal code file

#### **CS3088R.STD**

The 3172-3 IBM ESCON Adapter Feature control unit decode table

#### **CS3088S.STD**

The 3172-3 IBM ESCON Adapter Feature control unit decode table

#### **NSCA1.SAM**

The ESCON adapter driver sample configuration file

**Note:** This file should be copied to SYS:\SYSTEM\NSCA1.CFG, if used.

When the ESCON adapter driver is successfully loaded, an initialization complete message displays. The loading takes approximately two to three minutes to complete. An unsuccessful load will display an error message.

### <span id="page-16-0"></span>**Parameters**

**C1**

Specifies the ESCON adapter driver configuration file.

*vol:\path\config\_file*

Specify **SYS:\EWXNLM\** for the volume and path value and **NSCA1.CFG** for the configuration file value. This file could have another name; however, it is not recommended. For details about this file, see "NSCA1.CFG File".

### **Examples**

load sys:\ewxnlm\acpwnsc c1=sys:\ewxnlm\nsca1.cfg.

This command loads the ESCON adapter driver on the NetWare server using the channel information contained in the ESCON adapter driver configuration file named nsca1.cfg residing in sys:\ewxnlm\.

### **UNLOAD ACPWNSC: Unload ESCON Adapter Driver Program**

To unload the ESCON adapter driver program, enter the following command on the NetWare server console:

unload acpwnsc

However, the following z/OS LANRES NLMs must be unloaded before unloading ACPWNSC:

- EWXADMIN
- EWXDISK
- $\cdot$  EWXDIST
- EWXHLPRT
- EWXLHPRT
- EWXCMD
- EWXCOMM
- EWXLSA

**Note:** Failure to UNLOAD the ESCON driver before DOWNING the server, could result in LINK failures being reported to the Host operating system.

### **NSCA1.CFG File**

The ESCON channel adapter configuration file is used by the z/OS LANRES adapter drivers. The file defines the ESCON channel environment to the NetWare server, such as:

- Buffer information
- Channel addresses
- Command decode tables to load
- The server serial number

z/OS LANRES recommends that the channel adapter configuration file be named NSCA1.CFG and that it reside in the NetWareSYS:\EWXNLM\ directory.

The NetWare server will know which channel adapter configuration file to use according to how the LOAD ACPWNSC or the LOAD ACPWSLC command is specified. (See ["LOAD ACPWNSC: Load MCA ESCON Adapter Driver Program"](#page-15-0) on page 4

#### <span id="page-17-0"></span>**NSCA1.CFG File**

[page 4](#page-15-0) or ["LOAD ACPWSLC: Load PCI ESCON Adapter Driver Program"](#page-28-0) on [page 17](#page-28-0) for details.) Also, remember to identify which subchannel unit addresses are to be used by z/OS LANRES by setting EWXCOMM's ESCON\_SUBCHANNEL option.

z/OS LANRES provides a sample configuration file found in the SYS:\EWXNLM\ directory named NSCA1.SAM.

### **Contents**

This section describes the statements and values that are specified in the ESCON channel adapter configuration file.

The statements that need to be defined in the configuration file, only for the MCA ESCON, are:

#### **ADDR Statement**

One ADDR statement defines each z/OS subchannel used by the adapter. Only one ESCON card per machine is supported, but 128 subchannels (64 pairs) can be used on that one card. Both the even and odd subchannel unit addresses must be defined for each concurrent z/OS LANRES function session that is needed. Ensure the subchannel unit addresses defined do not conflict with any other control units which may be on the same host channel. You cannot define subchannels with unit addresses of X'FE' and X'FF'.

This statement is set to the following values respectively:

- 1. The unit address of the z/OS subchannel. These 2 digits are, in most cases, the rightmost 2 digits of the z/OS device number that has been specified for the z/OS subchannel via HCD or I/O configuration programs. Each unit address that is specified must be unique within an NSCA1.CFG file.
- 2. The Port/CUADD is composed of two parts. The leftmost 2 hex digits identifies the 9032 port that the ESCON channel is plugged into. It is this channel through which z/OS can communicate with the NetWare server via the subchannel. (This port number should not be confused with the port that the NetWare server is plugged into on the 9032. The NetWare server port number or link address is the one that is specified via HCD or IOCP on the control unit definition having this channel path connection.) If the channel is not going through a 9032, or the port number on the 9032 is actually 01, then the port value here should be set to 01.

The rightmost hex digit of the Port/CUADD field is the CUADD value that has been specified via HCD or IOCP for the control unit having this channel path connection. If the CUADD is not specified or set to zero in the HCD/IOCP definition, then it should be set to 0 here as well.

3. The setting of the LPAR number is dependent on whether or not the channel is a Shared ESCON (EMIF) channel or a non-shared channel. If the channel is non-shared, the LPAR number should be set to 0 regardless of the partition or image that has access to the channel. If the channel is a shared channel, the LPAR number should be set to the host partition or image number that has access to the devices associated with the channel and control unit.

If the same Port/CUADD composite value is specified on multiple ADDR= statements within an NSCA1.CFG file, the LPAR number that is specified on each of these ADDR= statements must be the same. This rule is only of concern for shared ESCON channel connections, because in order to have multiple partitions have access to the server from a shared ESCON (EMIF) channel, different LPAR numbers are required to be specified. Thus, the

composite Port/CUADD values must be different for the different LPAR numbers. Since a shared ESCON (EMIF) channel is plugged into a single port on the switch, the only way to accomplish this is to vary the CUADD for the different LPAR numbers. This requires that multiple control units be defined via HCD/IOCP since only one CUADD may be assigned to a particular HCD/IOCP control unit definition. For readability, it is probably a good idea to set the CUADD equal to the LPAR number where possible.

- 4. The table-identifier number (TABL statement) of the **first** command decode table used for the host subchannel address. This value must be the same value as one of the TABL statements (described next); the one that points to table **S**.
- 5. The table-identifier number (TABL statement) of the **second** command decode table used for the host subchannel address. This value must be the same value as one of the TABL statements (described next); the one that points to table **R**.

For example:

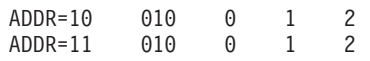

This sets the unit addresses of the subchannels equal to X'10' and X'11' for a physical channel path that either does not go through an ESCON Director, or the port is 01 on the Director. In addition, the CUADD of 0 indicates that the CUADD HCD/IOCP definition is either not specified, or explicitly set to 0. The LPAR number of 0 indicates that the ESCON card is connected to a non-shared channel. The numbers 1 and 2 identify the command decode tables which are loaded into the adapter. These numbers, 1 and 2, correspond to the first and second command decode tables (S and R) defined in the TABL statement (following).

#### **TABL Statement**

TABL defines a command decode table that is loaded into the adapter.

There must always be two TABL statements defined for each type of control unit to be emulated. This statement is set to the following two values:

- 1. The table-identifier number (used by the ADDR statement) that represents a command decode table. The table-identifier number should start with the value 1 and be sequentially numbered.
- 2. The command decode table specified as a file specification. The file specifications are usually in the following form:

CS*xxxxy*.STD

where *xxxx* is the control unit type, such as 3088, and *y* is the command decode table, such as S. The following two tables must be set as values for the TABL statement for z/OS LANRES:

CS3088S.STD CS3088R.STD

For example, for z/OS LANRES, define the following:

TABL=1 SYS:\EWXNLM\CS3088S.STD TABL=2 SYS:\EWXNLM\CS3088R.STD

This defines the command decode tables S and R found in the NetWareSYS:\EWXNLM\ directory and gives them identifying numbers 1 and 2, respectively. The numbers 1 and 2 are used by the ADDR statement previously described.

#### **SERIAL Statement**

This is the required serial number of the server that the ESCON adapter is in. The serial number can be from 1 to 12 ASCII characters.

#### **Example of ESCON through ESCON Director**

The following is the sample NSCA1.SAM file that z/OS LANRES provides. This file contains the configuration that is needed to connect through an ESCON Director to a host from two channel ports.

```
(******************************************************************************
    COPYRIGHT -
(* *
(* (C) COPYRIGHT IBM CORP. - 1994 *
(* LICENSED MATERIALS - PROPERTY OF IBM *
(* SEE COPYRIGHT INSTRUCTIONS, G120-2083 *
(* ALL RIGHTS RESERVED *
(******************************************************************************
(* Sample for an ESCON attached via an ESCON Director *)
(* Port/ LPAR cu cu *)
(* CUADD Number table table *)
ADDR=10 DC1 0 1 2
ADDR=11 DC1 0 1 2
ADDR=12 DC1 0 1 2
ADDR=13 DC1 0 1 2
ADDR=14 DC1 0 1 2
ADDR=15 DC1 0 1 2
ADDR=16 C02 0 1 2
ADDR=17 C02 0 1 2
ADDR=18 C02 0 1 2
ADDR=19 C02 0 1 2
ADDR=1A C02 0 1 2
ADDR=1B C02 0 1 2
TABL=1 SYS:\EWXNLM\CS3088S.STD
TABL=2 SYS:\EWXNLM\CS3088R.STD
SERIAL=23CF644
```
In this example, the file sets:

- The subchannel unit addresses ranging from  $X'10'$  to  $X'1B'$ , which in this case are the rightmost digits of the fully-defined z/OS device numbers.
- For the Port/CUADD, the 9032 port values of DC and C0 are where the respective channels plug into the switch. The CUADD values of 1 and 2 are from the HCD/IOCP control unit definitions. These two paths are going through the ESCON Director, and they can go to the same host or to different hosts.
- v The LPAR number of 0 indicates that the channels are non-shared. Each of the channels could be from the same partition, different partitions, or the processor(s) may not be in LPAR mode.
- Each subchannel is a SCTC (Serial) type subchannel.
- Command decode tables, S and R, are located on the NetWare server volume SYS in the subdirectory EWXNLM.
- The serial number of the server that contains the ESCON adapter is 23CF644. Note: The serial number is no longer required.

Our IOCDS entries for this NSCA1.SAM might look like this:

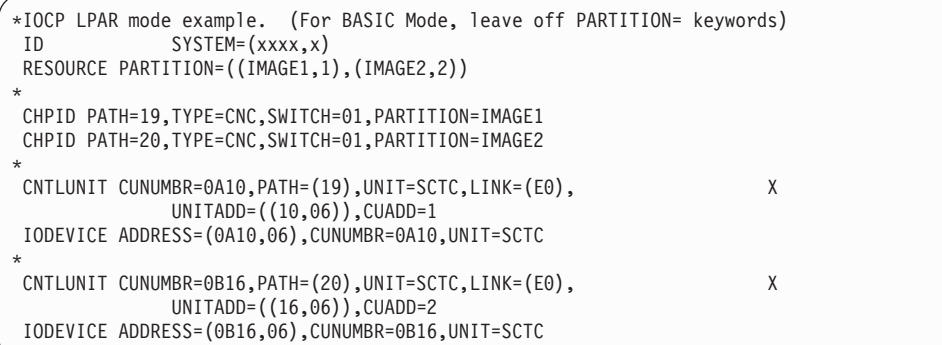

The IOCDS example shows 2 sets of CNTLUNIT and IODEVICE macros. One set of CNTLUNIT and IODEVICE statements is required for each path that can connect to the server. This is because each unit address can only be accessed through one channel path, and you cannot duplicate the same unit address within an NSCA1 file.

Also note that for each CNTLUNIT macro a different CUADD was defined. This is because HCD/IOCP does not allow more than one control unit to be defined to the same port (LINK=E0) on a SWITCH (=01) without using unique CUADDs (value from 0 to F) for each of the control units.

#### **Example of ESCON Directly Attached**

The following is the sample NSCA2.SAM file that z/OS LANRES provides. This file contains the configuration that is needed for an ESCON that is directly attached to a shared ESCON (EMIF) channel.

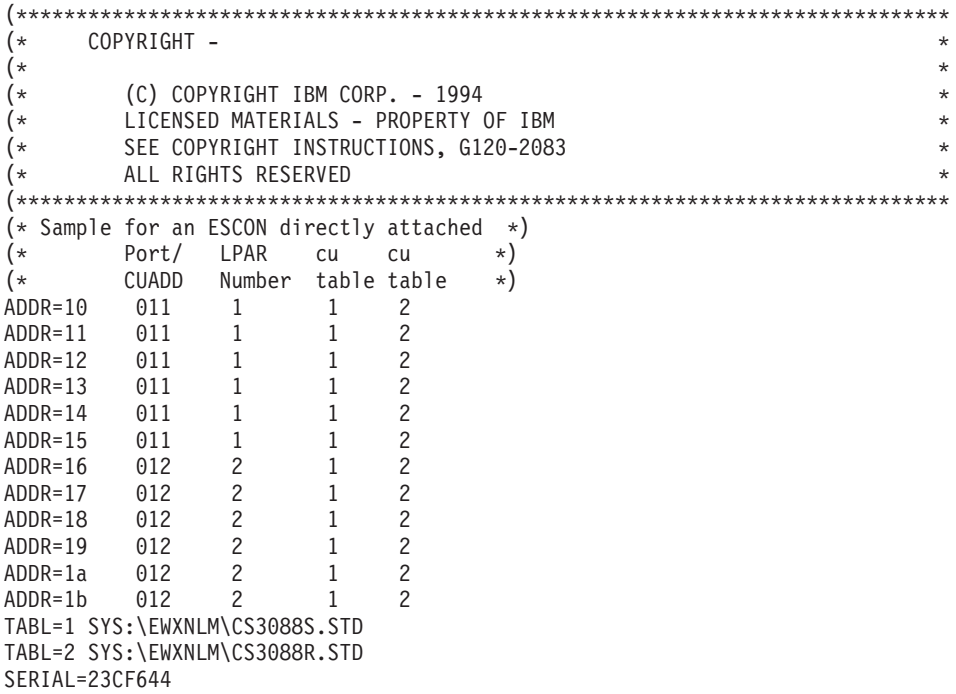

In this example, the file sets:

• The subchannel unit addresses ranging from  $X'10'$  to  $X'1B'$ , which in this case are the rightmost digits of the fully-defined z/OS device numbers.

### <span id="page-21-0"></span>**NSCA1.CFG File**

- The ESCON card is directly attached so the port is set to 01. However, the CUADDs must be different because each composite unique Port/CUADD can only have one LPAR number value associated with it.
- The ESCON card is able to connect to LPAR 1 and 2.
- Each subchannel is a SCTC (Serial) type subchannel.
- Command decode tables, S and R, are located on the NetWare server volume SYS in the subdirectory EWXNLM.
- The serial number of the server that contains the ESCON adapter is 23CF644.

Our IOCDS entries for this NSCA2.SAM might look like this:

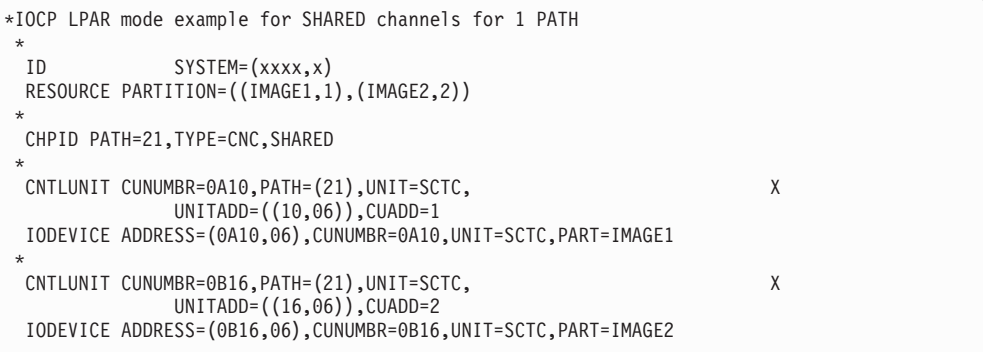

### **Syntax**

These are the syntax rules for the configuration file:

- Define one statement and its value per line.
- All statements are immediately followed by an equal sign then its first (or only) value. There are no blanks between the statement, the equal sign, and the first (or only) value. For example: KEYWORD=VALUE
- v If the statement has more than one value, separate values by a single blank. For example:

ADDR=10 011 112

• Comment lines are ignored. A line is a comment line if it has the following characters in the first column.

(\*

### <span id="page-22-0"></span>**LOAD ACPWPCA: Load MMC Adapter Driver Program**

### **Format**

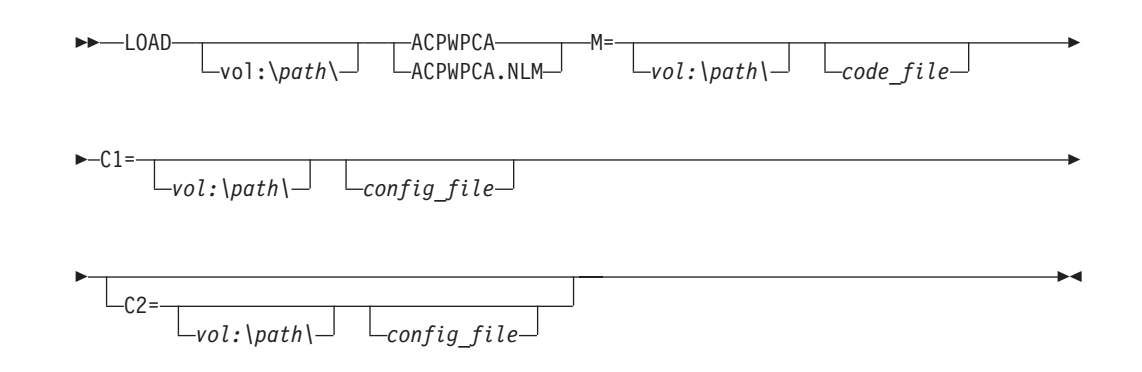

### **Purpose**

The LOAD ACPWPCA command loads the IBM Personal System/2 Micro Channel to Mainframe Connection adapter driver program on the NetWare server.

Ensure the following before loading the MMC adapter driver:

- An z/OS LANRES supported NetWare version is installed and running
- The NetWare SYS volume is mounted
- The C Run-Time Library (CLIB) is loaded

If one or more channel adapters are being used, load the MMC or the S/370 Channel Parallel Adapter feature program of the 3172-3 before the EWXCOMM.NLM and any z/OS LANRES function NLMs.

The 3172-4 server supports either one ESCON adapter feature, or one or two S/370 Channel adapter features, but not both.

Specifically, the MMC adapter driver program loads the following files in the SYS:\EWXNLM\ directory:

#### **File Description**

#### **ACPW.MSG**

The adapter device driver message file

#### **PSCA.ABS**

The IBM Personal System/2 Micro Channel to Mainframe Connection licensed internal code file

#### **CU3088B.STD**

The parallel adapter driver channel command decode table

#### **CU3088E.STD**

The parallel adapter driver channel command decode table

#### **PSCA1.SAM**

A parallel adapter driver sample configuration file

#### **PSCA2.SAM**

A second parallel adapter driver sample configuration file

**Note:** The PSCA1.SAM file should be copied to SYS:\EWXNLM\PSCA1.CFG, if needed. Also, the PSCA2.SAM file should be copied to SYS:\EWXNLM\PSCA2.CFG, if needed.

When the MMC adapter driver is successfully loaded, an initialization complete message displays. The loading takes approximately two to three minutes to complete. An unsuccessful load will display an error message.

### **Parameters**

**M** Specifies the location and name of the MMC licensed code.

#### *vol:\path\*

Specify location of the MMC licensed code file (PSCA.ABS) if it is not in the same directory as the ACPWPCA.NLM.

#### *code\_file*

Specify **PSCA.ABS** as the name of the MMC licensed code file. This file could have another name; however, it is not recommended.

#### **C1**

Specifies the MMC adapter driver configuration file.

#### *vol:\path\*

Specify the location of the MMC adapter driver configuration file (PSCA1.CFG) if it is not in the same directory as the ACPWPCA.NLM.

#### *config\_file*

Specify **PSCA1.CFG** as the name of the MMC adapter driver configuration file. This file could have another name; however, it is not recommended. For details about this file, see ["PSCA1.CFG and PSCA2.CFG Files"](#page-24-0) on page 13.

#### **C2**

Specifies a second MMC adapter driver configuration file. The second configuration file is needed to set up the channels for a second MMC or S/370 Parallel Channel Adapter feature on the same host or for two different channel host connections.

#### *vol:\path\*

Specify location of the second MMC adapter driver configuration file (PSCA2.CFG) if it is not in the same directory as the ACPWPCA.NLM.

#### *config\_file*

Specify **PSCA2.CFG** as the name of the second MMC adapter driver configuration file. This file could have another name; however, it is not recommended. For details about this file, see ["PSCA1.CFG and](#page-24-0) [PSCA2.CFG Files"](#page-24-0) on page 13.

### **Examples**

load sys:\ewxnlm\acpwpca m=psca.abs c1=sys:\ewxnlm\psca1.cfg.

This command loads the MMC adapter driver on the NetWare server using the channel information contained in the MMC adapter driver configuration file named psca1.cfg residing in sys:\ewxnlm\.

### <span id="page-24-0"></span>**UNLOAD ACPWPCA: Unload MMC Adapter Driver Program**

To unload the MMC adapter driver program, enter the following command on the NetWare server console:

unload acpwpca

However, the following NLMs must be unloaded before unloading ACPWPCA:

- EWXADMIN
- FWXDISK
- $\cdot$  FWXDIST
- EWXHLPRT
- EWXLHPRT
- EWXCMD
- FWXCOMM
- FWXI SA

### **PSCA1.CFG and PSCA2.CFG Files**

The channel adapter configuration file or files are used by the ACPWPCA NLM MMC adapter driver. The files define the MMC channel environment for the NetWare server, such as:

- How the channel is to be run
- The mode the channel is to run in
- Buffer information
- Channel addresses
- Command decode tables to load

There are two channel adapter configuration files that z/OS LANRES uses for MMC. However, only one of these files is required. The second file is optional. It is needed only when you want to define a second (different) host connection or have two channels on the same host.

z/OS LANRES recommends that the channel adapter configuration files be named PSCA1.CFG and PSCA2.CFG.

The NetWare server will know which configuration files to use according to how the LOAD ACPWPCA command is specified. (See ["LOAD ACPWPCA: Load MMC](#page-22-0) [Adapter Driver Program"](#page-22-0) on page 11 for details.)

### **Contents**

This section describes the statements and values that are specified in the MMC channel adapter configuration files.

**Note:** Both files have the same format so the information in this section applies to both configuration files.

The statements that need to be defined in the configuration files are:

#### **DSPD Statement**

DSPD defines how the channel is to be run. The channel can either run in Data Control Interlock (DCI) mode or in data streaming mode (preferred).

If the data streaming speed of the channel is not the same as one of the following speeds, use the DSPD value that points to a speed just **below** the channel speed.

#### **PSCA1.CFG and PSCA2.CFG Files**

The value for DSPD must be one of the following:

#### **DSPD Value**

#### **Definition**

- **0** Data Control Interlock (DCI) mode
- **1** Data streaming at 1.9 MBytes/second or less
- **2** Data streaming at 2.7 MBytes/second or less
- **3** Data streaming at 3.4 MBytes/second or less
- **4** Data streaming at 4.5 MBytes/second or less

#### **XLEN Statement**

XLEN defines the size of the transmit buffers used by the adapter. The value for XLEN should be a 0.

#### **RLEN Statement**

RLEN defines the size of the receive buffers used by the adapter. The value for RLEN should be a 0.

#### **XNUM Statement**

XNUM defines the number of transmit buffers used by the adapter. The value for XNUM should be a 0.

#### **RNUM Statement**

RNUM defines the number of receive buffers used by the adapter. The value for RNUM should be a 0.

#### **ADDR Statement**

One ADDR statement defines each z/OS subchannel used by the adapter. The maximum number of subchannels that can be set is 128 (64 pairs) for each adapter. Both the even and odd subchannel unit addresses need to be defined for each concurrent z/OS LANRES function session that is needed. Ensure the subchannel unit addresses defined do not conflict with any other control units which may be on the same host channel. You cannot define a subchannel with a unit address of X'FF'.

This statement is set to the following three values:

- 1. The unit address of the z/OS subchannel. These 2 digits are, in most cases, the rightmost 2 digits of the z/OS device number that has been specified for the z/OS subchannel via HCD or I/O configuration programs.
- 2. The table-identifier number (TABL statement) of the **first** command decode table used for the host subchannel address. This value must be the same value as one of the TABL statements (described next); the one that points to table **B**.
- 3. The table-identifier number (TABL statement) of the **second** command decode table used for the host subchannel address. This value must be the same value as one of the TABL statements (described next); the one that points to table **E**.

#### For example:

ADDR=10 1 2 ADDR=11 1 2

This sets the unit addresses of the subchannel to X'10' and X'11'. The numbers 1 and 2 identify the command decode tables which are loaded into the adapter. These numbers, 1 and 2, correspond to the first and second command decode tables (B and E) defined in the TABL statement.

#### **TABL Statement**

TABL defines a command decode table that is loaded into the adapter.

There must always be two TABL statements defined for each type of control unit to be emulated. This statement is set to the following two values:

- 1. The table-identifier number (used by the ADDR statement) that represents a command decode table. The table-identifier number should start with the value 1 and be sequentially numbered.
- 2. The command decode table specified as a file specification. The file specifications are usually in the following form:

CU*xxxxy*.STD

where *xxxx* is the control unit type, such as 3088, and *y* is the command decode table, such as B. The following two tables must be set as values for the TABL statement for z/OS LANRES:

CU3088B.STD CU3088E.STD

For example, for z/OS LANRES, define the following:

TABL=1 SYS:\EWXNLM\CU3088B.STD TABL=2 SYS:\EWXNLM\CU3088E.STD

This defines the command decode tables B and E and gives them identifying numbers 1 and 2, respectively. The numbers 1 and 2 are used by the ADDR statement previously described.

The following is an example of a PSCA1.CFG file:

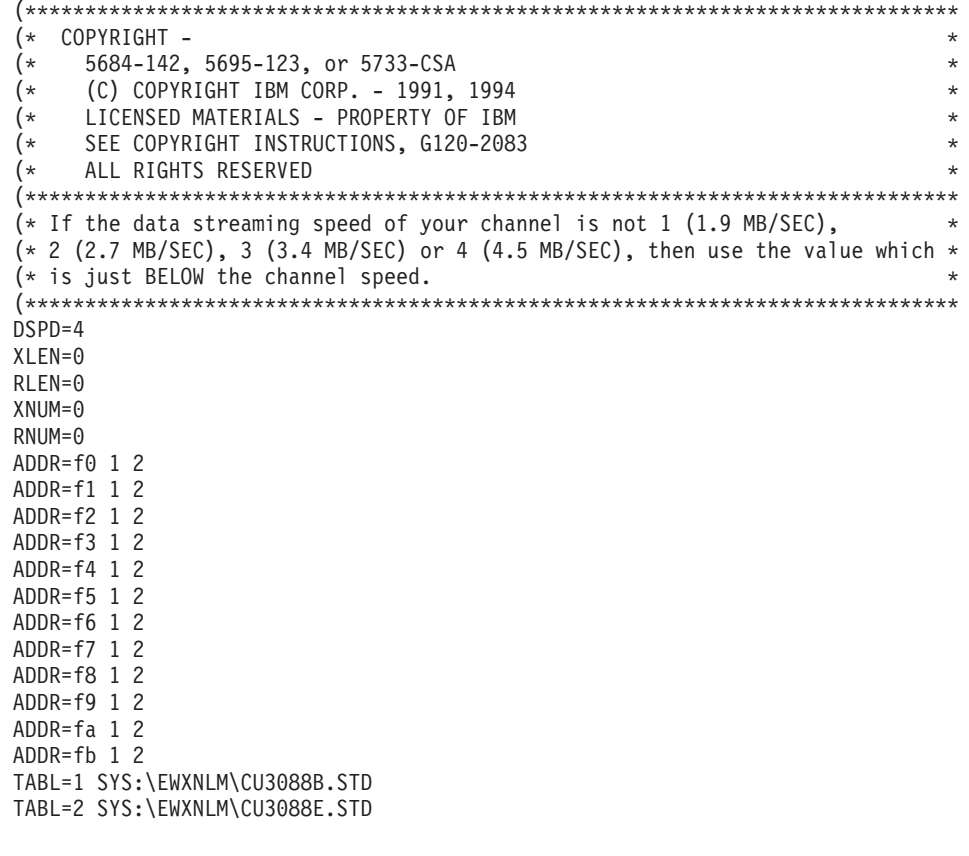

In this example, the file sets:

- Channels to run at 4.5 Mb per second data streaming
- Buffer sizes and numbers set to 0
- Host subchannel unit addresses ranging from X'F0' to X'FB'
- Each subchannel is a 3088 type subchannel.

### <span id="page-27-0"></span>**PSCA1.CFG and PSCA2.CFG Files**

• Command decode tables, B and E, are located on the NetWare server volume SYS in the subdirectory EWXNLM.

### **Syntax**

These are the syntax rules for the configuration files:

- Define one statement and its value per line.
- All statements are immediately followed by an equal sign, then its first (or only) value. There are no blanks between the statement, the equal sign, and the first (or only) value. For example:

XLEN=0

v If the statement has more than one value, separate values by a single blank. For example:

ADDR=10 1 2

• Comment lines are ignored and identified by the following characters found in the first two columns of a line:

(\*

### <span id="page-28-0"></span>**LOAD ACPWSLC: Load PCI ESCON Adapter Driver Program**

### **Format**

 $\rightarrow$  - LOADvol:\*path*\ ACPWSLC.NLM ACPWSLC C1=*vol:\path*\*config\_file* EF

### **Purpose**

The LOAD ACPWSLC command loads the IBM ESCON adapter driver program for the PCI card on the NetWare server.

The NetWare server supports either one ESCON adapter feature, or one or two S/370 Channel adapter features, but not both.

Ensure the following before loading the ESCON adapter driver:

- A z/OS LANRES supported NetWare version is installed and running
- The NetWare SYS volume is mounted
- The C Run-Time Library (CLIB) is loaded

Load the ESCON adapter driver before the EWXCOMM.NLM and any z/OS LANRES function NLMs.

Specifically, the ESCON adapter driver program loads the following files in the SYS:\EWXNLM\ directory:

#### **File Description**

#### **ACPW.MSG**

The ESCON adapter device driver message file.

#### **SNOW960.ABS**

The IBM PCI ESCON adapter feature licensed internal code file.

**Note:** This file must reside in the same directory as the ACPWSLC.NLM.

#### **SNOWT.EXE**

The IBM PCI ESCON Adapter Feature licensed internal code file.

#### **SNOWT.POR**

The IBM PCI ESCON Adapter Feature licensed internal code file.

#### **SNOWT.DMP**

The IBM PCI ESCON Adapter Feature licensed internal code file.

#### **CS3088R.STD**

The IBM ESCON Adapter Feature control unit decode table.

#### **CS3088S.STD**

The IBM ESCON Adapter Feature control unit decode table.

#### **NSCA1.SAM**

The ESCON adapter driver sample configuration file.

**Note:** This file should be copied to SYS:\EWXNLM\NSCA1.CFG, if used.

#### <span id="page-29-0"></span>**LOAD ACPWSLC**

When the ESCON adapter driver is successfully loaded, an initialization complete message displays. The loading takes approximately two to three minutes to complete. An unsuccessful load will display an error message.

### **Parameters**

**C1**

Specifies the ESCON adapter driver configuration file.

*vol:\path\config\_file*

Specify **SYS:\EWXNLM\** for the volume and path value and **NSCA1.CFG** for the configuration file value. This file could have another name, however, it is not recommended. For details about this file, see ["NSCA1.CFG File"](#page-16-0) on [page 5](#page-16-0).

### **Examples**

load sys:\ewxnlm\acpwslc c1=sys:\ewxnlm\nsca1.cfg.

This command loads the ESCON adapter driver on the NetWare server using the channel information contained in the ESCON adapter driver configuration file named nsca1.cfg residing in sys:\ewxnlm\.

### **UNLOAD ACPWSLC: Unload PCI ESCON Adapter Driver Program**

To unload the PCI ESCON adapter driver program, enter the following command on the NetWare server console:

unload acpwslc

However, the following z/OS LANRES NLMs must be unloaded before unloading ACPWSLC:

- EWXADMIN
- $\cdot$  EWXDISK
- $\cdot$  EWXDIST
- EWXHLPRT
- EWXLHPRT
- EWXCMD
- EWXCOMM
- EWXLSA

**Note:** Failure to UNLOAD the ESCON driver before DOWNING the server, could result in LINK failures being reported to the Host operating system.

### <span id="page-30-0"></span>**LOAD EWXADMIN: Load Administration Program**

### **Format**

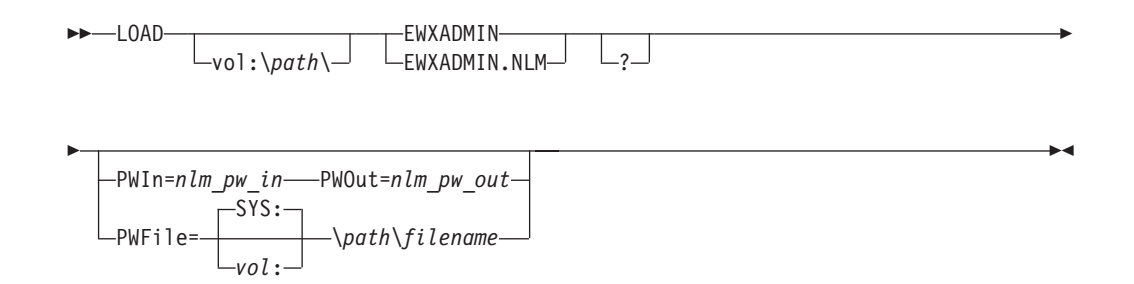

### **Purpose**

The LOAD EWXADMIN command loads the administration program (EWXADMIN.NLM).

The administration NLM can be loaded multiple times if there is a communications session available for the new NLM. After this command is entered, the program loads and an initialization message appears. The program then waits for administration commands to be entered on the host or to be issued from an exec running on the host. From this point on, EWXADMIN continuously runs unless a shutdown condition occurs.

The EWXADMIN NLM requires a certain NetWare operating system function that does not exist in earlier versions of NetWare Version 3.11's CLIB NLM.If your server's CLIB NLM does not have this function, the EWXADMIN NLM automatically loads an z/OS LANRES NLM stub, EWXADIMP NLM, as a place holder for the missing function.

If your server's CLIB NLM has this function, EWXADMIN NLM still attempts to load the NLM stub, but the attempt will be unsuccessful and will result in the following server messages, which are expected and can be ignored:

Public variables exported by this auto load file have already been defined. Module EWXADIMP.NLM NOT loaded.

The NLM stub, EWXADIMP.NLM, must be stored in the same directory as the EWXADMIN NLM, or in a directory in the server's search path.

Each z/OS LANRES function needs matching host and server component passwords.

### **Defaults**

**?** Displays a syntax description on the screen; then the program stops. This is optional and is for help only. Any other options are ignored.

#### **PWIn**

Specifies the server component password for the administration function. Both PWIN and PWOUT options must be specified at the same time, if they are to be specified at all.

#### <span id="page-31-0"></span>**LOAD EWXADMIN**

The PWFILE option cannot be specified if the PWIN and PWOUT options are specified on the command line.

*nlm\_pw\_in*

Specify a password matching the password received from the host using 1 to 8 alphanumeric (A to Z, a to z, and 0 to 9) characters. Passwords are not case sensitive.

#### **PWOut**

Specifies the server component password for the administration function. Both PWIN and PWOUT options must be specified at the same time, if they are to be specified at all.

The PWFILE option cannot be specified if the PWIN and PWOUT options are specified on the command line.

*nlm\_pw\_out*

Specify a password to send to the host using 1 to 8 alphanumeric (A to Z, a to z, and 0 to 9) characters. Passwords are not case sensitive.

#### **PWFile**

Specifies the location and name of the file containing the administration server component passwords. This cannot be specified if the PWIN and PWOUT options are specified on the command line.

#### *vol***:\***path***\***filename*

Specify the location and name of the password file. If you do not specify a volume, then SYS: is used.

### **Examples**

load sys:\ewxnlm\ewxadmin pwin=down pwout=up

This command loads the administration program and uses the server component passwords DOWN and UP.

load sys:\ewxnlm\ewxadmin

This command loads the administration program and uses the default server component password file to obtain the server component passwords.

### **UNLOAD EWXADMIN: Unload Administration Program**

To unload the administration program, enter the following command on the NetWare server console:

unload ewxadmin

This unloads **all** copies of the administration program.

### <span id="page-32-0"></span>**LOAD EWXCMD: Run Disk Driver, Subchannel, and Query Commands**

### **Format**

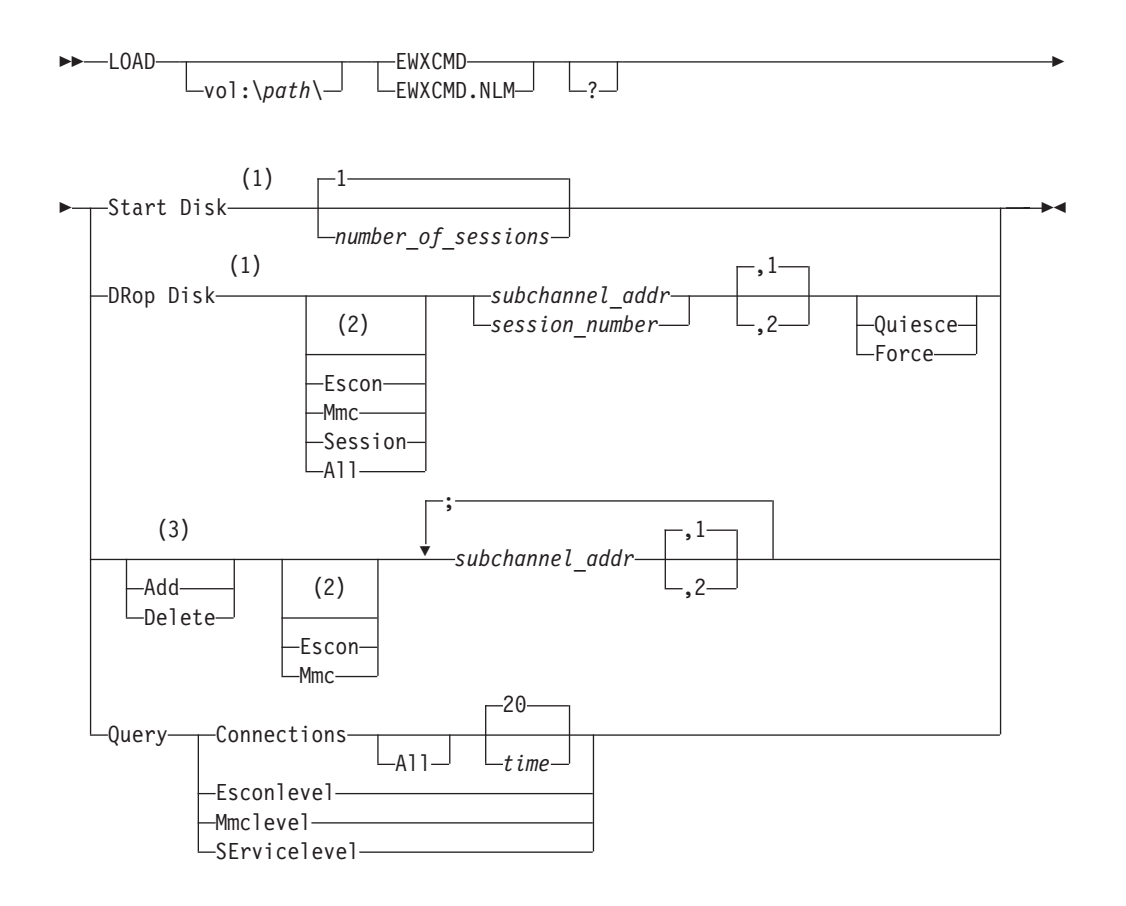

#### **Notes:**

- **1** Disk driver command
- **2** If you do not specify ESCON or MMC, EWXCMD tries to make the determination itself. If EWXCMD cannot make the determination, it does not make any changes.
- **3** Channel adapter command

### **Purpose**

EWXCMD lets you:

- For the z/OS LANRES disk serving function, increase the number of sessions being used by the disk driver
- For the z/OS LANRES disk serving function using a channel connection, break the connection between z/OS LANRES on z/OS and z/OS LANRES on the NetWare server
- For a channel connection, activate or close subchannels
- See the z/OS LANRES functions that are loaded and have a connection established with z/OS, as well as the type of connection being used
- See the z/OS LANRES functions that are loaded, regardless of whether a connection is established with z/OS

#### **LOAD EWXCMD**

- Display channel connection specific information
- Display the current and pending z/OS LANRES service levels

You can use the z/OS LANRES distribution EWXDS EXECUTE command on z/OS to issue this command.

### **Parameters**

#### **Start Disk**

Enables additional host disk sessions.

The EWXCMD QUERY CONNECTIONS ALL command does not show all pending disk sessions. For example, if you specify START DISK 3 and you have only one established host connection, when you run the EWXCMD QUERY CONNECTIONS ALL command, only one pending disk session will show at a time. When a second host disk connection is established, the pending disk session showing gets used and the next disk session shows as pending.

#### *number\_of\_sessions*

Specify the number of disk sessions. Use a value that does not exceed the SESSIONS valuewhich was determined at load time (by the EWXCOMM.INI file, the LOAD EWXCOMM command, or the default value of 16).

#### **DRop Disk**

Breaks the channel connection for the disk serving function between z/OS LANRES on z/OS and z/OS LANRES on the NetWare server. Specifically, it:

- Removes the subchannel from the subchannel chain in the disk driver
- v "Varies off" the pair of subchannel addresses
- Stops the z/OS disk server

**Note:** Before you run a DROP DISK command, ensure the z/OS LANRES volumes are dismounted, or use DROP DISK with the QUIESCE option.

#### **Escon**

Specifies an ESCON adapter card. If this is not specified, EWXCMD tries to determine whether the ESCON or MMC adapter is being used. If EWXCMD cannot make this determination, EWXCMD does not drop the disk.

#### **Mmc**

Specifies an MMC adapter card. If this is not specified, EWXCMD tries to determine whether the ESCON or MMC adapter is being used. If EWXCMD cannot make this determination, EWXCMD does not drop the disk.

#### *subchannel\_addr*

Specify the **even** subchannel address. This subchannel address is the rightmost two character hexadecimal number of the fully-defined z/OS subchannel address. If you want to specify a physical adapter card number for this subchannel address, use a comma and no spaces between them.

Remember to define the adapter subchannels in the appropriate configuration file.

**1** Specifies the physical card adapter number, which is the lower of the slots and the default. If this is specified, use a comma and no spaces between it and its subchannel address.

**2** Specifies the physical card adapter number, which is the higher of the slots. If this is specified, use a comma and no spaces between it and the subchannel address.

#### **Session**

Session number is in decimal and has been assigned to the connector. This is on the EWXCMD screen.

#### **All**

Drops all DISK sessions, including TCP/IP and SAA.

#### **Quiesce**

Dismounts the z/OS LANRES volumes if the z/OS LANRES volume was mounted with the LOAD EWXDISK AUTOMOUNT option set to ON.If the AUTOMOUNT option was not set to ON, the disk driver (EWXDISK) does not wait for disk activity to stop before breaking the connection. For details about the AUTOMOUNT option, see ["LOAD EWXDISK: Load Disk Driver](#page-52-0) Program" [on page 41](#page-52-0).

#### **Force**

Immediately stops the z/OS LANRES disk driver and rejects all I/O requests for the z/OS LANRES volumes using this channel connection.

#### **Add**

Activates the pair of subchannels which wait for connections from z/OS.

#### **Delete**

Closes the pair of subchannels. This closes the z/OS LANRES session.

#### **Escon**

Specifies an ESCON adapter card. If this is not specified, EWXCMD tries to determine whether the ESCON or MMC adapter is being used. If EWXCMD cannot make this determination, EWXCMD does not close the pair of subchannels.

#### **Mmc**

Specifies an MMC adapter card. If this is not specified, EWXCMD tries to determine whether the ESCON or MMC adapter is being used. If EWXCMD cannot make this determination, EWXCMD does not close the pair of subchannels.

*subchannel\_addr*

Specify the **even** subchannel address. This subchannel address is the rightmost two characters of the fully-defined z/OS subchannel address. If you want to specify a physical adapter card number for this subchannel address, use a comma and no spaces between them.

To specify more than one subchannel (optionally specifying the physical card number), use a semicolon (;) to separate the subchannels. For example:

add mmc=f0,1;f2,1;f4;f6;52,2;54,2

Remember to define the adapter subchannels in the appropriate configuration file.

- **1** Specifies the physical card adapter number which is the lower of the slots and the default. If this is specified, use a comma and no spaces between it and its subchannel address.
- **2** Specifies the physical card adapter number which is the higher of the slots. If this is specified, use a comma and no spaces between it and its subchannel address.

#### **LOAD EWXCMD**

#### **Query Connections**

Displays the z/OS LANRES functions that are loaded and have a connection established with z/OS, as well as the type of connection being used. The values that can display for the function are:

- ADMIN indicating the administration function is loaded
- DISK indicating the disk serving function is loaded
- DIST indicating the distribution function is loaded
- HLPRT indicating the host-to-LAN print function is loaded
- LHPRT indicating the LAN-to-host print function is loaded

The values that can display for the connection type are:

- TCPIP indicating a TCP/IP connection is being used
- NFSAA indicating NetWare for SAA is being used (this is what displays for the NetWare for SAA channel driver)
- CHANNEL indicating a channel connection is being used

The values that can display for the partner field are the:

- Host name or host address (if the host name cannot be resolved) for TCP/IP
- Partner LU name for NetWare for SAA
- Channel addresses for Channel

#### **All**

Displays the z/OS LANRES functions that are loaded regardless of whether a connection is established with z/OS. If a dash displays for the connection type, it means the function (on the same line as the dash) is loaded but is not connected to z/OS. If a function is not included in the display, it means that function is not loaded.

*time*

Specify the number of seconds using a value from 1 to 3600 indicating the interval in which the display continually refreshes itself. If you do not specify this value, the information displaying is updated every 20 seconds.

#### **Query Esconlevel**

Displays the ESCON adapter version and subversion on the NetWareserver console.

#### **Query Mmclevel**

Displays the MMC adapter version and subversion on the NetWareserver console.

#### **Query SErvicelevel**

Displays the current z/OS LANRES service level and the pending service level if a new service level is pending.

### **Defaults**

**?** Displays a syntax description on the screen, then the program stops. This is optional and is for help only. Any other operands are ignored.

### **Examples**

load sys:\ewxnlm\ewxcmd start disk

This command starts an additional disk session.

load sys:\ewxnlm\ewxcmd drop disk escon 20 quiesce

This command breaks the ESCON connection that is using subchannels 20 and 21 on adapter 1 (default) for the z/OS LANRES disk serving function.

load sys:\ewxnlm\ewxcmd add f4,1
This command, because neither ESCON nor MMC was specified, tries to determine which type of adapter card is installed. If it finds a card, it activates subchannels f4 and f5 on adapter 1 (the lower slot).

load sys:\ewxnlm\ewxcmd add mmc f4,2;f6,2;14,1

This command activates subchannels:

- f4
- f5
- f6
- f7

on the higher MMC adapter and subchannels:

- 14
- 15

on the lower MMC adapter.

load sys:\ewxnlm\ewxcmd delete f4,1

This command, because neither ESCON nor MMC was specified, tries to determine which type of adapter card is installed. If it finds a card, it closes subchannels f4 and f5 on adapter 1 (lower).

load sys:\ewxnlm\ewxcmd delete mmc f4,2;f6,2;14,1

This command closes subchannels:

- f4
- f5
- f6 – f7
- 

on the higher MMC adapter and closes subchannels:

- 14
- 15

on the lower MMC adapter.

load sys:\ewxnlm\ewxcmd query connections all

This command displays the z/OS LANRES functions that are loaded, regardless of whether a connection is established with z/OS. The display is refreshed at the default rate of 20 second intervals. Our resulting display looked like this (at first):

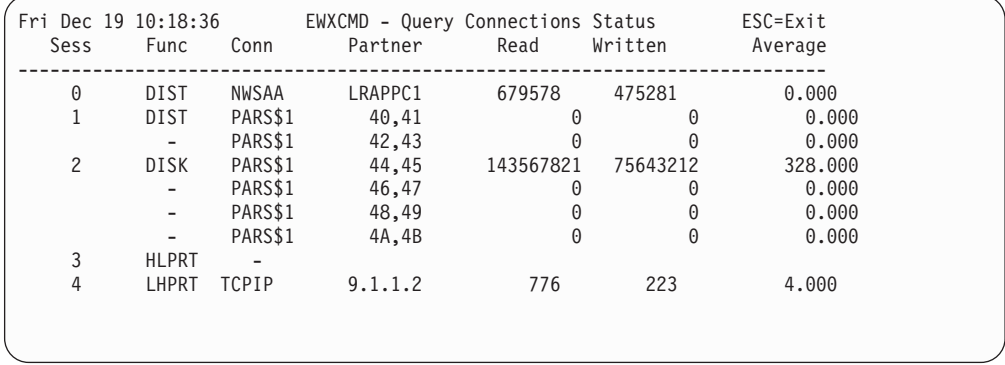

This information means:

- The distribution function is loaded and connected to z/OS using NetWare for SAA.
- The distribution function is loaded and connected to z/OS using the MMC adapter card.
- The disk serving function is loaded and connected to z/OS using the MMC adapter card.
- The LAN-to-host print function is loaded and connected to z/OS using TCPIP.

# **LOAD EWXCOMM: Load Communication Driver**

# **Format**

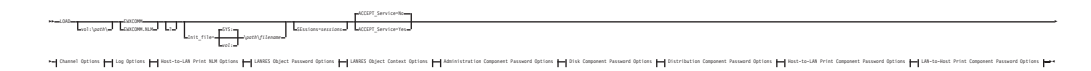

### **Channel Options:**

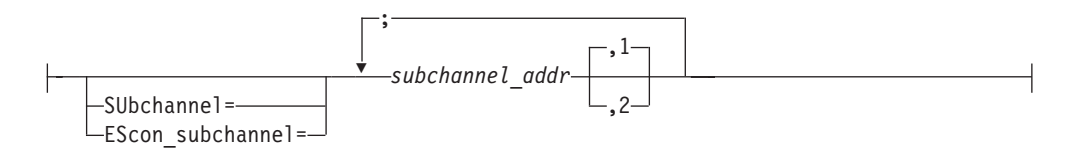

### **Log Options:**

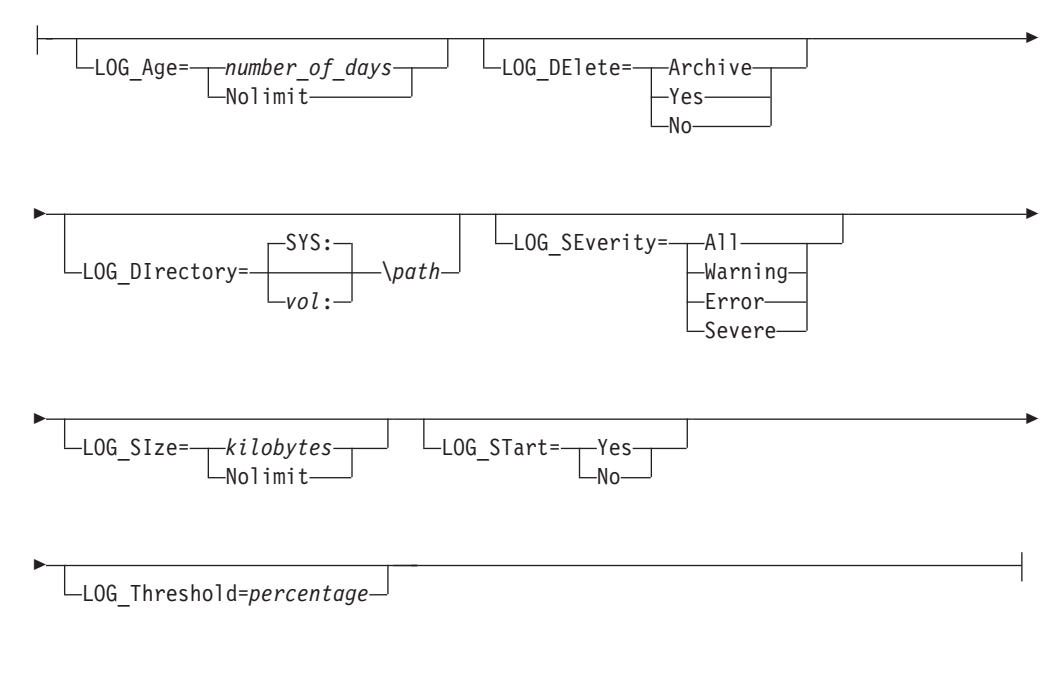

### **Host-to-LAN Print NLM Options:**

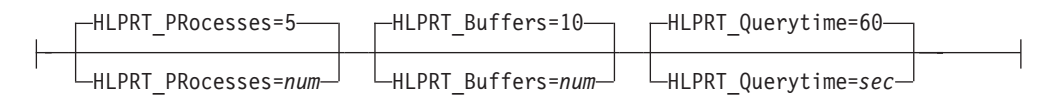

### **LOAD EWXCOMM**

### **LANRES Object Password Options:**

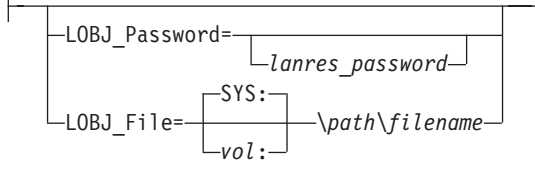

### **LANRES Object Context Options:**

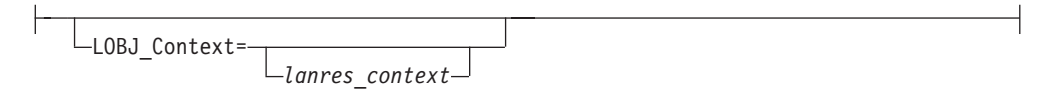

### **Administration Component Password Options:**

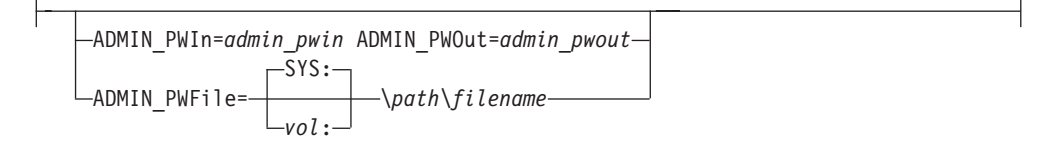

### **Disk Component Password Options:**

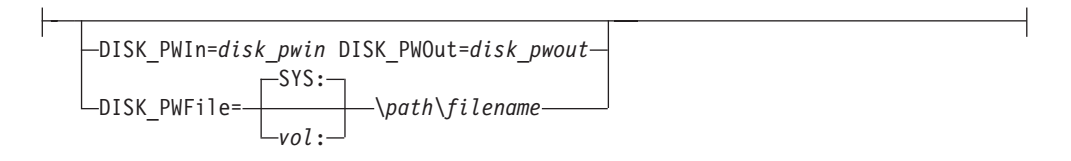

#### **Distribution Component Password Options:**

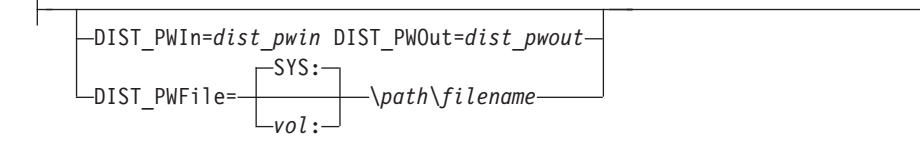

### **Host-to-LAN Print Component Password Options:**

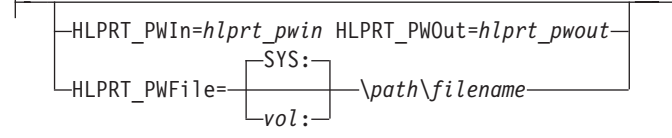

### **LOAD EWXCOMM**

### **LAN-to-Host Print Component Password Options:**

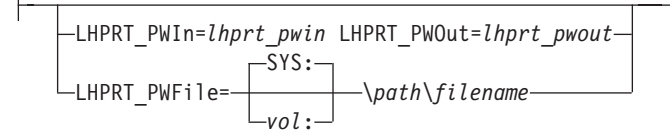

## **Purpose**

The LOAD EWXCOMM command loads the z/OS LANRES communications driver. The option values specified with the command override any corresponding values that may be set in the initialization file. Most values should be set in the initialization file because of limitations on the length of the server command line and for your convenience.

The communications methods (TCP/IP, NetWare for SAA, and channels)you are using should be loaded *before* EWXCOMM.NLM is loaded. Otherwise, *stubs* for these communications methods are automatically loaded to enable EWXCOMM.NLM to load. A stub is a place holder for a function. This requires that the path where the stubs reside be located in the search path of the server. You can add the path with the NetWare SEARCH command if it is not there. The stub names are:

- ACPWTCPS.NLM-for TCP/IP
- ACPWSAAS.NLM-for NetWare for SAA
- ACPWPCAS.NLM—for MMC
- ACPWNSCS.NLM—for ESCON

EWXCOMM.NLM must be loaded before the z/OS LANRES function NLMs; administration, distribution, disk, host-to-LAN print, and LAN-to-host print.

z/OS LANRES code on OS/390 cannot connect to a specific z/OS LANRES function on the NetWare server until the EWXCOMM NLM and the NLM for that function are successfully loaded.

The LANRES object is required on each server that processes z/OS LANRES distribution or host-to-LAN print requests. This includes local servers which are directly connected toOS/390 through z/OS LANRES, and remote servers which are not connected to OS/390 and not running z/OS LANRES. See ["LOAD EWXLOBJ:](#page-66-0) [Load LANRES Object Creation Program"](#page-66-0) on page 55 for more information on the LANRES object and the LANRES object password.

Each z/OS LANRES function needs matching host and server component passwords.

# **Defaults**

The defaults in the following option descriptions take effect if they are not specified in either the EWXCOMM.INI file or with the LOAD EWXCOMM command.

**?** Displays the syntax description on the screen; then the program stops. This is optional and is for help only. Any other options are ignored.

#### **Init\_file**

Specifies the location and name of the LANRES server initialization file which sets values used by the LANRES NLMs.

By default, if you do not specify the INIT\_FILE option, EWXCOMM.NLM looks for the default initialization file EWXCOMM.INI in two places:

- 1. In the directory that EWXCOMM.NLM is loaded from
- 2. In the SYS:\EWXNLM directory

See ["EWXCOMM.INI File"](#page-45-0) on page 34 for more information.

*vol***:\***path***\***filename*

Specify the location and name of the z/OS LANRES server initialization file. If no volume is specified, then SYS is assumed.

### **SEssions**

Specifies the maximum number of concurrently active sessions allowed at one time.

### *sessions*

Specify a number large enough to satisfy all of your OS/390 connection requirements because each active OS/390 connection uses one session. The default value is 16.

### **SUbchannel**

Specifies an MMC adapter card communication method.

### **EScon\_subchannel**

Specifies an ESCON adapter card communication method.

*subchannel\_addr*

Specify the **even** subchannel address that z/OS LANRES is going to use. This subchannel address is the rightmost two character hexadecimal number of the fully-defined OS/390 subchannel address. If you want to specify a physical adapter card number for this subchannel address, use a comma and no spaces between them.

To specify more than one subchannel (optionally specifying the physical card number), use a semicolon (;) to separate the subchannels. For example:

subchannel=f0,1;f2,1;f4;f6;52,2;54,2

Remember the subchannels specified here must be specified in the appropriate channel adapter configuration files.

- **1** Specifies the physical card adapter number which is the lower of the slots and the default. If this is specified, use a comma and no spaces between it and its subchannel address.
- **2** Specifies the physical card adapter number which is the higher of the slots. If this is specified, use a comma and no spaces between it and the subchannel address.

### **ACCEPT\_Service**

Specifies whether you want to receive service from attached hosts.

### **No**

The attached OS/390 host does not send service.

### **Yes**

The attached OS/390 host sends new service to the NetWare server.

#### **LOG\_Age**

Specifies the maximum number of days to keep a log file. The age of the log file is determined by its last modification date, as kept by NetWare.

### **LOAD EWXCOMM**

*number\_of\_days*

Specify the number of days using a value from 0 to 365. By default, the log file is kept for 30 days. If 0 is specified, then the current log file and all archived log files are deleted at midnight.

#### **Nolimit**

Specifies the log files are never deleted. This option is ignored if the server log file is not started.

### **LOG\_DElete**

Specifies whether to archive, delete, or do nothing to the current log file at midnight. This option is ignored if the server log file is not started.

#### **Archive**

Archives the current log file.

### **Yes**

Deletes the current log file.

#### **No**

Does not archive or delete the current log file.

### **LOG\_DIrectory**

Specifies the directory where the current and archived log files are kept. By default, the log is placed in the directory where EWXCOMM.NLM is loaded from. This option is ignored if the server log file is not started.

#### *vol:\path*

Specify the volume and path. If a volume is not specified, then SYS is used.

### **LOG\_SEverity**

Specifies which messages to record in the current log file. This option is ignored if the server log file is not started.

#### **All**

Specifies that messages with a prefixe ending with I, W, E, or S are recorded. This is the default.

#### **Warning**

Specifies that messages with a prefixe ending with W, E, or S are recorded.

### **Error**

Specifies that messages with a prefixe ending with E or S are recorded.

#### **Severe**

Specifies that messages with a prefixe ending with S are recorded.

### **LOG\_SIze**

Specifies the maximum size of the current log file in kilobytes. This option is ignored if the server log file is not started.

#### *kilobytes*

Specify the size of the log file using a value from 1 to 100000. The default is 100.

### **Nolimit**

Specifies no size limit on the current log file.

### **LOG\_STart**

Specifies whether to start recording messages in the current log file.

### **Yes**

Specifies that messages issued by the z/OS LANRES NLMs are recorded.

**No**

Specifies that messages are not recorded and the LOG\_AGE, LOG\_DELETE, LOG\_DIRECTORY, LOG\_SEVERITY, LOG\_SIZE, and LOG\_THRESHOLD options have no effect.

### **LOG\_Threshold**

Specifies a warning message is to be issued if the amount of space remaining in the current log file for new messages goes below the percentage. This option is ignored if the server log file is not started.

### *percentage*

Specify a percentage using a value from 0 to 99. The default is 10.

### **HLPRT\_PRocesses**

Specifies the processes (threads) that are started by the EWXHLPRT.NLM to process work requests from OS/390. Setting a large number of processes increases the EWXHLPRT.NLM performance, but more memory is used and other NLMs may run slower. Each process requires at least 8 kilobytes of server memory.

#### *num*

Specify the number of processes using a number from 1 to 10000. The default is 5.

### **HLPRT\_Buffers**

Specifies the host packet receive buffers for the EWXHLPRT NLM.

*num*

Specify the number of buffers using a number from 1 to 50000. This is the maximum number of print job packets and other work request packets that are to be received from OS/390 and held in the server's memory. These packets stay in server memory until the EWXHLPRT.NLM processes them. The default is 10.

### **HLPRT\_Querytime**

Specifies the time that must pass before EWXHLPRT queries the servers for completed host-to-LAN print jobs. Specifically, the EWXHLPRT.NLM looks through the servers for submitted print jobs and notes them. When the HLPRT\_QUERYTIME value is reached, the EWXHLPRT.NLM queries the servers again. If a previously noted print job is not found during this query, the EWXHLPRT.NLM assumes the print job was printed (although it could have been deleted by the print queue operator). Consequently, if the NOTIFY print definition is defined, the EWXHLPRT.NLM sends a packet to OS/390 to notify the user that a print job has been printed.

*sec*

Specify the number of seconds using a number from 1 to 10000. The default is 60 seconds. The value set here must be lower than the missing interrupt handler value on OS/390 (IECIOSxx in SYS1.PARMLIB) for a channel connection.

### **LOBJ\_Password**

Specifies the LANRES object password which the EWXDIST.NLM and EWXHLPRT.NLM must use to log in to the LANRES object on NetWare servers. LOBJ\_PASSWORD and LOBJ\_FILE are conflicting options; only one can be specified on the command line.

### *lanres\_password*

Specify a password using 127 characters and no spaces. The password is not case sensitive. If this option is not specified, then a null password is used.

### **LOAD EWXCOMM**

### **LOBJ\_File**

Specifies the location and name of the file containing the LANRES object password. LOBJ\_PASSWORD and LOBJ\_FILE are conflicting options; only one can be specified on the command line.

*vol***:\***path***\***filename*

Specify the location and name of the file. If no volume is specified, then SYS: is used.

**Note:** If LOBJ\_FILE and LOBJ\_PASSWORD are not specified, then EWXDIST.NLM and EWXHLPRT.NLM look for the LANRES object password in default password file. See ["LOAD EWXLOBJ: Load](#page-66-0) [LANRES Object Creation Program"](#page-66-0) on page 55 for more information.

### **LOBJ\_Context**

Specifies the location of the LANRES object when using NDS naming convention. This must be a fully qualified context name.

Example:

ou=LANRES.o=IBM

*lanres\_context*

Specifies the location of an object in the Directory tree.

### **ADMIN\_PWIn**

Specifies the server component password that EWXADMIN.NLM expects to receive from OS/390 for the administration function.

*admin\_pwin*

Specify a component password using an alphanumeric (a to z, A to Z, and 0 to 9) string from 1 to 8 characters. The component password is not case sensitive.

### **ADMIN\_PWOut**

Specifies the server component password that EWXADMIN.NLM sends to OS/390 for the administration function.

*admin\_pwout*

Specify a component password using an alphanumeric (a to z, A to Z, and 0 to 9) string from 1 and 8 characters. The component password is not case sensitive.

#### **ADMIN\_PWFile**

Specifies the location and name of the file containing the administration server component passwords.

#### *vol***:\***path***\***filename*

Specify the location and name of the file for the administration function component passwords. If no volume is specified, then SYS is assumed.

#### **DISK\_PWIn**

Specifies the server component password that EWXDISK.DSK expects to receive from OS/390 for the disk serving function.

#### *disk\_pwin*

Specify a component password using an alphanumeric (a to z, A to Z, and 0 to 9) string from 1 to 8 characters. The component password is not case sensitive.

#### **DISK\_PWOut**

Specifies the server component password that EWXDISK.DSK sends to OS/390 for the disk serving function.

### *disk\_pwout*

Specify a component password using an alphanumeric (a to z, A to Z, and 0 to 9) string from 1 to 8 characters. The component password is not case sensitive.

### **DISK\_PWFile**

Specifies the location and name of the file containing the disk serving server component passwords.

#### *vol***:\***path***\***filename*

Specify the location and name of the file for the disk serving function component passwords. If no volume is specified, then SYS is assumed.

#### **DIST\_PWIn**

Specifies the server component password that EWXDIST.NLM expects to receive from OS/390 for the distribution function.

#### *dist\_pwin*

Specify a component password using an alphanumeric (a to z, A to Z, and 0 to 9) string from 1 to 8 characters. The component password is not case sensitive.

### **DIST\_PWOut**

Specifies the server component password that EWXDIST.NLM sends to OS/390 for the distribution function.

#### *dist\_pwout*

Specify a component password using an alphanumeric (a to z, A to Z, and 0 to 9) string from 1 to 8 characters. The component password is not case sensitive.

### **DIST\_PWFile**

Specifies the location and name of the file containing the distribution server component passwords.

#### *vol***:\***path***\***filename*

Specify the location and name of the file for the distribution function component passwords. If no volume is specified, then SYS is assumed.

### **HLPRT\_PWIn**

Specifies the server component password that EWXHLPRT.NLM expects to receive from OS/390 for the host-to-LAN print function.

#### *hlprt\_pwin*

Specify a component password using an alphanumeric (a to z, A to Z, and 0 to 9) string from 1 to 8 characters. The component password is not case sensitive.

### **HLPRT\_PWOut**

Specifies the server component password that EWXHLPRT.NLM sends to OS/390 for the host-to-LAN print function.

#### *hlprt\_pwout*

Specify a component password using an alphanumeric (a to z, A to Z, and 0 to 9) string from 1 to 8 characters. The component password is not case sensitive.

### **HLPRT\_PWFile**

Specifies the location and name of the file containing the host-to-LAN print server component passwords.

### <span id="page-45-0"></span>**LOAD EWXCOMM**

### *vol***:\***path***\***filename*

Specify the location and name of the file for the host-to-LAN print function component passwords. If no volume is specified, then SYS is assumed.

### **LHPRT\_PWIn**

Specifies the server component password that EWXLHPRT.NLM expects to receive from OS/390 for the LAN-to-host print function.

#### *lhprt\_pwin*

Specify a component password using an alphanumeric (a to z, A to Z, and 0 to 9) string from 1 to 8 characters. The component password is not case sensitive.

### **LHPRT\_PWOut**

Specifies the server component password that EWXLHPRT.NLM sends to OS/390 for the LAN-to-host print function.

#### *lhprt\_pwout*

Specify a component password using an alphanumeric (a to z, A to Z, and 0 to 9) string from 1 to 8 characters. The component password is not case sensitive.

### **LHPRT\_PWFile**

Specifies the location and name of the file containing the LAN-to-host print server component passwords.

#### *vol***:\***path***\***filename*

Specify the location and name of the file for the LAN-to-host print function component passwords. If no volume is specified, then SYS is assumed.

# **Examples**

#### load sys:\ewxnlm\ewxcomm

This command loads the EWXCOMM.NLM using the default configuration file EWXCOMM.INI.

load sys:\ewxnlm\ewxcomm init=sys:\myconfg.fil ses=30

This command loads the EWXCOMM.NLM, uses the configuration file SYS:\MYCONFG.FIL, and has a maximum of 30 sessions.

load sys:\ewxnlm\ewxcomm init=sys:\myconfg.fil ses=30 subch=20;22

This command loads the EWXCOMM.NLM, uses the configuration file SYS:\MYCONFG.FIL, and has a maximum of 30 sessions using subchannels 20,21,22,23 on adapter 1.

# **EWXCOMM.INI File**

The EWXCOMM.INI file is used with the EWXCOMM.NLM to obtain z/OS LANRES initialization information. Any option that can be specified with the LOAD EWXCOMM command can be set in the EWXCOMM.INI file, except the ? and INIT\_FILE options.

By default, EWXCOMM.NLM looks for the default initialization file EWXCOMM.INI in two places:

- 1. In the directory that EWXCOMM.NLM was loaded from
- 2. In the SYS:\EWXNLM directory

You can override the use of the default initialization file name EWXCOMM.INI by specifying the name desired on the INIT\_FILE option when EWXCOMM.NLM is loaded. If this initialization file cannot be found, then EWXCOMM.NLM also unloads itself.

The EWXCOMM.INI file can be useful to you if you:

- Do not want to keep entering and memorizing all the default settings for your server.
- Have to enter LOAD EWXCOMM with more characters than the NetWare command line allows.

z/OS LANRES provides a sample EWXCOMM.INI file called EWXCOMM.SAM found in the SYS:\EWXNLM directory. You can rename the EWXCOMM.SAM file to EWXCOMM.INI and change it as desired.

The following is an example of the EWXCOMM.SAM file.

```
************************************************************************
* LAN Resource Extension and Services (LANRES) *
\star* COPYRIGHT - *
* 5647-A01 (C) COPYRIGHT IBM CORP. 1991, 1999 *
* LICENSED MATERIALS - PROPERTY OF IBM *
  ALL RIGHTS RESERVED
\starStatus = HMR7170
\star* Sample EWXCOMM.INI File. *
************************************************************************
************************************************************************
* This is a sample LANRES initialization file. *
    It should be renamed to EWXCOMM.INI and stored ** in the directory where EWXCOMM.NLM is installed. *************************************************************************
************************************************************************
* The LANRES initialization file uses the following format:
    o Comment lines, which start with '*', '/', or ';' in the
      first column, are ignored. Blank lines are also ignored.
   o Maximum length for a line is 275 characters.
   o Information records in this file should be in one of two
     formats:
       KEYWORD
           * or
         KEYWORD = VALUE
     The keyword does not have to begin in column 1, and one or
     more spaces can separate keyword, equal sign, and value.
      Keyword and value are not case sensitive.
************************************************************************
************************************************************************
* The following are the keywords that can be specified in this file.
* When possible, they are set to the defaults or common settings and
* commented out. Uncomment the ones you want to use and set to your
* desired setting.
  o See the LANRES Guide and Reference book for more details
      on the format and contents of the LANRES initialization file.
************************************************************************
*****
* Maximum number of concurrently active LANRES sessions allowed.
*
    SESSIONS = 16
```
\*\*\*\*\*

```
*****
* Do you want to receive service from the attached host?
*
* ACCEPT_SERVICE = NO
*****
**************************
* LOG PARAMETERS *
**************************
*****
* Maximum number of days a log file is kept.
*
   LOGAGE = 30*****
*****
* Specifies what to do with the current log file at midnight.
* Possibilities are:
* ARCHIVE -- Archive file
* YES -- Delete file<br>* NO -- Donothing t
             -- Do nothing to file
*
* LOG_DELETE = ARCHIVE
*****
*****
* Where the current and archived log files are kept.
*
* LOG_DIRECTORY = SYS:\EWXNLM
*****
*****
* Severity level of the messages to be logged.
*
* LOG_SEVERITY = ALL
*****
*****
* Maximum size of the current log file in kilobytes.
*
* LOG_SIZE = 100
*****
*****
* Specifies whether or not to start logging messages.
*
* LOG_START = YES
*****
*****
* Percentage of space remaining in log file when a warning message
* will be issued.
*
* LOG_THRESHOLD = 10
*****
*****
* Specifies the size of a memory buffer used to buffer messages
* going to the log file. The size is given as the number of messages
* to buffer (256 bytes for each message).
* Possibilities are: 64 - 32768
*
   LOG BUFFER SIZE = 1024
*****
```

```
* Specifies the time interval (in milliseconds) between writes
* from the message memory buffer to the log file.
* Possibilities are: 1 - 10000 milliseconds
*
\star LOG WRITE DELAY = 1000
*****
****************************
   PASSWORD PARAMETERS *
****************************
*****
* The LANRES object password - Needed for Distribution, and Print
*
* When the "LANRES" object or user is created, via nwadmin, it must have
* security equal to the "ADMIN" user, the password entered via nwadmin
* must be placed in this file, or put in the password file, next entry.
* If no password is needed, leave the entry below uncommented.
*
* Note: The LOBJ_PASSWORD entry is not case sensitive.
*
* Shown below is an example:
* LOBJ_PASSWORD = test
*
*****
*****
* Location of the file containing the LANRES object password.
*
* LOBJ_FILE = SYS:\EWXNLM\EWXLOBJ.PWF
*****
********************************
* NDS CONTEXT PARAMETERS *
********************************
*****
* The LANRES Object Context - Needed for the distribution function
*
* For NDS server:
* The LANRES object context, specifies the context where the
* "LANRES" object is located.
*
* This LANRES object/context can be placed anywhere in the NDS tree .
*
* Note: The LOBJ_CONTEXT entry is not case sensitive
*
* For Non NDS server:
* This entry does not apply, leave commented.
*
* Shown below are two examples, typefull or typeless, either is supported:
*
* LOBJ_CONTEXT = ou=systems.o=company
* or
* LOBJ_CONTEXT = systems.company
*
****
*****
* The server component password that the EWXADMIN.NLM expects to receive
* from the attached host for the administration function.
*
* ADMIN_PWIN = DOWN
*****
* The server component password that the EWXADMIN.NLM sends to
* the attached host for the administration function.
```
\*\*\*\*\*

```
*
* ADMIN_PWOUT = UP
*****
*****
* The location and name of the file containing the administration
* function component passwords.
*
* ADMIN_PWFILE = SYS:\EWXNLM\EWXADMIN.NPW
*****
*****
* The server component password that the EWXDISK.NLM expects to receive
* from the attached host for the disk serving function.
*
* DISK_PWIN = DOWN
*****
*****
* The server component password that the EWXDISK.NLM sends to
* the attached host for the disk serving function.
*
* DISK_PWOUT = UP
*****
*****
* The location and name of the file containing the disk
* server component passwords.
*
* DISK_PWFILE = SYS:\EWXNLM\EWXDISK.NPW
*****
*****
* The server component password that the EWXDIST.NLM expects to receive
* from the attached host for the distribution function.
*
* DIST_PWIN = DOWN
*****
*****
* The server component password that the EWXDIST.NLM sends to
* the attached host for the distribution function.
*
* DIST_PWOUT = UP
*****
*****
* The location and name of the file containing the distribution
* function component passwords.
*
  DIST PWFILE = SYS:\EWXNLM\EWXDIST.NPW
*****
*****
* Enable 32K packet Distribution. See Readme files documentation.
* This requires a Host co-req to activate.
* This is NOT Supported for a NetWare SAA connection.
*
    DIST_PUT_32K = NO
*****
*****
* The server component password that the EWXHLPRT.NLM expects to receive
* from the attached host for the host-to-LAN print function.
*
* HLPRT_PWIN = DOWN
*****
```

```
*****
* The server component password that the EWXHLPRT.NLM sends to
* the attached host for the host-to-LAN print function.
*
* HLPRT_PWOUT = UP
*****
*****
* The location and name of the file containing the host-to-LAN print
* server component passwords.
*
* HLPRT_PWFILE = SYS:\EWXNLM\EWXHLPRT.NPW
*****
*****
* The server component password that the EWXLHPRT.NLM expects to receive
* from the attached host for the LAN-to-host print function.
*
* LHPRT_PWIN = DOWN
*****
*****
* The server component password that the EWXLHPRT.NLM sends to
* the attached host for the LAN-to-host print function.
*
* LHPRT_PWOUT = UP
*****
*****
* The location and name of the file containing the LAN-to-host print
* server component passwords.
*
* LHPRT_PWFILE = SYS:\EWXNLM\EWXLHPRT.NPW
*****
********************************
  HOST-TO-LAN PARAMETERS
********************************
*****
* Specifies the processes (threads) that can run at the same time
* in the EWXHLPRT NLM.
*
   HLPRT_PROCESSES = 5
*****
*****
* Specifies the host packet receive buffers for the EWXHLPRT NLM.
*
* HLPRT_BUFFERS = 10
*****
*****
* Specifies the time that must pass before EWXHLPRT NLM queries the
* servers for host-to-LAN print jobs.
*
* HLPRT_QUERYTIME = 60
*****
*****
* The LANRES Object Context - Needed for Host to Lan print function
*
* For NDS server:
* The LANRES object context, specifies the context where the
* "LANRES" object is located.
*
```

```
* This LANRES object/context can be placed anywhere in the NDS tree
*
* Note: The LOBJ_CONTEXT entry is not case sensitive
*
* For Non NDS server:
* This entry does not apply, leave commented.
*
* Shown below is an example
*
* HLPRT_LOBJ_CONTEXT = ou=systems.o=company
*
****
**********************************
 3088 CHANNEL PARAMETERS
**********************************
*****
* Specifies what 3088 (MMC or 9663-02) subchannel addresses
* are to be used by LANRES.
*
* SUBCHANNEL = F0,1;F2,1;F4;F6;52,2;54,2
*****
*****
* Specifies what 3088 ESCON subchannel addresses are to be used by
* LANRES. This can be the 9663-01 (PCI ESCON) or the MCA ESCON.
*
    ESCON SUBCHANNEL = A0,1;A2,1;A4;A6*****
```
The initialization file must adhere to the following format:

• Comment lines are ignored and they are indicated by the following characters found in the first column of a line:

;/\*

- Blank lines are ignored.
- Each line in the file must be 275 characters or less. Lines longer than 275 characters generate a warning message and are ignored.
- LOAD EWXCOMM options are specified as follows:

option = value

Spaces are optional. Options and their values are not case sensitive.

• Abbreviations are allowed for options and values.

## **UNLOAD EWXCOMM: Unload Communication Driver**

To unload the communication driver, enter the following command on the NetWare server console:

unload ewxcomm

However, the following z/OS LANRES NLMs must be unloaded before unloading EWXCOMM:

- EWXDISK
- EWXDIST
- EWXHLPRT
- EWXLHPRT
- EWXADMIN
- EWXCMD

# **LOAD EWXDISK: Load Disk Driver Program**

# **Format**

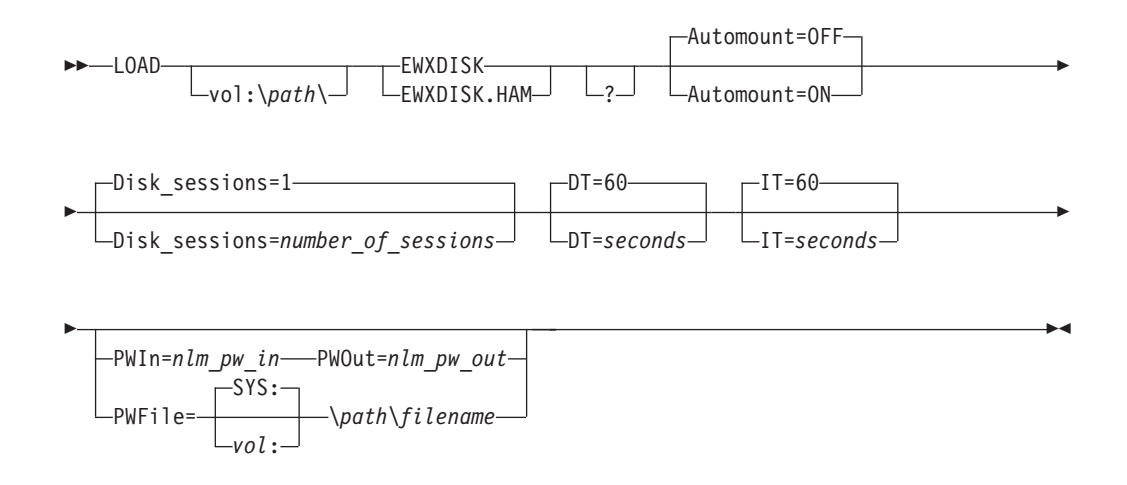

# **Purpose**

The LOAD EWXDISK command loads the appropriate disk driver program (EWXDISK).

When you installed LANRES on the NetWare Server, the installation program copied the appropriate EWXDISK NLM to the EWXNLM directory. For NetWare 3.x, EWXDISK3.DSK was copied to EWXDISK.DSK. For NetWare 4.x, EWXDISK4.DSK was copied to EWXDISK.DSK. For NetWare 5.x, EWXDISK5.HAM was copied to EWXDISK.HAM.

Each z/OS LANRES function needs matching host and server component passwords.

# **Defaults**

**?** Displays the syntax description on the screen; then the program stops. This is optional and is for help only. Any other options are ignored.

### **Automount**

Specifies whether you want to automatically mount the volumes as the disks (images) are added to NetWare. This option requires that the disk names and the volume names be identical and two or more characters long.

### **OFF**

Does not mount the volumes; therefore, you must mount them yourself. For example, from the NetWare server console enter:

mount *volumename*

where *volumename* is each disk name you want to mount. Or, you could enter:

mount all

and all the unmounted volumes would be mounted.

#### **ON**

Automatically mounts the volumes as the disks are added to NetWare. This lets the disk driver mount volumes when the system starts up or when the host system restarts. For example, suppose the host system is down on the weekend for preventive maintenance. When the host system is IPLed, the disk driver detects the presence of the z/OS job, adds the disks, and mounts the volumes. The disk server is now ready for use on Monday without human intervention.

This does not work if the host disk images are new and havenot been initialized with the NetWare INSTALL utility.

### **Disk\_sessions**

Specifies the number of sessions to be used by the disk driver.Each disk server on the host uses up one disk session on the disk driver. If you intend to use the disk driver with multiple host disk servers, then you must specify enough disk sessions for this option when the disk driver is loaded.

After the disk driver has been loaded, you can increase the number of disk sessions using the LOAD EWXCMD START DISK command. See ["LOAD](#page-32-0) [EWXCMD: Run Disk Driver, Subchannel, and Query Commands"](#page-32-0) on page 21 for more information.

#### *number\_of\_sessions*

Specify the number of sessions using a value from 1 to 65535; the default is 1.

### **DT**

Specifies the disk timeout value. The disk timeout value is the maximum time in seconds that is acceptable to the disk driver to receive a reply from the host. If this time is exceeded, then the disk driver assumes the program is not available to process disk requests. If this happens, the disk driver will make the host disk images unavailable to NetWare clients.

#### *seconds*

Specify the number of seconds using a value from1 to 3600; the default is 60.

- **Note:** If you experience an z/OS LANRES disk timeout condition (theEWXDSK011E message displays on the NetWare server console followed by NetWare messages indicating that the z/OS LANRES disk image has been deactivated) while both the z/OS LANRES disk server and the communications between the z/OS LANRES disk server and the z/OS LANRES disk driver are up and running, it may be that the workload of the host or communications link is making the default disk timeout value insufficient. In this case, you should specify a larger value.
- **IT** Specifies the idle timeout value. The idle timeout value is the maximum allowable time in seconds of idle time (no communication between the host system and NetWare server). When this time is exceeded, a handshake is sent to the host. This handshake will verify the availability of the host disk server program to process disk requests from the disk driver. The value set here must be less than the missing interrupt handler value on z/OS (IECIOSxx in SYS1.PARMLIB) for a channel connection.

#### *seconds*

Specify the number of seconds using a value from 1 to 3600; the default is 60.

**Note:** If the z/OS LANRES disk driver is idle (not processing read or write requests to the disk images that it is managing) when a communications break occurs between the z/OS LANRES disk driver and the z/OS LANRES disk server (caused by either a communications link problem or the z/OS LANRES disk server ending without unloading the z/OS LANRES disk driver), the idle time out value determines how quickly the z/OS LANRES disk driver recognizes the break in communications. A small value has the advantage of detecting the break earlier and has the disadvantage of using more NetWare, host, and communication link resources because the check is done more often.

#### **PWIn**

Specifies the server component password for the disk serving function. Both PWIN and PWOUT options must be specified at the same time, if they are to be specified at all.

The PWFILE option cannot be specified if the PWIN and PWOUT options are specified on the command line.

#### *nlm\_pw\_in*

Specify a password that matches the password received from the host using 1 to 8 alphanumeric (A to Z, a to z, and 0 to 9) characters. Passwords are not case sensitive.

### **PWOut**

Specifies the server component password to send to the host for the disk serving function. Both PWIN and PWOUT options must be specified at the same time, if they are to be specified at all.

The PWFILE option cannot be specified if the PWIN and PWOUT options are specified on the command line.

### *nlm\_pw\_out*

Specify a password using 1 to 8 alphanumeric (A to Z, a to z, and 0 to 9) characters. Passwords are not case sensitive.

### **PWFile**

Specifies the location and name of the file containing the server component passwords. This file must exist in either the SYS:\EWXNLM directory or in the location you specify with this option. This cannot be specified if the PWIN and PWOUT options are specified on the command line.

#### *vol***:\***path***\***filename*

Specify the location and name of the password file. If you do not specify a volume, then SYS: is used.

## **Examples**

load sys:\ewxnlm\ewxdisk automount=on pwin=down pwout=up

This command loads the EWXDISK disk driver program, waits for a connection from the host, and uses the server component passwords DOWN and UP. After the connection to the host is established, the program waits for an acknowledgment, which contains disk information, from the host. The disk driver converts the host disk image disks into NetWare disk format and allocates the disk with NetWare. Because the AUTOMOUNT is set to ON, EWXDISK mounts the volumes for you.

load sys:\ewxnlm\ewxdisk automount=on disk\_sessions=2

This command loads the EWXDISK disk driver program, starts 2 disk sessions, and uses the default server component password file to obtain the server

### **LOAD EWXDISK**

component passwords. If you issued the LOAD EWXCMD QUERY CONNECTIONS ALL, the second disk session would not be displayed until after a connection is made to the first disk session. The second disk session is outstanding.

The EWXDISK program executes as previously explained. It can, however, service two host disk servers instead of just one.

# **UNLOAD EWXDISK: Unload Disk Driver Program**

Before you unload the disk driver, always dismount the z/OS LANRES volumes on the NetWare server.For example:

dismount *volumename*

where the *volumename* is the z/OS LANRES volume that is mounted.

After the dismount message displays, unload the disk driver program by entering the following command on the NetWare server console: unload ewxdisk

**Note:** If you do not dismount the z/OS LANRES volumes before unloading EWXDISK, you could cause a server abend to occur.

# **LOAD EWXDIST: Load Distribution Program**

# **Format**

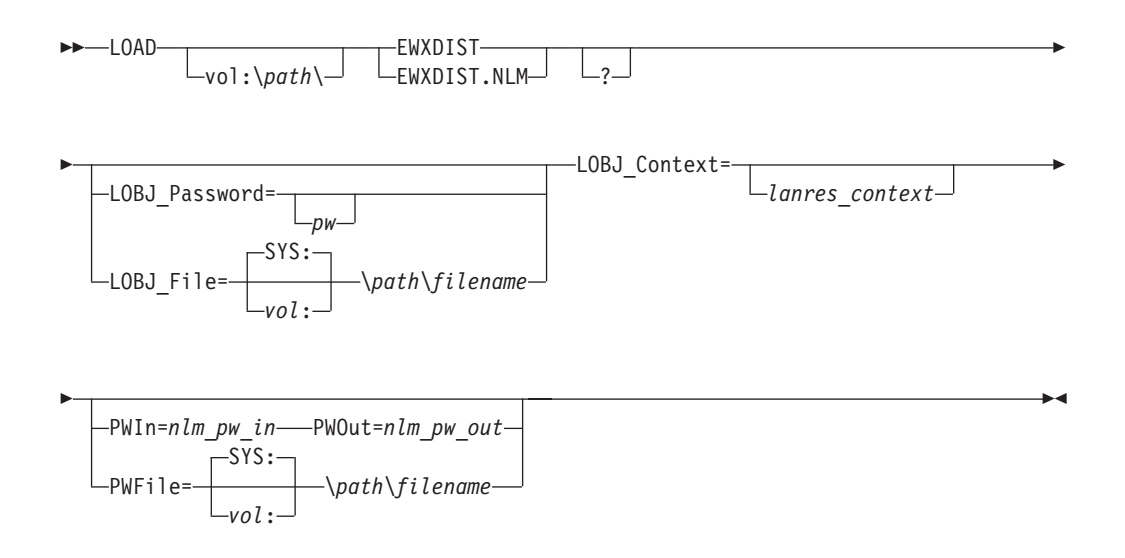

# **Purpose**

The LOAD EWXDIST command loads the distribution program (EWXDIST.NLM). The option values specified on this command override their corresponding values that may be set in the initialization file (EWXCOMM.INI, by default) or on the communications driver command line.

The distribution NLM can be loaded multiple times if there is a communications session available for the new NLM.

After this command is entered, the program loads and an initialization message displays. The program then waits for distribution commands to be entered on the host or to be issued from an exec running on the host. From this point on, EWXDIST continuously runs unless the server goes down.

The LANRES object is required on each server that processes z/OS LANRES distribution or host-to-LAN print requests. This includes local servers which are directly connected to the host through z/OS LANRES, and remote servers which arenot connected to the host and not running z/OS LANRES. The LOAD EWXLOBJ command must be executed *once* on all NetWareservers that will process distribution requests, even those servers that do not have any z/OS LANRES programs on them. For more information, see ["LOAD EWXLOBJ: Load LANRES](#page-66-0) [Object Creation Program"](#page-66-0) on page 55.

Each z/OS LANRES function needs matching host and server component passwords.

# **Defaults**

**?** Displays the syntax description on the screen; then the program stops. This is optional and is for help only. Any other options are ignored.

### **LOAD EWXDIST**

### **LOBJ\_Password**

Specifies the LANRES object password which is needed to log in to the LANRES object. LOBJ\_PASSWORD and LOBJ\_FILE are conflicting options; only one can be specified on the command line. See ["LOAD EWXLOBJ: Load](#page-66-0) [LANRES Object Creation Program"](#page-66-0) on page 55 for more information.

*pw*

Specify a password using 127 characters and no blanks. If you do not specify a password, a null password is used.

### **LOBJ\_File**

Specifies the location and name of the file containing the LANRES object password. LOBJ\_PASSWORD and LOBJ\_FILE are conflicting options; only one can be specified on the command line. See ["LOAD EWXLOBJ: Load LANRES](#page-66-0) [Object Creation Program"](#page-66-0) on page 55 for more information.

#### *vol***:\***path***\***filename*

Specify a valid NetWare path and file name. If no volume is specified, then SYS: is used.

### **LOBJ\_Context**

Specifies the location of the LANRES object when using NDS naming convention. This should preferably be a typefull context name.

#### Example:

ou=LANRES.o=IBM

### *lanres\_context*

Specifies the location of an object in the Directory tree.

#### **PWIn**

Specifies the server component password for the distribution function. Both PWIN and PWOUT options must be specified at the same time, if they are to be specified at all.

The PWFILE option cannot be specified if the PWIN and PWOUT options are specified on the command line.

### *nlm\_pw\_in*

Specify a password that matches the password received from the host using 1 to 8 alphanumeric (A to Z, a to z, and 0 to 9) characters. Passwords are not case sensitive.

#### **PWOut**

Specifies the server component password for the distribution function. Both PWIN and PWOUT options must be specified at the same time, if they are to be specified at all.

The PWFILE option cannot be specified if the PWIN and PWOUT options are specified on the command line.

#### *nlm\_pw\_out*

Specify a password to send to the host using 1 to 8 alphanumeric (A to Z, a to z, and 0 to 9) characters. Passwords are not case sensitive.

#### **PWFile**

Specifies the location and name of the file containing the server component passwords. This cannot be specified if the PWIN and PWOUT options are specified on the command line.

### *vol***:\***path***\***filename*

Specify the location and name of the password file. If you do not specify a volume, then SYS: is used.

# **Examples**

Bindery environment:

load sys:\ewxnlm\ewxdist lobj\_password=mypw pwin=down pwout=up

NDS environment:

load sys:\ewxnlm\ewxdist lobj\_password=mypw pwin=down pwout=up lobj\_context=o=ibm

This command loads the distribution program, uses MYPW to log in to the LANRES object, and uses the server component passwords DOWN and UP.

load sys:\ewxnlm\ewxdist

This command loads the distribution program, uses the default LANRES object password file to obtain the LANRES object password, and uses the default server component password file to obtain the server component passwords.

# **UNLOAD EWXDIST: Unload Distribution Program**

To unload the distribution program, enter the following command on the NetWare server console:

unload ewxdist

This unloads **all** copies of the distribution program.

**Note:** Before unloading EWXDIST, make sure the host Distribution session has terminated.

# **LOAD EWXHLPRT: Load Host-to-LAN Print Serving Program**

# **Format**

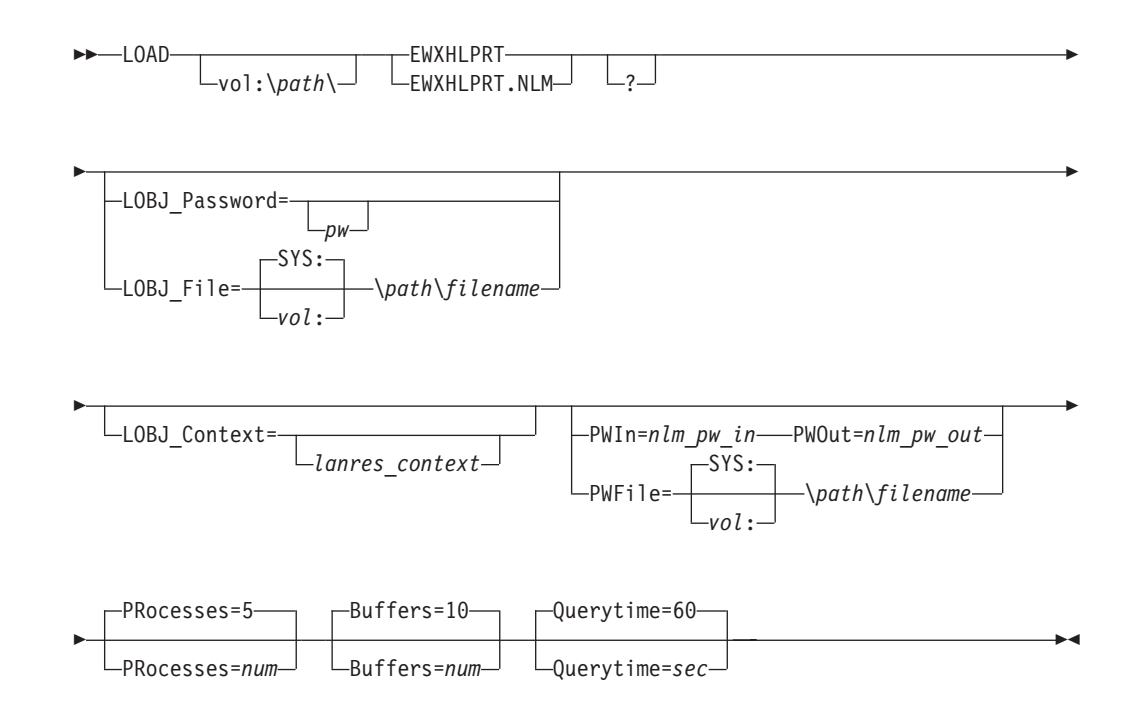

# **Purpose**

The LOAD EWXHLPRT command starts the host-to-LAN print serving program (EWXHLPRT.NLM). The option values specified with this command override their corresponding values that may be set in the initialization file (EWXCOMM.INI, by default) or specified on the communications driver command line.

This NLM can be loaded multiple times if there is a communications session available for each NLM.

After this command is entered, the EWXHLPRT.NLM loads. When the communication links are established, a connection established message is displayed and the host is ready for print jobs. The EWXHLPRT.NLM then waits for print jobs to be sent from the host. From this point on, EWXHLPRT.NLM runs continuously unless a shutdown condition occurs.

• Bindery

The LANRES object is required on each server that processes z/OS LANRES distribution or host-to-LAN print requests. This includes local servers which are directly connected tothe host through z/OS LANRES, and remote servers which are not connected to the host and not running z/OS LANRES. The LOAD EWXLOBJ command must be executed *once* on all NetWare servers that will process host-to-LAN print requests, even servers that do not have any z/OS LANRES NLMs on them. For more information, see ["LOAD EWXLOBJ: Load](#page-66-0) [LANRES Object Creation Program"](#page-66-0) on page 55.

 $\cdot$  NDS

Only one LANRES object is required per NDS tree. For more information, see ["LOAD EWXLOBJ: Load LANRES Object Creation Program"](#page-66-0) on page 55.

Each z/OS LANRES function needs matching host and server component passwords.

# **Defaults**

**?** Displays the syntax description on the screen; then the program stops. This is optional and is for help only. Any other options are ignored.

### **LOBJ\_Password**

Specifies the LANRES object password that is needed to log in to the LANRES object. LOBJ\_PASSWORD and LOBJ\_FILE are conflicting options; only one can be specified on the command line. For more information, see ["LOAD](#page-66-0) [EWXLOBJ: Load LANRES Object Creation Program"](#page-66-0) on page 55.

### *pw*

Specify the password using up to 127 characters and no blanks. If you do not specify *pw*, a null password is used.

### **LOBJ\_File**

Specifies the location and name of the file containing the LANRES object password. LOBJ\_PASSWORD and LOBJ\_FILE are conflicting options; only one can be specified on the command line. For more information, see ["LOAD](#page-66-0) [EWXLOBJ: Load LANRES Object Creation Program"](#page-66-0) on page 55.

### *vol***:\***path***\***filename*

Specify the path and name of the NetWare file. If no volume is specified, then SYS: is used.

### **LOBJ\_Context**

Specifies the location of the LANRES object when using NDS naming convention. This must be a fully qualified context name.

#### Example:

ou=LANRES.o=IBM

#### *lanres\_context*

Specifies the location of an object in the Directory tree.

### **PWIn**

Specifies the server component password for the host-to-LAN print function. Both PWIN and PWOUT options must be specified at the same time, if they are to be specified at all.

The PWFILE option cannot be specified if the PWIN and PWOUT options are specified on the command line.

### *nlm\_pw\_in*

Specify the password matching the password received from the host using 1 to 8 alphanumeric (A to Z, a to z, and 0 to 9) characters. Passwords are not case sensitive.

### **PWOut**

Specifies the server component password for the host-to-LAN print function. Both PWIN and PWOUT options must be specified at the same time, if they are to be specified at all.

The PWFILE option cannot be specified if the PWIN and PWOUT options are specified on the command line.

### *nlm\_pw\_out*

Specify the password that is sent to the host using 1 to 8 alphanumeric (A to Z, a to z, and 0 to 9) characters. Passwords are not case sensitive.

### **LOAD EWXHLPRT**

### **PWFile**

Specifies the location and name of the file containing the server component passwords. This option cannot be specified if the PWIN and PWOUT options are specified.

*vol***:\***path***\***filename*

Specify the location and name of the password file. If no volume is specified, then SYS is used.

#### **PRocesses**

Specifies the processes (threads) that are started by the EWXHLPRT.NLM to process work requests from z/OS. Setting a large number of processes increases the EWXHLPRT.NLM performance, but more memory is used and other NLMs may run slower. Each process requires at least 8 kilobytes of server memory.

*num*

Specify the number of processes using a number from 1 to 10000. The default is 5.

### **Buffers**

Specifies the host packet receive buffers for the EWXHLPRT NLM.

#### *num*

Specify the number of buffers using a number from 1 to 50000. This is the maximum number of print job packets and other work request packets that are to be received from z/OS and held in the server's memory. These packets stay in server memory until the EWXHLPRT.NLM processes them. The default is 10.

#### **Querytime**

Specifies the time that must pass before the EWXHLPRT.NLM queries the servers for completed host-to-LAN print jobs. Specifically, the EWXHLPRT.NLM looks through the servers for submitted print jobs and notes them. When the QUERYTIME value is reached, the EWXHLPRT.NLM queries the servers again. If a previously noted print job is not found during this query, the EWXHLPRT NLM assumes the print job was printed (although it could have been deleted by the print queue operator). Consequently, if the NOTIFY print definition is defined, the EWXHLPRT.NLM sends a packet to z/OS to notify the user that a print job has been printed.

#### *sec*

Specify the number of seconds using a number from 1 to 10000. The default is 60 seconds. The value set here must be lower than the missing interrupt handler value on z/OS (IECIOSxx in SYS1.PARMLIB) for a channel connection.

## **Examples**

Bindery environment:

DOWN and UP.

load sys:\ewxnlm\ewxhlprt lobj password=mypw pwin=down pwout=up

NDS environment:

load sys:\ewxnlm\ewxhlprt lobj password=mypw pwin=down pwout=up lobj context=o=ibm This command starts the host-to-LAN print NLM, uses the password MYPW for logging in to the LANRES object, and uses the server component passwords

load sys:\ewxnlm\ewxhlprt

This command starts the host-to-LAN print NLM using all the defaults.

# **UNLOAD EWXHLPRT: Unload Host-to-LAN Print Serving Program**

To unload the host-to-LAN print serving program, enter the following command on the NetWare server console: unload ewxhlprt

After EWXHLPRT is unloaded, status is not available to the EWXCONN QUERY PRINT command for host-to-LAN print jobs that have already been sent to NetWare print queues.

When the host-to-LAN print serving program is unloaded, the host-to-LAN print server waits for the connection to be reestablished. Old print jobs are not lost. When the connection is reestablished, the host-to-LAN print server starts sending print jobs again.

# **LOAD EWXINST: Load z/OS LANRES Installation Program**

# **Format**

 $\rightarrow$ -LOAD-A:\EWXINST  $L/R$   $L/K$  $\blacktriangleright$ 

# **Purpose**

The LOAD EWXINST command starts the z/OS LANRES installation program which installs the z/OS LANRES software from the z/OS LANRES program diskette to the NetWare server. Specifically, it:

- Creates an EWXNLM directory on the SYS volume of the NetWare server. If the EWXNLM directory already exists on the SYS volume, the program directs you to restart the program with the /R (replace) option, which overwrites the existing programs.
- Copies files from the diskette into the EWXNLM directory on the SYS volume. The disk driver file, EWXDISK.DSK, is created from a copy of either the EWXDISK5.HAM, EWXDISK4.DSK or EWXDISK3.DSK file on the diskette. EWXINST copies the appropriate file by determining the NetWare version that is running on the server. If the server is running NetWare Version 5.x, EWXINST copies the EWXDISK5.HAM file from the diskette. If the server is running NetWare Version 4.x, EWXINST copies the EWXDISK4.DSK file from the diskette. The EWXDISK3.DSK file is copied for all other NetWare versions.

Ensure the following before starting the installation program:

- An z/OS LANRES supported NetWare version is installed and running
- The NetWare SYS volume is mounted
- The C Run-Time Library (CLIB) is loaded
- You have inserted the z/OS LANRES program diskette into a diskette drive on the NetWare server. Any diskette drive can be used for installation. This command shows the use of the a: drive.

# **Defaults**

- **?** Displays a command description on the screen; then the program stops. This is optional and is for help only. Any other options are ignored.
- **/R** Writes over (replaces) the existing programs. The configuration files are left intact.
- **/K** This is used to install Kanji messages.

# **Examples**

### load a:ewxinst

This command loads the z/OS LANRES program from drive a: of the NetWare server.

# **LOAD EWXLHPRT: Load LAN-to-Host Print Serving Program**

# **Format**

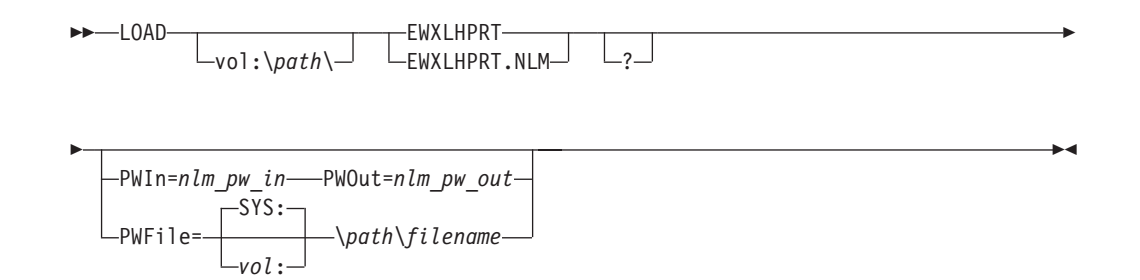

# **Purpose**

The LOAD EWXLHPRT command starts the LAN-to-host print serving program (EWXLHPRT.NLM) on the NetWare server. This print serving program services client print requests that are destined for host printers (LAN-to-host print).

EWXLHPRT can be loaded multiple times if there is a communications session available for the new NLM.

Each z/OS LANRES function needs matching host and server component passwords.

# **Defaults**

**?** Displays a syntax description on the screen; then the program stops. This is optional and is for help only. Any other options are ignored.

### **PWIn**

Specifies the server component password for the LAN-to-host print function. Both PWIN and PWOUT options must be specified at the same time, if they are to be specified at all.

The PWFILE option cannot be specified if the PWIN and PWOUT options are specified on the command line.

### *nlm\_pw\_in*

Specify a password that matches the password received from the host using 1 to 8 alphanumeric (A to Z, a to z, and 0 to 9) characters. Passwords are not case sensitive.

### **PWOut**

Specifies the server component password for the LAN-to-host print serving function. Both PWIN and PWOUT options must be specified at the same time, if they are to be specified at all.

The PWFILE option cannot be specified if the PWIN and PWOUT options are specified on the command line.

### *nlm\_pw\_out*

Specify a password that is sent to the host using 1 to 8 alphanumeric (A to Z, a to z, and 0 to 9) characters. Passwords are not case sensitive.

### **LOAD EWXLHPRT**

### **PWFile**

Specifies the location and name of the file containing the server component passwords. This option cannot be specified if the PWIN and PWOUT options are specified on the command line.

*vol***:\***directory***\***filename*

Specify the location and name of the password file. If no volume is specified, then the SYS: volume is used. The default server component password file is EWXLHPRT.NPW.

# **Examples**

load sys:\ewxnlm\ewxlhprt

This command starts the LAN-to-host print serving program and uses a default server component password file to obtain the server component passwords. When this command is entered, the program loads and an initialization message displays. When the communication links are established, a message is displayed, and the host is ready for print jobs.

# **UNLOAD EWXLHPRT: Unload LAN-to-Host Print Serving Program**

To unload all copies of the LAN-to-host print serving program, enter the following command on the NetWare server console:

unload ewxlhprt

This command immediately unloads the LAN-to-host print serving program regardless of the mode it is in. The LAN-to-host print serving job running on the host detects this, cancels the print job (if it has not already been submitted to the host), and restarts, waiting for the program to start again.

# <span id="page-66-0"></span>**LOAD EWXLOBJ: Load LANRES Object Creation Program**

# **Format**

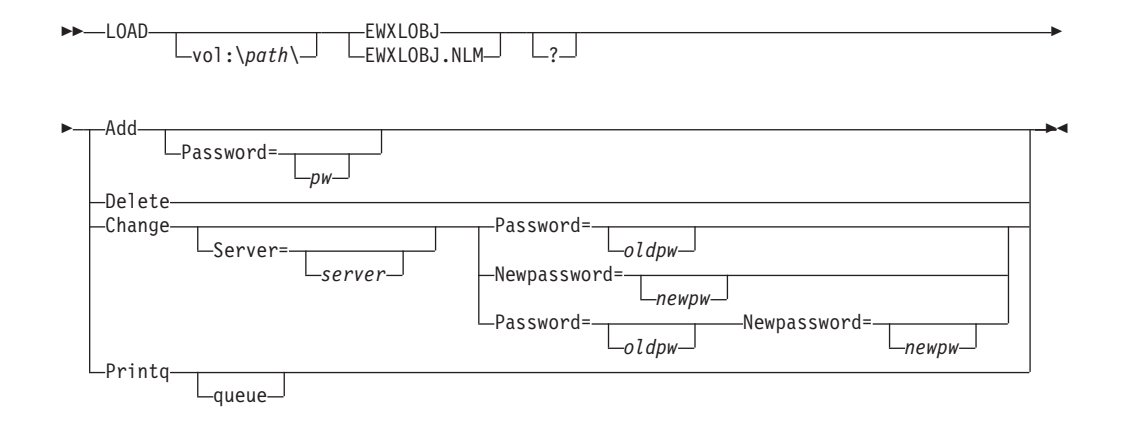

# **Purpose**

In bindery emulation, the LOAD EWXLOBJ command creates and adds the LANRES object to a NetWare server. The LANRES object is a Supervisor Equivalent object and is required on each server that processes z/OS LANRES distribution or host-to-LAN print requests. This includes local servers which are directly connected toz/OS through z/OS LANRES, and remote servers which are not connected to z/OS and not running z/OS LANRES.

For added security, we suggest that you do not keep a copy of the LANRES object NLM on your NetWare servers. Instead, install it from the z/OS LANRES diskette when it is needed. This prevents users that are not authorized to use your server from logging in as the LANRES object, therefore gaining Supervisor Equivalent authority.

You can restrict access to the LANRES object on a server if you add a password to the LANRES object with EWXLOBJ.NLM. The EWXDIST and EWXHLPRT NLMs look for a defined LANRES object password, but if the password is not found, a default null password is used. For more information, see ["EWXLOBJ.PWF File"](#page-68-0) on [page 57.](#page-68-0)

Before entering this command:

- If the program was not copied to the server, insert the z/OS LANRES program diskette in drive A of the NetWare server.
- If you have NetWare servers that you physically cannot get to, you can copy the EWXLOBJ.NLM file to a server's disk and use NetWare remote console services to load the EWXLOBJ.NLM remotely.

After the EWXLOBJ.NLM finishes its task, it unloads.

The LANRES object, which is created only once, is not a user ID. Therefore, it does not have to be logged on. The LANRES object is the same object for LANRES/VM, z/OS LANRES, and LANRES/400.Therefore, after the object is installed for one of the LANRES products, the object is installed for all of the LANRES products.

### **NDS Note**

In an NDS environment, the LANRES object must be created manually using NETADMIN or NWADMIN. The context for the LANRES object must be specified in EWXCOMM.INI or at the time of loading EWXCOMM.

# **Parameters**

#### **Add**

Adds the LANRES object to the bindery of the NetWare server. A null password is used if the Password=*pw* option is omitted.

#### **Password**

Adds the LANRES object to the server and establishes the password. If this option is not specified, a null password is used. This password can also be specified in the following ways:

- Using the LOBJ\_PASSWORD option with the LOAD EWXDIST or LOAD EWXHLPRT commands when entering them on the server
- In the LANRES object password file specified with the LOBJ\_FILE option of the LOAD EWXDIST or LOAD EWXHLPRT commands when entering them on the server. See ["EWXLOBJ.PWF File"](#page-68-0) on page 57 for information about this file's format.
- With the LOBJ\_PASSWORD and LOBJ\_FILE options of the LOAD EWXCOMM command or in the LANRES initialization file. However, these option values are superseded by the LOAD EWXDIST or LOAD EWXHLPRT command line option values.
- If these password options previously explained are not specified, the NLM looks for the LANRES object password in a default LANRES object password file named EWXLOBJ.PWF. First, it looks for the EWXLOBJ.PWF file in the directory from which the NLM is loaded. If the NLM cannot find the file there, it looks in the SYS:\EWXNLM\ directory. See ["EWXLOBJ.PWF File"](#page-68-0) on page 57 for information about this file's format.
- *pw*

Specify the password for the new LANRES object using up to 127 characters and no blanks.

#### **Delete**

Deletes the LANRES object from the NetWare bindery.

#### **Change**

Specifies that you want to change the password for the LANRES object on a server. When changing the password, at least one of the options, Password=*oldpw* or Newpassword=*newpw*, must be entered. The *oldpw* value must be different from the *newpw* value.

#### **Server**

Specifies the server whose password you want to change. If this is not specified, the change applies to the local server.

#### *server*

Specify a server name using from 2 to 47 characters.

#### **Password**

Specifies the current password for the LANRES object. If this is not specified, a null password is used.

<span id="page-68-0"></span>*oldpw*

Specify the current password for the LANRES object using up to 127 characters and no blanks. If this is not specified, a null password is assigned to the LANRES object.

#### **Newpassword**

Specifies the new password for the LANRES object.

#### *newpw*

Specify the new password for the LANRES object using up to 127 characters and no blanks. If this is not specified, a null password is assigned to the LANRES object.

When changing the password, at least one of the options, Password=*oldpw* or Newpassword=*newpw*, must be entered. The *oldpw* value must be different from the *newpw* value.

#### **Printq**

Specifies a print queue addition to the LANRES object.

#### **queue**

Specifies the print queue name that the LANRES object will be accessing.

# **Defaults**

**?** Displays a syntax description on the screen; then the program stops. This is optional and is for help only. Any other options entered are ignored.

## **Examples**

load a:\ewxnlm\ewxlobj add password=mypw

This command adds the LANRES object with the password MYPW to the NetWare bindery where the z/OS LANRES diskette is inserted.

load a:\ewxnlm\ewxlobj change server=dept123 password=mypw newpassword=xpw This command changes the password of the LANRES object on server DEPT123 from MYPW to XPW.

# **EWXLOBJ.PWF File**

You can restrict access to the LANRES object on a server if you add a password to the LANRES object with EWXLOBJ.NLM. The EWXDIST and EWXHLPRT NLMs look for a defined LANRES object password, but if the password is not found, a default null password is used.

The LANRES object password prevents programs that do not know the password from accessing the NetWare server through the LANRES object.

The LANRES object password is only specified by the first copy of EWXDIST.NLM or EWXHLPRT.NLM loaded on the server. Subsequent copies of EWXDIST.NLM and EWXHLPRT.NLM loaded on the server will use the same LANRES object password.For example, the following may be part of the AUTOEXEC.NCF or EWXSTART.LST file to load multiple copies of these NLMs:

load sys:\ewxnlm\ewxdist lobj\_password=radar load sys:\ewxnlm\ewxdist load sys:\ewxnlm\ewxhlprt load sys:\ewxnlm\ewxhlprt load sys:\ewxnlm\ewxdist

### **EWXLOBJ.PWF**

To send distribution commands or host-to-LAN print jobs to a NetWare server, the LANRES object on that server must have the same password as the LANRES object password specified for the EWXDIST.NLM and EWXHLPRT.NLM. If you plan to send distribution commands or host-to-LAN print jobs to multiple servers, ensure all the LANRES objects on those servers have the same password, and use this password, when loading the NLMs.

The LANRES object password can be specified in the following ways:

- Using the LOBJ\_PASSWORD option with the LOAD EWXDIST or LOAD EWXHLPRT commands when entering them on the server
- In the LANRES object password file specified with the LOBJ FILE option of the LOAD EWXDIST or LOAD EWXHLPRT commands when entering them on the server.
- With the LOBJ\_PASSWORD and LOBJ\_FILE options of the LOAD EWXCOMM command or in the LANRES initialization file. However, these option values are superseded by the LOAD EWXDIST or LOAD EWXHLPRT command line option values.
- If these password options previously explained are not specified, the NLM looks for the LANRES object password in a default LANRES object password file named EWXLOBJ.PWF. First, it looks for the EWXLOBJ.PWF file in the directory from which the NLM is loaded. If the NLM cannot find the file there, it looks in the SYS:\EWXNLM\ directory.

z/OS LANRES provides a sample EWXLOBJ.PWF file named EWXLOBJ.SAM. If you want to use the sample file, rename it to EWXLOBJ.PWF and change the LANRES object password as desired. The following is an example of the file.

```
************************************************************************
* LAN Resource Extension and Services (LANRES) *
\star* COPYRIGHT - *
  5684-142, 5695-123, or 5733-CSA
  (C) COPYRIGHT IBM CORP. - 1991, 1994
  LICENSED MATERIALS - PROPERTY OF IBM
  SEE COPYRIGHT INSTRUCTIONS, G120-2083<br>ALL RIGHTS RESERVED
   ALL RIGHTS RESERVED
\star \star* Sample EWXLOBJ.PWF File *
************************************************************************
**
************************************************************************
* This is a sample password file for the LANRES object. *
  It should be renamed to EWXLOBJ.PWF.
************************************************************************
**
************************************************************************
* The LANRES object password file use the following format:
   o Comment lines, which are ignored, must start with '*', '/',or ';' in the first column.
  o Maximum length for a line is 128 characters.
   o Any line that is not a comment line is a password line.
      The first word of the first password line is the password
* for the LANRES object.
* o A BLANK line means that a NULL PASSWORD will be used.
  o Any valid NetWare password 127 characters or less in length
     may be specified.
   o See the LANRES Guide and Reference book for more details.
************************************************************************
**
* The following blank line means that a null password will be used
```
\* as the LANRES object password: \*\*

\*\*

The rules for this file are as follows:

• Comments are ignored and indicated by the following characters in the first column:

\*\;

- Any line that is not a comment line is a password line. The first word of the first password line is the password for the LANRES object.
- A blank line means that a null password is used.
- The maximum length for a line is 128 characters.
- Any valid NetWare password 127 characters or less in length may be specified.

# **LOAD EWXLSA: Load NetWare for SAA Channel Driver Program**

# **Format**

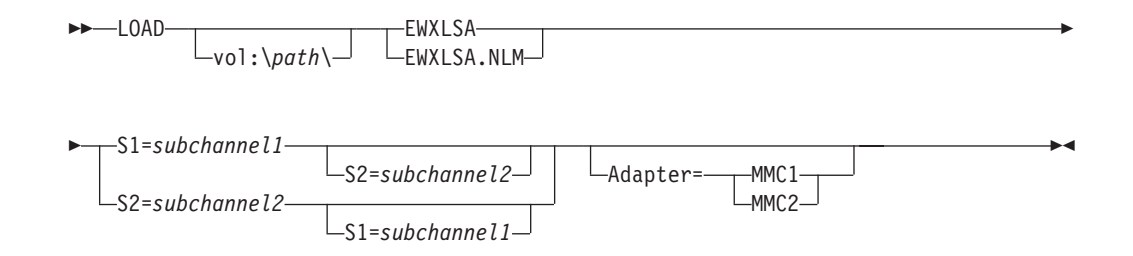

## **Purpose**

The LOAD EWXLSA command loads the NetWare for SAA channel driver program on the NetWare server.

You can load the NetWare for SAA channel driver before the EWXCOMM.NLM and any z/OS LANRES function NLMs, but it must be loaded after the channel drivers. The channel driver should be completely loaded before you load EWXLSA. NOTE: EWXLSA is not supported for SAA Versions 3.0 or 4.0.

# **Parameters**

### **S1**

Specifies the rightmost two characters of the fully-defined z/OS subchannel address to connect to VTAM.

### *subchannel1*

Specify the rightmost two characters of the fully-defined z/OS subchannel address (even or odd). Ensure the subchannel is defined in the channel configuration files. This value corresponds to the service profile that has EWXLSA1 specified in the Logical Adapter Name field.

### **S2**

Specifies the rightmost two characters of the fully-defined z/OS subchannel address to connect to VTAM. S2 is only needed when you have both PU type 2 and PU type 2.1 running through EWXLSA.

### *subchannel2*

Specify the rightmost two characters of the fully-defined z/OS subchannel address (even or odd). Ensure the subchannel is defined in the channel configuration files. This value corresponds to the service profile that has EWXLSA2 specified in the Logical Adapter Name field.

# **Defaults**

### **Adapter**

Specifies which adapter to use if there are multiple adapters in the NetWare server. If this is not specified:

- EWXLSA tries to determine which card is in the server and, consequently, uses the card it finds.
- If multiple cards are in the server, EWXLSA is unsuccessful and unloads.
#### **MMC1**

The first (or only) MMC card is used, which is the MMC card in the lower numbered slot.

#### **MMC2**

The second MMC card is used, which is the MMC card in the higher numbered slot.

### **Examples**

load sys:\ewxnlm\ewxlsa s1=e0 s2=e1

This command loads the NetWare for SAA channel driver on the NetWare server using the subchannels E0 and E1.

This means the subchannels E0 and E1 are set in one of the channel configuration files.

The z/OS subchannel is, for example, CUADDR=5E0 and CUADDR=5E1.

The Logical Adapter Name field on NetWare for SAA has EWXLSA1 set in one service profile, and EWXLSA2 set in the other service profile.

EWXLSA determines which card is in the server and, consequently, uses the card it finds.

## **UNLOAD EWXLSA: Unload ESCON Adapter Driver Program**

Before unloading EWXLSA, you must have already unloaded the following in this specific order:

- 1. Any applications using EWXLSA for communications
- 2. If applicable, CPIC\_SAA
- 3. Service profiles (CSUNLOAD)

Then, to unload the EWXLSA adapter driver program, enter the following command on the NetWare server console:

unload ewxlsa

# **LOAD EWXNCF: Execute a List of NetWare Commands**

## **Format**

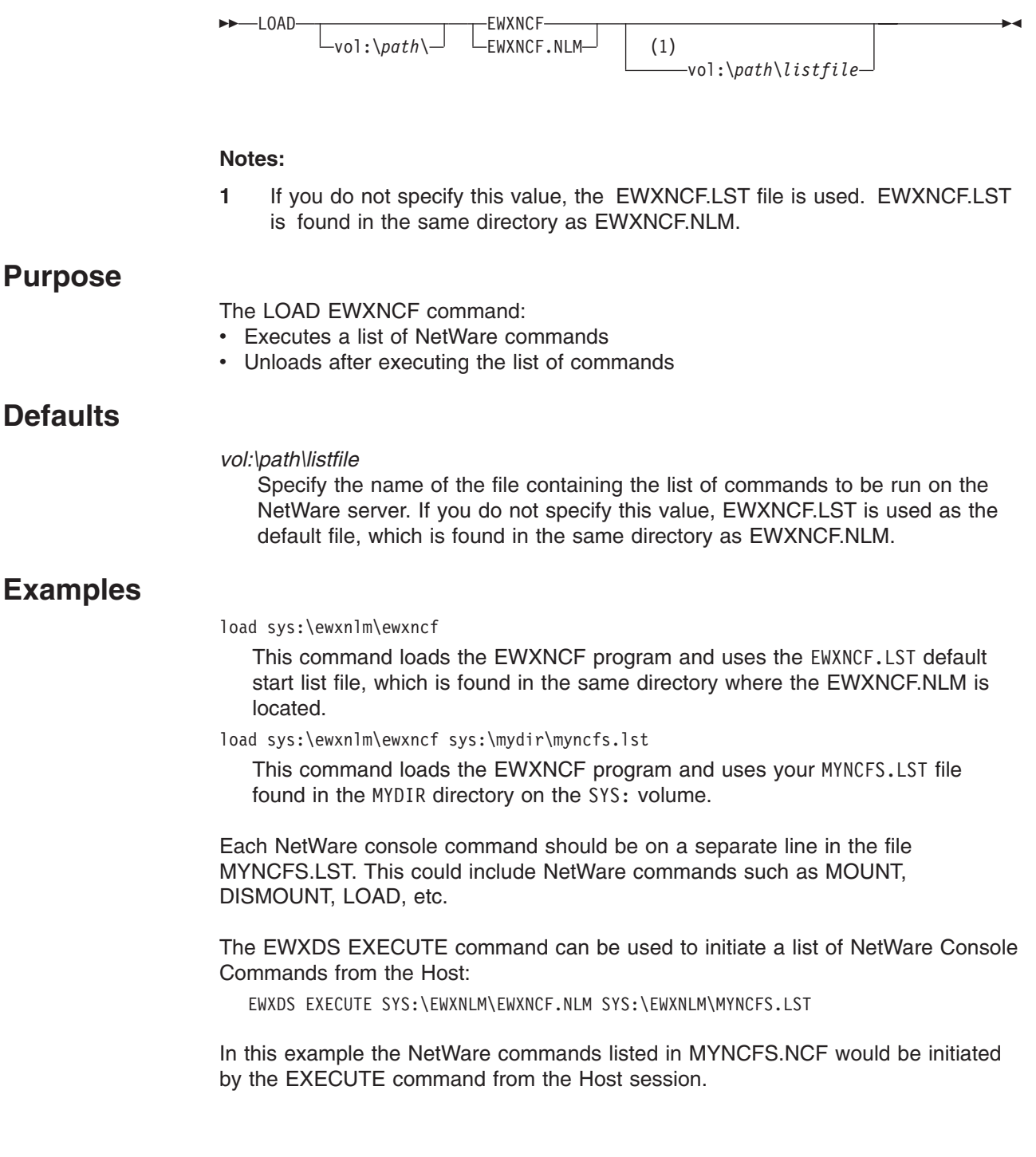

## **LOAD EWXSTART: Start z/OS LANRES on NetWare**

### **Format**

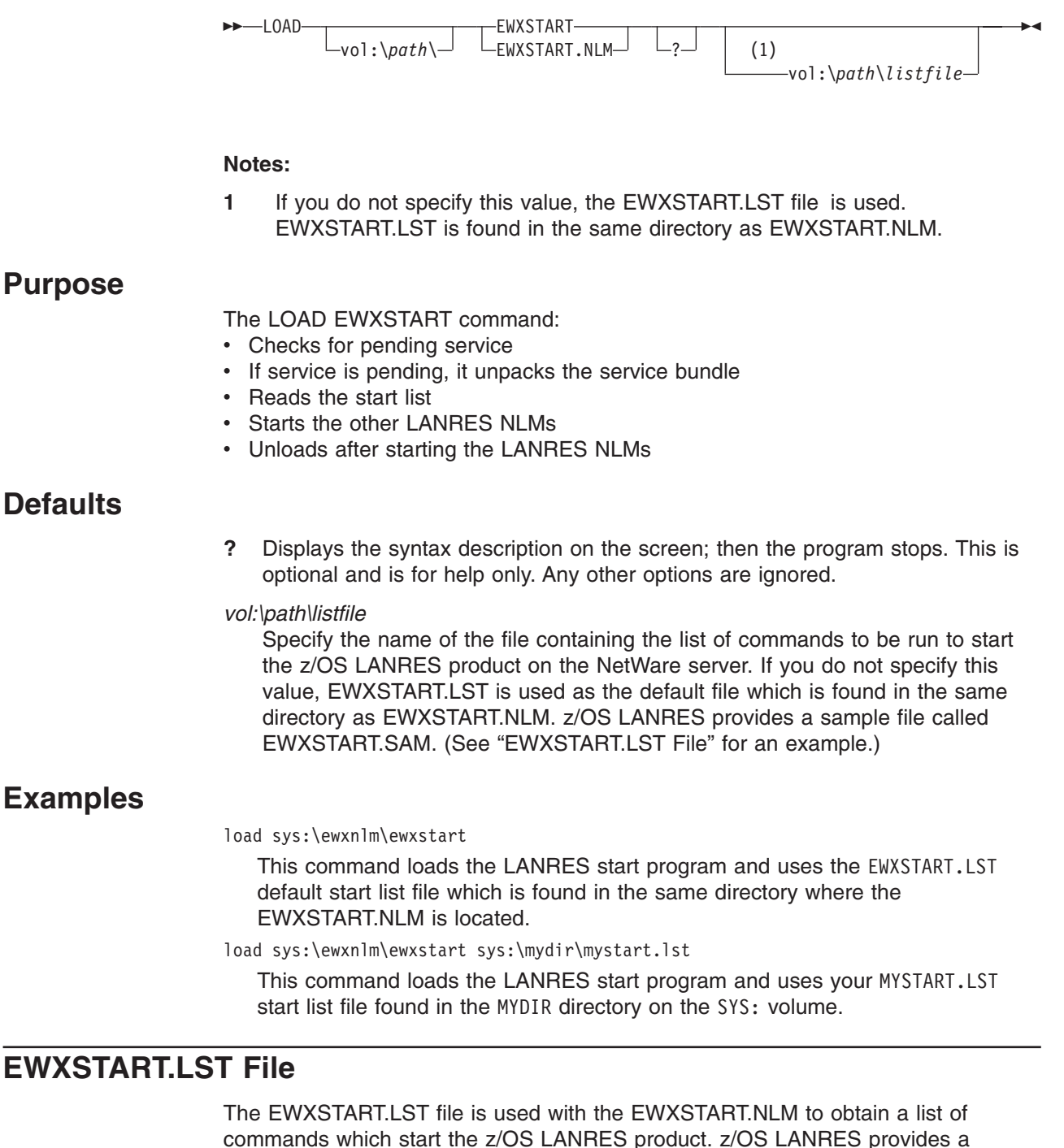

commands which start the z/OS LANRES product. z/OS LANRES provides a sample EWXSTART.LST file called EWXSTART.SAM. The following is an example of a list file:

```
####################################################################
## LANRES Startup List Sample
## COPYRIGHT - #
 5647-A01 (C) COPYRIGHT IBM CORP. - 1991, 1997
```
#### **EWXSTART.LST**

```
# LICENSED MATERIALS - PROPERTY OF IBM #
# SEE COPYRIGHT INSTRUCTIONS, G120-2083<br># All RIGHTS RESERVED
# ALL RIGHTS RESERVED #
#####################################################################
# ----- Start NetWare for SAA ---------------------------------
# load commexec
# delay 90
# ----- Start LANRES NetWare for SAA channel driver -----------
# load sys:\ewxnlm\ewxlsa s1=00 s2=01
# delay 30
# ----- Start Netware for SAA ---------------------------------
# load nwsaa
# load cpic_saa
# delay 15
# load pb_nwsaa
# load attmgr
# ----- Delay to let Channel Device Driver Initialize ---------
delay 12
# ----- Start LANRES Communications NLM -----------------------
load sys:\ewxnlm\ewxcomm
delay 5
# ----- Start LANRES Administration NLM -----------------------
load sys:\ewxnlm\ewxadmin
delay 3
# ----- Start LANRES Distribution NLM -------------------------
load sys:\ewxnlm\ewxdist
delay 3
# ----- Start LANRES Lan to Host Print NLM --------------------
load sys:\ewxnlm\ewxlhprt
delay 3
# ----- Start LANRES Host to Lan Print NLM --------------------
load sys:\ewxnlm\ewxhlprt
delay 3
# ----- Start LANRES Disk Driver ------------------------------
load sys:\ewxnlm\ewxdisk
delay 3
# ----- Wait for LANRES NLM's to get started (5 seconds) ------
delay 5
# ----- Display all LANRES connections ------------------------
# load sys:\ewxnlm\ewxcmd query connections all
```
A line can contain up to 255 characters. However, the line length for commands sent to the NetWare console cannot exceed the NetWare console input buffer limit which is less than 80 characters for NetWare versions 3.11 and 3.12. This mostly affects the LOAD EWXDISK and user commands. To get around this, you could put your lengthy commands in your own NCF file and have your EWXSTART.LST file call your NCF file.For example, you could create a MYDISK.NCF file to contain your lengthy disk driver command or commands. Then, add the following statement to your EWXSTART.LST file:

sys:\ewxnlm\mydisk.ncf

The lines in the EWXSTART.LST file are considered NetWare commands and are sent to the NetWare console for processing, except for the following keywords or characters:

• The keyword DELAY indicates processing is to wait a specified number of seconds before processing the next line in the file. For example, if you think a command or commands need 5 seconds to process before moving on to the next line, you would specify:

delay 5

If you specify DELAY without a value, 10 seconds is used.

- The keyword QUIT indicates processing is to stop.
- v Comment lines are ignored and indicated by the following characters found in the first column of a line:

# ;  $/ *$ 

• Blank lines are ignored.

### **EWXSTART.LST**

# **Chapter 2. Introducing z/OS LANRES Commands**

This chapter provides important general information that may not be repeated in other chapters of this book, such as how commands are presented and general command information.

### **How Commands Are Presented**

The commands are presented in alphabetic order. For each command, a syntax diagram is presented first to show you the command syntax, operands, and options. After the syntax diagram, the command's function is described in the purpose section. Following this, each operand or option and its possible values are described. Some commands have a usage note section following the description of options. Finally, examples of how to code the command are given.

### **Syntax**

A syntax diagram shows how to specify a command, its operands, options, and their values. Operands and options are not case sensitive.

#### **Reading Syntax Diagrams**

Use the following information to help you understand how to read a syntax diagram.To read a syntax diagram, follow the path of the line. Read from left to right and top to bottom.

- The ► EE symbol indicates the beginning of a syntax diagram.
- The → symbol, at the end of a line, indicates that the syntax diagram continues on the next line.
- The  $\blacktriangleright$  symbol, at the beginning of a line, indicates that a syntax diagram continues from the previous line.
- The —→ symbol indicates the end of a syntax diagram.
- An item (for example, a keyword or variable) is either placed:
	- Above the line indicating the system uses this item, unless you specify something else to override it (default)
	- Directly on the line indicating the item *must* be specified (required)
	- Below the line indicating the item does not have to be specified (optional)
- Items can be stacked indicating choices. If a stack of items has an item placed:
	- Above the line, it is the default. You do not have to specify anything if you want to use this default.
	- Directly on the line, it is required and must be specified, unless there is a default item above it.
	- Below the line, it is optional, if none of the items in the stack is directly on the line. If one of the items is directly on the line, then the item below the line is an alternative to the item on the line, and one of them must be specified.

### **Introducing Commands**

#### *Syntax Diagram Items:*

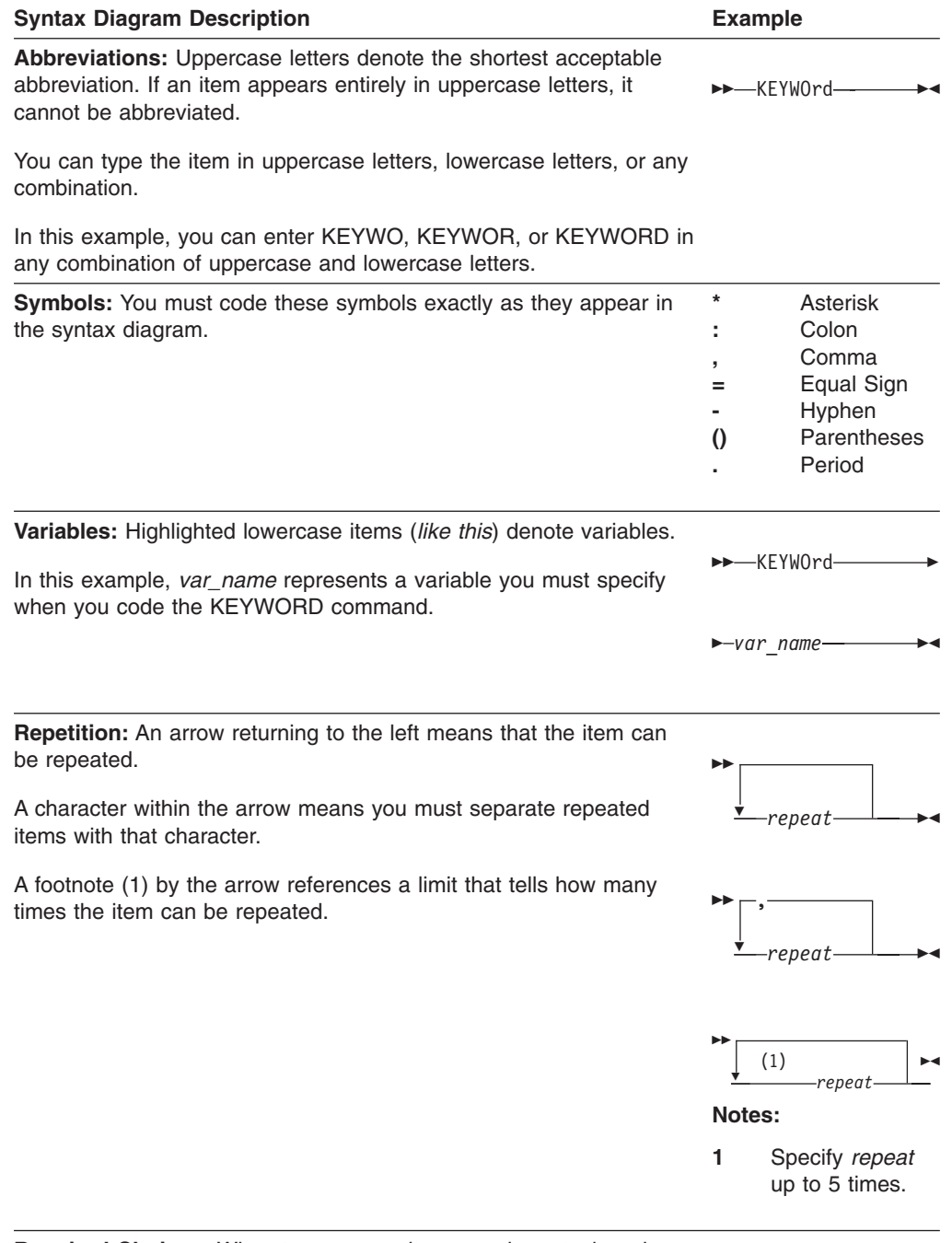

**Required Choices:** When two or more items are in a stack and one of them is on the line, you *must* specify one item.

In this example, you must choose A, B, or C.

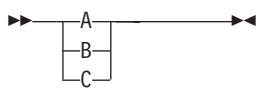

#### **Introducing Commands**

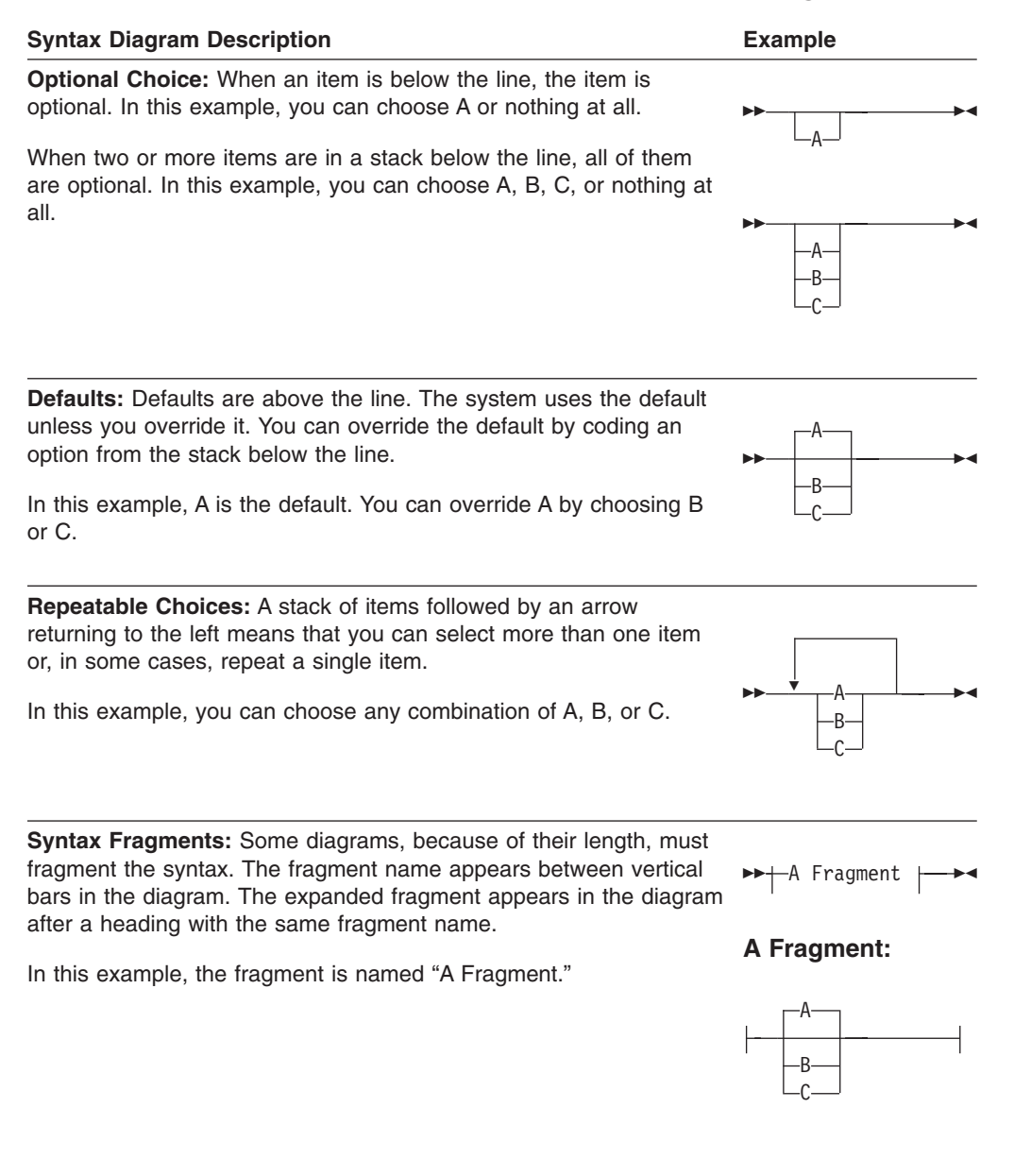

## **Purpose**

Each command has a "Purpose" section explaining the function of the command and any relationships it may have with a program or other commands.

### **Operands**

If a command has operands, they are presented in the "Operand" section in the same order as shown in the syntax diagram. This section first presents the operand, its definition and function, and the values that can be specified for the operand. Operands are not case sensitive and must be specified; however, there may be a choice of operands to select. Refer to the syntax diagram for details. The default value, if there is one, is presented first. The lowercase italics text (*like this*) denotes a value that you define.

#### **Introducing Commands**

## **Options**

If a command has options, they are presented in the "Options" section in the same order as shown in the syntax diagram. This section first presents the option, its definition and function, and the values that can be specified for the option. Options are not case sensitive and, of course, they do not have to be specified. The default value, if there is one, is presented first. The lowercase italics text (*like this*) denotes a value that you define.

## **Usage Notes**

A section called "Usage Notes" follows the operand or option descriptions for some commands offering you additional information about the command, such as authority needed on NetWare, special considerations, and so on.

## **Examples**

Each command has an "Example" section offering at least one example of how to code the command and a description of the example. Where necessary, several examples are provided for commands with many operands, options, and several logical combinations.

## **General Command Information**

- The *qual* variable is the high-level qualifier name of the data set.
- The *prefix* variable is the:
	- TSO data set name prefix if you are running under TSO in either the foreground or background. If you have set this to null, then there is no data set name prefix.
	- RACF user ID if you are running in batch with RACF.
	- High-level qualifier of the z/OS LANRES message repository if you are running in batch without RACF.
- The *path* variable in the command syntax specifies one or more subdirectories. If you are in the root directory, the path does not have to be specified.
- The slash  $\langle \rangle$  and backslash  $\langle \rangle$  can be used interchangeably as server path specifiers in all commands.
- The specification of a location and name of a server file, such as *vol:\path\filename.ext*, can be up to 254 characters.
- When specifying any date, the valid range of years is 1981 to 2080.
- All of z/OS LANRES uses the same message log facility. Once the message log facility is set on, it remains on, unless it is explicitly set off or until your job ends. When the message log facility is set on, all z/OS LANRES messages are logged in the same data set regardless of the z/OS LANRES function.
- z/OS LANRES does not work with a NetWare object, such as a user ID, group, print queue, and print server, whose name contains a left parenthesis or a right parenthesis.
- z/OS LANRES's PC:
	- Volume names are always uppercased and can be from 2 to 15 characters, unless otherwise stated.
	- Directory paths are always uppercased and consist of one or more directory names separated by slashes. Each directory name can be either a 1 to 8 character name or a 1 to 8 character name and a 1 to 3 character extension separated by a period.
	- File names are always uppercased and have a maximum size of 8 characters.
- File extensions are always uppercased and have a maximum size of 3 characters.
- If you are running a command session with EWXISPF and you want a quote in a character string, you cannot use a single quotation mark. Instead, use two quotation marks. Both quotation marks are sent.
- Unless stated otherwise, you cannot specify a member of a partitioned data set when specifying a data set name.

Also, refer to the NetWare documentation that applies to the NetWare version you are running for NetWare command comments or restrictions.

## **The z/OS Lanres Monitor**

The z/OS Lanres Monitor.

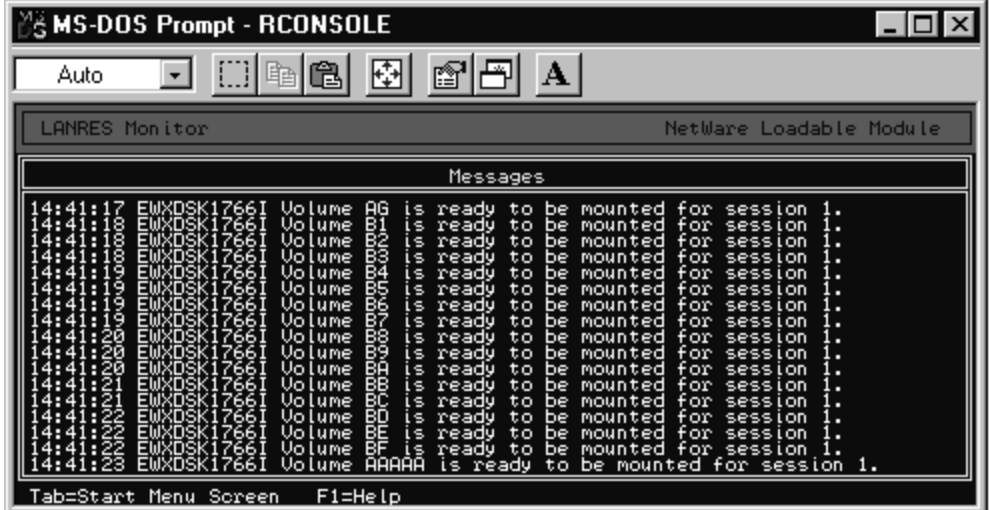

This panel will be displayed automatically when EWXCOMM is loaded. Messages put out by Lanres components will appear here. The window will scroll old messages off the top. The tab key will display the Lanres LANRES Trace Menu.

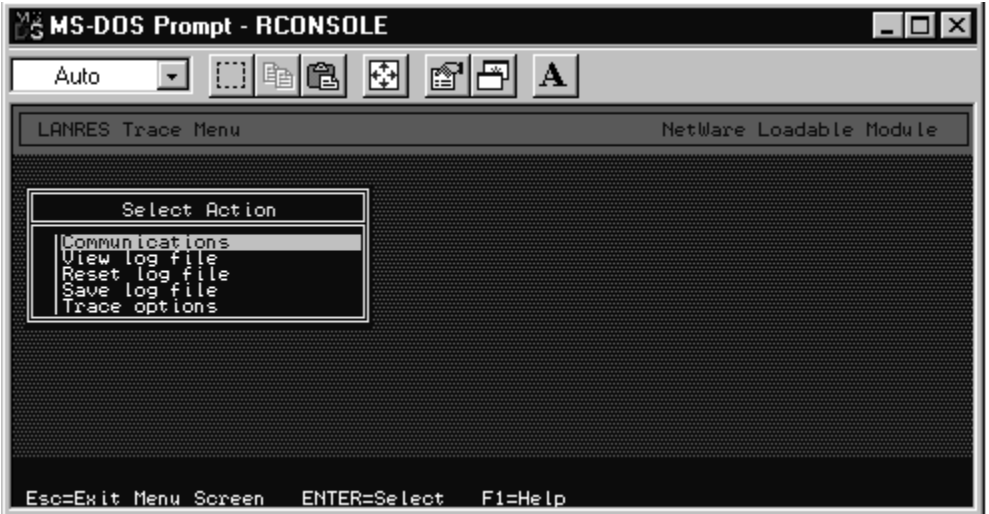

The cursor keys allow the user to move a selection bar to the desired option. Press ENTER to select it. This will load a different LANRES NLM for each option.

Communications: This will pop up a panel showing the status of each connection to the host. The screen will update every 20 seconds. You can manually LOAD EWXCMD with other options if preferred.

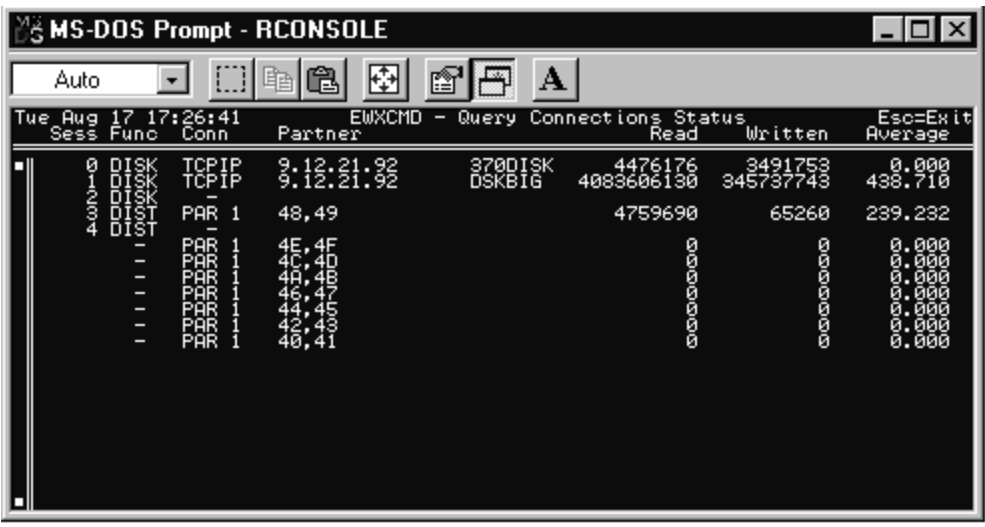

View Log File: This will load NetWare edit with the log file allowing the user to look at messages that have scrolled off the screen.

Reset Log File: This option clears the log file. A prompt is presented to verify the log file is to be cleared.

Save Log File: This option saves the log file in SYS:/EWXNLM/ewxnnn.LOG, where n=1-999.

Trace Options: This option opens another window that allows the user to create traces. (in bold) This option should only be used as directed by an IBM Service Representative. Misuse of this panel can severly impede LANRES Performance.

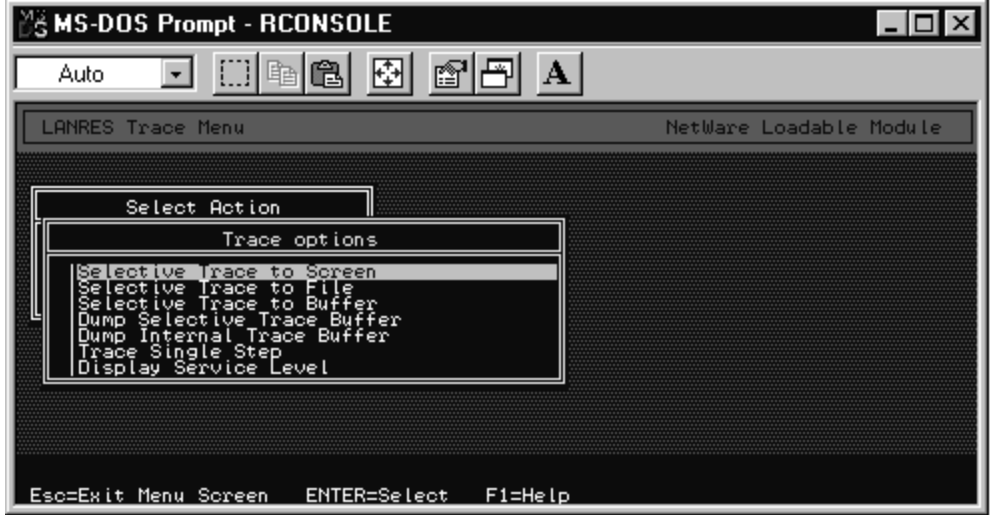

# **Chapter 3. z/OS LANRES Commands**

This chapter offers a table of the z/OS LANRES commands and details for using each of the z/OS LANRES commands. All z/OS LANRES commands are entered from and run on z/OS, where the command input is reformatted for NetWare server processing.

## **Table of Commands**

Table 2 lists the z/OS LANRES commands in alphabetic order, the z/OS LANRES function, a brief description, and the page where you can find details about the command. The function column identifies the z/OS LANRES function for the command. The word *General* in that column means the command is used *in general* rather than for a specific function.

*Table 2. z/OS LANRES Commands*

| <b>Command</b>          | <b>Function</b>     | <b>Description</b>                                          | Page |
|-------------------------|---------------------|-------------------------------------------------------------|------|
| DISTSAMP (sample exec)  | <b>Distribution</b> | Issues multiple distribution commands.                      | 79   |
| <b>EWXADMIN ACCTEXP</b> | Administration      | Sets a NetWare account expiration date.                     | 80   |
| EWXADMIN ADDG           | Administration      | Adds a NetWare group.                                       | 82   |
| <b>EWXADMIN ADDLS</b>   | Administration      | Adds a login script data set for a user.                    | 84   |
| EWXADMIN ADDPRTQ        | Administration      | Adds a NetWare print queue.                                 | 87   |
| <b>EWXADMIN ADDPRTS</b> | Administration      | Adds a NetWare print server.                                | 90   |
| EWXADMIN ADDT           | Administration      | Adds a NetWare trustee.                                     | 92   |
| EWXADMIN ADDU           | Administration      | Adds a NetWare user.                                        | 94   |
| EWXADMIN ADD2G          | Administration      | Adds a NetWare user to a NetWare group.                     | 96   |
| EWXADMIN AFN            | Administration      | Assigns a full name to a NetWare user or<br>group.          | 97   |
| <b>EWXADMIN AMGR</b>    | Administration      | Assigns a NetWare user account manager.                     | 99   |
| <b>EWXADMIN ASECEQV</b> | Administration      | Assigns NetWare security equivalence.                       | 101  |
| <b>EWXADMIN ASQSERV</b> | Administration      | Assigns a NetWare print server to a NetWare<br>print queue. | 103  |
| <b>EWXADMIN BEGINCC</b> | Administration      | Begins a chain of commands.                                 | 105  |
| <b>EWXADMIN CHPW</b>    | Administration      | Changes a NetWare password.                                 | 108  |
| <b>EWXADMIN CLSDB</b>   | Administration      | Closes the debug message file.                              | 110  |
| <b>EWXADMIN CRWGM</b>   | Administration      | Creates a NetWare workgroup manager.                        | 112  |
| EWXADMIN DEBUG          | Administration      | Sets debug mode.                                            | 113  |
| EWXADMIN DEBUGLIM       | Administration      | Sets a threshold for debug log size.                        | 115  |
| <b>EWXADMIN DELFG</b>   | Administration      | Deletes a NetWare user from a NetWare<br>group.             | 116  |
| EWXADMIN DELG           | Administration      | Deletes a NetWare group.                                    | 117  |
| <b>EWXADMIN DELPRTQ</b> | Administration      | Deletes a NetWare print queue.                              | 118  |
| <b>EWXADMIN DELPRTS</b> | Administration      | Deletes a NetWare print server.                             | 120  |
| <b>EWXADMIN DELU</b>    | Administration      | Deletes a NetWare user.                                     | 121  |
| EWXADMIN DISABLEU       | Administration      | Disables a NetWare user account.                            | 122  |
| <b>EWXADMIN DISPDB</b>  | Administration      | Displays debug messages.                                    | 123  |

## **z/OS LANRES Commands**

*Table 2. z/OS LANRES Commands (continued)*

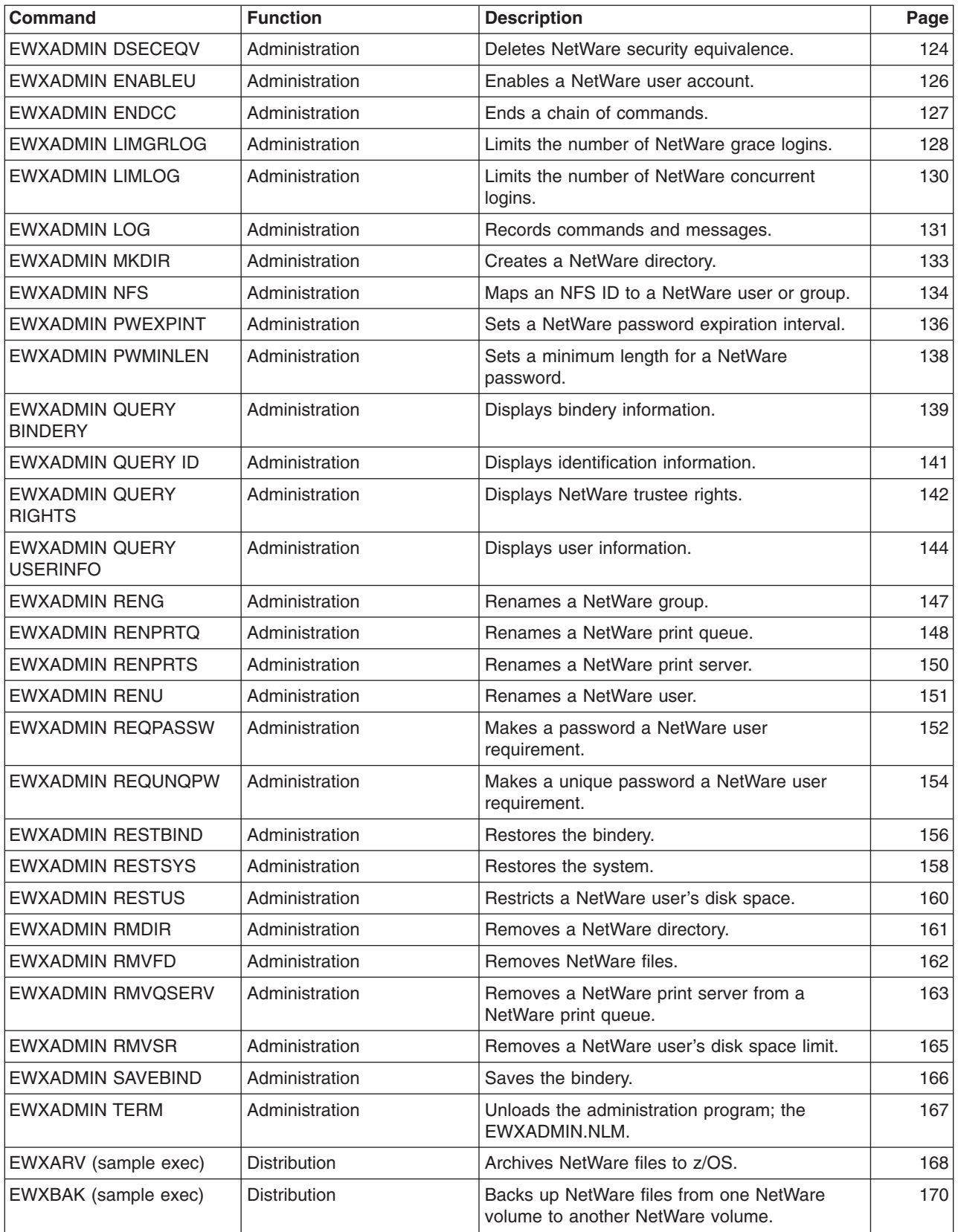

*Table 2. z/OS LANRES Commands (continued)*

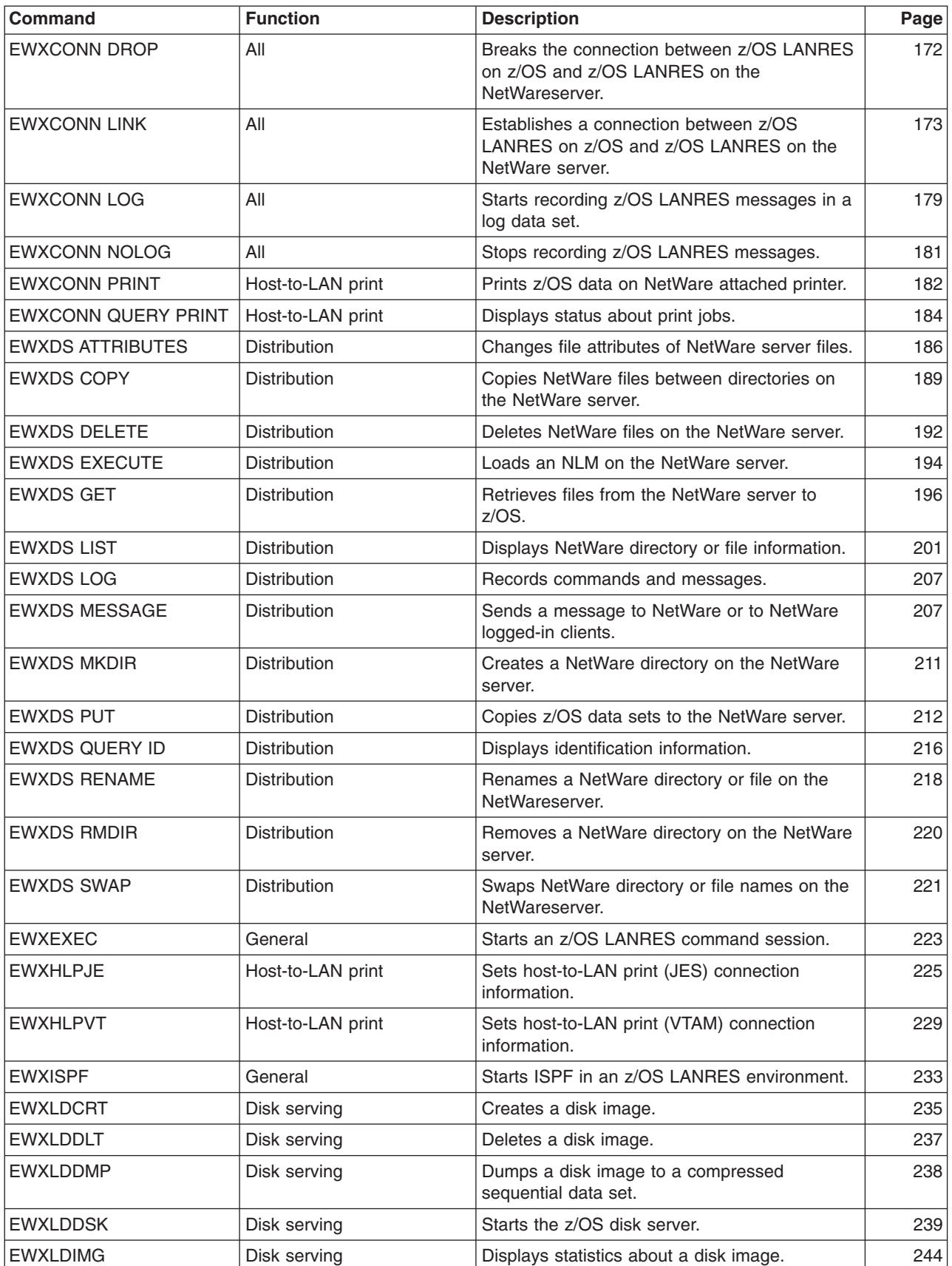

### **z/OS LANRES Commands**

*Table 2. z/OS LANRES Commands (continued)*

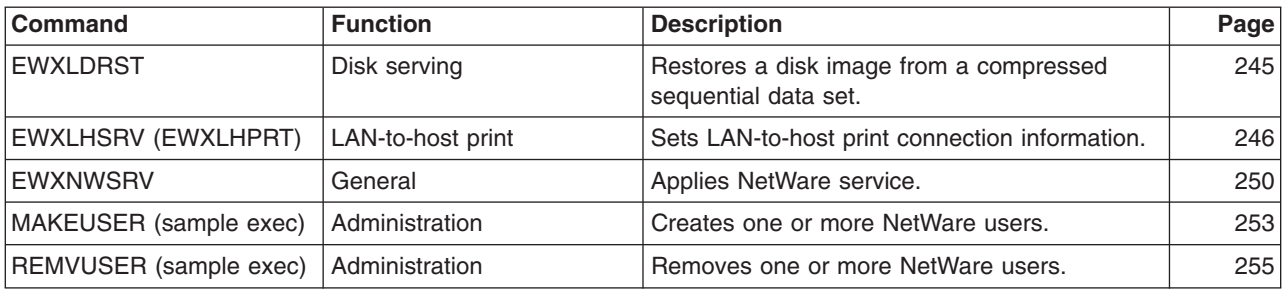

The following are the z/OS LANRES commands in alphabetic order.

## <span id="page-90-0"></span>**DISTSAMP: Distribute Files (REXX Sample Program)**

### **Format**

 $\rightarrow$ DISTSAMP-

## **Purpose**

The DISTSAMP procedure establishes an z/OS LANRES distribution connection, issues EWXDS GET to get a file from a NetWare server, issues EWXDS PUT to distribute the file to multiple servers, and ends the connection.

This is a sample REXX program that must be tailored to meet the need of your environment before it can be used.

## **Examples**

To begin the DISTSAMP program, enter: distsamp

## <span id="page-91-0"></span>**EWXADMIN ACCTEXP: Set an Account Expiration Date**

### **Format**

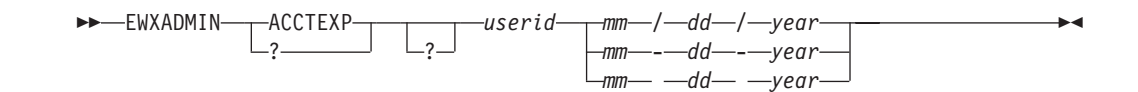

## **Purpose**

The EWXADMIN ACCTEXP command changes the account expiration date. After the account expiration date has passed and the account is disabled, no one can log in to the account until the account-disabled restriction is removed and the account expiration date is changed by someone with the appropriate authority. Refer to ["EWXADMIN DISABLEU: Disable a User Account"](#page-133-0) on page 122 and ["EWXADMIN](#page-137-0) [ENABLEU: Enable a User Account"](#page-137-0) on page 126 for more information.

## **Parameters**

**?** EWXADMIN ? displays an ISPF help panel listing the EWXADMIN operands (such as ACCTEXP). Any other operands are ignored.

EWXADMIN ACCTEXP ? displays help for the EWXADMIN ACCTEXP command. Any other operands are ignored.

#### *userid*

Specify the user ID that is being assigned an expiration date.

#### *mm*

Specify a number from 0 to 12 that indicates the month.

*dd* Specify a number from 0 to 31 that indicates the day.

#### *year*

Specify the year as a 1, 2, or 4 digit number.

If this is 0 to 99, then 0 to 80 are the years 2000 to 2080 and 81 to 99 are the years 1981 to 1999.

If this is 4 digits long, then it must be 1981 to 2080.

### **Usage**

- 1. If you specify zeros for the month, day, and year, the account has *no* expiration date.
- 2. EWXADMIN ACCTEXP only accepts dates that NetWare accepts. Only valid, real dates (including dates unique to leap years) are accepted.
- 3. To enter the EWXADMIN ACCTEXP command, your NetWare user ID must be a User Account Manager for this account, or a Workgroup Manager for this workgroup, or have security equivalence to the SUPERVISOR user ID.

**To users of NetWare Version 4.01 or later:** Your NetWare user ID does not have to be one of the above user IDs to enter this command. The network administrator may give your user ID the required authority to perform this function. See the

### **z/OS LANRES Commands**

*NetWare Version 4.0 Utilities Reference* manual for utilities that can grant trustee assignments to users, groups, and other directory services objects.

### **Examples**

To specify an expiration date of 31 December 1993 for the login ID RONALD, enter one of the following:

ewxadmin acctexp ronald 12/31/93 ewxadmin acctexp ronald 12-31-93 ewxadmin acctexp ronald 12 31 93

To remove an account expiration date for the login ID JOAN, you could enter:

ewxadmin acctexp joan 00/00/00

## <span id="page-93-0"></span>**EWXADMIN ADDG: Add a Group**

### **Format**

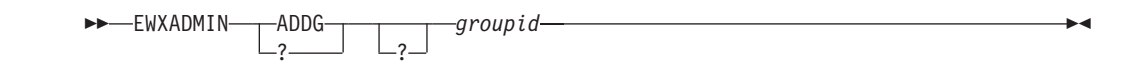

### **Purpose**

The EWXADMIN ADDG command adds a group to the NetWare server's bindery. The *bindery* is a special data base in the NetWare server. The NetWare server uses the bindery to maintain network security and data integrity and to restrict authority.

### **Parameters**

**?** EWXADMIN ? displays an ISPF help panel listing the EWXADMIN operands (such as ADDG). Any other operands are ignored.

EWXADMIN ADDG ? displays help for the EWXADMIN ADDG command. Any other operands are ignored.

#### *groupid*

Specify the group ID to be added.

### **Usage**

- 1. A group is always empty when created by EWXADMIN ADDG. One or more users may be added to the group after it is created using the EWXADMIN ADD2G command or the NetWare SYSCON utility.
- 2. When user IDs are created, they automatically become members of the group EVERYONE, if the group exists, and have the rights assigned to the group EVERYONE.
- 3. For more information, refer to:
	- ["EWXADMIN ADDLS: Add a Login Script Data Set"](#page-95-0) on page 84,
	- ["EWXADMIN ADDT: Add a Trustee"](#page-103-0) on page 92, and
	- ["EWXADMIN ADD2G: Add a User to a Group"](#page-107-0) on page 96.
- 4. To enter the EWXADMIN ADDG command, your NetWare user ID must be a Workgroup Manager for this workgroup, or have security equivalence to the SUPERVISOR user ID.

**To users of NetWare Version 4.01 or later:** Your NetWare user ID does not have to be one of the above user IDs to enter this command. The network administrator may give your user ID the required authority to perform this function. See the *NetWare Version 4.0 Utilities Reference* manual for utilities that can grant trustee assignments to users, groups, and other directory services objects.

### **EWXADMIN ADDG**

# **Examples**

To add the group DATAANALYSTS, enter: ewxadmin addg dataanalysts

## <span id="page-95-0"></span>**EWXADMIN ADDLS: Add a Login Script Data Set**

### **Format**

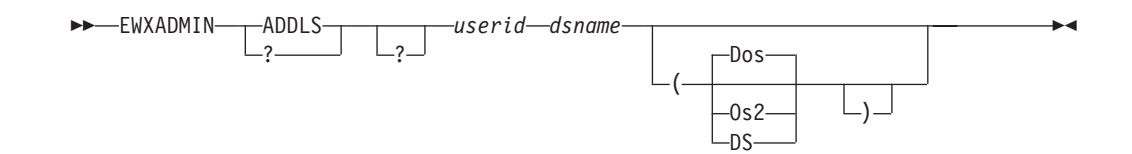

## **Purpose**

The EWXADMIN ADDLS command creates or replaces a login script data set for a user.

### **Parameters**

**?** EWXADMIN ? displays an ISPF help panel listing the EWXADMIN operands (such as ADDLS). Any other operands or options are ignored.

EWXADMIN ADDLS ? displays help for the EWXADMIN ADDLS command. Any other operands or options are ignored.

#### *userid*

Specify the user ID for whom the login script data set is being created or replaced.

#### *dsname*

Specify the name of the login script data set on OS/390. If the login script data set is a member of a partitioned data set, then this value must be specified as a fully-qualified data set name and must be enclosed in quotation marks.

### **Defaults**

#### **Dos**

Specifies the user's operating system mode is Disk Operating System (DOS).If no operating system is specified, then DOS is the default.

#### **Os2**

Specifies the user's operating system mode is OS/2.

#### **DS**

Specifies that a special Directory Services login script is to be created. This login script is processed if a user is using a requestor that came with NetWare Version 4.01 or later to log in to a NetWare Version 4.x server. This can only be specified if you are connected to and logged in to a NetWare Version 4.x server. Ensure you are logged in using a Directory Services user ID.NetWare's DSAPI.NLM must also be loaded on the server.

### **Usage**

1. If the specified login script data set exists on OS/390, that login script data set is used. The login script data set is written to the directory named SYS:\MAIL\*internal-userid* (for example, SYS:\MAIL\83000041). The login script data set has a specification of LOGIN for DOS users and LOGIN.OS2 for OS/2 users.A client using both DOS and OS/2 can have separate login scripts for

each operating system mode. The EWXADMIN ADDLS command would be issued twice: first specifying a DOS operating system mode and a second time specifying OS/2 mode.

- 2. If the specified login script data set does not exist on the host and you are using ISPF, an ISPF EDIT session is entered to compose a login script data set interactively. If you create a login script data set during the ISPF EDIT session, enter the END subcommand to save your changes and end the ISPF EDIT session; the EWXADMIN ADDLS command will proceed to add the login script data set for the user. If you quit the ISPF EDIT session without creating a login script data set, the EWXADMIN ADDLS command will display error messages and end without adding the login script data set.
- 3. The EWXADMIN ADDLS command is restricted to processing login script data sets whose length is 4000 bytes or less.

The 4000 byte limit includes the carriage return and line feed characters that are appended to each line in the login script data set. Some of the 4000 bytes are also used by command information and are not available for the login file. An error message is displayed if the 4000 byte limit is exceeded.

Login script data sets exceeding 4000 bytes in length can be installed using the distribution function's EWXDS PUT command. Suppose there is a user named BIGUSER and a login script named *prefix*.BIGL.SCRIPT that exceeds 4000 bytes in length, to install the login script data set for BIGUSER:

• First, enter:

ewxadmin query userinfo biguser sys

BIGUSER's internal ID is returned along with other information. Suppose the internal ID returned for BIGUSER is 0F000037.

• To start a distribution session on server PKLANWFB1 logged in as user PAT (assuming no password is required and the PROTOCOL and TARGET values are being obtained from a configuration data set), enter:

ewxconn link dist pklanwfb1/pat null

• Finally, if the user's operating system is DOS, enter: ewxds put '*prefix*.bigl.script' sys:\mail\f000037\login (rep

If the operating system is OS/2, enter:

ewxds put '*prefix*.bigl.script' sys:\mail\f000037\login.os2 (rep

- To re-establish an administration session, use the EWXCONN LINK command.
- 4. You may want to use the DS option to specify the user's operating system if you are using NetWare Version 4.01 or later. A user who is using Directory Services (for example,LOGIN.EXE that came with NetWare Version 4.x) to log in to a NetWare Version 4.x server requires a Directory Services login script. This Directory Services login script is stored as a LOGIN\_SCRIPT property of the user. Because the Directory Services login script is not a real file, you cannot use the distribution function to create a Directory Services login script greater than 4000 bytes.
- 5. To use the EWXADMIN ADDLS command to create or replace a user ID's login script, your NetWare user ID must have file scan, read, and write trustee rights to this user ID's mail directory, or your NetWare user ID must have security equivalence to the SUPERVISOR user ID. If you are logged in to this user ID, if you are a User Account Manager for this account, or if you are a Workgroup Manager for this workgroup, you probably have the necessary trustee rights to enter the command.

**To users of NetWare Version 4.01 or later:** Your NetWare user ID does not

have to be one of the above user IDs to enter this command. The network administrator may give your user ID the required authority to perform this function. See the *NetWare Version 4.0 Utilities Reference* manual for utilities that can grant trustee assignments to users, groups, and other directory services objects.

## **Examples**

To add a login script data set that is 4000 bytes or less called *prefix*.DOSLOGIN.PROFILE for the DOS user SAM, enter: ewxadmin addls sam '*prefix*.doslogin.profile' (d

## <span id="page-98-0"></span>**EWXADMIN ADDPRTQ: Add a Print Queue**

## **Format**

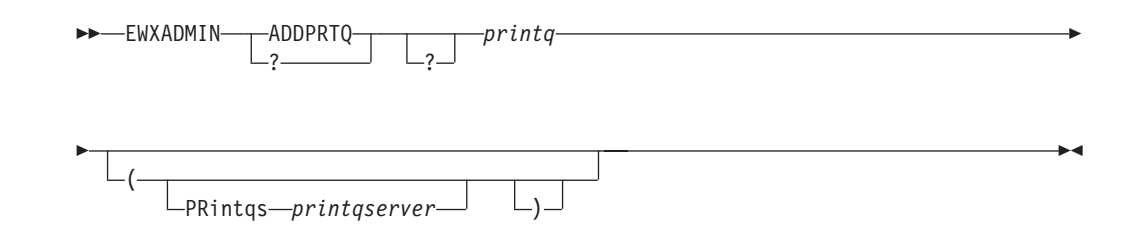

## **Purpose**

The EWXADMIN ADDPRTQ command adds a print queue to the bindery and optionally assigns a print server to the print queue. This command creates:

v A bindery object of type PRINT QUEUE with a name specified by the *printq* operand

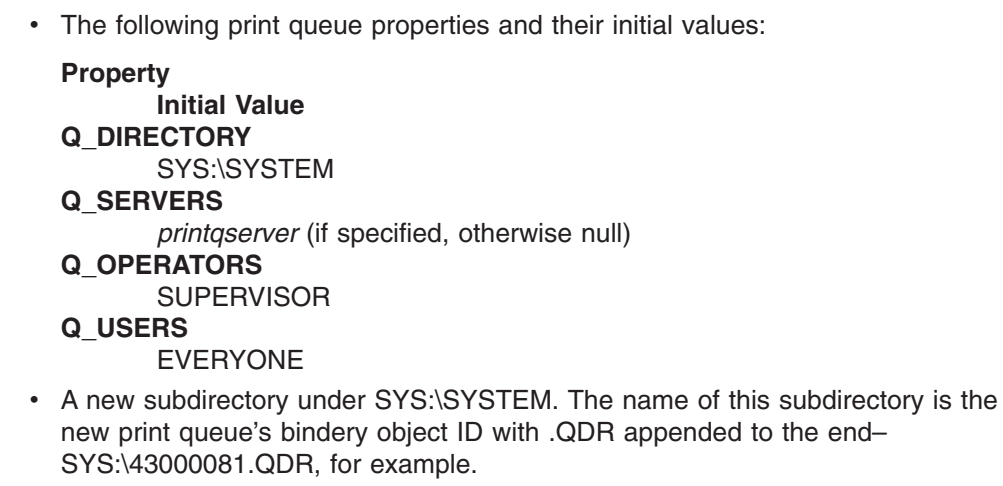

### **Parameters**

**?** EWXADMIN ? displays an ISPF help panel listing the EWXADMIN operands (such as ADDPRTQ). Any other operands or options are ignored.

EWXADMIN ADDPRTQ ? displays help for the EWXADMIN ADDPRTQ command. Any other operands or options are ignored.

#### *printq*

Specify the name of the print queue to be added.

## **Defaults**

#### **PRintqs**

Identifies the print server to be assigned to the print queue and also passed to the z/OS LANRES LAN-to-host print function.

#### *printqserver*

Specify the name of the print queue server.

#### **EWXADMIN ADDPRTQ**

### **Usage**

1. When the EWXADMIN ADDPRTQ command is entered, the group EVERYONE will be added as a print queue user, and the user ID SUPERVISOR will be added as a print queue operator.

#### **To users of NetWare Version 4.01 or later:**

- a. The group EVERYONE may not exist on a server running NetWareVersion 4.01 or later. If the group EVERYONE does not exist, the print queue will be created anyway, but the group EVERYONE will not be added as a print queue user and no one will be authorized to use the print queue. Print queue users may be added later with the NetWare PCONSOLE utility.
- b. You do not need security equivalence to the SUPERVISOR user ID to enter the EWXADMIN ADDPRTQ command. If you are authorized to create a print queue and your user ID is not SUPERVISOR, then your user ID will be added as a print queue operator.
- c. Your user ID may be authorized to create a print queue but not to add the user ID SUPERVISOR as a print queue operator. If this is the case, then the print queue is created, but only your user ID is added as a print queue operator.
- 2. The print queue's status is initialized so that:
	- Jobs can be added to the queue
	- Additional print servers can attach to the queue
	- Print servers can service current jobs in the queue.
- 3. If the optional print server is specified, the print server is assigned to the print queue by adding its bindery object ID to the Q\_SERVERS property of the print queue. The LAN-to-host print serving component of z/OS LANRES on the local server is notified that a new print queue has been created. This component can now service the queue as print jobs become assigned to the new print queue if the print server name specified is the same as the one entered when the LAN-to-host print server was loaded. Refer to the ["EWXLHSRV and](#page-257-0) [EWXLHPRT: Set LAN-to-Host Print Connection Information"](#page-257-0) on page 246 for details.
- 4. The NetWare print server is not notified of a new queue if the NetWare print server is already loaded on the server. For the print server assignment to take effect, the NetWare print server must be restarted.
- 5. If an incorrect print server is specified, the print queue is still added. An error message is displayed to explain that the print queue was added even though the print server could not be assigned to the print queue.
- 6. To enter the EWXADMIN ADDPRTQ command, your NetWare user ID must have security equivalence to the SUPERVISOR user ID.
	- **Note:** To users of NetWare Version 4.01 or later: Your NetWare user ID does not require security equivalence to the SUPERVISOR user ID to enter this command. The network administrator may give your user ID the required authority to perform this function. See the *NetWare Version 4.0 Utilities Reference* manual for utilities that can grant trustee assignments to users, groups, print queues, print servers, and other directory services objects.
- 7. Changes to the initial print queue properties must be made by using the NetWare PCONSOLE utility.

### **EWXADMIN ADDPRTQ**

# **Examples**

To add a print queue called HOSTQUEUE and assign it a print server called HOSTPRT, enter:

ewxadmin addprtq hostqueue (printqs hostprt

## <span id="page-101-0"></span>**EWXADMIN ADDPRTS: Add a Print Server**

### **Format**

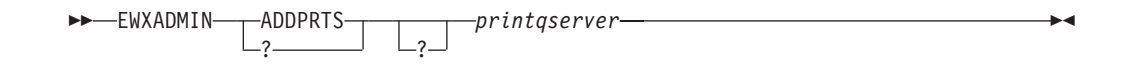

### **Purpose**

The EWXADMIN ADDPRTS command adds a print server to the bindery. This command creates the following:

- A bindery object of type PRINT SERVER with a name specified by the *printqserver* operand
- The following print server properties and their initial values:

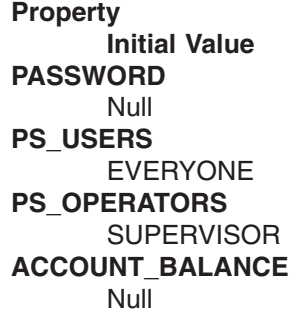

**Note:** A "null" for account balance means that there is no charge for using this print server.

### **Parameters**

**?** EWXADMIN ? displays an ISPF help panel listing the EWXADMIN operands (such as ADDPRTS). Any other operands are ignored.

EWXADMIN ADDPRTS ? displays help for the EWXADMIN ADDPRTS command. Any other operands are ignored.

#### *printqserver*

Specify the name of the print server to be added.

#### **Usage**

1. When the EWXADMIN ADDPRTS command is entered, the group EVERYONE is added as a print server user, and the user ID SUPERVISOR is added as a print server operator.

#### **To users of NetWare Version 4.01 or later:**

- a. The group EVERYONE may not exist on a server running NetWare Version 4.01 or later. If the group EVERYONE does not exist, the print server will be created anyway, but the group EVERYONE will not be added as a print server user and no one will be authorized to use the print server. Print server users may be added later with the NetWare PCONSOLE utility.
- b. If you are authorized to create a print server and your user ID is not SUPERVISOR, then your user ID will be added as a print server operator.

2. To enter the EWXADMIN ADDPRTS command, your NetWare user ID must have security equivalence to the SUPERVISOR user ID.

**To users of NetWare Version 4.01 or later:** Your NetWare user ID does not require security equivalence to the SUPERVISOR user ID to enter this command. The network administrator may give your user ID the required authority to perform this function. See the *NetWare Version 4.0 Utilities Reference* manual for utilities that can grant trustee assignments to users, groups, print queues, print servers, and other directory services objects.

- 3. To make changes to the print server properties, use the NetWarePCONSOLE utility.
- 4. **To users of NetWare Version 4.01 or later:** If you use the EWXADMIN ADDPRTS command and the print server is created in bindery mode, when trying to load the newly created print server with PSERVER NLM, a NetWare error message 4.01-29 is issued. You can ignore this message if you are creating a print server for a locally attached printer and you created the printer object using the NetWare PCONSOLE utility in directory services mode. Otherwise, create both the print server and the printer object using PCONSOLE in directory services mode.

## **Examples**

To add a print server called HOSTPRT, enter: ewxadmin addprts hostprt

## <span id="page-103-0"></span>**EWXADMIN ADDT: Add a Trustee**

### **Format**

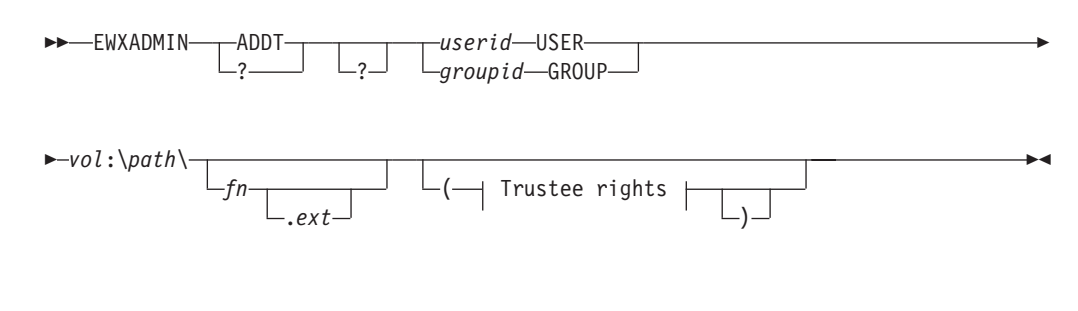

#### **Trustee rights:**

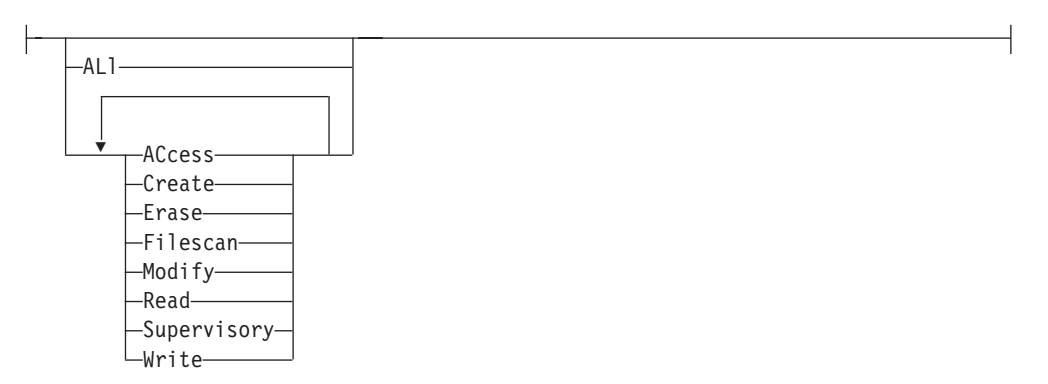

### **Purpose**

The EWXADMIN ADDT command adds a trustee to the trustee list of a directory or a file. You can specify a user ID or group ID as the trustee, a path name containing the directory or the file, and the trustee rights associated with that user ID or group ID.

### **Parameters**

**?** EWXADMIN ? displays an ISPF help panel listing the EWXADMIN operands (such as ADDT). Any other operands or options are ignored.

EWXADMIN ADDT ? displays help for the EWXADMIN ADDT command. Any other operands or options are ignored.

#### *userid* **USER**

Identifies the user who is to become the trustee.

#### *groupid* **GROUP**

Identifies the group that is to become the trustee.

#### *vol***:\***path***\***fn***.***ext*

Identifies a directory or a file. This operand may not be more than 254 characters long.

## **Defaults**

#### **ALl**

Gives the trustee all trustee rights (as if you entered each individual right).

#### **ACcess**

Gives the trustee access control rights. This lets the trustee change trustee rights.

#### **Create**

Lets the trustee create files and subdirectories.

#### **Erase**

Lets the trustee delete files and subdirectories.

#### **Filescan**

Lets the trustee see files and subdirectories in a directory.

#### **Modify**

Lets the trustee modify file attributes and rename files and subdirectories.

#### **Read**

Lets the trustee read files.

#### **Supervisory**

Gives the trustee all rights to the directory and to its files and subdirectories.

#### **Write**

Lets the trustee write to files.

### **Usage**

- 1. If you do not specify any trustee rights, you remove all trustee rights from the directory or file that is associated with the specified user or group.
- 2. If you specify both valid and invalid trustee rights, EWXADMIN will end without adding any trustee rights. A non-zero return code and error message are issued in this case.
- 3. Trustee rights can be specified in any order and combination. However, you can only specify ALL by itself.
- 4. To enter the EWXADMIN ADDT command, your NetWare user ID must have access control or supervisory trustee rights for the directory or file or have security equivalence to the SUPERVISOR user ID.
- 5. To assign supervisory trustee rights, your NetWare user ID must have supervisory trustee rights for the directory or file or have security equivalence to the SUPERVISOR user ID.
- 6. If you have ACCESS CONTROL but not SUPERVISORY trustee rights, and you enter the EWXADMIN ADDT command with the ALL option, then all trustee rights except SUPERVISORY trustee rights are granted for the directory or file. No error message is issued in this case.
- 7. If you have ACCESS CONTROL, all trustee rights except SUPERVISORY trustee rights are granted for the directory or file. No error message is issued in this case.

## **Examples**

To add the user ID MIKE with FILESCAN, READ, and WRITE trustee rights to the trustee list of the PROGRAM subdirectory of the ANALYSTS directory on volume SYS, enter:

ewxadmin addt mike user sys:\analysts\program (f r w

## <span id="page-105-0"></span>**EWXADMIN ADDU: Add a User**

### **Format**

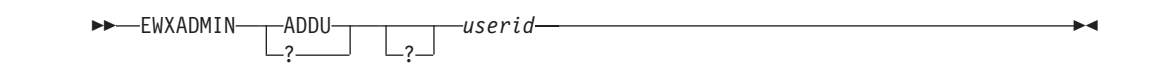

### **Purpose**

The EWXADMIN ADDU command gives a user access to network resources. This command causes internal structures to be created in a special data base called the bindery on the NetWare server. The server uses the bindery to maintain network security and data integrity and to restrict user authority.

### **Parameters**

**?** EWXADMIN ? displays an ISPF help panel listing the EWXADMIN operands (such as ADDU). Any other operands are ignored.

EWXADMIN ADDU ? displays help for the EWXADMIN ADDU command. Any other operands are ignored.

#### *userid*

Specify the user ID to be added.

#### **Usage**

- 1. When you enter this command:
	- v A directory named SYS:\MAIL\*internal-userid* (for example, SYS:\MAIL\83000041) is created. This directory holds electronic mail and login script data sets for the user.
	- A null password is assigned to the user. The new user's account restrictions default to those in the Default Account Balance/Restrictions menu under the SYSCON Supervisor Options menu. A user with a null password cannot log in to the server using z/OS LANRES if the Require Password restriction is set to YES and logging in from a client workstation returns a message that the user's password has expired. The EWXADMIN CHPW command can then be used to change the user's password if needed. See ["EWXADMIN CHPW:](#page-119-0) [Change a Password"](#page-119-0) on page 108 for details.
	- The user ID is added to the group EVERYONE.

**To users of NetWare Version 4.01 or later:** The group EVERYONE may not exist on a server running NetWare Version 4.01 or later. If the group EVERYONE does not exist, the user ID is not added to the group. No error message is issued in this case.

• When users are created, they are automatically made a member of the group EVERYONE and obtain the rights granted to that group. Initially, when NetWare is first installed, the group EVERYONE has READ and FILESCAN rights in the SYS:\PUBLIC directory and CREATE rights in the SYS:\MAIL directory. All other user rights must be assigned.

#### **EWXADMIN ADDU**

2. To enter the EWXADMIN ADDU command, your NetWare user ID must be a Workgroup Manager for this workgroup or have security equivalence to the SUPERVISOR user ID. Workgroup Managers must also have CREATE trustee rights for the SYS:\MAIL\ directory in order to add users.

**To users of NetWare Version 4.01 or later:** Your NetWare user ID does not have to be one of the above user IDs to enter this command. The network administrator may give your user ID the required authority to perform this function. See the *NetWare Version 4.0 Utilities Reference* manual for utilities that can grant trustee assignments to users, groups, and other directory services objects.

### **Examples**

To add the user ID MARY, enter: ewxadmin addu mary

## <span id="page-107-0"></span>**EWXADMIN ADD2G: Add a User to a Group**

## **Format**

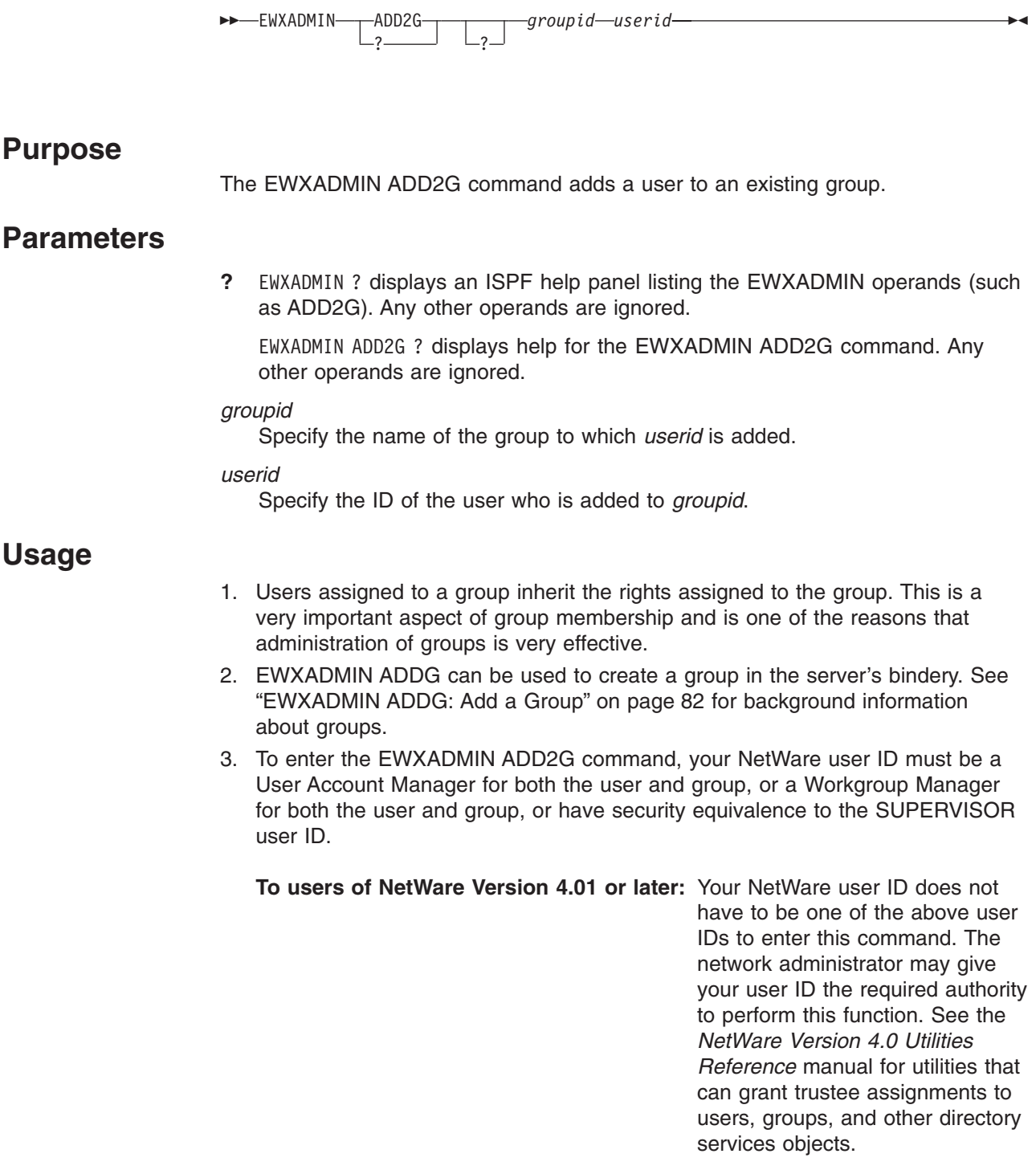

# **Examples**

To add the user ID FRED to the group DATAANALYSTS, enter: ewxadmin add2g dataanalysts fred
## **EWXADMIN AFN: Assign a Full Name**

## **Format**

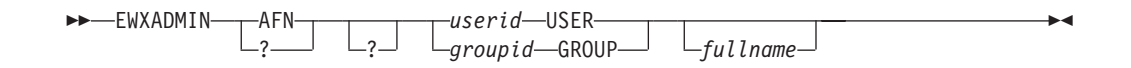

## **Purpose**

The EWXADMIN AFN command assigns a full name to a user or a group. When you enter this command, the full name appears in the USER INFORMATION menu in the NetWare SYSCON utility.

### **Parameters**

**?** EWXADMIN ? displays an ISPF help panel listing the EWXADMIN operands (such as AFN). Any other operands are ignored.

EWXADMIN AFN ? displays help for the EWXADMIN AFN command. Any other operands are ignored.

#### *userid* **USER**

Identifies the user who is assigned the full name.

#### *groupid* **GROUP**

Identifies the group that is assigned the full name.

#### *fullname*

Specify the full name that is assigned to the specified ID. If this is not specified, the full name for the specified user or group is deleted. The maximum allowable number of characters for the *fullname* operand is 127. A nonzero return code and error message are issued if the maximum length is exceeded. The full name can be entered in mixed case and can contain any special characters, including blanks. The full name for the user or group may begin with blanks. This value should begin immediately after the first blank character following the USER or GROUP keyword. For example, if you were to enter: EWXADMIN AFN MARGE USER bbbbM. ROBERSON

the full name would begin with four blanks.

## **Usage**

1. To enter the EWXADMIN AFN command, your NetWare user ID must be a User Account Manager for this account, or a Workgroup Manager for this workgroup, or have security equivalence to the SUPERVISOR user ID.

**To users of NetWare Version 4.01 or later:** Your NetWare user ID does not have to be one of the above user IDs to enter this command. The network administrator may give your user ID the required authority to perform this function. See the *NetWare Version 4.0 Utilities Reference* manual for utilities that

### **EWXADMIN AFN**

can grant trustee assignments to users, groups, and other directory services objects.

## **Examples**

To assign the full name Samuel W. Ferguson to the user ID SAM, enter: ewxadmin afn sam user Samuel W. Ferguson

To assign the full name Solid Modeling Design Group to the group ID DESIGNERS, enter:

ewxadmin afn designers group Solid Modeling Design Group

## **EWXADMIN AMGR: Assign a User Account Manager**

## **Format**

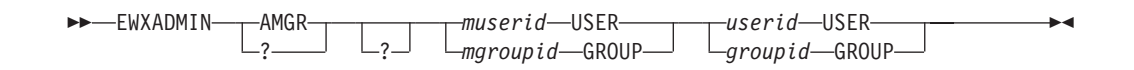

## **Purpose**

The EWXADMIN AMGR command assigns a User Account Manager to a user or a group.

## **Parameters**

**?** EWXADMIN ? displays an ISPF help panel listing the EWXADMIN operands (such as AMGR). Any other operands are ignored.

EWXADMIN AMGR ? displays help for the EWXADMIN AMGR command. Any other operands are ignored.

#### *muserid* **USER**

Identifies the user who is to become the User Account Manager.

#### *mgroupid* **GROUP**

Identifies the group that is to become the User Account Manager.

#### *userid* **USER**

Identifies the user ID which is to become the managed account.

#### *groupid* **GROUP**

Identifies the group ID that is to become the managed account.

## **Usage**

1. To enter the EWXADMIN AMGR command, your NetWare user ID must be a User Account Manager for both the *muserid* or *mgroupid* and the *userid* or *groupid*, or a Workgroup Manager for both the *muserid* or *mgroupid* and the *userid* or *groupid*, or have security equivalence to the SUPERVISOR user ID.

**To users of NetWare Version 4.01 or later:** Your NetWare user ID does not have to be one of the above user IDs to enter this command. The network administrator may give your user ID the required authority to perform this function. See the *NetWare Version 4.0 Utilities Reference* manual for utilities that can grant trustee assignments to users, groups, and other directory services objects.

## **Examples**

To assign the group WORDPROCGROUP as the User Account Manager for the user ID STEVEN, enter:

ewxadmin amgr wordprocgroup group steven user

#### **EWXADMIN AMGR**

To assign the user ID KENP as the User Account Manager for the group DESIGNGROUP, enter:

ewxadmin amgr kenp user designgroup group

To assign the user ID DONNA as the User Account Manager for the user ID JOHN, enter:

ewxadmin amgr donna user john user

## **EWXADMIN ASECEQV: Assign Security Equivalence**

## **Format**

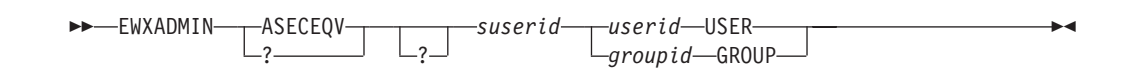

## **Purpose**

The EWXADMIN ASECEQV command assigns the rights associated with a user or group to another user. *Security equivalence* establishes a user's security relationship to another user or group.

### **Parameters**

**?** EWXADMIN ? displays an ISPF help panel listing the EWXADMIN operands (such as ASECEQV). Any other operands are ignored.

EWXADMIN ASECEQV ? displays help for the EWXADMIN ASECEQV command. Any other operands are ignored.

#### *suserid*

Specify the user ID who is to be made security equivalent to another user or group.

#### *userid* **USER**

Identifies the user ID whose associated security rights are to be assigned to *suserid.*

#### *groupid* **GROUP**

Identifies the group ID whose associated security rights are to be assigned to *suserid.*

### **Usage**

1. The EWXADMIN ASECEQV command deals with rights and privileges of users and groups. Rights security controls which directories, subdirectories, and files a user can access and what the user is allowed to do with those directories, subdirectories and files. Rights security is controlled by making trustee assignments. Trustee assignments are rights granted to a specific user or group that allow the user or group to use a file or a directory in certain ways; for example, only for reading, only for writing, or only for browsing files in a directory. The EWXADMIN ADDT command can be used to add trustees to directories and files. See ["EWXADMIN ADDT: Add a Trustee"](#page-103-0) on page 92 for details.

When users are created, they are automatically made a member of the group EVERYONE (if the group exists) and obtain the rights granted to that group. Initially, the group EVERYONE has READ and FILESCAN rights in the SYS:\PUBLIC directory and CREATE rights in the SYS:\MAIL directory. All other user rights must be assigned.

- 2. The EWXADMIN DSECEQV command can be used to delete or remove a user's security equivalence to another user or group. See ["EWXADMIN](#page-135-0) [DSECEQV: Delete Security Equivalence"](#page-135-0) on page 124 for details.
- 3. To enter the EWXADMIN ASECEQV command, your NetWare user ID must be a User Account Manager for both the *suserid* and the *userid* or *groupid*, or a

#### **EWXADMIN ASECEQV**

Workgroup Manager for both the *suserid* and the *userid* or *groupid*, or have security equivalence to the SUPERVISOR user ID.

**To users of NetWare Version 4.01 or later:** Your NetWare user ID does not have to be one of the above user IDs to enter this command. The network administrator may give your user ID the required authority to perform this function. See the *NetWare Version 4.0 Utilities Reference* manual for utilities that can grant trustee assignments to users, groups, and other directory services objects.

## **Examples**

To assign the rights of the group LAWYERS to the user ID JAMES, enter: ewxadmin aseceqv james lawyers group

To assign the rights of the user ID FRANK to the user ID JANE, enter: ewxadmin aseceqv jane frank user

# **EWXADMIN ASQSERV: Assign Print Server to Print Queue**

## **Format**

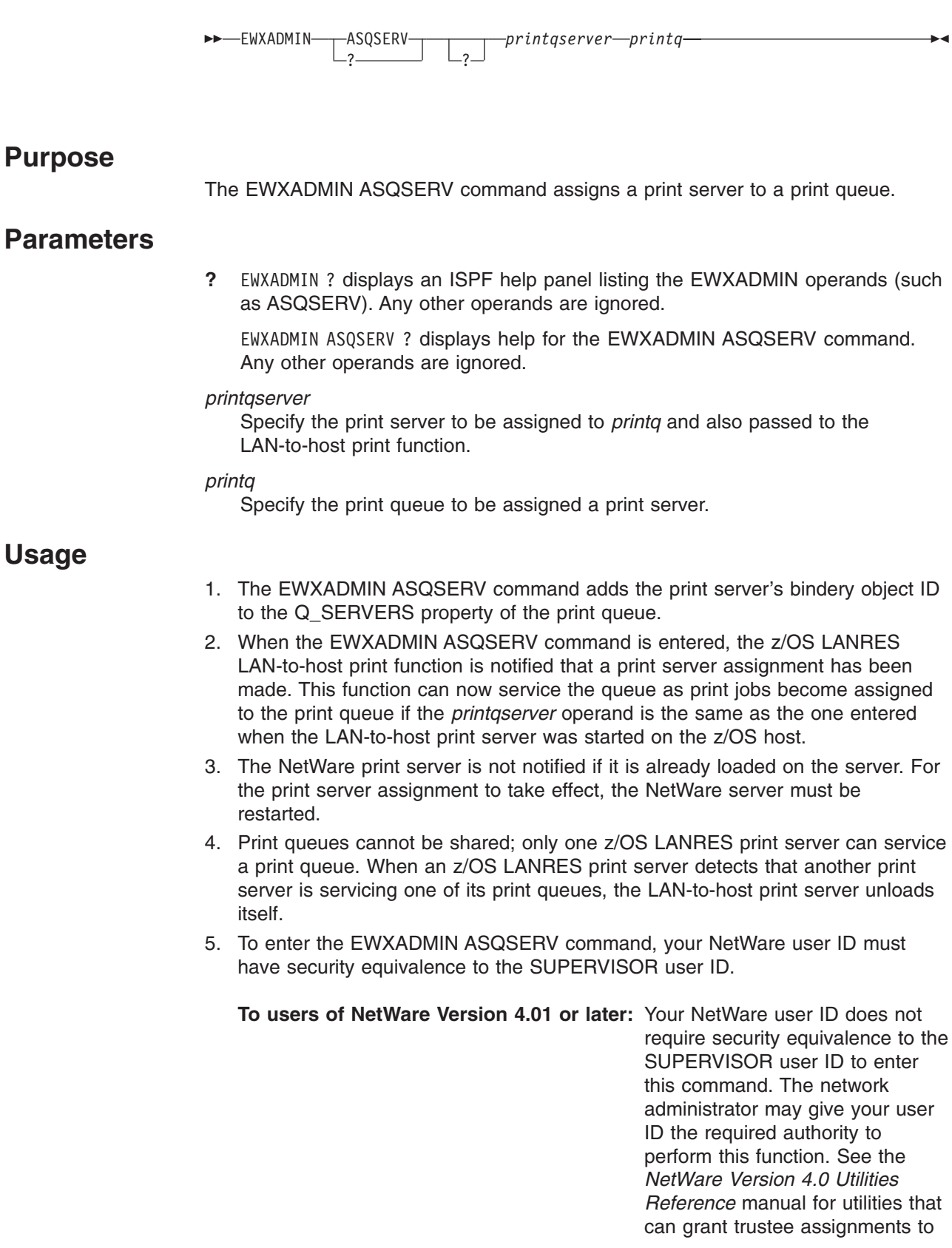

### **EWXADMIN ASQSERV**

users, groups, print queues, print servers, and other directory services objects.

## **Examples**

To assign the print server HOSTQSERV to print queue HOSTPRTQ, enter: ewxadmin asqserv hostqserv hostprtq

## <span id="page-116-0"></span>**EWXADMIN BEGINCC: Begin a Chain of Commands**

## **Format**

EWXADMIN---BEGINCC ? ?  $\blacktriangleright$ 

## **Purpose**

The EWXADMIN BEGINCC command starts a block of commands. This command indicates that commands that follow it are to be handled as a chain of commands and that special processing will take place. BEGINCC allows you to later commit to or back out of the effects of the subsequent EWXADMIN commands.

**To users of NetWare Version 4.01 or later:** This command is not supported when you are logged in to a NetWare Version 4.01 server. If you enter this command on a NetWare Version 4.01 server, you will receive an error message.

## **Parameters**

**?** EWXADMIN ? displays an online ISPF help panel listing the EWXADMIN operands (such as BEGINCC).

EWXADMIN BEGINCC ? displays help for the EWXADMIN BEGINCC command.

## **Usage**

- 1. BEGINCC performs these actions:
	- Remembers that a chain of commands is in process.
	- Saves the NetWare server's bindery files. The saved bindery files are not the same as the ones the NetWare utilities BINDFIX and NBACKUP use.
	- Saves the NFS user and NFS group information.

z/OS LANRES begins recording the names of directories created by other EWXADMIN commands. Recording takes place from the time an EWXADMIN BEGINCC command is entered until an EWXADMIN ENDCC command or an EWXADMIN RESTSYS command is entered. In the event of an error condition, the server's bindery and directory and file state can be restored to that which existed at the start of an EWXADMIN BEGINCC command.

- 2. Either an EWXADMIN ENDCC or an EWXADMIN RESTSYS command stops a command chain started by BEGINCC.
	- ENDCC commits (accepts) the bindery changes that have taken place since the BEGINCC.
	- RESTSYS discards changes made since the BEGINCC. First, the bindery is restored, which backs out changes involving user IDs, trustee rights, and so on. Then *new* files and directories created during the BEGINCC are deleted. (Changed, modified, or deleted files and directories are not restored.)
	- ENDCC commits any changes to the NFS user and NFS group information made after the previously entered BEGINCC.

#### **EWXADMIN BEGINCC**

Changes made by commands become effective as they are executed. ENDCC merely indicates that command chaining has ended and that no restore will be performed.

See ["EWXADMIN ENDCC: End a Chain of Commands"](#page-138-0) on page 127 and ["EWXADMIN RESTSYS: Restore the System"](#page-169-0) on page 158 for more information.

- 3. BEGINCC and SAVEBIND save to the same three backup bindery files: NET\$OBJ.BKP, NET\$PROP.BKP, and NET\$VAL.BKP.
- 4. See ["EWXADMIN RESTBIND: Restore the Bindery"](#page-167-0) on page 156 and ["EWXADMIN SAVEBIND: Save the Bindery"](#page-177-0) on page 166 for more information about related commands.
- 5. The following restrictions must be observed when entering BEGINCC-ENDCC or BEGINCC-RESTSYS command chains:
	- v EWXADMIN BEGINCC commands *cannot* be nested.

For example, if an EWXADMIN BEGINCC command is entered, either a EWXADMIN ENDCC or an EWXADMIN RESTSYS command must be entered before a second EWXADMIN BEGINCC command is accepted for execution.

- If an EWXADMIN command is processed in a BEGINCC-ENDCC block or in a BEGINCC-RESTSYS block that changes the contents of a file (for example, an EWXADMIN ADDLS command that changes a login script) or deletes a file, the original file cannot be recovered. Likewise, if an EWXADMIN command is entered that removes a directory, the directory and any files in it are lost. The EWXADMIN RESTSYS command can only restore bindery files and remove directories and files that are created after a BEGINCC is issued.
- v The EWXADMIN SAVEBIND and EWXADMIN RESTBIND commands are *not* valid in a BEGINCC-ENDCC block or a BEGINCC-RESTSYS block.
- DOS or NetWare utility commands entered from a client that create or remove directories within a BEGINCC-RESTSYS block may cause the EWXADMIN RESTSYS command to fail.
- 6. Once a BEGINCC is started, whether on a local or remote server, any commands issued by other users will result in command termination with an explanatory message. After an ENDCC or RESTSYS command is executed by the original issuer of the BEGINCC, commands by other users will be allowed to execute.

That is, a server that is directly, indirectly, or remotely attached will not perform EWXADMIN commands issued from any user other than the one who issued BEGINCC. For example, USER1 is indirectly attached to THUNDER through a subchannel connection to the CTEST server. USER1 issues a BEGINCC command. At this point, no other user can issue LANDADMIN commands on THUNDER, but other users may issue commands on CTEST.

7. To enter the EWXADMIN BEGINCC command, your NetWare user ID must have security equivalence to the SUPERVISOR user ID.

## **Examples**

To start a chain of commands, enter EWXADMIN BEGINCC first. Then, enter the other commands, and, finally, enter EWXADMIN ENDCC to end the chain and commit the changes or EWXADMIN RESTSYS to end the chain and back out of the changes:

#### **EWXADMIN BEGINCC**

ewxadmin begincc ewxadmin addu george ewxadmin addls george '*prefix*.george.script' (d ewxadmin mkdir sys:\george ewxadmin addt george user sys:\george (all ewxadmin endcc

## **EWXADMIN CHPW: Change a Password**

### **Format**

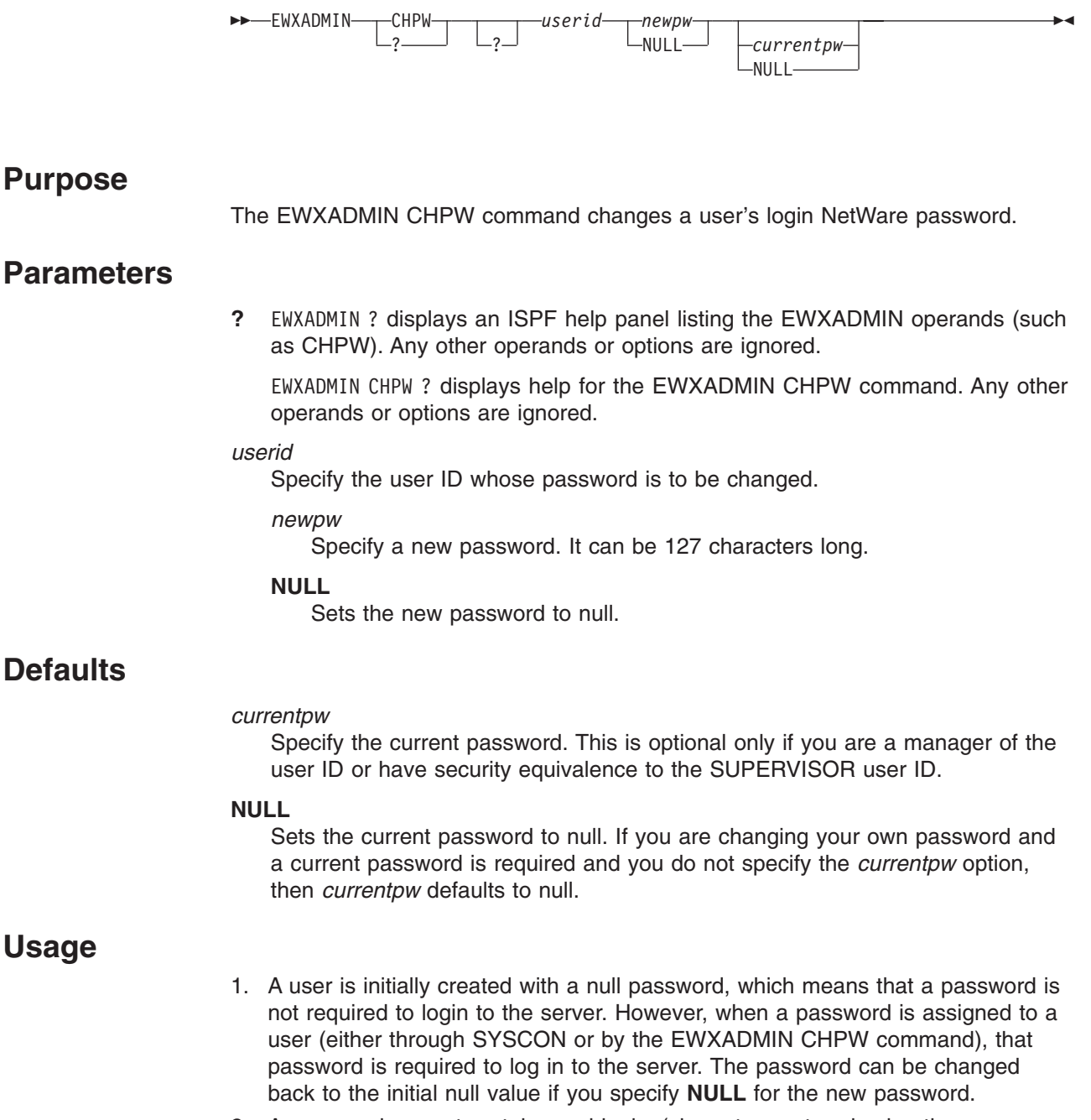

- 2. A password *cannot* contain any blanks (characters entered using the space bar).
- 3. If you try to reset the password to null (by specifying **NULL** for the new password) and the user password is already null, you will get an error message.
- 4. If you change the password for a user, the Password Expiration Date field is set to January 1, 1985. (If you are using a server that is running NetWare Version 4.01, the Expiration Date field is set to January 1, 1992.) As a result, the password is expired, and the user must change the password unless you

change the expiration date by using SYSCON, NETADMIN, NWADMIN, or EWXADMIN PWEXPINT (page [136](#page-147-0)) after you have changed the password.

5. To enter the EWXADMIN CHPW command without specifying the user's current password, your NetWare user ID must be a User Account Manager for this account, or a Workgroup Manager for this workgroup, or have security equivalence to the SUPERVISOR user ID. Otherwise, you must be logged in to a user ID that is permitted to change its own password, and you must specify the current account password.

**To users of NetWare Version 4.01 or later:** Your NetWare user ID does not

have to be one of the above user IDs to enter this command. The network administrator may give your user ID the required authority to perform this function. See the *NetWare Version 4.0 Utilities Reference* manual for utilities that can grant trustee assignments to users, groups, and other directory services objects. Also, unlike NetWare Version 3.11 and 3.12, User Account Managers and Workgroup Managers must specify the user's correct password when using the EWXADMIN CHPW command to change the user's password.

6. If you have problems changing a password, use the EWXADMIN QUERY USERINFO command to see if any restrictions have been placed on the user's password. For example, the password may have a minimum length restriction, or the password may have to be unique, which means that it cannot be one of the past eight passwords the user has had.

## **Examples**

The following two examples assume that you are the manager of the user ID or have security equivalence to the SUPERVISOR user ID.

To change VERONICA's password to ALGONQUIN, enter:

ewxadmin chpw veronica algonquin

To change LUKE's password to a null, enter:

ewxadmin chpw luke null

This example assumes that your NetWare user ID is MYID and your current password is MYPW.

To change your own password to null, enter: ewxadmin chpw myid null mypw

## <span id="page-121-0"></span>**EWXADMIN CLSDB: Close the Debug Message File**

### **Format**

EE EWXADMIN CLSDB ?—— ا—?  $\blacktriangleright$ 

## **Purpose**

The EWXADMIN CLSDB command closes the currently open debug message file. This command should only be used under the direction of IBM service personnel. It is provided for diagnosis.

### **Parameters**

**?** EWXADMIN ? displays an ISPF help panel listing the EWXADMIN operands (such as CLSDB).

EWXADMIN CLSDB ? displays help for the EWXADMIN CLSDB command.

### **Usage**

- 1. The EWXADMIN CLSDB command swaps the active and inactive debug message files. The EWXADMIN CLSDB command automatically closes either LANADME.DBG or LANADMO.DBG, depending on which file is currently open. After the debug file is closed, the debug file which was previously closed is automatically opened. EWXADMIN CLSDB provides host command control to close debug files.
- 2. EWXADMIN has two execution modes: normal mode (default) and debug mode. In debug mode, program trace information is recorded in two files for the purpose of performing EWXADMIN program problem determination. The two files are named LANADME.DBG and LANADMO.DBG and are used on a binary "flip-flop" basis. When an EWXADMIN command threshold is exceeded, the currently opened DBG file is closed, and the closed DBG file is opened. This way, a single debug file does not become inordinately large, and all of the most recent program trace information is recorded on a self regulating basis. In debug mode, the LANADME.DBG file is automatically opened, and a flag is set to control the binary arrangement of opening and closing the two debug files.

EWXADMIN contains operands for setting and resetting DEBUG mode and for setting the command threshold value when performing the automatic binary control function. In addition, the DISPDB operand can be used to automatically close the current DBG file and retrieve it from the server and display it for browsing at the host. The program trace information that is displayed at the host screen is also written to a host data set named *prefix*.LANADMIN.DEBUGMSG for retention.

- 3. The EWXADMIN CLSDB command is effective in debug mode only.
- 4. In addition to the CLSDB operand, the other EWXADMIN operands that deal with debug mode and the respective DBG files are DEBUG, DEBUGLIM, and DISPDB.
- 5. The CLSDB, DISPDB, and DEBUGLIM operands are effective in debug mode only. The DEBUG operand sets and resets DEBUG mode.
- 6. To enter the EWXADMIN CLSDB command, your NetWare user ID must have write and file scan trustee rights for the LANADME.DBG and LANADMO.DBG

### **EWXADMIN CLSDB**

files and their directory, or have security equivalence to the SUPERVISOR user ID. LANADME.DBG and LANADMO.DBG are stored in the SYS:\SYSTEM directory.

## **Examples**

To close the debug message file that is currently open, enter: ewxadmin clsdb

## **EWXADMIN CRWGM: Create a Workgroup Manager**

## **Format**

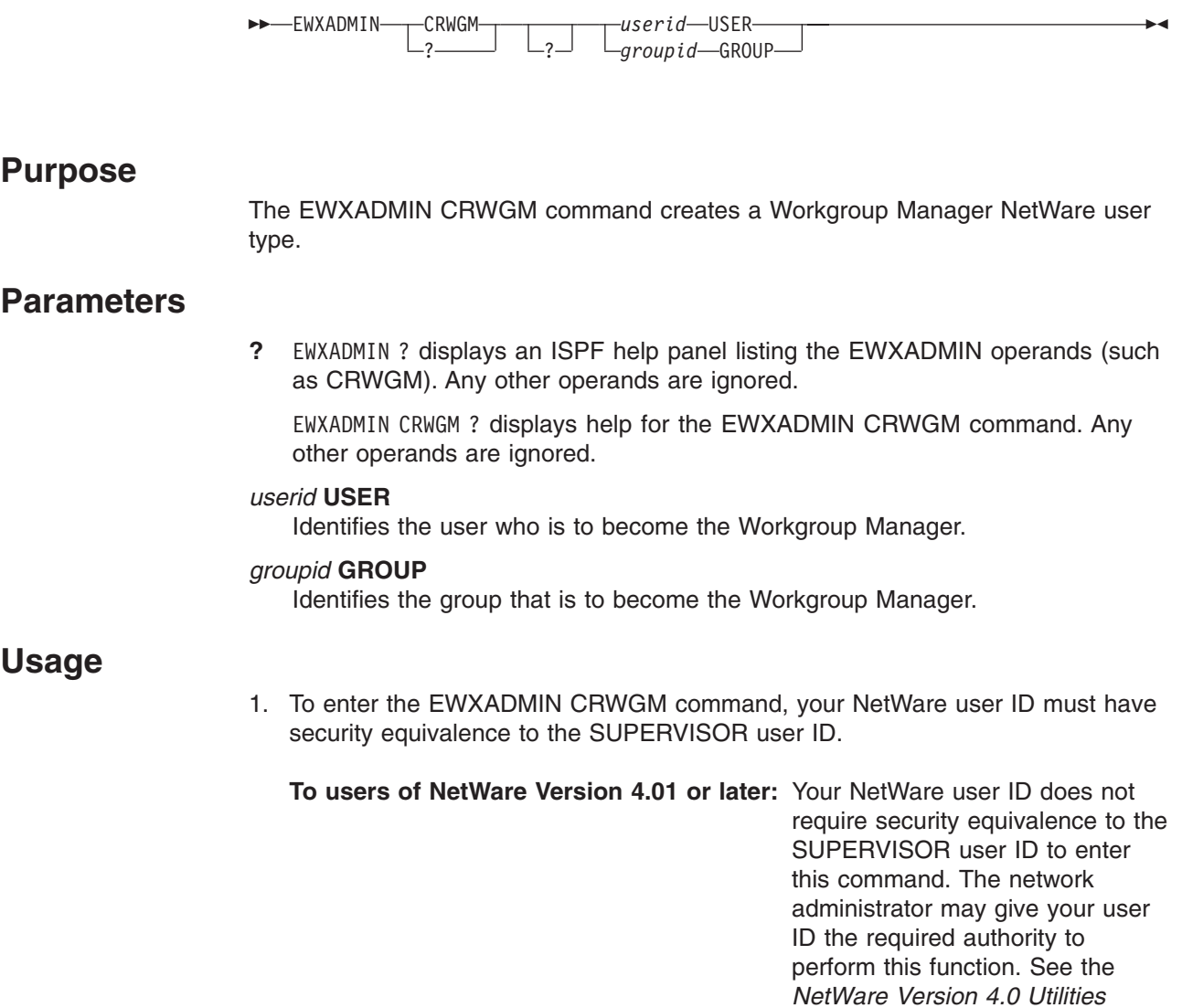

**Examples**

To make the user ID JIM the Workgroup Manager, enter: ewxadmin crwgm jim user

To make group WORDPROCDEPT the Workgroup Manager, enter: ewxadmin crwgm wordprocdept group

*Reference* manual for utilities that can grant trustee assignments to users, groups, print queues, print servers, and other directory

services objects.

## **EWXADMIN DEBUG: Set Debug Mode**

## **Format**

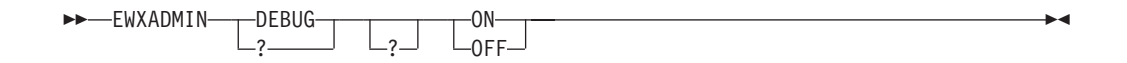

## **Purpose**

The EWXADMIN DEBUG command sets debug mode on or off. This command should only be used under the direction of IBM service personnel. It is provided for diagnosis.

## **Parameters**

**?** EWXADMIN ? displays an ISPF help panel listing the EWXADMIN operands (such as DEBUG). Any other operands are ignored.

EWXADMIN DEBUG ? displays help for the EWXADMIN DEBUG command. Any other operands are ignored.

#### **ON**

Sets DEBUG mode on.

#### **OFF**

Sets DEBUG mode off.

## **Usage**

- 1. EWXADMIN has two execution modes: normal mode (default) and debug mode. Debug mode:
	- Allows execution of all other related debug operands.
	- Enables the recording of EWXADMIN trace information in LANADME.DBG and LANADMO.DBG files for program problem determination.

See ["EWXADMIN CLSDB: Close the Debug Message File"](#page-121-0) on page 110 for more information.

- 2. The DEBUG operand is effective in normal mode and debug mode.
- 3. In addition to the DEBUG operand, the other EWXADMIN operands that deal with debug mode and the respective DBG files are CLSDB, DEBUGLIM, and DISPDB.
- 4. The EWXADMIN debug commands are serialized on a user basis with the debug files being written to the server that the user logs in to. Once a user sets debug mode on, other users who attempt to do the same will have the debug commands fail. That is, a server that is directly, indirectly, or remotely attached will not perform EWXADMIN debug commands entered by any user other than the one who entered the debug command. Once the original issuer enters a debug mode off command, other users can enter debug commands.
- 5. Users must have appropriate file rights for the LANADME.DBG and LANADMO.DBG files to use the debug commands. LANADME.DBG and LANADMO.DBG are stored in the SYS:\SYSTEM directory.

## **EWXADMIN DEBUG**

## **Examples**

To set debug mode on, enter: ewxadmin debug on

To set debug mode off, enter: ewxadmin debug off

## <span id="page-126-0"></span>**EWXADMIN DEBUGLIM: Set a Threshold for Debug Log Size**

## **Format**

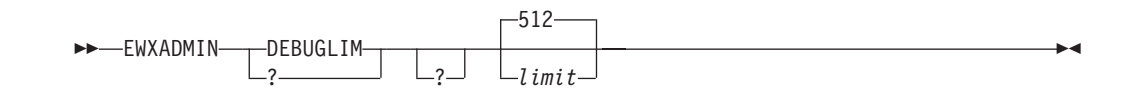

## **Purpose**

The EWXADMIN DEBUGLIM command changes the transaction (command) threshold for the size of each debug log file, if EWXADMIN is in debug mode. This command should only be used under the direction of IBM service personnel. It is provided for diagnosis.

## **Parameters**

**?** EWXADMIN ? displays an ISPF help panel listing the EWXADMIN operands (such as DEBUGLIM). Any other operands or options are ignored.

EWXADMIN DEBUGLIM ? displays help for the EWXADMIN DEBUGLIM command. Any other operands or options are ignored.

## **Defaults**

*limit*

Specify the maximum number of transactions allowed in each DBG (debug log) file. The initial setting is 512. The valid range is from 1 to 100000000.

## **Usage**

- 1. EWXADMIN keeps track of the number of command transactions it processes and sets a threshold for how many of those transactions each debug log file may hold. In debug mode, if the number of commands run by EWXADMIN exceeds the threshold for a single DBG file, EWXADMIN closes the currently open DBG file (LANADME.DBG or LANADMO.DBG), opens the closed DBG file, and resets its count of command transactions processed to zero.
- 2. The DEBUGLIM operand is effective in debug mode only.
- 3. In addition to the DEBUGLIM operand, the other EWXADMIN operands that deal with debug mode and the respective DBG files are CLSDB, DEBUG, and DISPDB.
- 4. To enter the EWXADMIN DEBUGLIM command, your NetWare user ID must have file scan, read, and write trustee rights to the SYS:\SYSTEM directory for the LANADME.DBG and LANADMO.DBG files or have security equivalence to the SUPERVISOR user ID.

## **Examples**

To change the transaction limit (threshold) to 4096, enter: ewxadmin debuglim 4096

## **EWXADMIN DELFG: Delete a User from a Group**

### **Format**

EE EWXADMIN DELFG ?—— ا—? *groupid—userid* 

### **Purpose**

The EWXADMIN DELFG command removes a NetWare user from an existing NetWare group. This command only withdraws membership from a specified group. The user is not removed from the NetWare server.

### **Parameters**

**?** EWXADMIN ? displays an ISPF help panel listing the EWXADMIN operands (such as DELFG). Any other operands are ignored.

EWXADMIN DELFG ? displays help for the EWXADMIN DELFG command. Any other operands are ignored.

#### *groupid*

Specify the group ID from which the user is deleted.

#### *userid*

Specify the user ID of the user to be deleted from the group.

### **Usage**

- 1. To enter the EWXADMIN DELFG command, your NetWare user ID must be a User Account Manager for both the user and the group, or a Workgroup Manager for this workgroup, or have security equivalence to the SUPERVISOR user ID.
	- **To users of NetWare Version 4.01 or later:** Your NetWare user ID does not have to be one of the above user IDs to enter this command. The network administrator may give your user ID the required authority to perform this function. See the *NetWare Version 4.0 Utilities Reference* manual for utilities that can grant trustee assignments to users, groups, and other directory services objects.

## **Examples**

To delete the user ID FRED from the group DATAANALYSTS, enter: ewxadmin delfg dataanalysts fred

# **EWXADMIN DELG: Delete a Group**

## **Format**

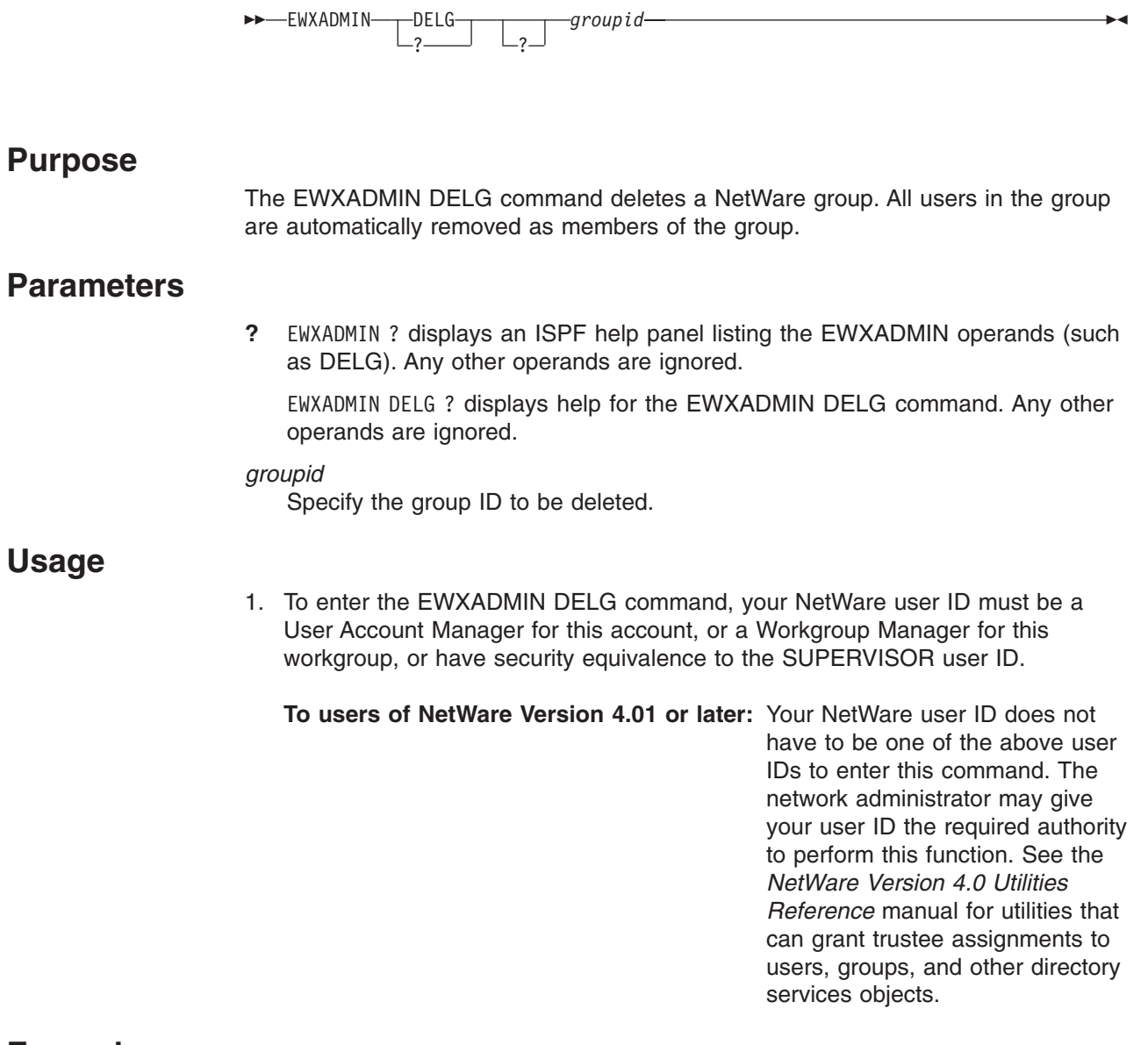

## **Examples**

To delete the group DATAANALYSTS, enter: ewxadmin delg dataanalysts

## **EWXADMIN DELPRTQ: Delete a Print Queue**

### **Format**

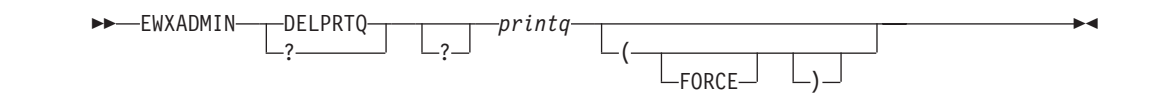

## **Purpose**

The EWXADMIN DELPRTQ command deletes a print queue. When you use this command:

- All job servers are detached from the print queue.
- All files associated with the print queue are deleted.
- The print queue bindery object and its associated properties and values are removed from the bindery.
- The print queue's subdirectory is deleted.

These actions are only performed if no jobs are currently assigned to the print queue.

When the FORCE option is specified, the previous actions apply; however, they are applied without first checking the print queue's job list. In addition:

- All active jobs are ended.
- All job entries are removed from the print queue.

### **Parameters**

**?** EWXADMIN ? displays an ISPF help panel listing the EWXADMIN operands (such as DELPRTQ). Any other operands or options are ignored.

EWXADMIN DELPRTQ ? displays help for the EWXADMIN DELPRTQ command. Any other operands or options are ignored.

#### *printq*

Specify the name of the print queue that you want to delete.

## **Defaults**

#### **FORCE**

Deletes the print queue without checking the print queue's job list.

#### **Usage**

1. To enter the EWXADMIN DELPRTQ command, your NetWare user ID must have security equivalence to the SUPERVISOR user ID.

**To users of NetWare Version 4.01 or later:** Your NetWare user ID does not require security equivalence to the SUPERVISOR user ID to enter this command. The network administrator may give your user ID the required authority to perform this function. See the

### **EWXADMIN DELPRTQ**

*NetWare Version 4.0 Utilities Reference* manual for utilities that can grant trustee assignments to users, groups, print queues, print servers, and other directory services objects.

## **Examples**

To delete the print queue HOSTQUEUE without checking its job list, enter: ewxadmin delprtq hostqueue (force

## **EWXADMIN DELPRTS: Delete a Print Server**

## **Format**

 $\rightarrow$  EWXADMIN- $L^{\text{DELPRTS}}$ *printqserver* 

## **Purpose**

The EWXADMIN DELPRTS command deletes a NetWare print server by deleting the print server object and its associated properties and values from the NetWare server. The print server subdirectory is also deleted. As a result, jobs in the queue cannot be serviced by the deleted print server.

The z/OS LANRES LAN-to-host print function is notified that this print server has been deleted. This function can now recognize the print server has been deleted. LAN-to-host print stops servicing any assigned print queues if the specified print server is the same as the one entered when the LAN-to-host print job was started.

## **Parameters**

**?** EWXADMIN ? displays an ISPF help panel listing the EWXADMIN operands (such as DELPRTS). Any other operands are ignored.

EWXADMIN DELPRTS ? displays help for the EWXADMIN DELPRTS command. Any other operands are ignored.

#### *printqserver*

Specify the name of the print server to be deleted.

### **Usage**

- 1. To enter the EWXADMIN DELPRTS command, your NetWare user ID must have security equivalence to the SUPERVISOR user ID.
	- **To users of NetWare Version 4.01 or later:** Your NetWare user ID does not require security equivalence to the SUPERVISOR user ID to enter this command. The network administrator may give your user ID the required authority to perform this function. See the *NetWare Version 4.0 Utilities Reference* manual for utilities that can grant trustee assignments to users, groups, print queues, print servers, and other directory services objects.

## **Examples**

To delete a print server named HOSTPRT, enter: ewxadmin delprts hostprt

## **EWXADMIN DELU: Delete a User**

## **Format**

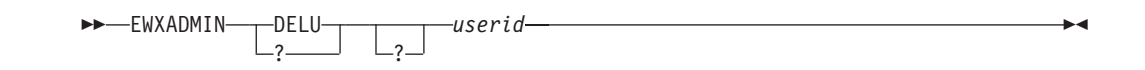

## **Purpose**

The EWXADMIN DELU command deletes:

- A NetWare user
- The user directory, SYS:\MAIL\internal\_userid, including all files in the directory
- The user's membership from all groups, including the group EVERYONE (if the group EVERYONE exists)

### **Parameters**

**?** EWXADMIN ? displays an ISPF help panel listing the EWXADMIN operands (such as DELU). Any other operands are ignored.

EWXADMIN DELU ? displays help for the EWXADMIN DELU command. Any other operands are ignored.

#### *userid*

Specify the user ID that you want to delete.

## **Usage**

1. To enter the EWXADMIN DELU command, your NetWare user ID must be a User Account Manager for this account, or a Workgroup Manager for this workgroup, or have security equivalence to the SUPERVISOR user ID. User Account Managers and Workgroup Managers must also have erase and file scan trustee rights for the user's subdirectory in the SYS:\MAIL\ directory to delete the user.

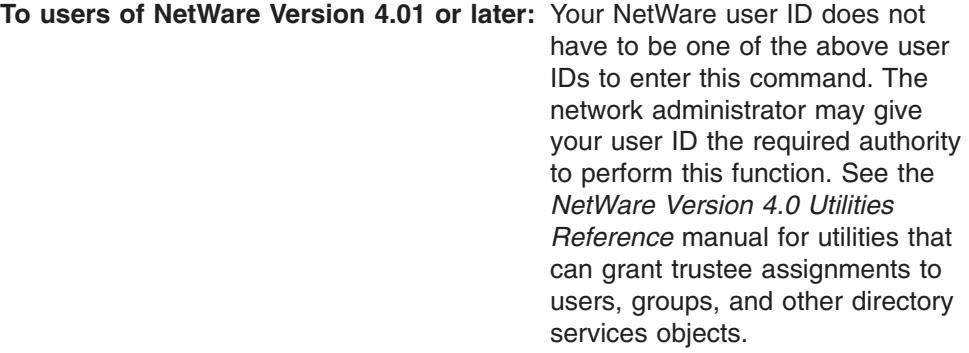

## **Examples**

To delete the user ID ROBERT, enter: ewxadmin delu robert

## <span id="page-133-0"></span>**EWXADMIN DISABLEU: Disable a User Account**

## **Format**

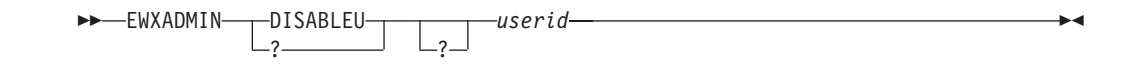

## **Purpose**

The EWXADMIN DISABLEU command deactivates a user's account without deleting it. No one can log in to a disabled account. The account can be enabled or activated by the EWXADMIN ENABLEU command. See ["EWXADMIN ENABLEU:](#page-137-0) [Enable a User Account"](#page-137-0) on page 126 and ["EWXADMIN ACCTEXP: Set an Account](#page-91-0) [Expiration Date"](#page-91-0) on page 80 for further details on how to enable and disable accounts.

## **Parameters**

**?** EWXADMIN ? displays an ISPF help panel listing the EWXADMIN operands (such as DISABLEU). Any other operands are ignored.

EWXADMIN DISABLEU ? displays help for the EWXADMIN DISABLEU command. Any other operands are ignored.

#### *userid*

Specify the user ID of the account to be disabled.

## **Usage**

1. To enter the EWXADMIN DISABLEU command, your NetWare user ID must be a User Account Manager for this account, or a Workgroup Manager for this workgroup, or have security equivalence to the SUPERVISOR user ID.

**To users of NetWare Version 4.01 or later:** Your NetWare user ID does not have to be one of the above user IDs to enter this command. The network administrator may give your user ID the required authority to perform this function. See the *NetWare Version 4.0 Utilities Reference* manual for utilities that can grant trustee assignments to users, groups, and other directory services objects.

## **Examples**

To disable the user ID THERESA, enter: ewxadmin disableu theresa

## **EWXADMIN DISPDB: Display Debug Messages**

## **Format**

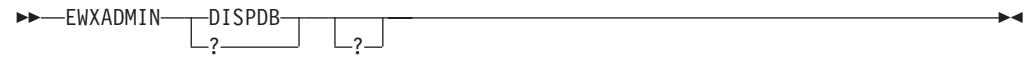

## **Purpose**

The EWXADMIN DISPDB command displays debug messages. This command should only be used under the direction of IBM service personnel. It is provided for diagnosis.

### **Parameters**

**?** EWXADMIN ? displays an ISPF help panel listing the EWXADMIN operands (such as DISPDB).

EWXADMIN DISPDB ? displays help for the EWXADMIN DISPDB command.

### **Usage**

- 1. In debug mode, program trace information is recorded in two files for the purpose of performing EWXADMIN program problem determination. The EWXADMIN DISPDB command automatically closes the current DBG file, retrieves it from the server, and displays it for browsing on z/OS. The program trace information that is displayed on the z/OS display device is also written to the z/OS data set *prefix*.LANADMIN.DEBUGMSG for retention.
- 2. DISPDB resets the transaction count to zero but does not affect the transaction limit. (For more information about the debug mode transaction limit, see ["EWXADMIN DEBUGLIM: Set a Threshold for Debug Log Size"](#page-126-0) on page 115.) EWXADMIN stays in debug mode.
- 3. Besides EWXADMIN DISPDB, other EWXADMIN commands that deal with debug mode and the respective DBG files are EWXADMIN CLSDB, EWXADMIN DEBUG, and EWXADMIN DEBUGLIM.
- 4. To enter the EWXADMIN DISPDB command, your NetWare user ID must have read and file scan trustee rights for the LANADME.DBG and LANADMO.DBG files and their directory, or have security equivalence to the SUPERVISOR user ID. LANADME.DBG and LANADMO.DBG are stored in the SYS:\SYSTEM directory.

## **Examples**

To display debug messages, enter: ewxadmin dispdb

## <span id="page-135-0"></span>**EWXADMIN DSECEQV: Delete Security Equivalence**

## **Format**

►►—EWXADMIN——DSECEQV ? ? *suserid userid* USER  $L$ *groupid*—GROUP- $\blacktriangleright$ 

## **Purpose**

The EWXADMIN DSECEQV command deletes the security equivalence that a user may possess.

## **Parameters**

**?** EWXADMIN ? displays an ISPF help panel listing the EWXADMIN operands (such as DSECEQV). Any other operands are ignored.

EWXADMIN DSECEQV ? displays help for the EWXADMIN DSECEQV command. Any other operands are ignored.

#### *suserid*

Specify the user ID from which the security equivalence is to be removed.

#### *userid* **USER**

Identifies the user ID whose associated security rights are to be removed from *suserid*.

#### *groupid* **GROUP**

Identifies the group ID whose associated security rights are to be removed from *suserid*.

## **Usage**

- 1. When you enter this command, the rights associated with a security-equivalent user or group are deleted or removed from another user.
- 2. To enter the EWXADMIN DSECEQV command, your NetWare user ID must be a User Account Manager for both the user and the group, or a Workgroup Manager for this workgroup, or have security equivalence to the SUPERVISOR user ID.
	- **To users of NetWare Version 4.01 or later:** Your NetWare user ID does not have to be one of the above user IDs to enter this command. The network administrator may give your user ID the required authority to perform this function. See the *NetWare Version 4.0 Utilities Reference* manual for utilities that can grant trustee assignments to users, groups, and other directory services objects.

## **Examples**

To remove the rights of the group LAWYERS from the user ID JAMES, enter: ewxadmin dseceqv james lawyers group

#### **EWXADMIN DSECEQV**

To remove the rights of the user ID FRANK from the user ID JANE, enter: ewxadmin dseceqv jane frank user

## <span id="page-137-0"></span>**EWXADMIN ENABLEU: Enable a User Account**

## **Format**

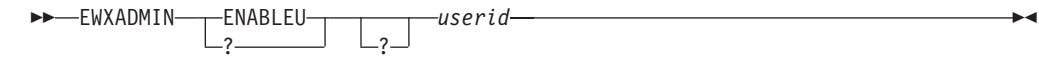

### **Purpose**

The EWXADMIN ENABLEU command activates a user's account if, for example, the account was disabled by the EWXADMIN DISABLEU command or because an account expiration date has occurred. See ["EWXADMIN DISABLEU: Disable a User](#page-133-0) Account" [on page 122](#page-133-0) and ["EWXADMIN ACCTEXP: Set an Account Expiration](#page-91-0) Date" [on page 80](#page-91-0) for more information.

### **Parameters**

**?** EWXADMIN ? displays an ISPF help panel listing the EWXADMIN operands (such as ENABLEU). Any other operands are ignored.

EWXADMIN ENABLEU ? displays help for the EWXADMIN ENABLEU command. Any other operands are ignored.

#### *userid*

Specify the user ID of the account to be enabled.

### **Usage**

1. To enter the EWXADMIN ENABLEU command, your NetWare user ID must be a User Account Manager for this account, a Workgroup Manager for this workgroup, or have security equivalence to the SUPERVISOR user ID.

**To users of NetWare Version 4.01 or later:** Your NetWare user ID does not have to be one of the above user IDs to enter this command. The network administrator may give your user ID the required authority to perform this function. See the *NetWare Version 4.0 Utilities Reference* manual for utilities that can grant trustee assignments to users, groups, and other directory services objects.

## **Examples**

To enable the user ID THERESA, enter: ewxadmin enableu theresa

## <span id="page-138-0"></span>**EWXADMIN ENDCC: End a Chain of Commands**

## **Format**

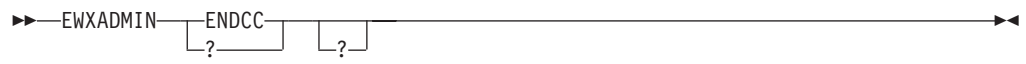

## **Purpose**

The EWXADMIN ENDCC command indicates the end of a chain of commands that was started by an EWXADMIN BEGINCC command.

**To users of NetWare Version 4.01 or later:** This command is not supported when you are logged in to a NetWare Version 4.01 server. If you enter this command on a NetWare Version 4.01 server, you will receive an error message.

## **Parameters**

**?** EWXADMIN ? displays an ISPF help panel listing the EWXADMIN operands (such as ENDCC).

EWXADMIN ENDCC ? displays help for the EWXADMIN ENDCC command.

## **Usage**

- 1. ENDCC performs the following:
	- Resets the program status flag set by the EWXADMIN BEGINCC command.
	- Closes the SYS:\SYSTEM\MAIL.XAC and SYS:\SYSTEM\MKDIR.XAC files, which are used by the EWXADMIN.NLM.
- 2. ENDCC commits or accepts the bindery changes made after a previously entered BEGINCC.
- 3. An EWXADMIN ENDCC command is processed only if an EWXADMIN BEGINCC command is active or in progress. See ["EWXADMIN BEGINCC:](#page-116-0) [Begin a Chain of Commands"](#page-116-0) on page 105 for other restrictions on the entering of commands in a BEGINCC-ENDCC block.
- 4. See ["EWXADMIN RESTBIND: Restore the Bindery"](#page-167-0) on page 156, ["EWXADMIN](#page-169-0) [RESTSYS: Restore the System"](#page-169-0) on page 158, and ["EWXADMIN SAVEBIND:](#page-177-0) [Save the Bindery"](#page-177-0) on page 166 for information about these related commands.
- 5. To enter the EWXADMIN ENDCC command, your NetWare user ID must have security equivalence to the SUPERVISOR user ID.

## **Examples**

To end a chain of commands and commit the changes, enter EWXADMIN ENDCC last (after entering EWXADMIN BEGINCC and the other commands):

```
ewxadmin begincc
ewxadmin addu gray
ewxadmin addls gray 'prefix.dale.script' (d
ewxadmin mkdir sys:\gray
ewxadmin addt gray user sys:\gray (all
ewxadmin endcc
```
## **EWXADMIN LIMGRLOG: Limit the Number of Grace Logins**

## **Format**

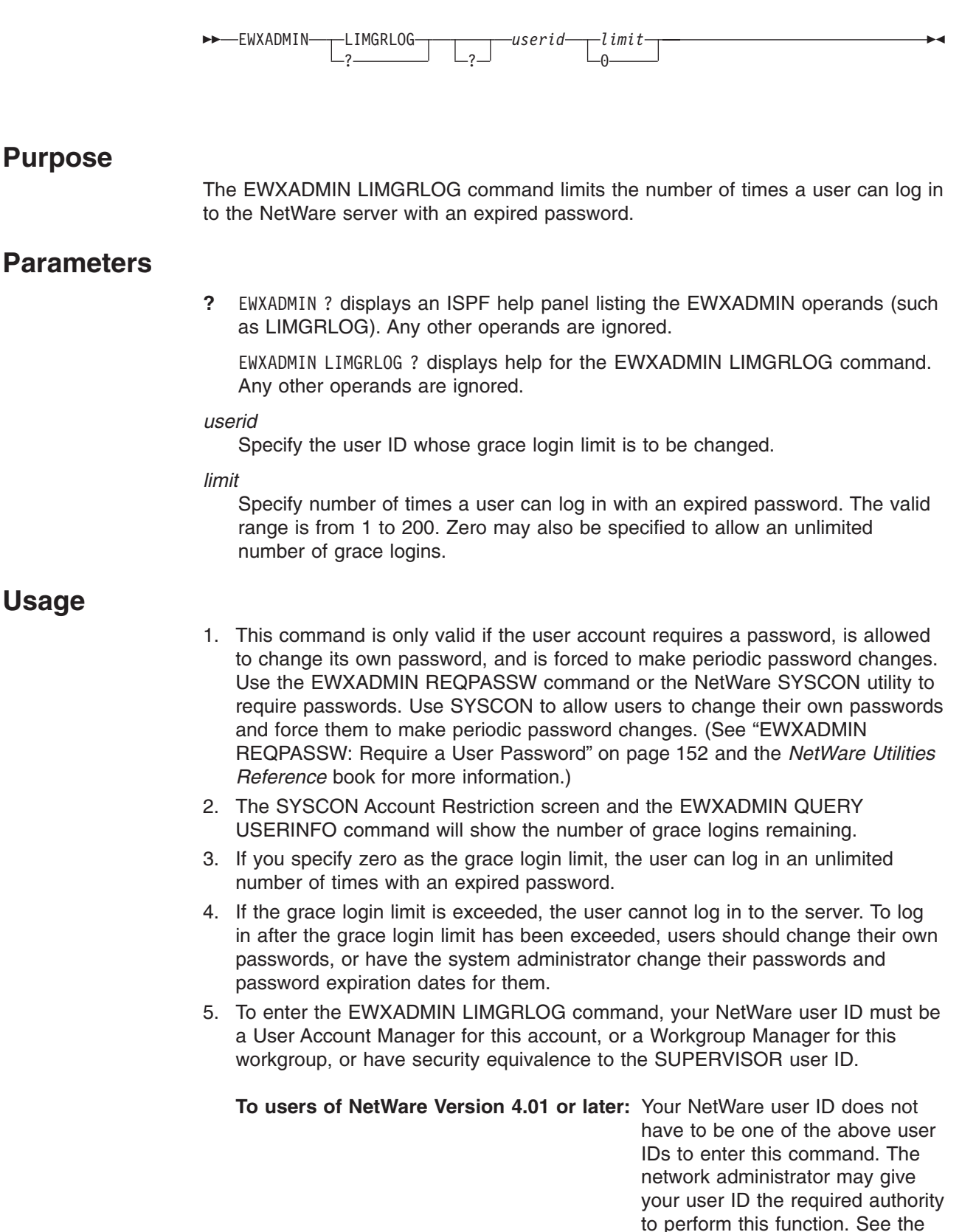

### **EWXADMIN LIMGRLOG**

*NetWare Version 4.0 Utilities Reference* manual for utilities that can grant trustee assignments to users, groups, and other directory services objects.

## **Examples**

To set a grace login limit of 8 for user ID RICHARD, enter: ewxadmin limgrlog richard 8

## **EWXADMIN LIMLOG: Limit the Number of Concurrent Logins**

### **Format**

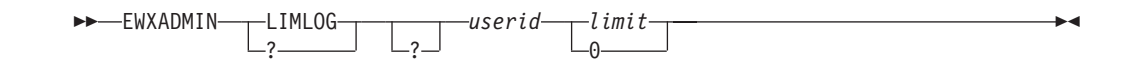

### **Purpose**

The EWXADMIN LIMLOG command limits the number of workstations on which a user can be concurrently logged in. (NetWare allows a user account to be concurrently logged in to multiple workstations.)

### **Parameters**

**?** EWXADMIN ? displays an ISPF help panel listing the EWXADMIN operands (such as LIMLOG). Any other operands are ignored.

EWXADMIN LIMLOG ? displays help for the EWXADMIN LIMLOG command. Any other operands are ignored.

#### *userid*

Specify the user ID whose concurrent connection limit is to be changed.

#### *limit*

Specify the maximum number of concurrent connections the user can have. The valid range is from 1 to 250. Zero may also be specified to allow an unlimited number of concurrent connections.

### **Usage**

- 1. Specifying zero for the number of connections allows an *unlimited* number of concurrent connections.
- 2. To enter the EWXADMIN LIMLOG command, your NetWare user ID must be a User Account Manager for this account, or a Workgroup Manager for this workgroup, or have security equivalence to the SUPERVISOR user ID.

**To users of NetWare Version 4.01 or later:** Your NetWare user ID does not have to be one of the above user IDs to enter this command. The network administrator may give your user ID the required authority to perform this function. See the *NetWare Version 4.0 Utilities Reference* manual for utilities that can grant trustee assignments to users, groups, and other directory services objects.

## **Examples**

To set a workstation login limit of 2 for user ID IRENE, enter: ewxadmin limlog irene 2

## **EWXADMIN LOG: Record z/OS LANRES Messages**

## **Format**

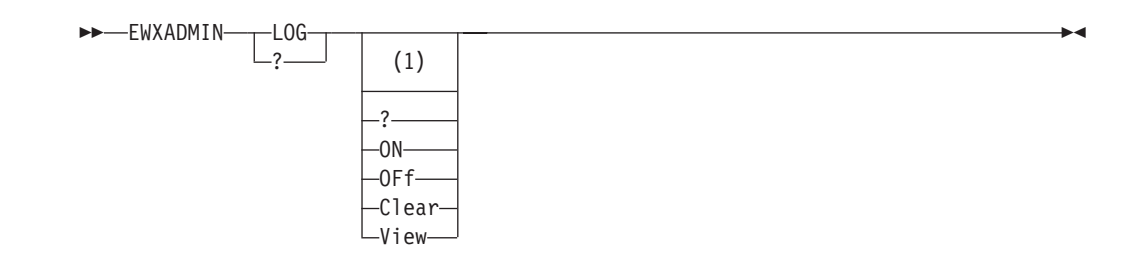

#### **Notes:**

**1** Specify EWXADMIN LOG without any options to toggle the log status. If logging is active, it stops. If logging is not active, it starts. A message displays to let you know what the new log status is.

## **Purpose**

The EWXADMIN LOG command logs z/OS LANRES messages in the data set allocated to the EWXMLOG DDname. If this DDname is not found, then the messages are logged in the *prefix*.EWXMSG.LOG data set.

### **Parameters**

**?** EWXADMIN ? displays an ISPF help panel listing the EWXADMIN operands (such as LOG). Any other operands or options are ignored.

EWXADMIN LOG ? displays help for the EWXADMIN LOG command. Any other operands or options are ignored.

## **Defaults**

#### **ON**

Starts logging z/OS LANRES messages, if any, in the data set you have allocated to the EWXMLOG DDname. If the EWXMLOG DDname is not set, the messages are logged in a data set named *prefix*.EWXMSG.LOG.

Log data sets are created if they do not exist. If the data sets already exist, the logging of information is appended to the existing data set.

Periodically, you may want to edit your log data set and delete any unwanted lines depending on your audit requirements and available disk space.

#### **OFf**

Stops logging z/OS LANRES messages.

#### **Clear**

Clears the log data set and enters text in the data set indicating when it was cleared without affecting the on/off status.

#### **View**

Lets you browse the log data set. If you are in ISPF (EWXISPF), you will use the ISPF BROWSE command. If you are not in ISPF (EWXEXEC), you will use the TSO LIST command. This does not affect the on/off status.

## **EWXADMIN LOG**

## **Examples**

To start recording z/OS LANRES messages, enter: ewxadmin log on

To clear your log data set, enter: ewxadmin log clear
# **EWXADMIN MKDIR: Create a Directory**

# **Format**

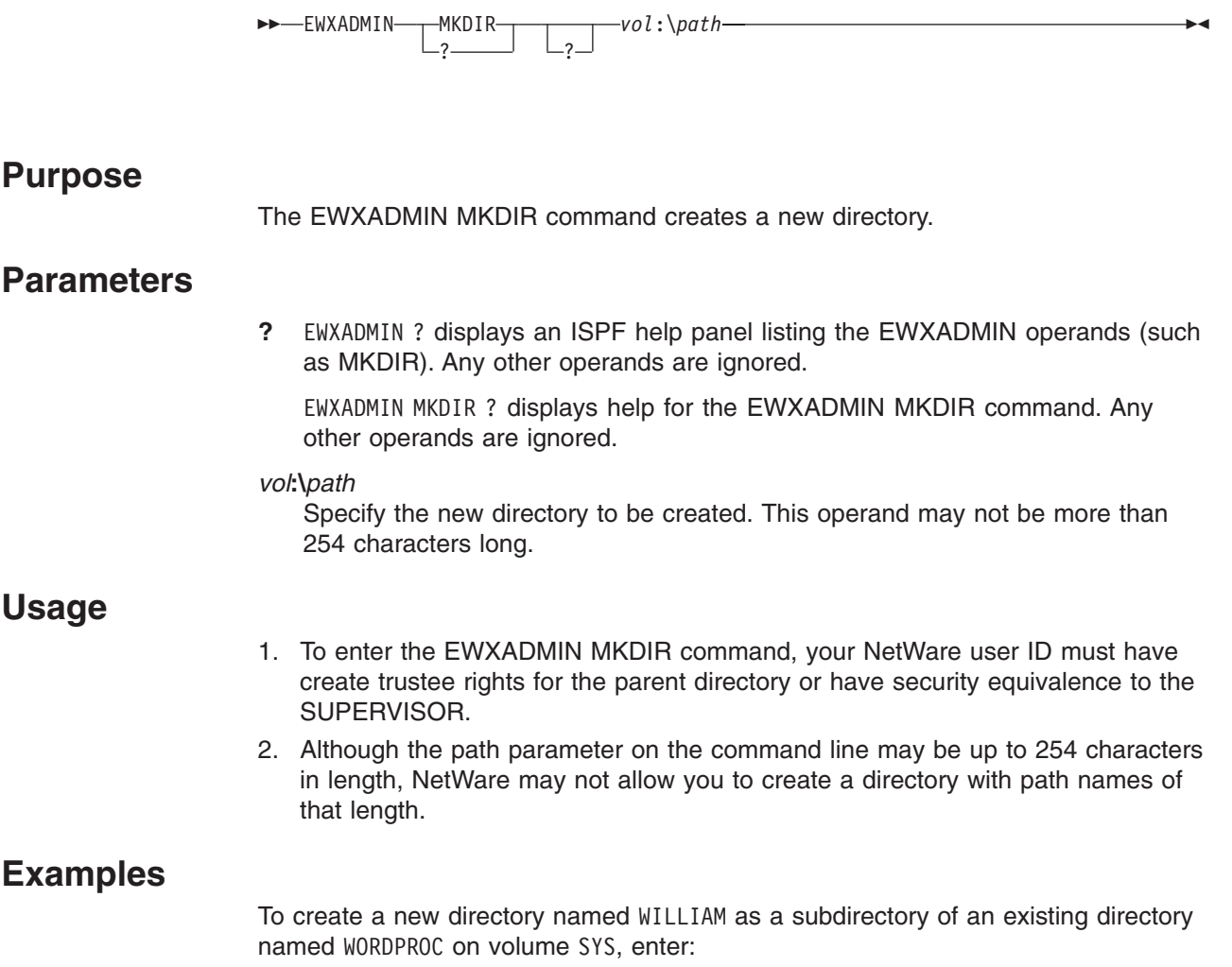

ewxadmin mkdir sys:\wordproc\william

# **EWXADMIN NFS: Network File Systems**

### **Format**

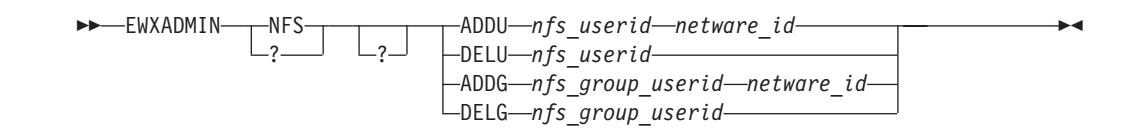

### **Purpose**

The EWXADMIN NFS command provides the capability to map an NFS ID on the NFS UNIX\*\* client to a valid and current NetWare ID for either a user or a group. It also allows the deletion of mappings. These mappings are used by NetWare for NFS so that when an NFS ID mounts, and in effect logs in to the NetWare operating system, the actions that the user or group performs on the UNIX system would be the same as the NetWare ID that they are mapped to.

### **Parameters**

**?** EWXADMIN ? displays an ISPF help panel listing the EWXADMIN operands (such as NFS). Any other operands are ignored.

EWXADMIN NFS ? displays help for the EWXADMIN NFS command. Any other operands are ignored.

#### **ADDU**

Adds an NFS user.

#### **DELU**

Deletes an NFS user.

#### **ADDG**

Adds an NFS group.

#### **DELG**

Deletes an NFS group.

#### *nfs\_userid*

Specify the NFS user ID.

#### *nfs\_group\_userid*

Specify the NFS group ID.

#### *netware\_id*

Specify the NetWare user ID that will be mapped to the NFS user ID or the NetWare group ID that will be mapped to the NFS group ID.

#### **Usage**

- 1. When you enter this command:
	- If doing an ADDU or DELU, changes will be made to the file SYS:\ETC\NFSUSERS.
	- If doing an ADDG or DELG, changes will be made to the file SYS:\ETC\NFSGROUP.
- 2. When using this function, the change to either one of the files does not take effect until after the time interval set by the NFS parameter SYNC\_INTERVAL.

(The default interval is 60 seconds, but it can be tailored at installation time or through the NFSADMIN NLM on the server.)

3. To enter the EWXADMIN NFS command, your NetWare user ID must have create, erase, file scan, modify, and read trustee rights for the SYS:\ETC\ directory.

# **Examples**

To add a mapping of the NFS user ID 333 to MARY, enter: ewxadmin nfs addu 333 mary

To delete a mapping of the NFS user ID 333, enter: ewxadmin nfs delu 333

# <span id="page-147-0"></span>**EWXADMIN PWEXPINT: Set a Password Expiration Interval**

### **Format**

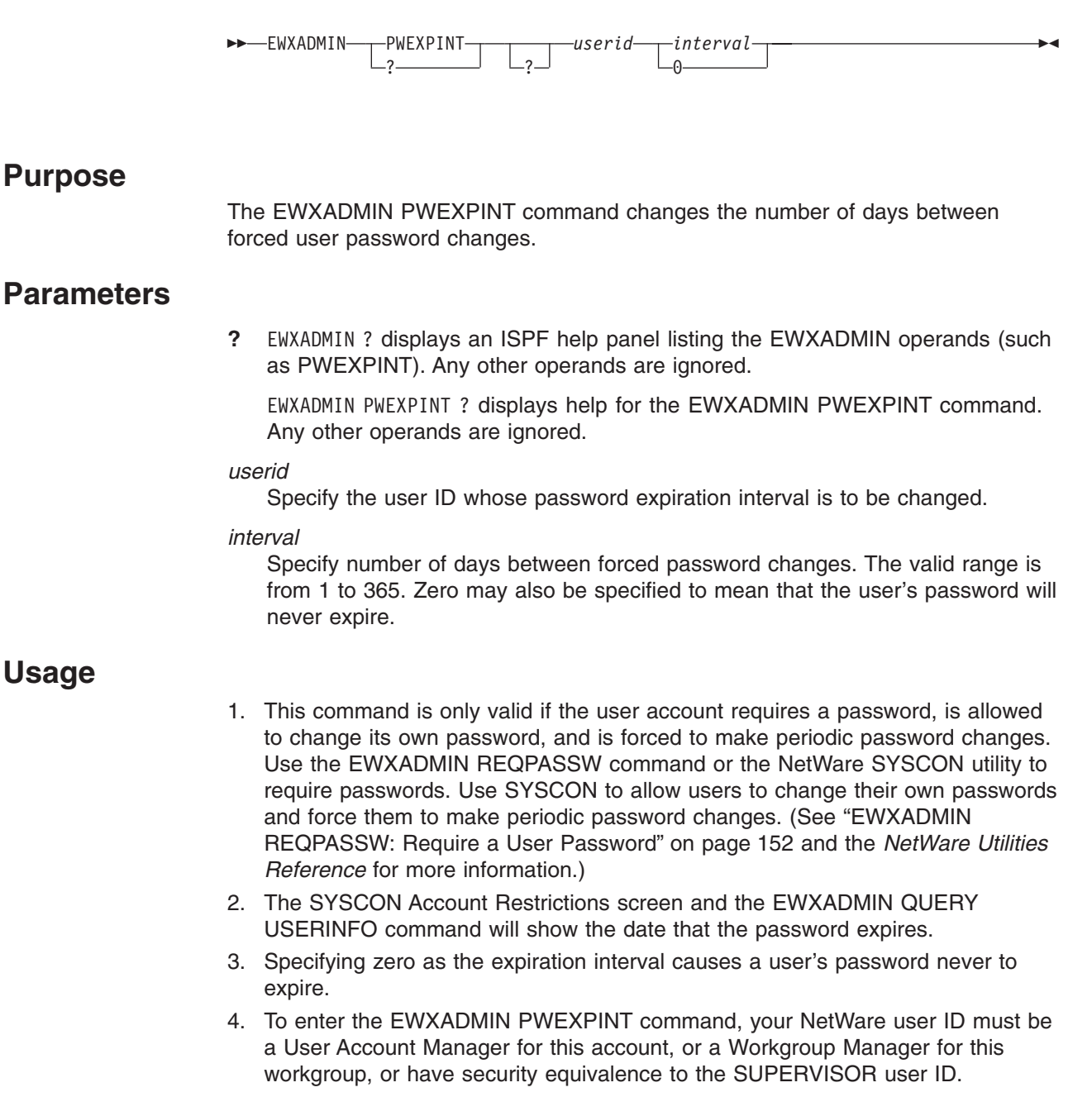

**To users of NetWare Version 4.01 or later:** Your NetWare user ID does not have to be one of the above user IDs to enter this command. The network administrator may give your user ID the required authority to perform this function. See the *NetWare Version 4.0 Utilities Reference* manual for utilities that

#### **EWXADMIN PWEXPINT**

can grant trustee assignments to users, groups, and other directory services objects.

# **Examples**

To set a password expiration interval of 180 days for user ID FRANKLIN, enter: ewxadmin pwexpint franklin 180

To ensure user ID ELEANOR's password never expires, enter: ewxadmin pwexpint eleanor 0

# <span id="page-149-0"></span>**EWXADMIN PWMINLEN: Set a Minimum Password Length**

#### **Format**

 $\triangleright$  EWXADMIN - PWMINLEN ? ? -userid-*pwlength* **Purpose** The EWXADMIN PWMINLEN command changes a user's minimum password length. **Parameters ?** EWXADMIN ? displays an ISPF help panel listing the EWXADMIN operands (such as PWMINLEN). Any other operands are ignored. EWXADMIN PWMINLEN ? displays help for the EWXADMIN PWMINLEN command. Any other operands are ignored. *userid* Specify the user ID whose minimum password length is to be changed. *pwlength* Specify the minimum password length. This value can be from 1 to 20. **Usage** 1. This command is only valid if the user account requires a password. See ["EWXADMIN REQPASSW: Require a User Password"](#page-163-0) on page 152 for details. 2. To enter the EWXADMIN PWMINLEN command, your NetWare user ID must be a User Account Manager for this account, or a Workgroup Manager for this workgroup, or have security equivalence to the SUPERVISOR user ID. **To users of NetWare Version 4.01 or later:** Your NetWare user ID does not have to be one of the above user IDs to enter this command. The network administrator may give your user ID the required authority to perform this function. See the *NetWare Version 4.0 Utilities Reference* manual for utilities that can grant trustee assignments to users, groups, and other directory services objects.

### **Examples**

To set a minimum password length of 8 for the user ID LINDA, enter: ewxadmin pwminlen linda 8

# <span id="page-150-0"></span>**EWXADMIN QUERY BINDERY: Display Bindery Information**

# **Format**

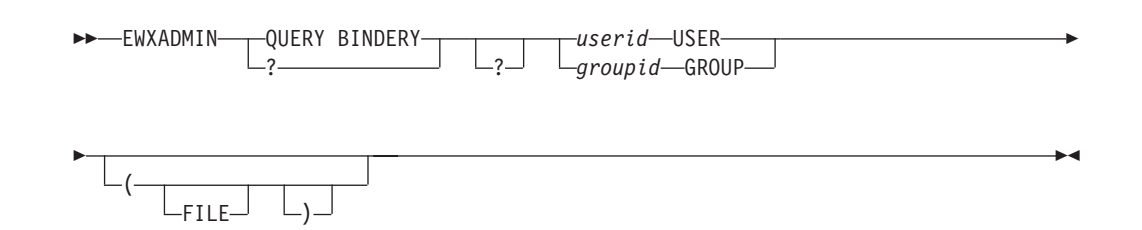

# **Purpose**

The EWXADMIN QUERY BINDERY command displays information about the users and groups in the NetWare server's bindery on the z/OS display device or places the information in an z/OS data set. This information includes the groups a user belongs to, a user's or group's account manager, and so on.

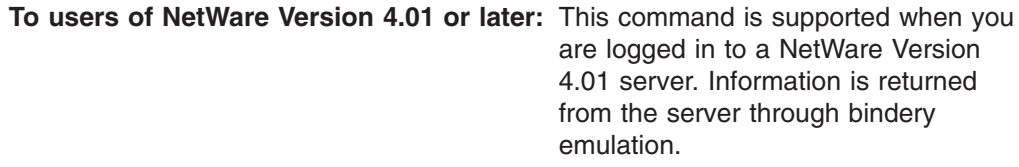

### **Parameters**

**?** EWXADMIN ? displays an ISPF help panel listing the EWXADMIN operands (such as QUERY BINDERY). Any other operands or options are ignored.

EWXADMIN QUERY BINDERY ? displays help for the EWXADMIN QUERY BINDERY command. Any other operands or options are ignored.

#### *userid* **USER**

Displays information about this user ID.

#### *groupid* **GROUP**

Displays information about this group ID.

# **Defaults**

#### **FILE**

Places the information in an z/OS data set named *prefix*.LANADMIN.QBIND.No information is displayed on the z/OS display device.

#### **Usage**

- 1. Only one user ID on a NetWare server can enter the EWXADMIN QUERY BINDERY command at a time. You will get an error message if you try to enter the EWXADMIN QUERY BINDERY command while another QUERY BINDERY command is being processed by the server.
- 2. If the *prefix*.LANADMIN.QBIND data set exists, the information is appended to it. If this data set does not exist, it is created.
- 3. Users entering the EWXADMIN QUERY BINDERY command must have the appropriate trustee rights to create and manage the

#### **EWXADMIN QUERY BINDERY**

SYS:\SYSTEM\BINDERY.LST file. This is a temporary file used by the EWXADMIN QUERY BINDERY command.

4. To enter the EWXADMIN QUERY BINDERY command, your NetWare user ID must have file scan, read, and write trustee rights in the SYS:\SYSTEM directory for the BINDERY.LST file. Your NetWare user ID must be a User Account Manager or a Workgroup Manager for this workgroup, or have security equivalence to the SUPERVISOR user ID to obtain full bindery information on a user or group with the EWXADMIN QUERY BINDERY command.

### **Examples**

To query the bindery and write the information about the group ID EVERYONE to an z/OS data set, enter:

ewxadmin query bindery everyone group (file

To query the bindery and display information about the user ID SUSAN, enter: ewxadmin query bindery susan user

The information displayed for SUSAN looks like this:

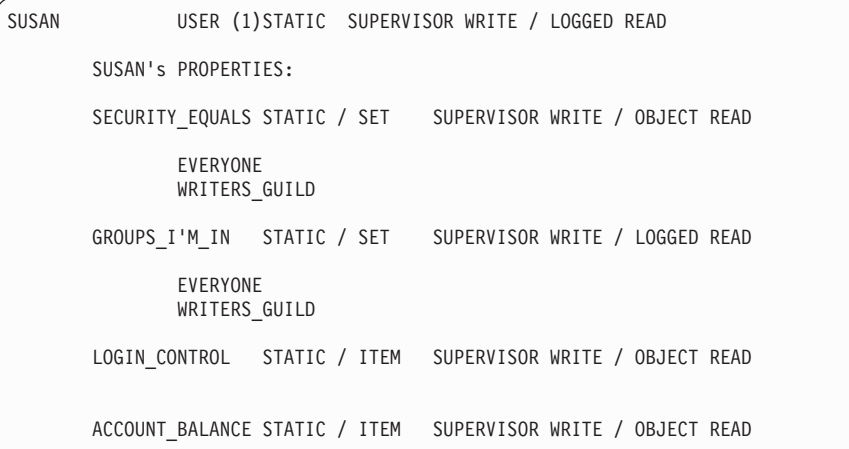

In this example, the first line displayed shows the user ID followed by the NetWare property type (USER) and the internal type designation (1). The rest of the information on the first line is generally the same for all users. The lines that follow contain a list of the user's properties and could include values for these properties. For example, the properties GROUPS\_I'M\_IN and SECURITY\_EQUALS show that SUSAN is a member of the EVERYONE group and the WRITERS\_GUILD group and has the security equivalence of those groups.

# **EWXADMIN QUERY ID: Display Identification Information**

### **Format**

 $\rightarrow$  EWXADMIN---QUERY ID-? ?  $\blacktriangleright$ 

# **Purpose**

The EWXADMIN QUERY ID command displays the following identification information on your z/OS display device:

- Logged in Userid ........ Your logged in user name on NetWare
- Logged in Server Name ... The name of the NetWare server you are logged in to
- Logged in NetWare Level . The NetWare version running on the NetWare server you are logged in to
- File Server Name ....... The file server name of your local NetWare server, which is the NetWare server running the z/OS LANRES NLMs
- NetWare Level ............ The NetWare version running on your local server
- Host Function ............ The z/OS LANRES function in use on z/OS
- Host Level ................ The z/OS LANRES service level running on z/OS
- NLM Function ............ The z/OS LANRES function in use on the NetWare server
- NLM Service Level ....... The z/OS LANRES NLM service level running on the NetWare server

This information does not display if an administration session is not active. Instead, a message displays indicating you are not connected to the NetWare server.

### **Parameters**

**?** EWXADMIN ? displays an ISPF help panel listing the EWXADMIN operands (such as QUERY ID).

EWXADMIN QUERY ID ? displays help for the EWXADMIN QUERY ID command.

# **Examples**

To display identification information when an administration session is active, enter: ewxadmin query id

The information displayed looks similar to this:

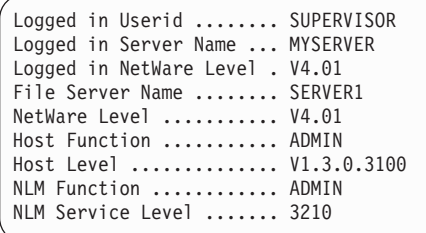

# **EWXADMIN QUERY RIGHTS: Display Trustee Rights**

### **Format**

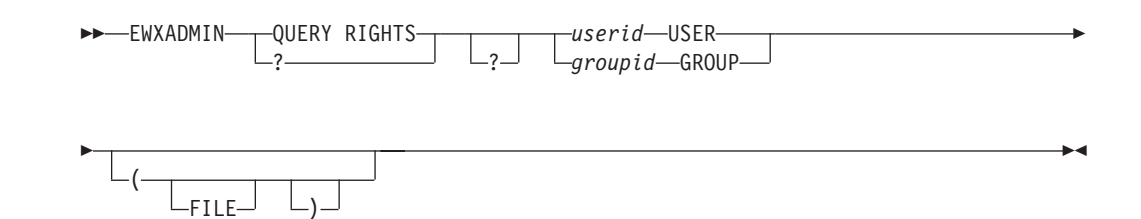

### **Purpose**

The EWXADMIN QUERY RIGHTS command searches all volumes and displays a list of directories, files, and corresponding trustee rights for a user or group on an z/OS display device, or places the information in an z/OS data set.

# **Parameters**

**?** EWXADMIN ? displays an ISPF help panel listing the EWXADMIN operands (such as QUERY RIGHTS). Any other operands or options are ignored.

EWXADMIN QUERY RIGHTS ? displays help for the EWXADMIN QUERY RIGHTS command. Any other operands or options are ignored.

#### *userid* **USER**

Identifies the user whose trustee rights are to be displayed.

#### *groupid* **GROUP**

Identifies the group whose trustee rights are to be displayed.

# **Defaults**

#### **FILE**

Places the information in an z/OS data set named *prefix*.LANADMIN.QRIGHTS. If this data set already exists, the information is appended to it. If it does not exist, it is created. No information displays on the z/OS display device.

### **Usage**

- 1. The initial letters of the trustee rights represent a user's or a group's trustee rights for a directory or file, as follows:
	- **A** Access Control
	- **C** Create<br>**E** Erase
	- **E** Erase
	- **File Scan**
	- **M** Modify
	- **R** Read
	- **S** Supervisory
	- **W** Write
- 2. See ["EWXADMIN ADDT: Add a Trustee"](#page-103-0) on page 92 for more information about trustee rights.
- 3. To enter the EWXADMIN QUERY RIGHTS command, your NetWare user ID must be a User Account Manager for this user or group, a Workgroup Manager

#### **EWXADMIN QUERY RIGHTS**

for this workgroup, have security equivalence to this user or group, or have security equivalence to the SUPERVISOR user ID.

**To users of NetWare Version 4.01 or later:** To enter the EWXADMIN QUERY RIGHTS command, your NetWare user ID must have security equivalence to the SUPERVISOR user ID, or have security equivalence to this user or group, or be authorized by the network administrator to view this user or group's trustee rights. User Account Managers and Workgroup Managers are not automatically given access to view trustee rights for a user or group that they manage. See the *NetWare Version 4.0 Utilities Reference* manual for utilities that can grant trustee assignments to directory services objects.

#### **Examples**

To query the trustee rights of the group ID MARKETING on all volumes and write the information to the *prefix*.LANADMIN.QRIGHTS data set, enter:

ewxadmin query rights marketing group (file

To display the trustee rights for user ID JEFF on all volumes, enter: ewxadmin query rights jeff user

If Jeff has create, read, and file scan authority in the SYS:\ANALYSTS directory, the information displayed on the z/OS display device looks like this:

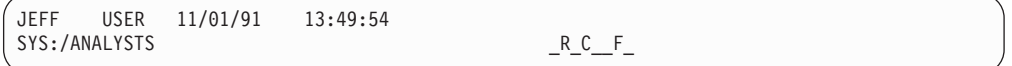

To display the trustee rights for user ID SUSAN in all volumes, enter: ewxadmin query rights susan user

The information displayed on the z/OS display device looks like this:

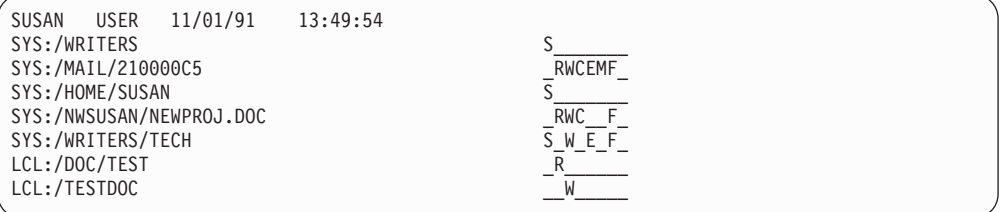

# **EWXADMIN QUERY USERINFO: Display User Information**

### **Format**

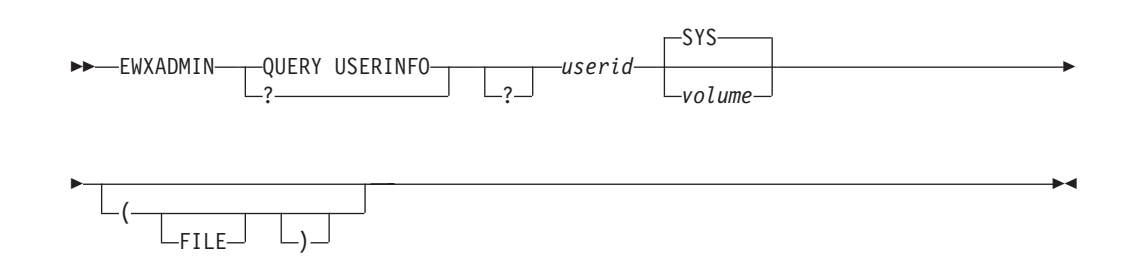

#### **Purpose**

The EWXADMIN QUERY USERINFO command displays administration information about users belonging to the NetWare server on the display device or places the information in an data set.

# **Parameters**

**?** EWXADMIN ? displays an ISPF help panel listing the EWXADMIN operands (such as QUERY USERINFO). Any other operands or options are ignored.

EWXADMIN QUERY USERINFO ? displays help for the EWXADMIN QUERY USERINFO command. Any other operands or options are ignored.

#### *userid*

Specify the user ID that you want information about.

#### *volume*

Specify the name of the volume that you want disk space usage and space restriction information about. The volume name cannot contain colons (:) or backslashes (\). If the volume name is not specified, it defaults to the SYS volume.

### **Defaults**

#### **FILE**

Places the administration data in an data set named *prefix*.LANADMIN.USERINFO. If this data set already exists, the information is appended to it. If it does not exist, it is created. No information displays on the display device.

#### **Usage**

- 1. The following user account information and volume usage information is displayed for the specified user ID and volume:
	- User name
	- User ID
	- Disk space usage on a volume (if this field is blank, then no information is available)
	- Disk space restriction on a volume (if this field is blank, then no information is available)
	- Account status
- Concurrent connection status
- Who can change the password
- Password requirement
- Minimum password length
- Periodic password change requirement
- Password expiration interval
- Password expiration date
- Grace logins allowed
- Remaining grace logins
- Unique password requirement.
- 2. See ["EWXADMIN QUERY BINDERY: Display Bindery Information"](#page-150-0) on page 139 for another command that returns information about a NetWare user.
- 3. See the help for the EWXADMIN QUERY BINDERY command for another command that returns information about a NetWare user.
- 4. To enter the EWXADMIN QUERY USERINFO command, your NetWare user ID must be a User Account Manager for this user, a Workgroup Manager for this workgroup, have security equivalence to this user, or have security equivalence to the SUPERVISOR user ID.

**To users of NetWare Version 4.01 or later:** Your NetWare user ID does not have to be one of the above user IDs to enter this command. The network administrator may give your user ID the required authority to perform this function. See the *NetWare Version 4.0 Utilities Reference* manual for utilities that can grant trustee assignments to users, groups, and other directory services objects.

- 5. You may be authorized to view the user's account information but not the user's disk space usage information. If this is the case, then the disk space usage information fields, Disk Space In Use On Volume *volume* and Maximum Server Disk Usage On Volume *volume*, will be left blank.
- 6. The account expiration date shown in the ″Date Account Expires″ field is the same as the account expiration date displayed by the NetWare SYSCON utility. However, if you were logged in to a server running NetWare Version 4.01 or later, the account expiration date shown by both SYSCON and the EWXADMIN QUERY USERINFO command may be one day greater than the actual account expiration date stored by the server. For example, if the actual account expiration date is January 1, 1996, SYSCON and EWXADMIN QUERY USERINFO may display an account expiration date of January 2, 1996. You can use the NetWare NETADMIN or NWADMIN utilities to view the actual account expiration date.

### **Examples**

To write information about the user ID BARBARA on volume HOSTVOL2 to a data set, enter:

ewxadmin query userinfo barbara hostvol2 (file

To display information about the user ID KEN on volume HOSTVOL1, enter: ewxadmin query userinfo ken hostvol1

### **EWXADMIN QUERY USERINFO**

The information displayed looks like this:

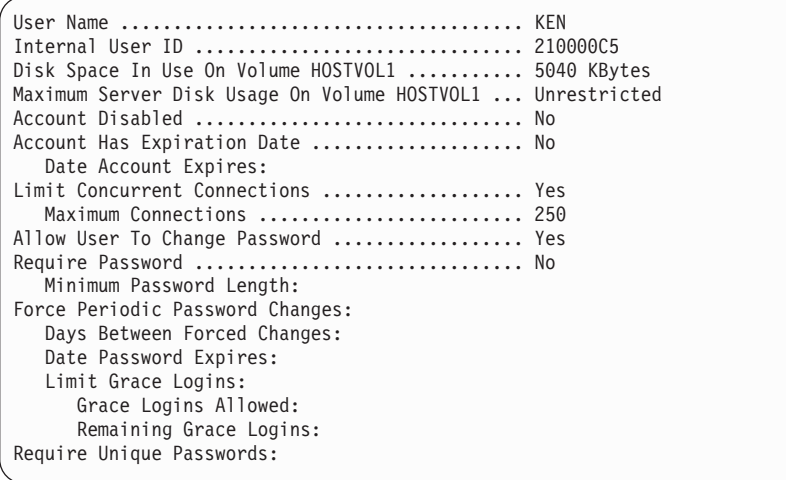

# **EWXADMIN RENG: Rename a Group**

### **Format**

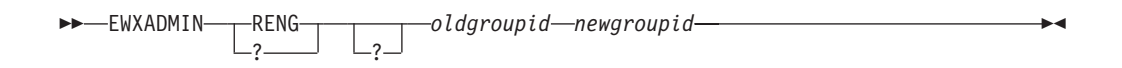

### **Purpose**

The EWXADMIN RENG command changes the current group ID to the new group ID you specify. All properties and values associated with the group remain unchanged. Only the group's bindery name changes.

### **Parameters**

**?** EWXADMIN ? displays an ISPF help panel listing the EWXADMIN operands (such as RENG). Any other operands are ignored.

EWXADMIN RENG ? displays help for the EWXADMIN RENG command. Any other operands are ignored.

#### *oldgroupid*

Specify the group ID to be renamed.

#### *newgroupid*

Specify the new name for the group ID.

### **Usage**

- 1. Users who were members of the group under its old name are now members of the group under its new name.
- 2. To enter the EWXADMIN RENG command, your NetWare user ID must be a User Account Manager for this account, a Workgroup Manager for this workgroup, or have security equivalence to the SUPERVISOR user ID.

**To users of NetWare Version 4.01 or later:** Your NetWare user ID does not have to be one of the above user IDs to enter this command. The network administrator may give your user ID the required authority to perform this function. See the *NetWare Version 4.0 Utilities Reference* manual for utilities that can grant trustee assignments to users, groups, and other directory services objects.

### **Examples**

To change the group ID DATAANALYSTS to the new group ID INFOANALYZERS, enter: ewxadmin reng dataanalysts infoanalyzers

# **EWXADMIN RENPRTQ: Rename a Print Queue**

### **Format**

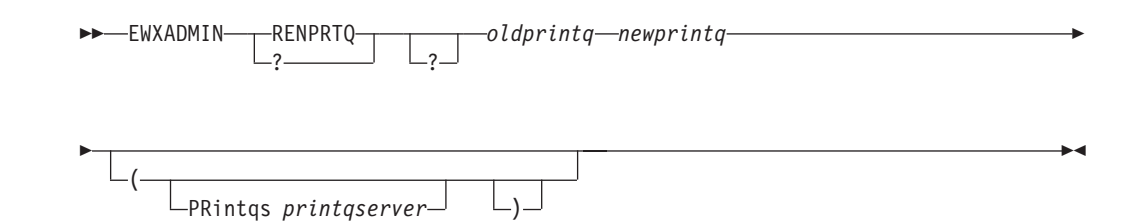

### **Purpose**

The EWXADMIN RENPRTQ command changes the current print queue name to the new print queue name you specify. All properties, values, jobs, and other items associated with the print queue remain unchanged. Only the print queue's bindery name changes.

### **Parameters**

**?** EWXADMIN ? displays an ISPF help panel listing the EWXADMIN operands (such as RENPRTQ). Any other operands or options are ignored.

EWXADMIN RENPRTQ ? displays help for the EWXADMIN RENPRTQ command. Any other operands or options are ignored.

#### *oldprintq*

Specify the print queue name that you want to rename.

#### *newprintq*

Specify a new name for the print queue.

### **Defaults**

#### **PRintqs**

Specifies the print queue server that follows is the name of the print server to be passed to the LAN-to-host print function.

#### *printqserver*

Specify the name of the print server.

#### **Usage**

- 1. When this command is entered, a check is made to determine if the *printqserver* operand is specified. If it is, the z/OS LANRES LAN-to-host print function on the local server is notified that a print queue bindery name has changed. This function can now take this name change into account as it services jobs in the print queue, if the print server name is the same as the one entered when the LAN-to-host print server was started. No action is taken and no message is displayed if the print server name is not the same as the one entered when the LAN-to-host print server was started.
- 2. If the *printqserver* specified does not exist, the print queue is renamed, but an error message is sent.
- 3. To enter the EWXADMIN RENPRTQ command, your NetWare user ID must have security equivalence to the SUPERVISOR user ID.

#### **EWXADMIN RENPRTQ**

**To users of NetWare Version 4.01 or later:** Your NetWare user ID does not

require security equivalence to the SUPERVISOR user ID to enter this command. The network administrator may give your user ID the required authority to perform this function. See the *NetWare Version 4.0 Utilities Reference* manual for utilities that can grant trustee assignments to users, groups, print queues, print servers, and other directory services objects.

### **Examples**

To change the print queue name HOSTQ to the new name SYSTEMQ and notify LAN-to-host print of the new name, enter: ewxadmin renprtq hostq systemq (printqs hostprt

# **EWXADMIN RENPRTS: Rename a Print Server**

#### **Format**

 $\rightarrow$  EWXADMIN-RENPRTS*oldprtqserver newprtqserver* EF

#### **Purpose**

The EWXADMIN RENPRTS command changes the current print server name to the new print server name you specify. All properties, values, and other items associated with the print server remain unchanged. Only the print server's bindery name changes.

#### **Parameters**

**?** EWXADMIN ? displays an ISPF help panel listing the EWXADMIN operands (such as RENPRTS). Any other operands are ignored.

EWXADMIN RENPRTS ? displays help for the EWXADMIN RENPRTS command. Any other operands are ignored.

#### *oldprtqserver*

Specify the print server name that you want to rename.

*newprtqserver*

Specify a new name for the print server.

#### **Usage**

1. To enter the EWXADMIN RENPRTS command, your NetWare user ID must have security equivalence to the SUPERVISOR user ID.

**To users of NetWare Version 4.01 or later:** Your NetWare user ID does not require security equivalence to the SUPERVISOR user ID to enter this command. The network administrator may give your user ID the required authority to perform this function. See the *NetWare Version 4.0 Utilities Reference* manual for utilities that can grant trustee assignments to users, groups, print queues, print servers, and other directory services objects.

2. If LAN-to-host print is running with the old print server name (*oldprtqserver*) and this command is entered, LAN-to-host print will stop.

### **Examples**

To change the print server name HOSTPRT to the new name SYSTEMPRT, enter: ewxadmin renprts hostprt systemprt

# **EWXADMIN RENU: Rename a User**

# **Format**

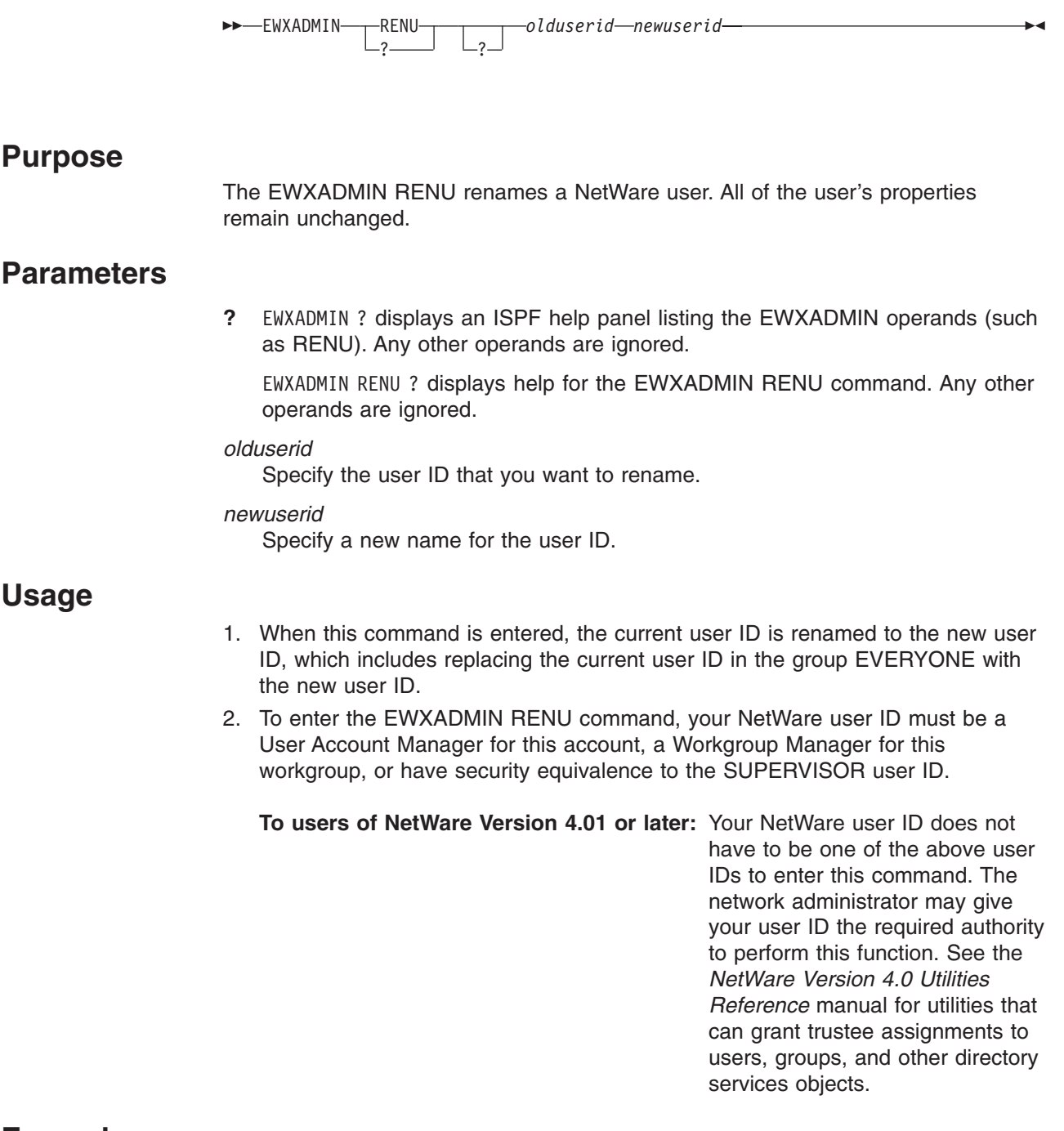

# **Examples**

To change the user ID from FRANKLIN to the new user ID FRANK, enter: ewxadmin renu franklin frank

# <span id="page-163-0"></span>**EWXADMIN REQPASSW: Require a User Password**

### **Format**

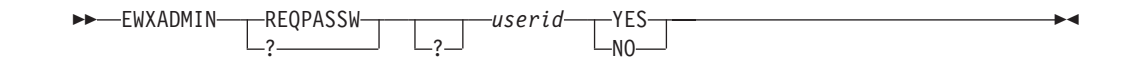

### **Purpose**

The EWXADMIN REQPASSW command requires that users have passwords when they log in to the NetWare server. Each user must have a unique password.

### **Parameters**

**?** EWXADMIN ? displays an ISPF help panel listing the EWXADMIN operands (such as REQPASSW). Any other operands are ignored.

EWXADMIN REQPASSW ? displays help for the EWXADMIN REQPASSW command. Any other operands are ignored.

#### *userid*

Specify the user ID that will need a password to log in to the server.

#### **YES**

Activates the password restriction defaults (see Usage Note 1) if a password is currently not required. Otherwise, if a password is already required, the current password restrictions are not changed.

#### **NO**

Deactivates the current password restrictions.

### **Usage**

- 1. If you enter the EWXADMIN REQPASSW command with the YES operand specified, and a password is currently not required, it activates the following password restrictions:
	- A minimum password length of 5 characters. See ["EWXADMIN PWMINLEN:](#page-149-0) [Set a Minimum Password Length"](#page-149-0) on page 138 for more information.
	- A password expiration interval of 40 days. See ["EWXADMIN PWEXPINT: Set](#page-147-0) [a Password Expiration Interval"](#page-147-0) on page 136 for more information.
	- A maximum grace login allowance of 6. See ["EWXADMIN LIMGRLOG: Limit](#page-139-0) [the Number of Grace Logins"](#page-139-0) on page 128 for more information.
	- A unique password requirement. See ["EWXADMIN REQUNQPW: Require a](#page-165-0) [Unique User Password"](#page-165-0) on page 154 for more information.
- 2. Entering the EWXADMIN REQPASSW command with the NO operand deactivates the current restrictions for minimum password length, expiration interval, maximum number of grace logins, and unique password requirement.
- 3. To enter the EWXADMIN REQPASSW command, your NetWare user ID must be a User Account Manager for this account, a Workgroup Manager for this workgroup, or have security equivalence to the SUPERVISOR user ID.

**To users of NetWare Version 4.01 or later:** Your NetWare user ID does not

have to be one of the above user IDs to enter this command. The network administrator may give

#### **EWXADMIN REQPASSW**

your user ID the required authority to perform this function. See the *NetWare Version 4.0 Utilities Reference* manual for utilities that can grant trustee assignments to users, groups, and other directory services objects.

# **Examples**

To make the user ID MARILYN use a password when logging in to the NetWare server, enter: ewxadmin reqpassw marilyn yes

# <span id="page-165-0"></span>**EWXADMIN REQUNQPW: Require a Unique User Password**

### **Format**

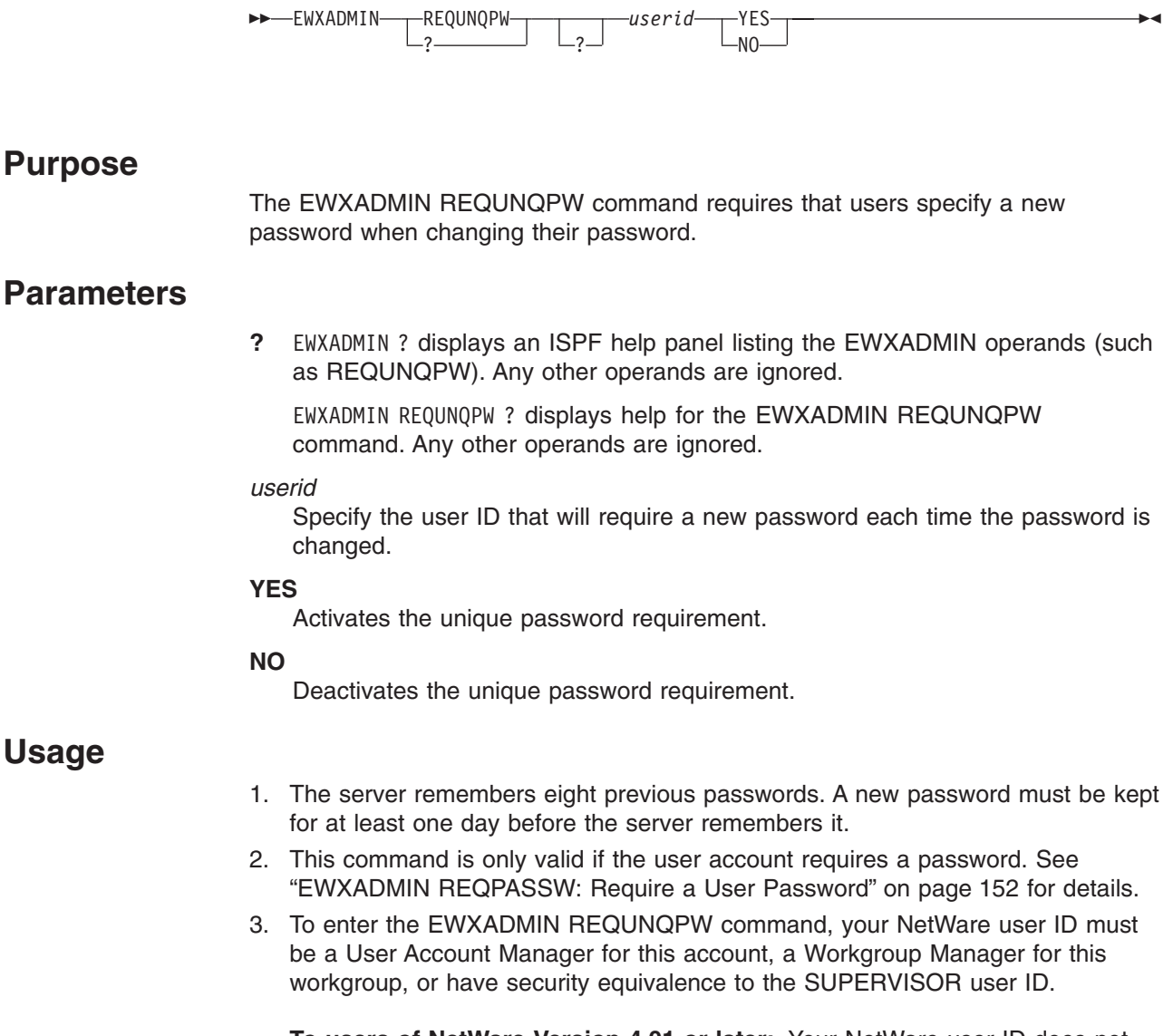

**To users of NetWare Version 4.01 or later:** Your NetWare user ID does not have to be one of the above user IDs to enter this command. The network administrator may give your user ID the required authority to perform this function. See the *NetWare Version 4.0 Utilities Reference* manual for utilities that can grant trustee assignments to users, groups, and other directory services objects.

# **Examples**

To make the user CAROL specify a password that is different from her current and previous passwords when her password expires, enter:

#### **EWXADMIN REQUNQPW**

ewxadmin requnqpw carol yes

# <span id="page-167-0"></span>**EWXADMIN RESTBIND: Restore the Bindery**

### **Format**

EWXADMIN RESTBIND ? ?  $\blacktriangleright$ 

### **Purpose**

The EWXADMIN RESTBIND command restores the bindery. The EWXADMIN RESTBIND command closes the bindery files and then restores each of the three previously saved bindery files. The bindery is then reopened.

**To users of NetWare Version 4.01 or later:** This command is not supported when you are logged in to a NetWare Version 4.01 server. If you enter this command on a NetWare Version 4.01 server, you will receive an error message.

### **Parameters**

**?** EWXADMIN ? displays an ISPF help panel listing the EWXADMIN operands (such as RESTBIND).

EWXADMIN RESTBIND ? displays help for the EWXADMIN RESTBIND command.

#### **Usage**

- 1. RESTBIND restores only the bindery files saved from either a SAVEBIND or a BEGINCC. It does not remove any directories that were created after an EWXADMIN BEGINCC command.
- 2. See ["EWXADMIN BEGINCC: Begin a Chain of Commands"](#page-116-0) on page 105, ["EWXADMIN ENDCC: End a Chain of Commands"](#page-138-0) on page 127, ["EWXADMIN](#page-169-0) [RESTSYS: Restore the System"](#page-169-0) on page 158, and ["EWXADMIN SAVEBIND:](#page-177-0) [Save the Bindery"](#page-177-0) on page 166 for information about these related commands.
- 3. If bindery objects, such as a user ID or a print queue, have been deleted since you issued the EWXADMIN SAVEBIND command. then you may have to use the NetWare BINDREST and BINDFIX utilities to restore the bindery to its original state. Follow the steps below to use BINDREST and BINDFIX to restore bindery files saved with the EWXADMIN SAVEBIND command.
	- a. On a DOS or OS/2 client, log in to the NetWare server as a user with security equivalence to the SUPERVISOR user ID.
	- b. Copy the following files:
		- Copy SYS:\SYSTEM\NET\$OBJ.BKP to SYS:\SYSTEM\NET\$OBJ.OLD
		- Copy SYS:\SYSTEM\NET\$PROP.BKP to SYS:\SYSTEM\NET\$PROP.OLD
		- Copy SYS:\SYSTEM\NET\$VAL.BKP to SYS:\SYSTEM\NET\$VAL.OLD.
	- c. Run the BINDREST utility from either the SYS:\SYSTEM\ or SYS:\SYSTEM\OS2\ directory. This will restore the bindery files.
	- d. Run the BINDFIX utility from either the SYS:\SYSTEM\ or SYS:\SYSTEM\OS2\ directory. This will fix bindery errors and create mail directories for users.

#### **EWXADMIN RESTBIND**

4. To enter the EWXADMIN RESTBIND command, your NetWare user ID must have security equivalence to the SUPERVISOR user ID.

# **Examples**

To restore the bindery, enter: ewxadmin restbind

# <span id="page-169-0"></span>**EWXADMIN RESTSYS: Restore the System**

#### **Format**

EWXADMIN-RESTSYS—<br>———————————————————— ? ?  $\blacktriangleright$ 

#### **Purpose**

The EWXADMIN RESTSYS command restores the system. The EWXADMIN RESTSYS command restores the previously saved bindery and removes directories and files created after an EWXADMIN BEGINCC command is entered.

**To users of NetWare Version 4.01 or later:** This command is not supported when you are logged in to a NetWare Version 4.01 server. If you enter this command on a NetWare Version 4.01 server, you will receive an error message.

#### **Parameters**

**?** EWXADMIN ? displays an ISPF help panel listing the EWXADMIN operands (such as RESTSYS).

EWXADMIN RESTSYS ? displays help for the EWXADMIN RESTSYS command.

#### **Usage**

- 1. EWXADMIN RESTSYS performs an internal EWXADMIN RESTBIND command to restore the previously saved bindery files. Changed or deleted files and directories are not restored.
- 2. An EWXADMIN RESTSYS command is processed only if an EWXADMIN BEGINCC command is active or in progress.
- 3. For other restrictions on the entering of commands in a BEGINCC-RESTSYS block, see ["EWXADMIN BEGINCC: Begin a Chain of Commands"](#page-116-0) on page 105.
- 4. See ["EWXADMIN ENDCC: End a Chain of Commands"](#page-138-0) on page 127, ["EWXADMIN RESTBIND: Restore the Bindery"](#page-167-0) on page 156, and ["EWXADMIN](#page-177-0) [SAVEBIND: Save the Bindery"](#page-177-0) on page 166 for details on these related commands.
- 5. In some cases, it may be necessary to use NetWare's BINDREST and BINDFIX utilities to restore the bindery to its original state. See ["EWXADMIN RESTBIND:](#page-167-0) [Restore the Bindery"](#page-167-0) on page 156 for more information. If the steps described in EWXADMIN RESTBIND are necessary, then they should be used after the EWXADMIN RESTSYS command is issued.
- 6. To enter the EWXADMIN RESTSYS command, your NetWare user ID must have security equivalence to the SUPERVISOR user ID.

### **Examples**

To end a chain of commands and back out of the changes, enter EWXADMIN RESTSYS last (after you enter EWXADMIN BEGINCC and the other commands):

#### **EWXADMIN RESTSYS**

ewxadmin begincc ewxadmin addu laura ewxadmin addls laura '*prefix*.laura.script' (d ewxadmin mkdir sys:\laura ewxadmin addt laura user sys:\laura (all ewxadmin restsys

# **EWXADMIN RESTUS: Restrict a User's Disk Space**

#### **Format**

 $\rightarrow$  EWXADMIN- $\mathcal{L}^{\text{RESTUS}}_{2}$ -userid—volume—limit

#### **Purpose**

The EWXADMIN RESTUS command limits the amount of disk space available to a user on a given volume by specifying the maximum number of blocks available on that volume for that user.

#### **Parameters**

**?** EWXADMIN ? displays an ISPF help panel listing the EWXADMIN operands (such as RESTUS). Any other operands are ignored.

EWXADMIN RESTUS ? displays help for the EWXADMIN RESTUS command. Any other operands are ignored.

#### *userid*

Specify the user ID whose disk space you want to restrict.

#### *volume*

Specify the name of the volume where the restriction is to be added. The *volume* name cannot have colons (:) or backslashes (\) in it.

#### *limit*

Specify the number of blocks on the disk that the user is allowed to occupy. If you are using NetWare Version 3.x servers, this value can be from 0 to 268435455 blocks. If you are using NetWare Version 4.x servers, this value can be from 0 to 67108863 blocks. Currently, NetWare uses a block size of 4K (4096) bytes.

#### **Usage**

1. To enter the EWXADMIN RESTUS command, your NetWare user ID must have SUPERVISORY trustee rights for the root directory of the volume specified in the command.

### **Examples**

To restrict the user ID JOHN to a limit of 50 blocks (200K bytes) on volume SYS, enter:

ewxadmin restus john sys 50

# **EWXADMIN RMDIR: Remove a Directory**

# **Format**

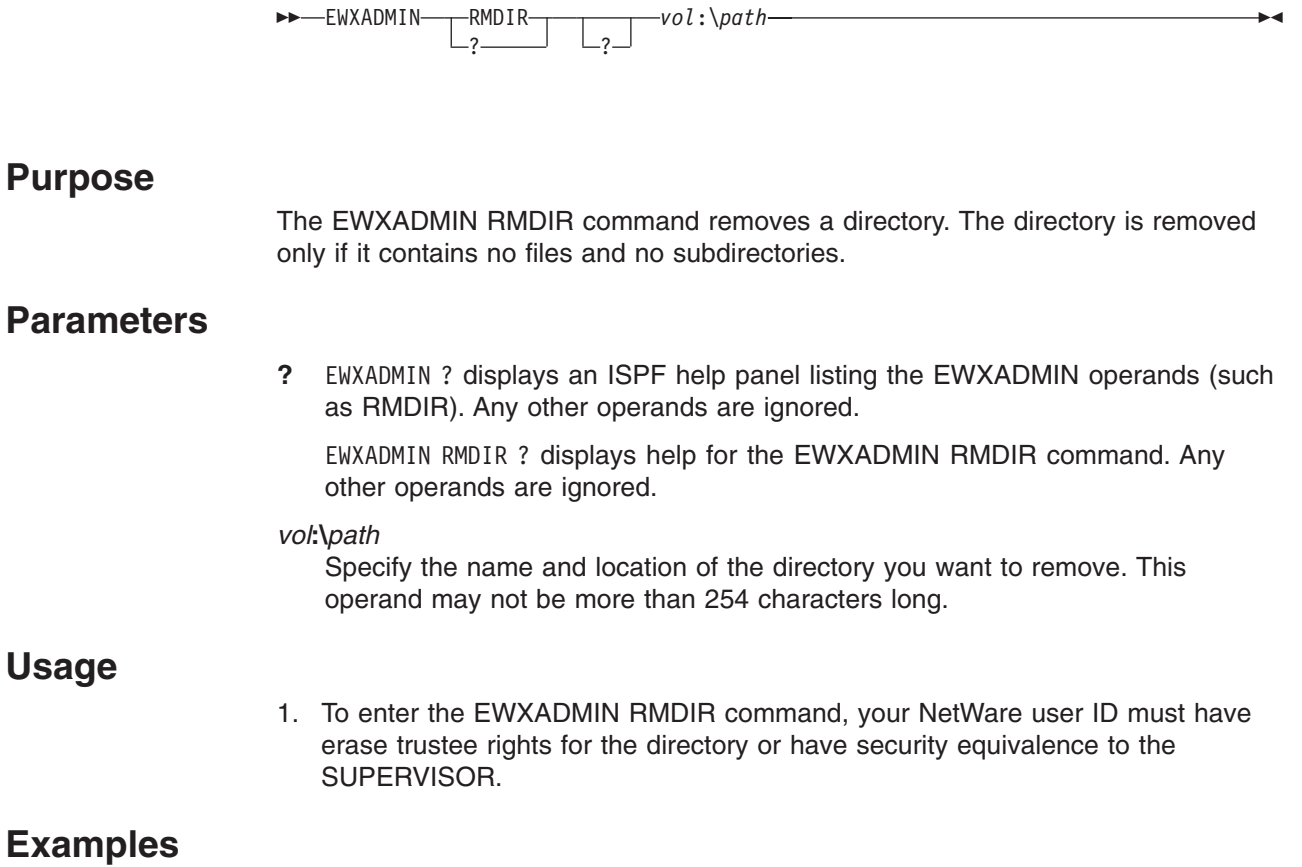

To remove the directory BRANCH1 from the root directory of volume SYS, enter: ewxadmin rmdir sys:\branch1

# **EWXADMIN RMVFD: Remove Files**

### **Format**

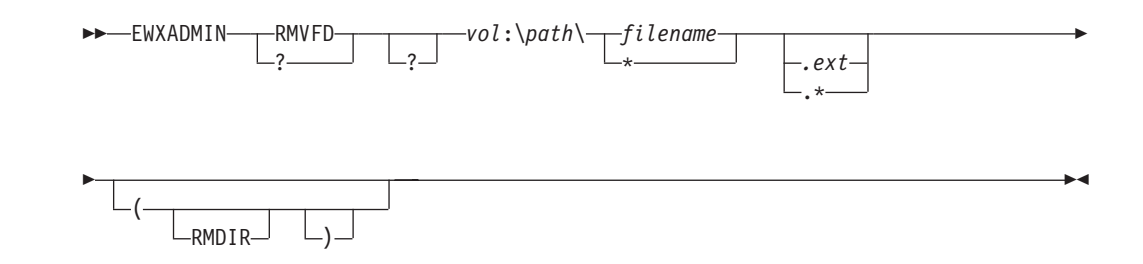

### **Purpose**

The EWXADMIN RMVFD command removes one or more NetWare files in a specified path and optionally removes an empty directory.

# **Parameters**

**?** EWXADMIN ? displays an ISPF help panel listing the EWXADMIN operands (such as RMVFD). Any other operands or options are ignored.

EWXADMIN RMVFD ? displays help for the EWXADMIN RMVFD command. Any other operands or options are ignored.

#### *vol***:\***path***\***filename***.***ext*

Specify the location, path, and file that you want to remove. If you specify an \* for the file name or extension, all matching files are removed. This operand may not be more than 254 characters long.

If the file specified is not found, an error message is issued.

### **Defaults**

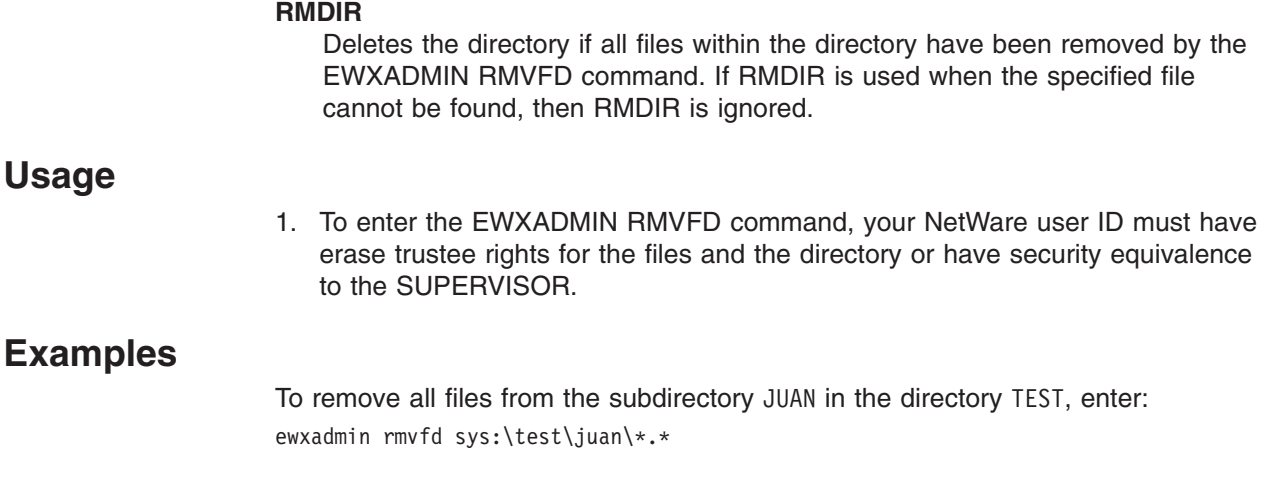

# **EWXADMIN RMVQSERV: Remove Print Server from Print Queue**

# **Format**

-EWXADMIN-T-RMVQSERV ? ? *printqserver*—printq

# **Purpose**

The EWXADMIN RMVQSERV command removes a print server's ability to service a print queue by deleting the print server's bindery object ID from the Q\_SERVERS property of the print queue. All properties, values, and jobs associated with the print queue and print server remain unchanged.

# **Parameters**

**?** EWXADMIN ? displays an ISPF help panel listing the EWXADMIN operands (such as RMVQSERV). Any other operands are ignored.

EWXADMIN RMVQSERV ? displays help for the EWXADMIN RMVQSERV command. Any other operands are ignored.

#### *printqserver*

Specify the name of the print server to be removed from the Q\_SERVERS property of the print queue. The print server name is also passed to the LAN-to-host print function.

#### *printq*

Specify the name of the print queue whose Q\_SERVERS property will be modified by removing the print server's bindery object ID.

# **Usage**

- 1. The z/OS LANRES LAN-to-host print function on the local server is notified that a print server's ability to service a print queue has been removed. This function can now take this into account when servicing print jobs if the print server name is the same as the one entered when the LAN-to-host print server was started on z/OS.
- 2. To enter the EWXADMIN RMVQSERV command, your NetWare user ID must have security equivalence to the SUPERVISOR user ID.

**To users of NetWare Version 4.01 or later:** Your NetWare user ID does not require security equivalence to the SUPERVISOR user ID to enter this command. The network administrator may give your user ID the required authority to perform this function. See the *NetWare Version 4.0 Utilities Reference* manual for utilities that can grant trustee assignments to users, groups, print queues, print servers, and other directory services objects.

#### **EWXADMIN RMVQSERV**

# **Examples**

To remove the print server HOSTPRT's ability to service the print queue HOSTQ, enter: ewxadmin rmvqserv hostprt hostq

# **EWXADMIN RMVSR: Remove a User's Disk Space Limit**

# **Format**

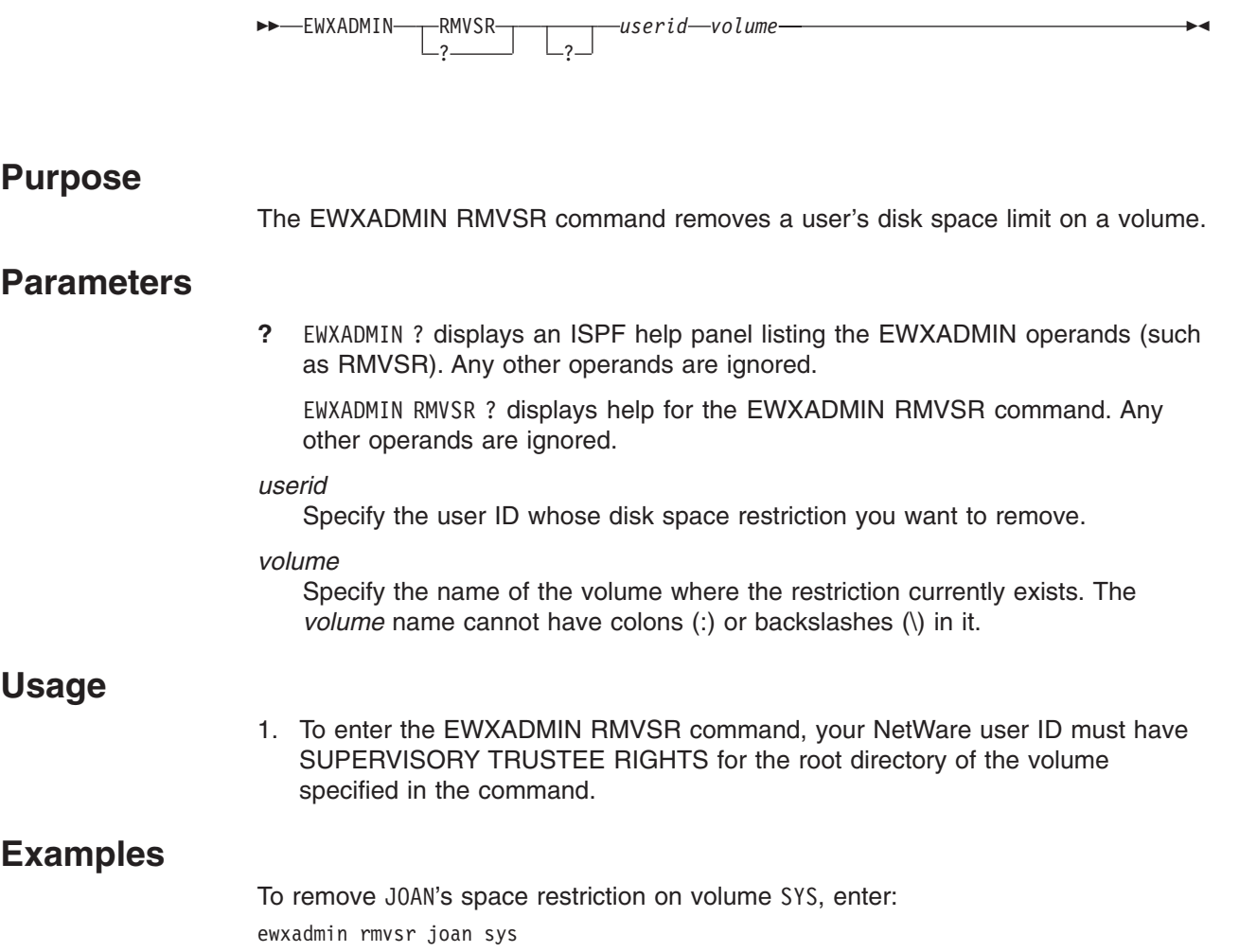

# <span id="page-177-0"></span>**EWXADMIN SAVEBIND: Save the Bindery**

#### **Format**

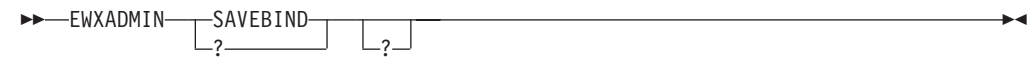

#### **Purpose**

The EWXADMIN SAVEBIND command closes the bindery files and then creates a backup of each of the three bindery files. The bindery is subsequently reopened.

**To users of NetWare Version 4.01 or later:** This command is not supported when you are logged in to a NetWare Version 4.01 server. If you enter this command on a NetWare Version 4.01 server, you will receive an error message.

### **Parameters**

**?** EWXADMIN ? displays an ISPF help panel listing the EWXADMIN operands (such as SAVEBIND).

EWXADMIN SAVEBIND ? displays help for the EWXADMIN SAVEBIND command.

#### **Usage**

- 1. The EWXADMIN SAVEBIND command is not allowed to run in a BEGINCC-ENDCC or BEGINCC-RESTSYS block of commands.
- 2. The server contains three files that contain all the bindery information: NET\$OBJ.SYS, NET\$PROP.SYS, and NET\$VAL.SYS.
- 3. BEGINCC and SAVEBIND save to the same bindery files: NET\$OBJ.BKP, NET\$PROP.BKP, and NET\$VAL.BKP.
- 4. See ["EWXADMIN BEGINCC: Begin a Chain of Commands"](#page-116-0) on page 105, ["EWXADMIN ENDCC: End a Chain of Commands"](#page-138-0) on page 127, ["EWXADMIN](#page-167-0) [RESTBIND: Restore the Bindery"](#page-167-0) on page 156, and ["EWXADMIN RESTSYS:](#page-169-0) [Restore the System"](#page-169-0) on page 158 for additional information about these related commands.
- 5. To enter the EWXADMIN SAVEBIND command, your NetWare user ID must have security equivalence to the SUPERVISOR user ID.

#### **Examples**

To save the bindery, enter: ewxadmin savebind

# **EWXADMIN TERM: Unload EWXADMIN NLM**

### **Format**

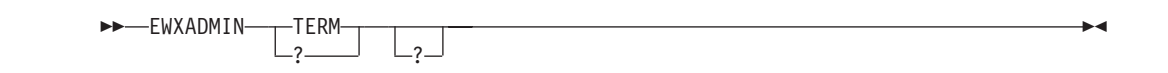

### **Purpose**

The EWXADMIN TERM command causes the EWXADMIN NLM to end. In general, this command is not used in a production environment.

#### **Parameters**

**?** EWXADMIN ? displays an ISPF help panel listing the EWXADMIN operands (such as TERM).

EWXADMIN TERM ? displays help for the EWXADMIN TERM command.

#### **Usage**

- 1. This command's primary use is to unload the EWXADMIN NLM after a problem determination situation occurs, before loading a patched EWXADMIN NLM for testing. Normal termination consists of the following:
	- All threads in the NLM are destroyed.
	- I/O buffers are flushed and open files are closed.
	- All open directories are closed.
	- All semaphores are closed.
	- All memory allocated by the NLM is freed.
	- The EWXADMIN NLM is unloaded.
- 2. You can use the distribution component's EWXDS EXECUTE command to reload the EWXADMIN NLM. For example, entering:

EWXDS EXECUTE SYS:\EWXNLM\EWXADMIN.NLM

is the same as loading the NLM from the NetWare server console. See ["EWXDS EXECUTE: Load an NLM on the Server"](#page-205-0) on page 194 for more information.

- 3. This command does an implicit ENDCC if a BEGINCC is in effect.
- 4. To enter the EWXADMIN TERM command, your NetWare user ID must have security equivalence to the SUPERVISOR user ID.

#### **Examples**

To end the administration function, enter: ewxadmin term

# **EWXARV: Archive Files (REXX Sample Program)**

### **Format**

$$
\rightarrow \text{EWXARY}-\text{vol:}\text{path}\text{filename.ext}-\text{prefix}-\text{BINARY}-\text{QUIET}-\text{L01}\text{CUTET}
$$

#### **Notes:**

**1** The left parenthesis is only required if you specify any of the options that follow it.

#### **Purpose**

The EWXARV procedure archives NetWare files from the NetWare server to z/OS. This is a sample REXX program that must be tailored to meet the need of your environment before it can be used.

### **Parameters**

#### *vol***:\***path***\***filename***.***ext*

Specify name and location of the file you want to archive.

#### *prefix*

Specify the z/OS data set prefix appended to each file EWXARV saves on z/OS.

### **Defaults**

#### **BINARY**

Stores the file in binary format.

#### **TYPE**

Displays each file name as it is copied.

#### **QUIET**

Does not display file names as they are copied.

#### **Usage**

- 1. EWXARV archives a specific file from the NetWare server to z/OS or archives the entire directory if \*.\* is specified. Files that need to be archived (with the ARCHIVE attribute) are saved in z/OS data sets starting with *prefix*.
- 2. If files with the same file name exist in the subdirectories, only one of the files is archived.
- 3. The ARCHIVE attribute will be turned off for any files archived using EWXARV.
- 4. If the BINARY option is not specified, EWXARV will store files in ASCII or BINARY format exactly as the EWXDS GET command would.

### **Examples**

To copy all files in the directory SYS:\ABC that have the ARCHIVE attribute on, enter: ewxarv sys:\abc\\*.\* yr920101
### **EWXARV**

The *prefix* value YR920101 is a date designation that prefixes the data set name as it is copied to z/OS.

# **EWXBAK: Copy Files to Another Volume (REXX Sample Program)**

# **Format**

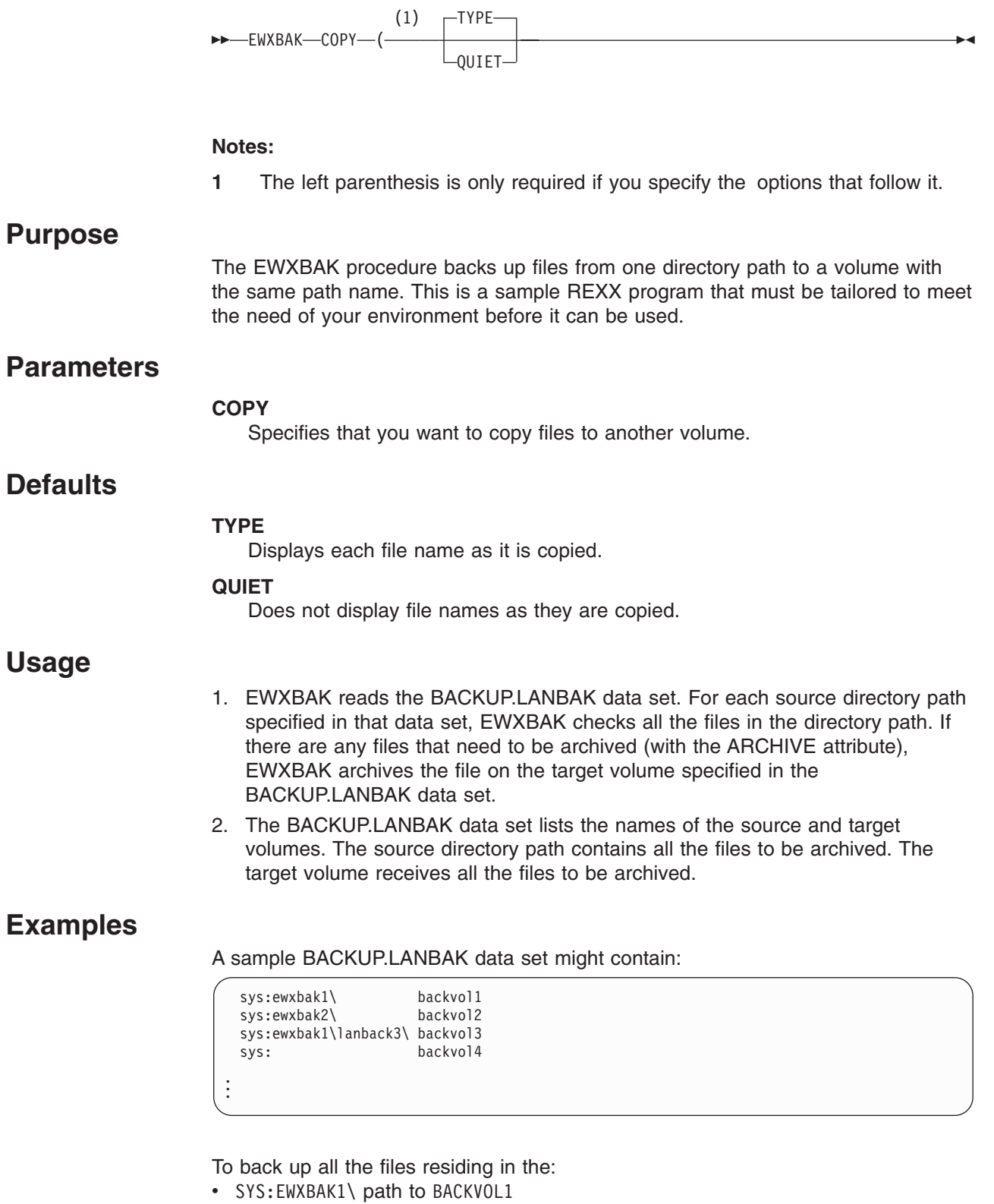

- SYS:EWXBAK2\ path to BACKVOL2
- SYS: EWXBAK1\EWXBAK3\ path to BACKVOL3

• SYS: path to BACKVOL4,

enter: ewxbak copy

# **EWXCONN DROP: Break an z/OS LANRES Connection**

# **Format**

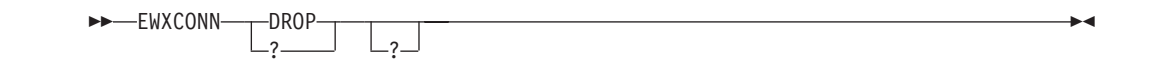

# **Purpose**

The EWXCONN DROP command breaks the connection between z/OS LANRES on z/OS and z/OS LANRES on the NetWare server.

# **Parameters**

**?** EWXCONN ? displays an ISPF help panel listing the EWXCONN operands (such as DROP).

EWXCONN DROP ? displays help for the EWXCONN DROP command.

# **Examples**

To break connection between the z/OS LANRES on z/OS and z/OS LANRES on the NetWare server, enter:

ewxconn drop

# **EWXCONN LINK: Establish an z/OS LANRES Connection**

# **Format**

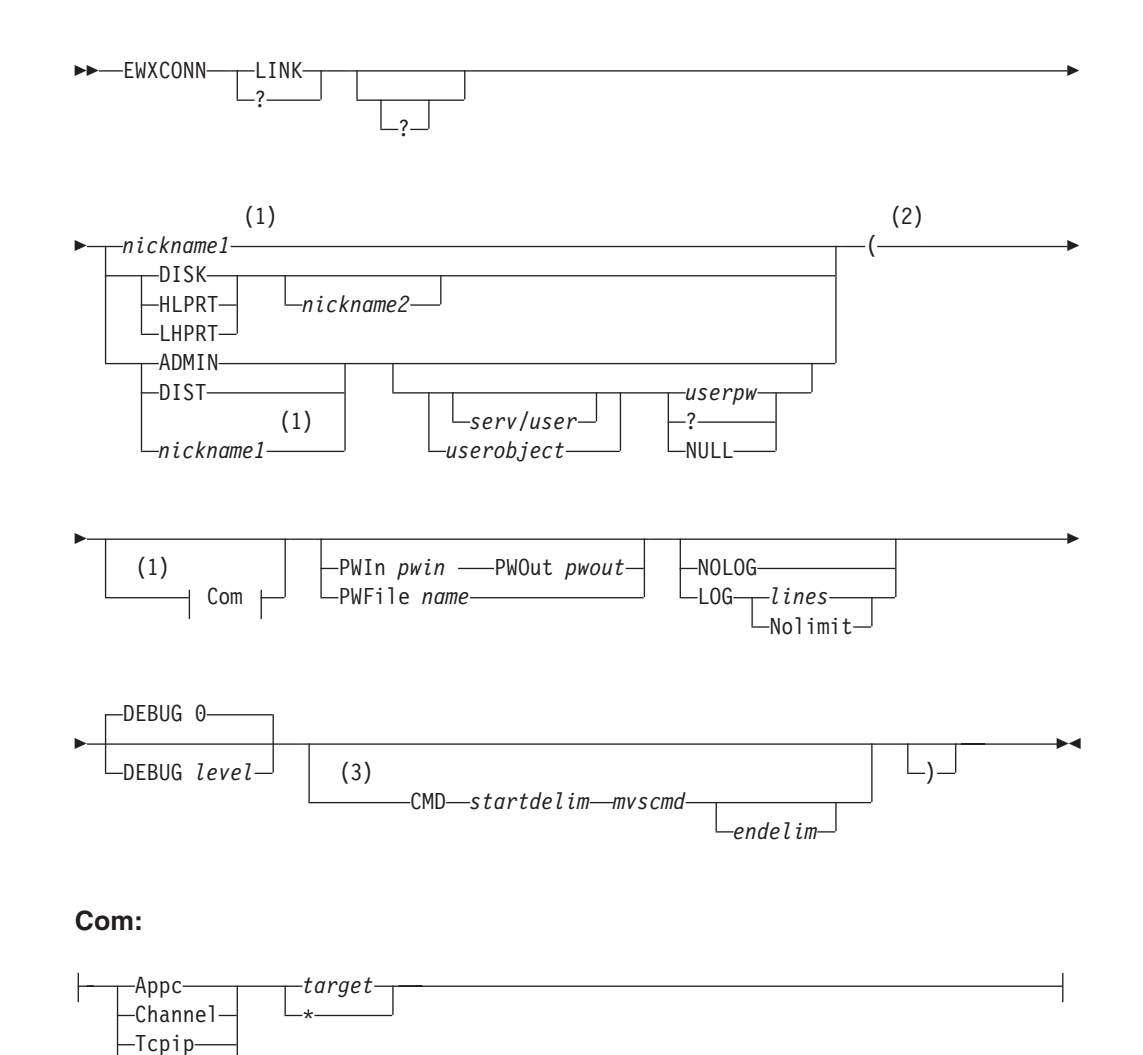

### **Notes:**

-MMC-

- **1** You cannot specify the communication protocol and target values if you specify *nickname1*.
- **2** The left parenthesis is only required if you specify any of the options that follow it.
- **3** If you want to use the CMD option, it must be the last option entered.

# **Purpose**

The EWXCONN LINK command establishes a connection between z/OS LANRES on MVS and z/OS LANRES on the NetWare server for any of the z/OS LANRES functions. However, it is recommended that EWXCONN LINK only be used to start a connection for the z/OS LANRES administration and distribution functions.

### **EWXCONN LINK**

The EWXCONN LINK command needs connection information, and, optionally, component passwords to establish a session.

The connection information is obtained from values either directly specified with EWXCONN LINK or from the user and system configuration data sets.

If you have decided to use component passwords, they can be obtained a number of ways. For example, the passwords or the data set containing the passwords can be specified directly with this command.

When the connection is no longer needed, use the EWXCONN DROP command to guarantee that NetWare server resources associated with the connection are freed up as quickly as possible.

# **Parameters**

**?** EWXCONN ? displays an ISPF help panel listing the EWXCONN operands (such as LINK). Any other operands or options are ignored.

EWXCONN LINK ? displays online help for the EWXCONN LINK command. Any other operands or options are ignored.

### *nickname1*

Specify the nickname that matches the nickname value you have set up in your user or system configuration data set. The value here must match the nickname value specified as the *first* value in one of the lines from the configuration data sets. This matching line will provide the protocol and target values required for a connection. If the matching line contains NetWare server, user ID, and password information, then the connection must be to the administration or distribution function. This value can be from 1 to 47 characters long. This value cannot be ADMIN, DISK, DIST, HLPRT, or LHPRT.

### **DISK**

Requests a connection for the disk serving function.

### **HLPRT**

Requests a connection for the host-to-LAN print function.

### **LHPRT**

Requests a connection for the LAN-to-host print function.

### *nickname2*

Specify the nickname that matches the nickname value you have set up in your user or system configuration data set. The value here must match the nickname value specified as the *second* value in one of the lines from the configuration data sets. This matching line will provide the protocol and target values required for a connection to the disk serving, host-to-LAN print, and LAN-to-host print functions. This value can be from 1 to 47 characters long. This value cannot be ADMIN, DISK, DIST, HLPRT, or LHPRT.

### **ADMIN**

Requests a connection for the administration function.

### **DIST**

Requests a connection for the distribution function.

### *serv*

Specify the target NetWare server name. The server name cannot contain a slash  $\beta$  or a backslash  $\beta$ . The server can be a local server or a remote server. The administration and distribution NLMs can log in to other NetWare servers

on the LAN with NetWare's remote file server support. This is only optional if this value can be obtained from a configuration data set.

*user*

Specify the target NetWare user ID. The user ID cannot contain a slash (/) or a backslash (\). This is only optional if this value can be obtained from a configuration data set.

### *userobject*

This is a complete name of the user ID including the common name and the NDS context. It MUST start with a period. It can also be specified in the typeless format. However, it is recommended to use the typefull format. The maximum length is 255 characters. The following examples show the typefull and the typeless formats:

- Typefull format
	- .cn=Admin.o=IBM
- Typeless format

.Beena.IBM

#### *userpw*

Specify the NetWare user ID's password. The password must be 127 characters or less and cannot contain any blanks (characters entered using the space bar). This is only optional if this value can be obtained from a configuration data set.

**?** Prompts you for the NetWare user ID's password. The password must be 127 characters or less. The password will not be echoed on the screen as it is typed in. If your actual password is the character ?, you must type in ? again when prompted for your password.

### **NULL**

Specifies a null password is used. If the word NULL is your actual password, you must enter ? for the *nwuserpw* and type NULL when prompted for your password.

### **Appc**

Specifies the Advanced Program-to-Program Communications protocol communication method (SNA LU 6.2 or NetWare for SAA channel driver).

### **Channel**

Specifies the MMC or ESCON adapter card communication method.

### **Tcpip**

Specifies the Transmission Control Protocol/Internet Protocol communication method.

If the protocol specified (either explicitly on the EWXCONN LINK command or obtained from one of the configuration data sets) is TCPIP and you do not have MVS Open Edition, the C/370 Version 2 runtime library must be available to your address space before entering the EWXCONN LINK command. In addition, the TCP/IP client common code (containing the TCPIP.HOSTS.SITEINFO, TCPIP.HOSTS.ADDRINFO, and TCPIP.ETC.SERVICES data sets) must be inserted into the MVS search order before entering the EWXCONN LINK command.

### *target*

Specify either the APPC symbolic destination name, APPC fully-qualified partner LU name, the TCP/IP internet address or host name of the NetWare server, or the channel. This value can be from 1 to 63 characters. This

### **EWXCONN LINK**

value corresponds with the communication method you specify. It uniquely identifies the connection to the NetWare server.

For example, if APPC is specified, this target value is either the APPC fully-qualified partner LU name or the symbolic destination name (symdestname) that identifies the NetWare server. The symbolic destination name you specify must have already been set by your system programmer as the side information name of an SAA Common Programming Interface for Communications (CPI-C) side information on the MVS system.

If CHANNEL is specified, this target value is any of the *even* subchannels defined for z/OS LANRES use. This is the complete MVS defined subchannel address; an even three or four character hexadecimal number. For example, 624 or 10A.

If TCPIP is specified, this target value is the TCP/IP internet address or host name of the target NetWare server. The host name you specify must have already been set by your system programmer. For example, a NetWare server that was set up by your system programmer has a host name of SERVER2. Therefore, that means you can use SERVER2 as the target value.

If you are unsure about what to specify, see the person who set up the communications at your installation.

**\*** This means you want to obtain the target value from the user or system configuration data sets.

# **Defaults**

### **PWIn**

Specifies the host component password which is needed for NetWare to successfully connect to MVS.

### *pwin*

Specify a component password using an alphanumeric (a to z, A to Z, and 0 to 9) string from 1 to 8 characters. The component password is not case sensitive.

### **PWOut**

Specifies the host component password which is needed for MVS to successfully connect to NetWare.

### *pwout*

Specify a component password using an alphanumeric (a to z, A to Z, and 0 to 9) string from 1 and 8 characters. The component password is not case sensitive.

### **PWFile**

Specifies that a data set contains the host component passwords needed for a successful MVS and NetWare connection.

### *name*

Specifies the DDname or the name of the data set containing the host component passwords. To specify a DD name, prefix the eight character or less DD name with ″DD:″ without any blanks. For example: PWFILE DD:PW

To specify a fully qualified data set name, enclose the full dataset name in 2 sets of single quotes.

Example:

PARM='EWXDISK.DISKS (CHANNEL E10 RETRY 300 PWFILE ''PW.FILE''' Note that the last single quote is needed to match up with the quote after PARM=.

To specify a data set name that will be automatically prefixed with the user ID requesting the operation, leave out the 2 sets of quotes in the name.

### Example:

PARM='EWXDISK.DISKS (CHANNEL E10 RETRY 300 PWFILE PW.FILE' Thus, the file userid.PW.FILE will be used.

#### **NOLOG**

z/OS LANRES messages are not logged.

#### **LOG**

Starts logging z/OS LANRES messages in the data set you have allocated to the EWXMLOG DDname. If you do not have an EWXMLOG DDname, the messages are logged in a data set named *prefix*.EWXMSG.LOG. The following log size values are only remembered if the connection is made.

### *lines*

Specify the size of the log data set using a value from 1 to 1000000. The old log data set is replaced each time EWXCONN LINK is issued.

#### **Nolimit**

Specifies there are no size limits for the log data set. The z/OS LANRES messages are appended to the existing log data set.

### **DEBUG**

Specifies whether debug trace information is enabled. This option should *only* be specified upon request from your IBM service representative.

**Note:** DEBUG can severely impact performance.

**0** Specifies debug tracing is disabled. This is the default.

#### *level*

Only specify upon request from your IBM service representative. Your representative will provide you with this value.

### **CMD**

Specifies that you want to issue an MVS or LANRES command. This command is only issued if the EWXCONN LINK command completes successfully.

### *startdelim*

Specify a character other than a space (, or ) to indicate the following string starts an MVS or LANRES command string. Specify this delimiter immediately following the CMD option. The character specified here must be the same as the character specified for the end delimiter.

#### *mvscmd*

Specify the MVS or LANRES command string. This must be a TSO command, TSO CLIST, REXX procedure, or the PGM, REXX or LANRES special commands. The PGM command runs a program. The REXX command runs a REXX procedure. If you are running in batch, you must use the PGM, REXX or LANRES special commands. For more information about PGM and REXX special commands, see ["EWXISPF: Start ISPF in an](#page-244-0) [z/OS LANRES Environment"](#page-244-0) on page 233.

#### *endelim*

Specify a character other than a space (, or ) to indicate the end of the MVS or LANRES command string. If you do not specify an end delimiter,

### **EWXCONN LINK**

everything specified after the start delimiter is considered a command string except when the command string ends in a ), which is ignored. The character specified here must be the same as the character specified for the start delimiter.

### **Examples**

• To use the configuration data set to obtain NetWare connection information (such as server/user, passwords, protocol, and target values), enter: ewxconn link adminnick

The configuration data sets are searched for the first valid line matching the nickname ADMINNICK in the first field.

To start an administration connection on the NetWare server MYNWSVR using the user ID NWUSR whose NetWare password is SECRET, enter:

ewxconn link admin mynwsrv/nwusr secret

The configuration data sets are searched for the first valid line matching the function ADMIN, server MYNWSRV, user NWUSR, and SECRET values. The protocol and target values are obtained from that line.

• To start a distribution connection on the NetWare server MYNWSRV using the user ID NWUSER whose NetWare password is SECRET for the communication method TCPIP, and use the target value defined in the configuration data set, enter:

ewxconn link dist mynwsrv/nwuser secret (tcpip \*

The configuration data sets are searched for the first valid line matching the function DIST, server MYNWSRV, user NWUSER, password SECRET, and protocol TCPIP values. The target value (host name of the NetWare server) is obtained from that line.

Examples of the NDS format are:

ewxconn link dist .cn=Admin.o=IBM password (channel xxx ewxconn link dist .cn=Admin.o=IBM ? (channel xxx

In the second example, a message is displayed requesting the password.

• To start an administration connection for the APPC communications method, and to use the configuration data set to obtain all other NetWare connection information, enter:

ewxconn link admin (appc \*

The configuration data sets are searched for the first valid line matching the function ADMIN and protocol APPC values. The NetWare server, user ID, password, and target (fully-qualified partner LU name or symbolic destination address) are obtained from that line.

# **EWXCONN LOG: Log z/OS LANRES Messages**

## **Format**

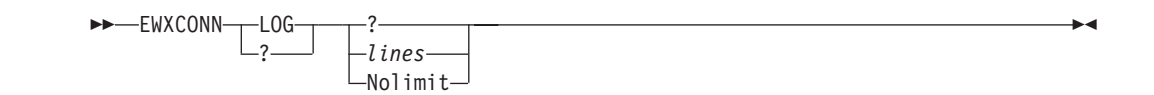

# **Purpose**

The EWXCONN LOG command starts the recording of z/OS LANRES messages. z/OS LANRES messages can also be logged using the EWXCONN LINK command's LOG option. The difference between the two is that EWXCONN LINK LOG starts logging messages when attempting to connect to the NetWare server, and EWXCONN LOG starts logging messages after a connection is established with the server.

All of z/OS LANRES uses the same message log facility. Once the message log facility is set on, it remains on unless it is explicitly set off or until your job ends. When the message log facility is set on, all z/OS LANRES messages are logged in the same data set regardless of the z/OS LANRES function.

After z/OS LANRES message logging is started, it can be stopped using one of these commands:

- EWXCONN NOLOG
- EWXCONN DROP
- EWXCONN LINK ... (NOLOG
- Or, automatically after the EWXCONN LOG command completes if the EWXCONN LOG command is entered when there is no connection to the NetWare server.

The messages are placed in the data set allocated to the EWXMLOG DDname. If this DDname is not found, then the messages are logged in the *prefix*.EWXMSG.LOG data set.

### **Parameters**

**?** EWXCONN ? displays online help listing the EWXCONN operands (such as LOG). Any other operands are ignored.

EWXCONN LOG ? displays online help for the EWXCONN LOG command. Any other operands are ignored.

### *lines*

Specify the maximum number of lines allowed in the log data set using a value from 1 to 1000000. The existing *prefix*.EWXMSG.LOG data set or the data set allocated to the EWXMLOG DDname is deleted and a new log data set is created. If the maximum number of lines is reached, the recording of messages in the log data set is wrapped. If this value is specified instead of NOLIMIT, the old log data set is replaced with a new log data set every time an z/OS LANRES command is entered. To retain messages from more than one command, use NOLIMIT.

### **EWXCONN LOG**

### **Nolimit**

Specifies that there is no limit to the size of the log data set. Also, use NOLIMIT to keep appending to an already existing log data set.

# **Examples**

To start the recording of z/OS LANRES messages with no size limitations on the log data set, enter:

ewxconn log nolimit

# **EWXCONN NOLOG: Stop Logging z/OS LANRES Messages**

# **Format**

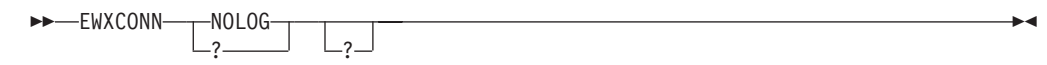

# **Purpose**

The EWXCONN NOLOG command stops the recording of z/OS LANRES messages.

# **Parameters**

**?** EWXCONN ? displays online help listing the EWXCONN operands (such as NOLOG). EWXCONN NOLOG ? displays online help for the EWXCONN NOLOG command.

# **Examples**

To stop the recording of z/OS LANRES messages, enter: ewxconn nolog

# **EWXCONN PRINT: Print z/OS Data on a NetWare Printer**

### **Format**

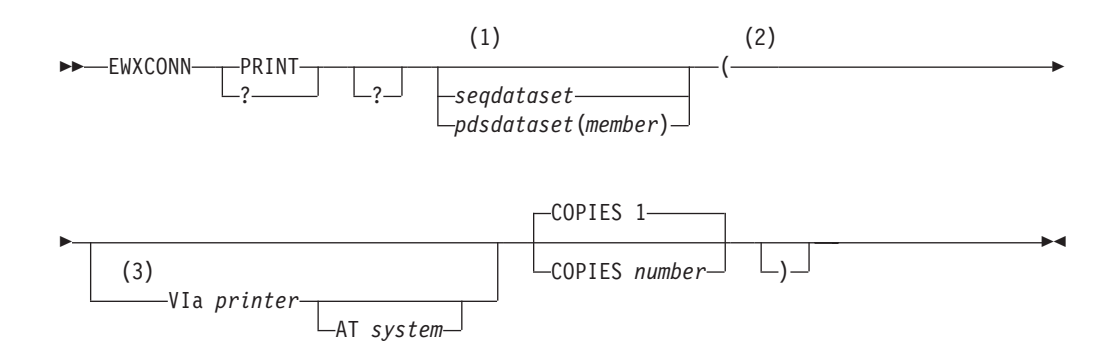

### **Notes:**

- **1** Optionally, you can enclose the data set name in single quotes which avoids the prefix being added to the specified data set name.
- **2** The left parenthesis is only required if you specify any of the options that follow it.
- **3** If a printer and system are not specified, the default is the printer and system defined on the first line of the data set allocated to the EWXDSPRT DDname. If no data set is allocated, EWXCONN PRINT looks for the *prefix*.EWXDSPRT.SERVERS data set.

### **Purpose**

The EWXCONN PRINT command prints an z/OS data set or member of a partitioned data set to a NetWare attached printer if the host-to-LAN print function is enabled.

When the job has printed, if the print definitions data set has the NOTIFY WHEN PRINTED field set to NOTIFY, z/OS LANRES sends you a message similar to the following:

EWXPHL1374I Print job #1234 in queue myqueue on server server1 has been printed.

To use EWXCONN PRINT to print to a remote server, ensure the NetWare print server is running on the remote server and the LANRES object was created on the remote server.

Use the EWXCONN QUERY PRINT command to find out the status of your print job.

# **Parameters**

**?** EWXCONN ? displays online help listing the operands for the EWXCONN command (such as PRINT). If any other options are specified, they are ignored.

EWXCONN PRINT ? displays online help for the EWXCONN PRINT command. If any other options are specified, they are ignored.

### *seqdataset*

Specify the name of a physical sequential data set that you want to print. The

TSO data set name prefix is added to the data set name specified unless you enclose the data set name in single quotation marks. The added prefix is the RACF user ID in a non-TSO environment.

### *pdsdataset*

Specify the name of the partitioned data set that contains the member that you want to print. The TSO data set name prefix is added to the data set name specified unless you enclose the data set name in single quotation marks. The added prefix is the RACF user ID in a non-TSO environment.

### *member*

Specify the member of a partitioned data set that you want to print.

### **Defaults**

### **VIa** *printer*

Specify the name of the z/OS printer to send the data to. If this is not specified, the default is the printer and system defined on the first line in the data set allocated to the EWXDSPRT DDname. If no data set is allocated, EWXCONN PRINT looks for the *prefix*.EWXDSPRT.SERVERS data set.

**AT** *system*

Specify the name of the z/OS system that the printer is on. If a system is not specified, the system is obtained from a line matching the printer name specified in the data set allocated to the EWXDSPRT DDname. If no data set is allocated, EWXCONN PRINT looks for the *prefix*.EWXDSPRT.SERVERS data set.

### **COPIES** *number*

Specify the number of copies to print using a value from 1 to 255. If this is not specified, the default is 1 copy.

### **Usage**

- 1. If a printer and system are not specified, these values are obtained from the first line defined in the data set allocated to the EWXDSPRT DDname. If no data set is allocated, EWXCONN PRINT looks for the *prefix*.EWXDSPRT.SERVERS data set.
- 2. The EWXCONN PRINT command is included for migration purposes only. It is not intended to be a full function interface. The PRINTDS command should be used to print data sets from a TSO session.

### **Examples**

To print the member PRINTME of an z/OS partitioned data set MY.MVS.PDS at the default printer (the first printer and system defined in the data set allocated to the EWXDSPRT DDname), enter:

ewxconn print 'my.mvs.pds(printme)'

To print 3 copies of the z/OS sequential data set SEQ.DATASET using the z/OS printer HOST2LAN at system MVSNODE, enter:

ewxconn print 'seq.dataset' (via host2lan at mvsnode copies 3

# **EWXCONN QUERY PRINT: Display Status about Print Jobs**

## **Format**

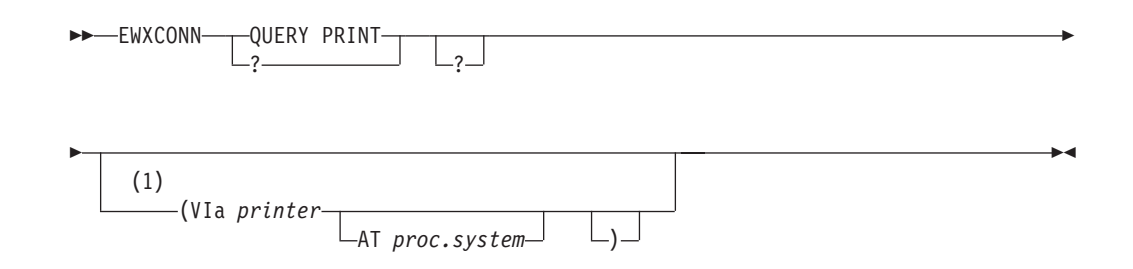

### **Notes:**

**1** If a printer, procedure, and system are not specified, the default is the printer, procedure, and system defined on the first line of the data set allocated to the EWXDSPRT DDname. If no data set is allocated, EWXCONN QUERY PRINT looks for the *prefix*.EWXDSPRT.SERVERS data set.

# **Purpose**

The EWXCONN QUERY PRINT command displays a list of the print jobs that are ready to print on a NetWare attached printer if the host-to-LAN print function is enabled.

The print jobs displayed are those jobs sent to the printer by the EWXCONN PRINT command.

# **Parameters**

**?** EWXCONN ? lists the operands for the EWXCONN command (such as QUERY PRINT). Any other operands or options are ignored.

EWXCONN QUERY PRINT ? displays online help for the EWXCONN QUERY PRINT command. Any other operands or options are ignored.

# **Defaults**

### **VIa** *printer*

Specify the name of the printer whose print queue you want to display. If this is not specified, the default is the printer and system defined on the first line in the data set allocated to the EWXDSPRT DDname. If no data set is allocated, EWXCONN QUERY PRINT looks for the *prefix*.EWXDSPRT.SERVERS data set.

**AT** *proc***.***system*

Specify the name of the started task or address space that is emulating the printer and the name of the system that the printer is on. Separate the procedure and system with a period. If a procedure and system are not specified, they are obtained from a line matching the printer name specified in the data set allocated to the EWXDSPRT DDname. If no data set is allocated, EWXCONN QUERY PRINT looks for the *prefix*.EWXDSPRT.SERVERS data set.

### 1. If a printer, procedure, and system name are not specified, these values are obtained from the first line defined in the data set allocated to the EWXDSPRT DDname. If no data set is allocated, EWXCONN QUERY PRINT looks for the *prefix*.EWXDSPRT.SERVERS data set.

2. If the NetWare server running the host-to-LAN print program exceeds its memory, then any jobs sent to print using the EWXCONN PRINT command cannot be checked with the EWXCONN QUERY PRINT command until more memory is available. Other functions must free some memory, or more memory must be added to the system. For this rare occurrence, messages display on the NetWare console.

# **Examples**

To check the status of print jobs for your default printer (the first line of the data set allocated to EWXDSPRT), enter:

ewxconn query print

To check the status of print jobs for the z/OS printer named HOST2LAN with the procedure HLPRT at system MVSYS, enter:

ewxconn query print (via host2lan at hlprt.mvsys

If you know the z/OS printer HOST2LAN system name is defined in the default printer data set and you want to check the status of its print jobs but you cannot remember the procedure and system name, enter:

ewxconn query print (via host2lan

# **Usage**

# **EWXDS ATTRIBUTES: Change File Attributes of Server Files**

## **Format**

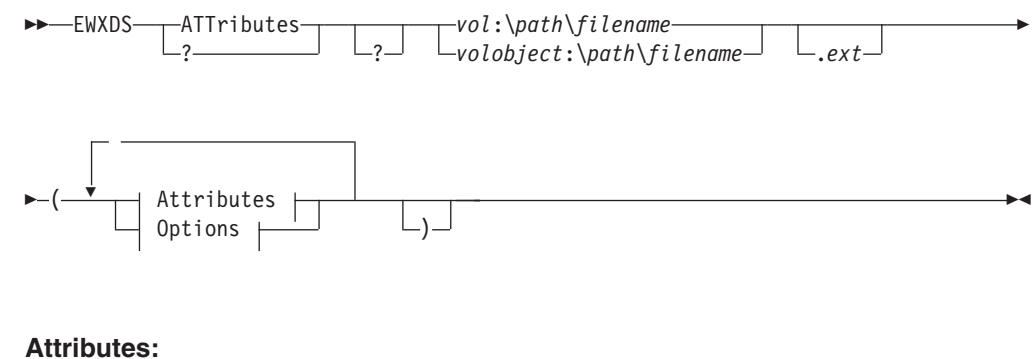

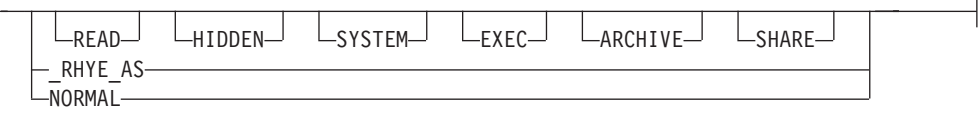

### **Options:**

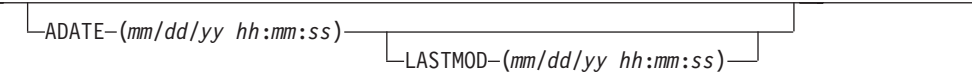

# **Purpose**

The EWXDS ATTRIBUTES command:

- Changes an attribute of a file on the NetWare server
- Changes the archive time of a file on the NetWare server
- Checks to see if the file has been changed since the LASTMOD date and time before changing an attribute or the archive time, or both

# **Parameters**

**?** EWXDS ? displays an ISPF help panel listing the EWXDS operands (such as ATTRIBUTES). Any other operands or options are ignored.

EWXDS ATTributes ? displays help for the EWXDS ATTRIBUTES command. Any other operands or options are ignored.

*vol***:\***path***\***filename***.***ext*

Specify the name and location of the NetWare server file. This operand may not be more than 254 characters long.

*vol***:\***path***\***filename***.***ext*

Specify the name and location of the NetWare server file. This operand may not be more than 254 characters long.

### *volobject*

This is a complete name of the volume object including the common name and the NDS context. It MUST start with a period. It can also be specified in the

typeless format. However, it is recommended to use the typefull format. The maximum length is 255 characters. The *volobject* is applicable only with NetWare 4.x or 5.x and with the NDS environment.

### **READ**

Specifies the file cannot be written to, deleted, or renamed.

#### **HIDDEN**

Specifies the file does not appear in a regular directory listing. However, the file will be displayed by the EWXDS LIST command.

### **SYSTEM**

Specifies the file belongs to the system and does not appear in a regular directory listing. However, the file will be displayed by the EWXDS LIST command.

### **EXEC**

Specifies the file can be loaded for executing only. Once set, this option cannot be turned off.

### **ARCHIVE**

Specifies the file has never been archived or it has been changed since it was last archived.

### **SHARE**

Specifies the file allows simultaneous access by more than one client.

### **\_RHYE\_AS**

Specifies any of these attributes can be specified using positional flags: R for READ, H for HIDDEN, Y for SYSTEM, E for EXECUTE-ONLY, A for ARCHIVE, and S for SHARE. For example,  $\frac{1}{2}$   $\frac{1}{2}$   $\frac{1}{2}$   $\frac{1}{2}$  =  $\frac{1}{2}$  would turn off all the file attributes and  $R_{-2}$ ,  $A_{-}$  would turn on only the read and archive attributes. (Note that in both of these examples, if the E flag was on, it will stay on, because after a file is executable, it remains executable.)

### **NORMAL**

Specifies the file can be read, written to, deleted, or renamed. If NORMAL is specified, all file attributes are cleared except ARCHIVE and EXEC. This attribute cannot be specified with other attributes.

# **Defaults**

### **ADATE (***mm***/***dd***/***yy hh***:***mm***:***ss***)**

Changes the archive date and time of the file and turns off the ARCHIVE attribute. To make sure the file has not been modified since you last archived it, use the the LASTMOD option with the ADATE option.

### **LASTMOD (***mm***/***dd***/***yy hh***:***mm***:***ss***)**

Specifies the file information will not be set if the file has been changed since the specified date and time.

### **Usage**

- 1. As shown in the syntax box, you can choose only one of three ways to specify attributes. This can be combined with one or both of the date options.
- 2. You can use one or both date options without specifying any attributes.
- 3. If you enter EWXDS ATTRIBUTES without any operands or options, EWXDS displays help for the EWXDS ATTRIBUTES command.

### **EWXDS ATTRIBUTES**

- 4. To enter the EWXDS ATTRIBUTES command, your NetWare user ID must have modify and file scan trustee rights for the directory or file or have security equivalence to the SUPERVISOR user ID.
- 5. NetWare keeps time in even increments only, so an odd number of seconds will be rounded down to an even number.

# **Examples**

To change the file SYS:\ABC.FIL so it is read-only and can be accessed by more than one client at a time, enter:

ewxds attributes sys:\abc.fil (read share

To set the archive time of the file SYS:\ABC.FIL to 11:30 on 10/31/90 if the file has not been changed since then, enter:

ewxds att sys:\abc.fil (adate(10/31/90 11:30:00) lastmod(10/31/90 11:30:00)

To use the NDS format, enter the command as follows:

ewxds att .cn=serv1\_sys.o=ibm:\abc.fil (adate(10/31/90 11:30:00) lastmod(10/31/90 11:30:00))

# **EWXDS COPY: Copy Files between Directories on the NetWare Server**

# **Format**

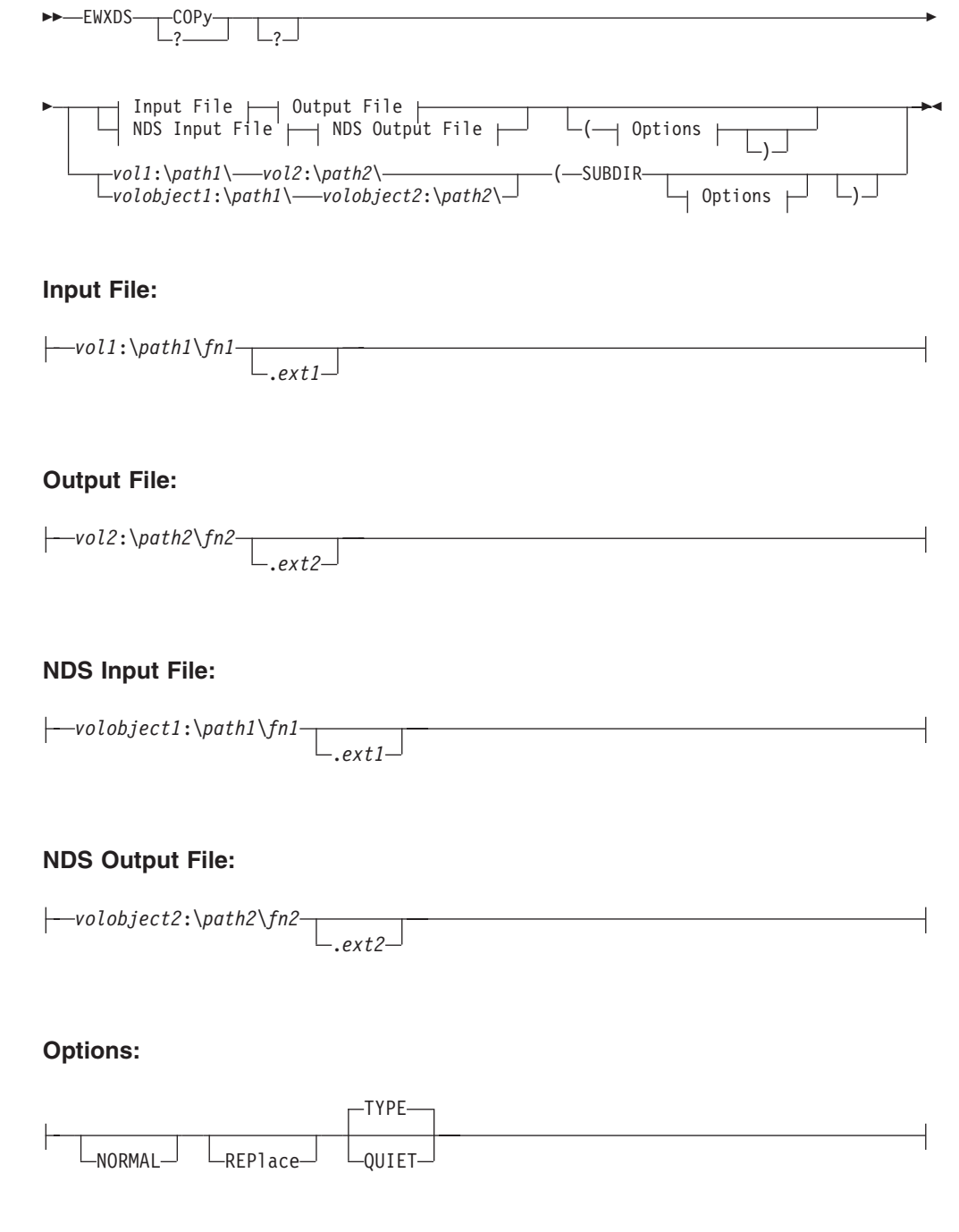

# **Purpose**

The EWXDS COPY command copies files from one directory to another directory on the NetWare server.

### **EWXDS COPY**

# **Parameters**

**?** EWXDS ? displays an ISPF help panel listing the EWXDS operands (such as COPY). Any other operands or options are ignored.

EWXDS COPY ? displays help for the EWXDS COPY command. Any other operands or options are ignored.

### *vol1***:\***path1***\***fn1***.***ext1*

Specify the name and location of the input file on the NetWare server. Specify the name and location of the output file on the NetWare server. The maximum length of the volume name is 15 characters. The maximum length of the whole path, filename and extension variables including the delimiters, is 254 characters.

### *vol2***:\***path2***\***fn2***.***ext2*

Specify the name and location of the output file on the NetWare server. The maximum length of the volume name is 15 characters. The maximum length of the whole path, filename and extension variables including the delimiters, is 254 characters.

### *vol1***:\***path1***\**

Specify the name and location of the input directory on the NetWare server. This operand may not be more than 254 characters long; it can only be specified with the SUBDIR option; and it must end with a '/' or '\'.

### *vol2***:\***path2***\**

Specify the name and location of the output directory on the NetWare server. This operand may not be more than 254 characters long; it can only be specified with the SUBDIR option; and it must end with a '/' or '\'.

### *volobject1*

This is a complete name of the volume object including the common name and the NDS context. It MUST start with a period. It can also be specified in the typeless format. However, it is recommended to use the typefull format. The maximum length is 255 characters.

### *volobject2*

This is a complete name of the volume object including the common name and the NDS context. It MUST start with a period. It can also be specified in the typeless format. However, it is recommended to use the typefull format. The maximum length is 255 characters.

# **Defaults**

### **NORMAL**

Does not preserve file attributes or other miscellaneous file information. If NORMAL is not specified, the file attributes and information will be preserved when the file is copied.

When NORMAL is specified, the following occurs:

- File attributes are *not* preserved.
- The file owner is the user ID that the user issuing the EWXDS command is logged in to on the NetWare server. This information can be displayed using the NetWare NDIR Utility.
- The archive date and time is not set (all zeros).
- The last modification date is the date the file was created.
- The creation date is the date the file was created.

When NORMAL is *not* specified the following occurs:

- File attributes are preserved.
- The file owner is the same as the user ID that created the original file. This information can be displayed using the NetWare NDIR Utility.
- The archive date and time is not set (all zeros).
- The last modification date is the same as the original file.
- The creation date is the date that the new file was created by EWXDS COPY.

### **REPlace**

Copies the file from one directory and replaces the specified file, if it exists.

#### **TYPE**

Displays the name of each file as it is being copied. Use this option when you are copying a group of files. This is the default.

### **QUIET**

Does not display file names as they are copied.

### **SUBDIR**

Creates the same directory structure under the target directory that exists under the source directory. All files and directories in the source directory are copied, except execute-only files.

### **Usage**

- 1. If you specify an asterisk (\*) as the file name or the extension, any file that matches the rest of the specification is copied.
- 2. You can use the SUBDIR option to copy entire subdirectories only. You cannot specify a source or a destination file name.
- 3. If you enter EWXDS COPY without any operands or options, EWXDS will display help for the EWXDS COPY command.
- 4. To enter the EWXDS COPY command, your NetWare user ID must have read and filescan trustee rights for the source directory or file. For a new target directory or file, your NetWare user ID must have create trustee rights. To replace a target directory or file, your NetWare user ID must have write and file scan trustee rights, or write, create, erase, and modify trustee rights. Of course, you do not need any particular trustee rights if your NetWare user ID has security equivalence to the SUPERVISOR user ID.

# **Examples**

To copy the file ABC.FIL from directory A1 to directory B2 on volume SYS, enter: ewxds copy sys:\a1\abc.fil sys:\b2\\*.\*

To use the NDS format, enter the command as follows:

ewxds copy .cn=serv1\_vol1.o=lanres1:\path1\myfile .cn=serv1\_vol2.o=lanres2:\path2\yourfile

# **EWXDS DELETE: Delete Files on the Server**

# **Format**

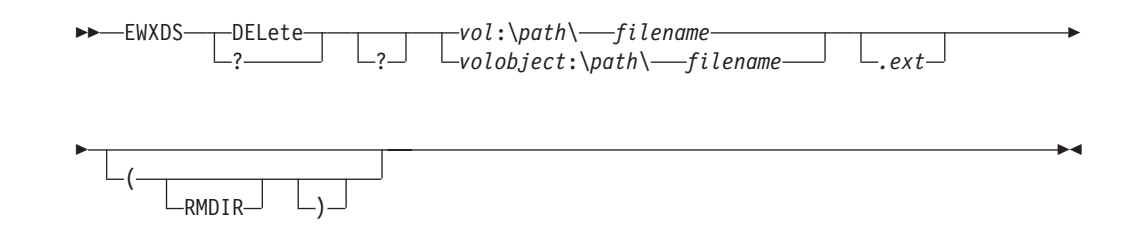

# **Purpose**

The EWXDS DELETE command deletes one or more files residing on the NetWare server.

# **Parameters**

**?** EWXDS ? displays an ISPF help panel listing the EWXDS operands (such as DELETE). Any other operands or options are ignored.

EWXDS DELETE ? displays help for the EWXDS DELETE command. Any other operands or options are ignored.

### *vol***:\***path***\***filename***.***ext*

Specify the name and location of the file to be deleted. This operand may not be more than 254 characters long. If you specify an asterisk (\*) for the file name or extension or both, any file that matches the rest of the specification is deleted. If all files in a directory are deleted, the empty directory remains unless the RMDIR option is specified.

EWXDS DELETE issues an error message if no file is deleted by the command.

### *volobject*

This is a complete name of the volume object including the common name and the NDS context. It MUST start with a period. It can also be specified in the typeless format. However, it is recommended to use the typefull format. The maximum length is 255 characters.

EWXDS DELETE issues an error message if no file is deleted by the command.

# **Defaults**

### **RMDIR**

Removes the directory if all files in the directory have been deleted by the EWXDS DELETE command and the directory contains no subdirectories. If RMDIR is specified and the file specified cannot be found, then RMDIR is ignored.

### **Usage**

- 1. If you enter EWXDS DELETE without any operands or options, EWXDS will display help for the EWXDS DELETE command.
- 2. To enter the EWXDS DELETE command, your NetWare user ID must have erase trustee rights for the directory or file or have security equivalence to the SUPERVISOR user ID.

3. EWXDS DELETE VOL:\path|\*.\* does NOT delete subdirectories in the path. This command ONLY deletes all files in the path.

# **Examples**

To delete all files with the extension FIL from the subdirectory ABC on volume SYS, enter:

ewxds delete sys:\abc\\*.fil

To use the NDS format, enter the command as follows:

ewxds del .cn=nw3\_sys.ou=lanres1.o=ibm:\ps2fil.fil

# **EWXDS EXECUTE: Load an NLM on the Server**

# **Format**

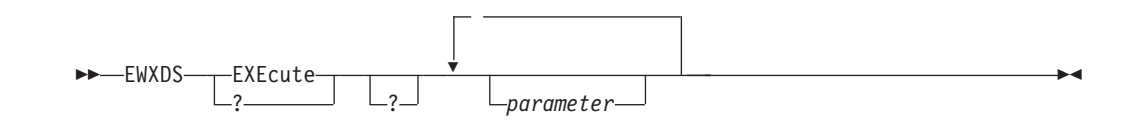

# **Purpose**

The EWXDS EXECUTE command loads a NetWare loadable module (NLM) on the local NetWare server.

# **Parameters**

**?** EWXDS ? displays an ISPF help panel listing the EWXDS operands (such as EXECUTE). Any other operands or options are ignored.

EWXDS EXECUTE ? displays help for the EWXDS EXECUTE command. Any other operands or options are ignored.

### *vol***:\***path***\***filename***.***ext*

Specify the location and name of the NLM to be loaded. This operand may not be more than 254 characters long.

# **Defaults**

### *parameter*

Specify a parameter to pass to the NLM. You can specify as many parameters as the NLM accepts.

### **Usage**

- 1. EWXDS EXECUTE works on the local server only. You must be logged in to the local server to use this command. The local server is the server running the z/OS LANRES NLMs that you are directly connected to by one of the z/OS LANRES communication methods. To find out if you are logged in to the local server, use the EWXDS QUERY ID command. The value displayed for the File Server Name is your local server, and the value displayed for the Logged In Server Name is the server you are logged in to.
- 2. EWXDS EXECUTE will give no indication if the program runs successfully. If EWXDS EXECUTE is able to find and load the program, it returns a zero return code. If it is unable to find the program, it will return a non-zero return code. For example, the program may load successfully, process its input arguments, decide they are incorrect, and unload itself. EWXDS EXECUTE, in this case, will see that the program has loaded successfully and return with a zero return code.
- 3. If you enter EWXDS EXECUTE without any operands or options, EWXDS will display help for the EWXDS EXECUTE command.
- 4. To enter the EWXDS EXECUTE command, your NetWare user ID must have SUPERVISOR (NetWare 3.12) or ADMIN (NetWare 4.x or later) security equivalence.

# **Examples**

To load the EWXDIST.NLM on the local NetWare server, enter:

ewxds execute sys:\ewxnlm\ewxdist.nlm

To complete any pending I/O and drop the channel connection (subchannels 20 and 21) between the z/OS LANRES disk driver on the NetWare server and the z/OS LANRES disk server on z/OS, enter:

ewxds execute sys:\ewxnlm\ewxcmd.nlm drop disk 20 quiesce

# **EWXDS GET: Retrieve and Display NetWare Files on z/OS**

# **Format**

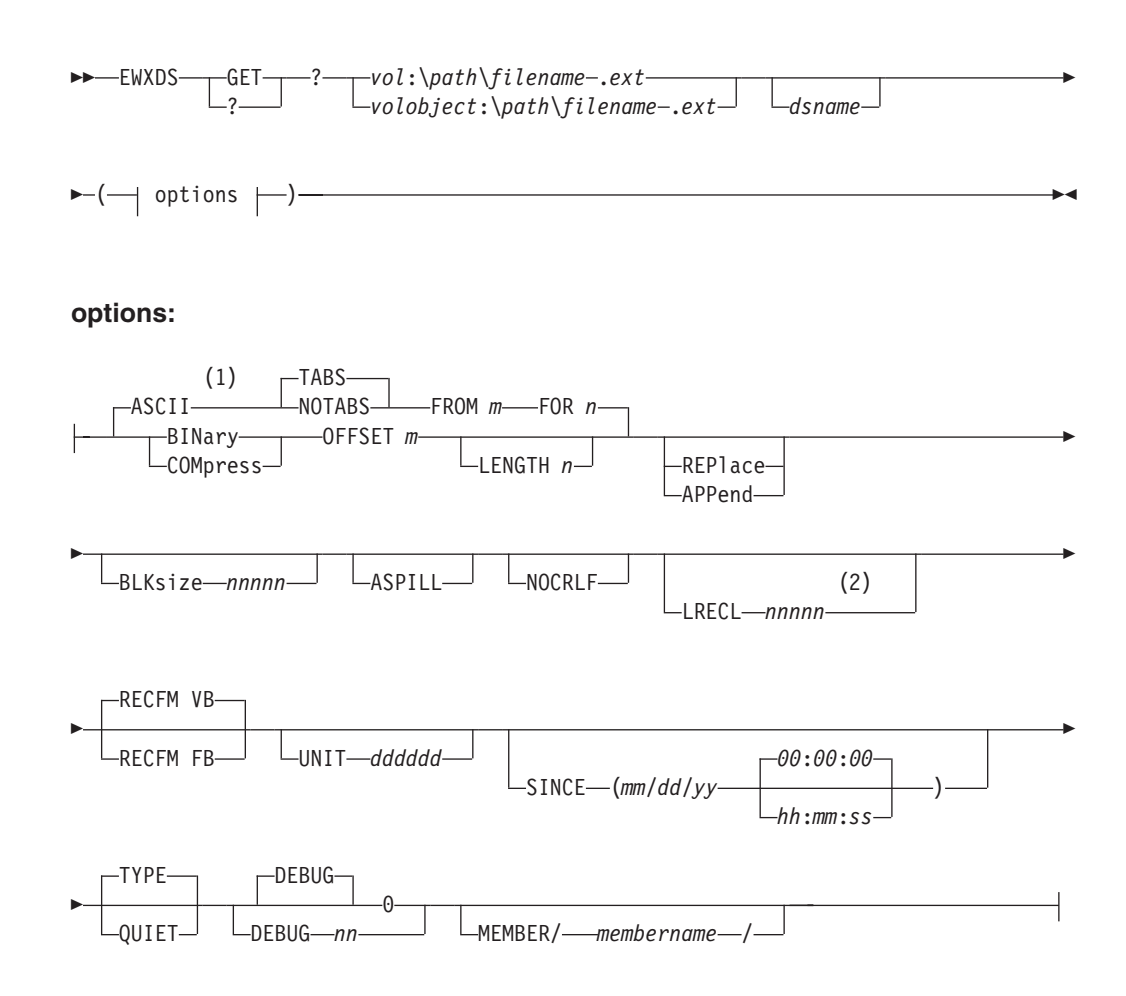

### **Notes:**

- **1** If no translation option is specified, the default renaming scheme is used.
- **2** The default is 256 bytes for binary files or the length of the first record for RECFM FB ASCII files.

### **Purpose**

The EWXDS GET command copies a file or part of a file from the NetWare server to an z/OS data set, or displays the contents of the file on your z/OS display device.

### **Parameters**

**?** EWXDS ? displays an ISPF help panel listing the EWXDS operands (such as GET). Any other operands are ignored.

EWXDS GET ? displays help for the EWXDS GET command. Any other operands are ignored.

*vol***:\***path***\***filename***.***ext*

Specify the name and location of the file that you want to retrieve (or display) from the NetWare server. This operand may not be more than 254 characters long.

*volobject*

This is a complete name of the volume object including the common name and the NDS context. It MUST start with a period. It can also be specified in the typeless format. However, it is recommended to use the typefull format. The maximum length is 255 characters.

### *dsname*

Specify an z/OS PDS or sequential data set name where you want the retrieved NetWare file to be placed. The member name cannot be specified as part of the data set name. It can be specified using the MEMBER option. If you enclose the data set name in single quotation marks, the TSO/E prefix is not used. If you do not specify *dsname*, the NetWare file is displayed on the z/OS display device, except for compressed files.

# **Defaults**

### **ASCII**

Converts the file from ASCII to EBCDIC. This is the default.

### **TABS**

Converts each ASCII TAB character to five EBCDIC blank characters.

### **NOTABS**

Keeps tab characters in the resulting data set. This is the default.

### **FROM** *m* **FOR** *n*

Copies an ASCII file from record number *m* for *n* records. If the end of the file is reached before the number of records specified by *n*, EWXDS will stop copying the file. In other words, it will not pad the data set with blank records. If FROM *m* is not specified, EWXDS will copy from the beginning of the file for *n* records. If FOR *n* is not specified, EWXDS will copy from record number *m* to the end of the file. The first record in the file is record 1.

### **BINary**

Specifies the NetWare file is retrieved ″as is″ with no conversion.

### **COMpress**

Specifies the NetWare file is retrieved ″as is″ and is stored in compressed format. With certain types of data in the file, such as minimal repetition of strings, compressing the data can use more space to store it than storing it in its original format. If this is detected, the data is not compressed and a message displays.

### **OFFSET** *m* **LENGTH** *n*

Copies a BINARY file from byte number *m* for *n* bytes. If the end of the file is reached before the number of bytes specified by *n*, EWXDS will stop copying the file. In other words, it will not pad the z/OS data set with null bytes. If OFFSET *m* is not specified, EWXDS will copy from the beginning of the file for *n* bytes. If LENGTH *n* is not specified, EWXDS will copy from byte number *m* to the end of the file. The first byte in the file is byte 0.

### **REPlace**

Copies the file from the NetWare server and replaces the specified data set (if it exists).

### **EWXDS GET**

### **APPend**

Copies the file from the NetWare server and appends to the specified data set (if it exists). Valid for SEQUENTIAL data set only. The output data set must be cataloged by external JCL.

### **BLKsize** *nnnnn*

Specifies the block size of the output data set. The maximum block size allowed is dependent on the target DASD for the output data set.

### **ASPILL**

Allows data to spill over to the next record when the number of characters in a record exceeds the MAX LRECL.

### **NOCRLF**

Indicates data to be translated does not contain CR/LF characters at the end of each line. Each record will be built to the MAX LRECL. The last record may be shorter than MAX LRECL if there is not enough data to fill it (RECFM=VB), or will be padded with blanks to make a full MAX LRECL size (RECFM=FB).

### **LRECL** *nnnnn*

Specifies the logical record length of a data set. If ASCII conversion applies, records longer than *nnnnn* are truncated. If BINARY is specified, the file is copied with the specified record length.

If RECFM FB is specified, shorter records are padded with blanks, and the last record may be padded with binary zeros. If you are specifying RECFM FB, you may want to determine the longest line of the file you are getting, then specify that size for the LRECL size. If you specify an LRECL size that is more than you need, you may exhaust the storage allocated for the data set because each record written is padded with blanks until the LRECL size is reached.

If RECFM VB is specified, the last record may be short.

The default logical record length is 256 bytes for binary data sets or the length of the first record for RECFM FB ASCII data sets. The maximum logical record length is 32760 bytes for fixed blocked and 32756 for variable blocked. If the record length specified is greater than these values, the maximum record length is used.

#### **RECFM FB**

Creates the TSO data set with a fixed (FB) record format. If you specify RECFM FB and the records in a file being copied vary in length, each output record is padded to the specified record length. If any records are longer than the record length, they are truncated.

#### **RECFM VB**

Creates the data set with a variable (VB) record format. This is the default.

#### **UNIT** *dddddd*

Specifies the device type *dddddd* (4 to 6 characters) that a new data set will be placed on.

### **SINCE (***mm***/***dd***/***yy hh***:***mm***:***ss***)**

Copies all the files on the NetWare server since a specified date and time. If you do not specify a time, it defaults to 00:00:00.

#### **TYPE**

Displays the name of each file as it is being copied. Use this option when you are copying a group of files. This is the default.

### **QUIET**

Does not display file names as they are copied.

### **MEMBER/***membername***/**

Specifies a particular member in the data set *dsname*. If a *membername* is specified, asterisks are not allowed in the data set name or in the PC file name.

### **DEBUG**

Specifies whether the debug trace information is enabled. This option should only be specified upon request from your IBM service representative.

**Note:** DEBUG can severely impact performance.

- **0** Specifies debug tracing is disabled. This is the default.
- **nn** Only specify upon request from your IBM service representative. Your representative will provide you with this value.

### **Usage**

- 1. If no options are specified, the defaults are ASCII with TABS and RECFM VB. If the target host file is RECFM FB, the default LRECL is the length of the first record. If a BINARY file is specified, the default LRECL is 256 bytes.
- 2. If the z/OS data set name has one asterisk (\*), the client file extension is used in place of the asterisk when creating the data set. If the z/OS data set name has two asterisks, the client file name and file extension replace the first and second asterisks. For example, if you specify:

```
ewxds get sys:\ps2file.fil *.dataset
ewxds get sys:\ps2file.fil dataset.*
ewxds get sys:\ps2file.fil *.*
```
The resulting z/OS data set name is:

fil.dataset dataset.fil ps2file.fil

- 3. If you are going to use the REPLACE option with EWXDS GET, ensure the LRECL size of the new data set is equal to or less than the existing allocated data set. If the new data set has a greater LRECL size, a message displays indicating which record truncated, and the file transfer stops.
- 4. If you specify an asterisk (\*) for the server file name or extension, all matching files are retrieved.
- 5. If the client file extension is OBJ, COM, EXE, BIN, or NLM, the default is BINARY.
- 6. If no extension is specified, the string BLANK is used.

If you specify an asterisk (\*) for the z/OS data set name when the BINARY option is in effect, a BIN suffix is added to the client file extension that replaces the asterisk in the z/OS data set name. For example, if you specify:

```
ewxds get sys:\ps2fil *.dataset (bin
```
The resulting host data set name is: blankbin.dataset

- 7. You should use the BINARY option whenever you are getting an executable file. ASCII to EBCDIC translation is not reversible for non-display data.
- 8. If you enter EWXDS GET without any operands or options, EWXDS will display help for the EWXDS GET command.
- 9. To enter the EWXDS GET command, your NetWare user ID must have read and file scan trustee rights for the file or have security equivalence to the SUPERVISOR user ID.

### **EWXDS GET**

- 10. To enter an EWXDS GET command to the server's DOS partition:
	- You must be logged in to the local server. The local server is the server running the z/OS LANRES NLMs that you are directly connected to by one of the z/OS LANRES communication methods. To find out if you are logged in to the local server, use the EWXDS QUERY ID command. The value displayed for the File Server Name is your local server and the value displayed for the Logged In Server Name is the server you are logged in to.
	- DOS must be present in the server.
	- Your NetWare user ID must have the security equivalence to the SUPERVISOR user ID.
- 11. LANRES expects files that it copies with the EWXDS GET command and ASCII option to use ASCII carriage return and line feed characters, X'0D0A', to delimit the file. If these characters are not in the file, there is a possibility of machine storage being exhausted.
- 12. For details about using a translation defaults data set, see "About Translation Defaults".
- 13. If the target of the EWXDS GET is a display device, records with LRECL greater than 244 will be truncated.
- 14. If you are getting large files and channel timeouts are occurring, increase the Missing Interrupt Handler setting on the host.

### **Examples**

To display the file SYS:\PS2FILE.FIL, enter: ewxds get sys:\ps2file.fil

To get all the files in the XYZ directory on volume SYS that have changed since 4/24/90, replacing any data sets with the same names and converting any tab characters (in ASCII files) to blanks, enter:

ewxds get sys:\xyz\\*.\* \*.\* (since(4/24/90) notabs replace

Because the global file-name characters representing the data set name are not enclosed in quotation marks, the TSO/E prefix (if it is defined) will prefix all file names retrieved from the server.

To use the NDS format, enter the command as follows: ewxds get .cn=nw3 sys.ou=lanres1.o=ibm:\ps2fil.fil \*.dataset (bin

# **EWXDS LIST: Display Directory or File Information**

# **Format**

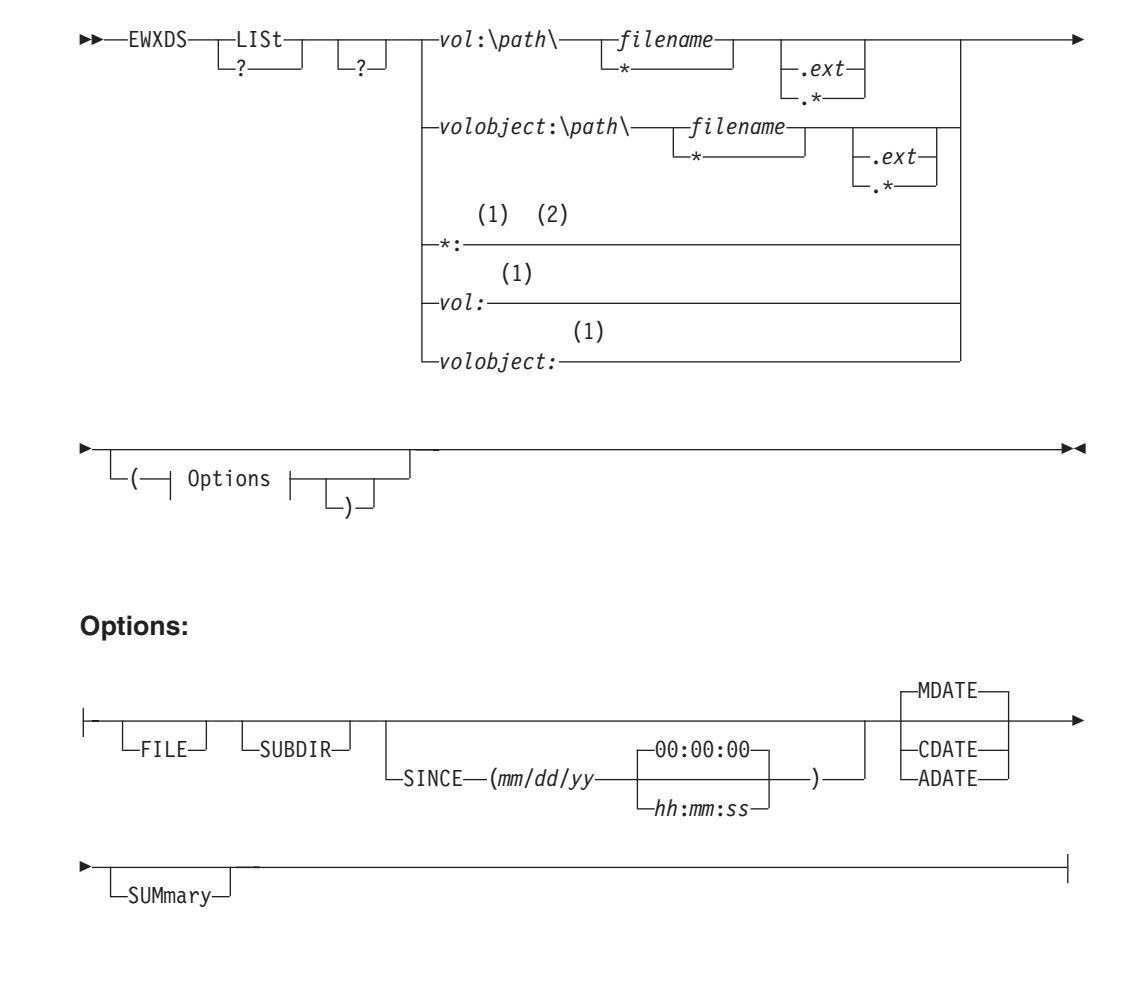

### **Notes:**

- **1** The FILE option is the only option that can be used with these parameters.
- **2** For NetWare 5, the NSS\_ADMIN volume statistics will not be displayed.

# **Purpose**

The EWXDS LIST command displays information about files residing on the NetWare server.

# **Parameters**

**?** EWXDS ? displays an ISPF help panel listing the EWXDS operands (such as LIST). Any other operands are ignored.

EWXDS LIST ? displays help for the EWXDS LIST command. Any other operands are ignored.

### *vol***:\***path***\***filename***.***ext*

Specify the location and name of the NetWare file. This operand may not be more than 254 characters long. If you specify an asterisk for the file name or extension, all matching files are listed.

### **EWXDS LIST**

**\*:** Displays information about all NetWare volumes. In the NDS environment, shows the volumes of the server where the Distribution NLM is loaded.

### *vol:*

Specify the NetWare volume that you want information about.

### *volobject*

This is a complete name of the volume object including the common name and the NDS context. It MUST start with a period. It can also be specified in the typeless format. However, it is recommended to use the typefull format. The maximum length is 255 characters.

## **Defaults**

### **FILE**

Creates the *prefix*.EWXLANDS.LANLIST data set where each record contains information for a file. If the data set already exists, it is allocated DISP=OLD, which means it will be overwritten.

### **SUBDIR**

Displays the files in the source directory and in directories below the starting source directory.

### **SINCE (***mm***/***dd***/***yy hh***:***mm***:***ss***)**

Displays all the files since the specified date and time. If you specify the SINCE keyword, you must also specify a date. If you do not specify the time, it defaults to 00:00:00.

### **MDATE**

Displays the last modification date and time for the file. This is the default.

### **CDATE**

Displays the date and time the file was created.

### **ADATE**

Displays the last archive date and time for the file.

### **SUMmary**

Displays two additional lines to show:

- Number of subdirectories found
- Number of files found and the total number of bytes for those files

### **Usage**

- 1. If you specify an asterisk (\*) for the file name or extension, all matching files are listed.
- 2. The file attributes are displayed using positional flags: \_RHYEDAS (R for READ, H for HIDDEN, Y for SYSTEM, E for EXECUTE-ONLY, D for SUBDIR, A for ARCHIVE, and S for SHARE). For example,  $\frac{1}{2}$  =  $\frac{1}{2}$  =  $\frac{1}{2}$  represents a file with all attributes off and  $R_{-}$ ,  $R_{-}$ ,  $R_{-}$  represents a read-only file that needs to be archived.
- 3. EWXDS LIST does not display DOS partition subdirectory information. The SUBDIR option is ignored when listing files on the DOS partition.
- 4. EWXDS LIST is similar to the DOS DIR command. EWXDS LIST displays file attributes and DIR does not. [Table 3 on page 203](#page-214-0) provides a comparison between the z/OS LANRES EWXDS LIST command and the DOS DIR command.

*Table 3. The EWXDS LIST and DIR Commands*

<span id="page-214-0"></span>

| <b>EWXDS LIST</b>     | DIR           | Displays:                                              | Comparison |
|-----------------------|---------------|--------------------------------------------------------|------------|
| vol:\path\*.*         | c:\path\*.*   | All files and directories in<br>path                   | Same       |
| vol:\path\*.          | c:\path\*.    | All files and directories in<br>path with no extension | Same       |
| vol:\filename         | c:\filename   | The file                                               | Same       |
| vol:filename          | c:filename    | The file                                               | Same       |
|                       | c:\path\      | Invalid directory                                      |            |
| vol:\path\            |               | All files                                              |            |
|                       | c:\path       | All files                                              |            |
| vol:\path             |               | The directory                                          |            |
|                       | c:\path\*     | All files                                              |            |
| vol:\path\*           |               | All files and directories in<br>path with no extension |            |
|                       | c:\path\.     | All files                                              |            |
| vol:\path\.           |               | All files and directories in<br>path                   |            |
| vol:\path\*.* (subdir | Not supported | All files and directories in<br>subdirectories         |            |
| vol:\*.* (since       | Not supported | Only files after specified<br>date and time            |            |
| vol:\*.* (adate       | Not supported | Files with archive date<br>and time                    |            |
| vol:\*.* (cdate       | Not supported | Files with creation date<br>and time                   |            |
| *:                    | Not supported | Space available for server<br>volumes                  |            |

- 5. The EWXDS LIST \*: and EWXDS LIST *vol*: forms of this command can be used to obtain server volume information. The EWXDS LIST \*: form returns information on all the volumes on the local server when in bindery emulation. With NetWare 4.x or later, in the NDS environment, it displays the information of all the volumes where the Distribution NLM is loaded. The EWXDS LIST *vol*: form returns information on just the specified server volume. The SUBDIR, SINCE, MDATE, CDATE, and ADATE operands are ignored when volume information is listed.
- 6. If you enter EWXDS LIST without any operands or options, EWXDS will display help for the EWXDS LIST command.
- 7. To enter the EWXDS LIST command, your NetWare user ID must have file scan trustee rights for the directory or file(s) or have security equivalence to the SUPERVISOR user ID.
- 8. To enter an EWXDS LIST command to the server's DOS partition:
	- You must be logged in to the local server. The local server is the server running the z/OS LANRES NLMs that you are directly connected to by one of the z/OS LANRES communication methods. To find out if you are logged in to the local server, use the EWXDS QUERY ID command. The value displayed for the File Server Name is your local server and the value displayed for the Logged In Server Name is the server you are logged in to.

### **EWXDS LIST**

- DOS must be present in the server.
- Your NetWare user ID must have the security equivalence to the SUPERVISOR user ID.

# **Examples**

To display a list of all the files and subdirectories in the WORK directory of volume SYS and include a summary, enter:

ewxds list sys:\work\\*.\* (summary

The display looks like this:

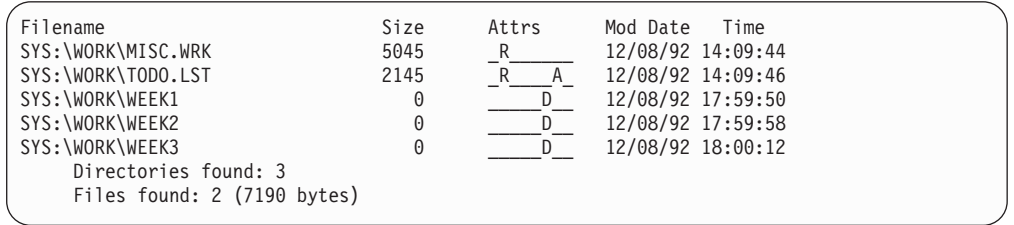

This is also the format of *prefix*.EWXLANDS.LANLIST (if you specified the FILE option). This data set does not contain the header.

To display a list of all the files and subdirectories in the DENISE directory of volume SYS, including the files in the subdirectories, enter:

ewxds list sys:\denise\\*.\* (subdir

The display looks like this:

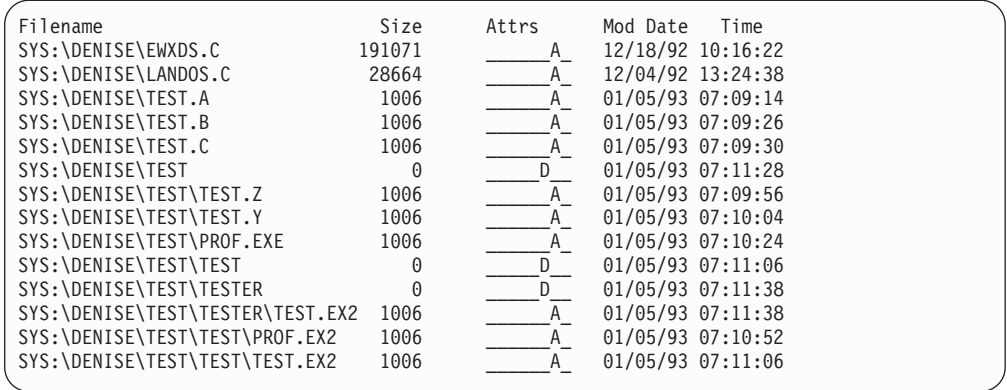

However, to display a list of all the files and subdirectories in the DENISE directory of volume SYS, including the files in the subdirectories that pattern match with the word TEST, enter:

ewxds list sys:\denise\test.\* (subdir

The display looks like this:
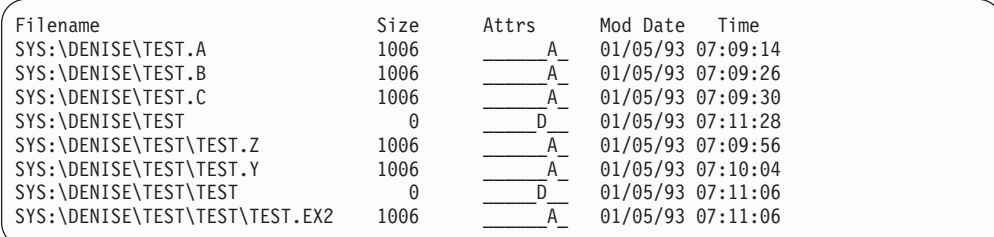

As before, this is also the format of *prefix*.EWXLANDS.LANLIST (if you specified the FILE option).

To display the space available for server volumes, enter:

ewxds list \*:

The display looks like this:

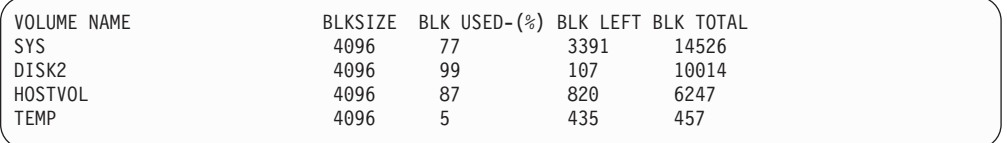

**Note:** There is currently a limit of 32 volumes that can be displayed.

The following are examples of commands in the NDS format and the output they produce:

ewxds list .cn=nw3\_sys.ou=nw3ou.o=lanres2:\beena\\*.\* (summary

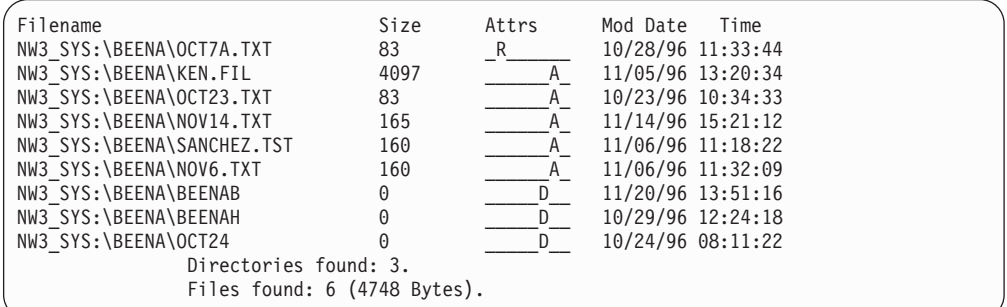

ewxds list .cn=nw3\_sys.ou=nw3ou.o=lanres2:\beena\\*.\* (subdir

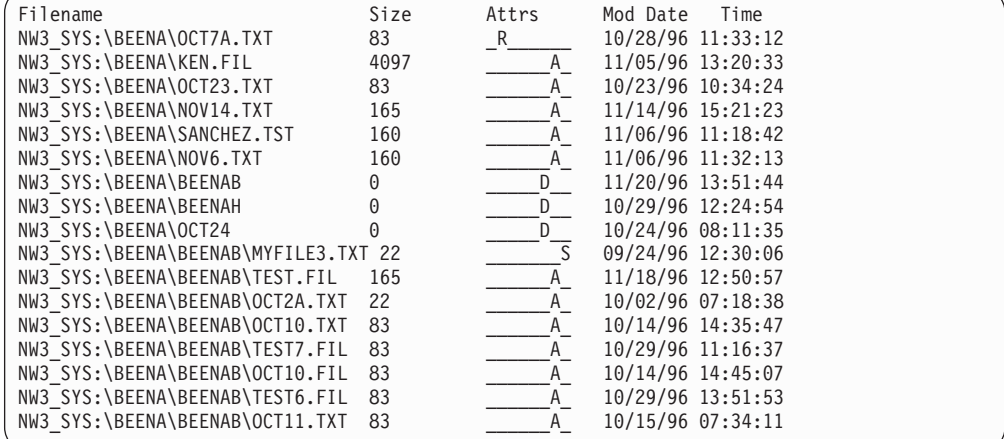

ewxds list .cn=nw3\_sys.ou=nw3ou.o=lanres2:\beena\\*.txt (subdir

| Filename                             | Size | Attrs | Mod Date<br>Time  |
|--------------------------------------|------|-------|-------------------|
| NW3 SYS:\BEENA\OCT7A.TXT             | 83   | R     | 10/28/96 11:33:12 |
| NW3 SYS:\BEENA\OCT23.TXT             | 83   |       | 10/23/96 10:34:24 |
| NW3 SYS:\BEENA\NOV14.TXT             | 165  | A     | 11/14/96 15:21:23 |
| NW3 SYS:\BEENA\NOV6.TXT              | 160  |       | 11/06/96 11:32:13 |
| NW3 SYS:\BEENA\BEENAB\MYFILE3.TXT 22 |      |       | 09/24/96 12:30:06 |
| NW3 SYS:\BEENA\BEENAB\OCT2A.TXT 22   |      |       | 10/02/96 07:18:38 |
| NW3 SYS:\BEENA\BEENAB\OCT10.TXT 83   |      |       | 10/14/96 14:35:47 |
| NW3 SYS:\BEENA\BEENAB\OCT11.TXT 83   |      |       | 10/15/96 07:34:11 |
|                                      |      |       |                   |

# **EWXDS LOG: Record z/OS LANRES Messages**

# **Format**

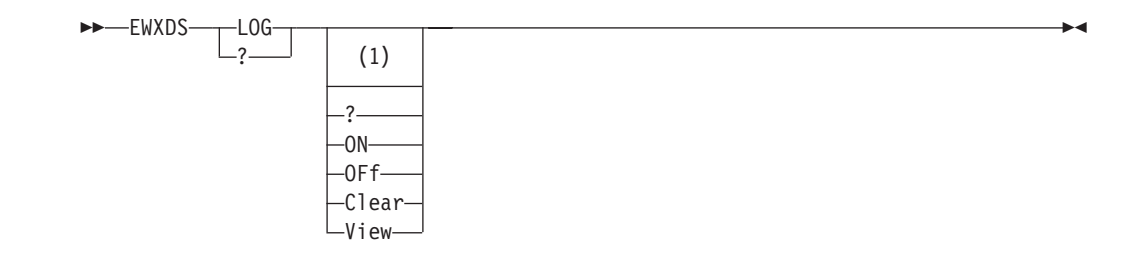

### **Notes:**

**1** Specify EWXDS LOG without any options to toggle the log status. If logging is active, it stops. If logging is not active, it starts. A message displays to let you know what the new log status is.

# **Purpose**

The EWXDS LOG command logs z/OS LANRES messages in the data set allocated to the EWXMLOG DDname. If this DDname is not found, then the messages are logged in the *prefix*.EWXMSG.LOG data set.

## **Parameters**

**?** EWXDS ? displays an ISPF help panel listing the EWXDS operands (such as LOG). Any other operands or options are ignored.

EWXDS LOG ? displays help for the EWXDS LOG command. Any other operands or options are ignored.

# **Defaults**

## **ON**

Starts logging z/OS LANRES messages, if any, in the data set you have allocated to the EWXMLOG DDname. If the EWXMLOG DDname is not set, the messages are logged in a data set named *prefix*.EWXMSG.LOG.

Log data sets are created if they do not exist. If the data sets already exist, the logging of information is appended to the existing data set.

Periodically, you may want to edit your log data set and delete any unwanted lines depending on your audit requirements and available disk space.

## **OFf**

Stops logging z/OS LANRES messages.

### **Clear**

Clears the log data set and enters text in the data set indicating when it was cleared without affecting the on/off status.

### **View**

Lets you browse the log data set. If you are in ISPF (EWXISPF), you will use the ISPF BROWSE command. If you are not in ISPF (EWXEXEC), you will use the TSO LIST command. This does not affect the on/off status.

# **Examples EWXDS LOG**

To start recording z/OS LANRES messages, enter: ewxds log on

To clear your log data set, enter: ewxds log clear

# **EWXDS MESSAGE: Send a Message to NetWare from z/OS**

# **Format**

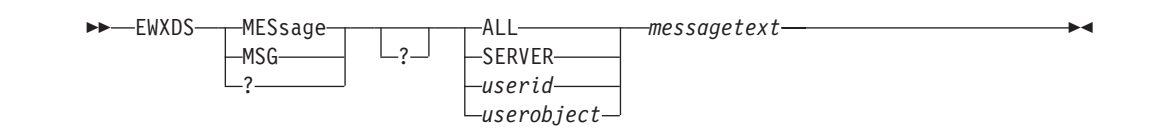

## **Purpose**

The EWXDS MESSAGE command sends a message from z/OS to the NetWare server or to one or all logged-in clients.

## **Parameters**

**?** EWXDS ? displays an ISPF help panel listing the EWXDS operands (such as MESSAGE). Any other operands are ignored.

EWXDS MESSAGE ? displays help for the EWXDS MESSAGE command. Any other operands are ignored.

### **ALL**

Sends the message to all users who are logged in to the NetWare server. The maximum message length for ALL is 57 characters. ALL is the default when issuing this command.

#### **SERVER**

Displays the message on the NetWare server console. The maximum message length for SERVER is 79 characters.

#### *userid*

Specify a user ID to send the message to. This user must be a user that is logged in to the NetWare server.

#### *userobject*

This is a complete name of the user ID including the common name and the NDS context. It MUST start with a period. It can also be specified in the typeless format. However, it is recommended to use the typefull format. The maximum length is 255 characters.

#### *messagetext*

Specify the message text. This value can be up to 57 characters.

## **Usage**

- 1. If you enter EWXDS MESSAGE without any operands, EWXDS will display help for the EWXDS MESSAGE command.
- 2. If the message text ends with a minus (-) or a plus (+), the message is continued on the next line.

## **Examples**

To send a message to user ID SUSAN, enter: ewxds message susan Can we talk?

To send a message to all users who are logged in to the NetWare server, enter:

## **EWXDS MESSAGE**

ewxds message all Have a nice day!

To use the NDS format, enter the command as follows: ewxds message .cn=ibmuser.ou=lanres1.o=ibm

# **EWXDS MKDIR: Create a Directory on the Server**

# **Format**

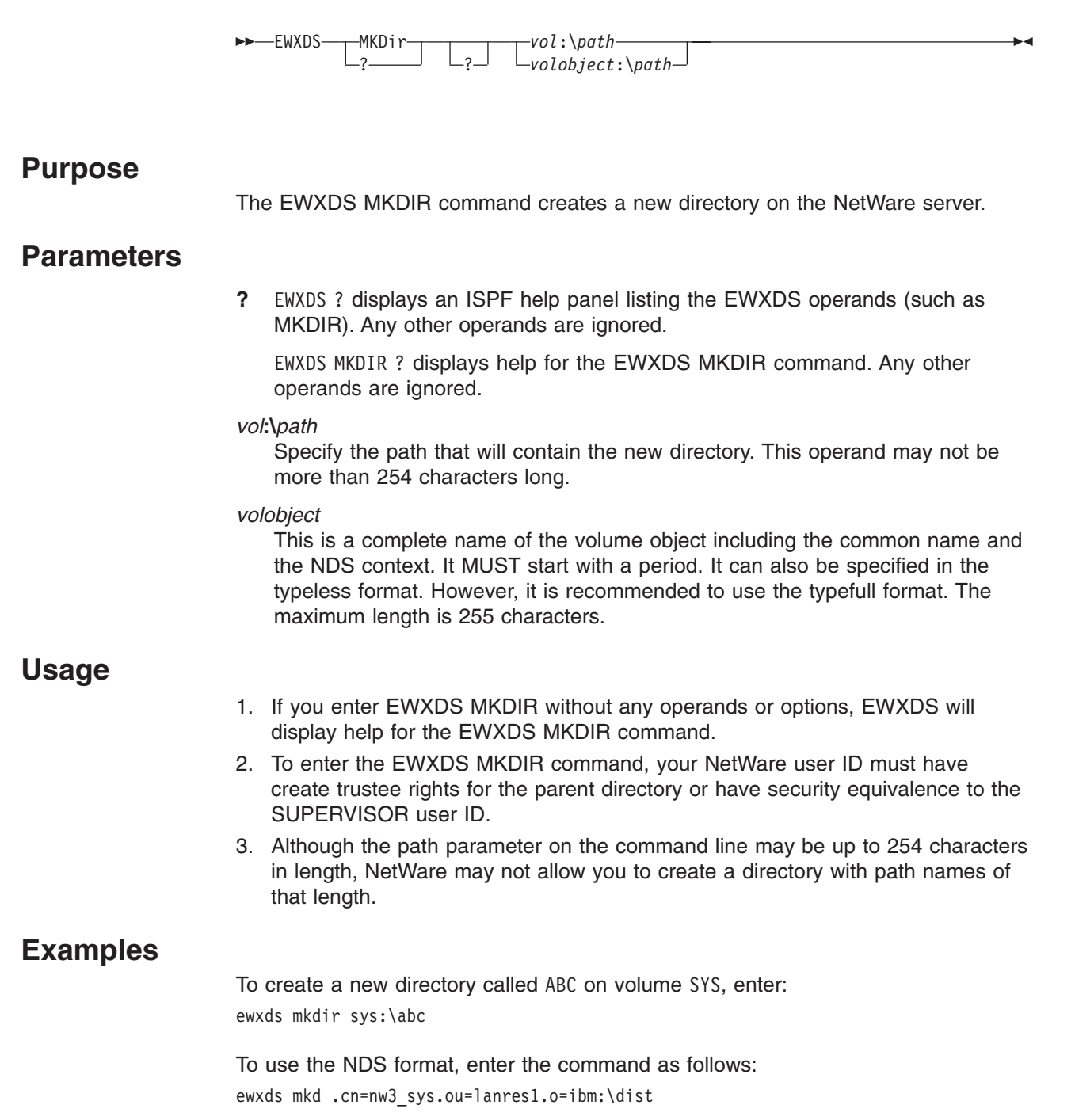

# **EWXDS PUT: Copy z/OS Data Sets to the NetWare Server**

# **Format**

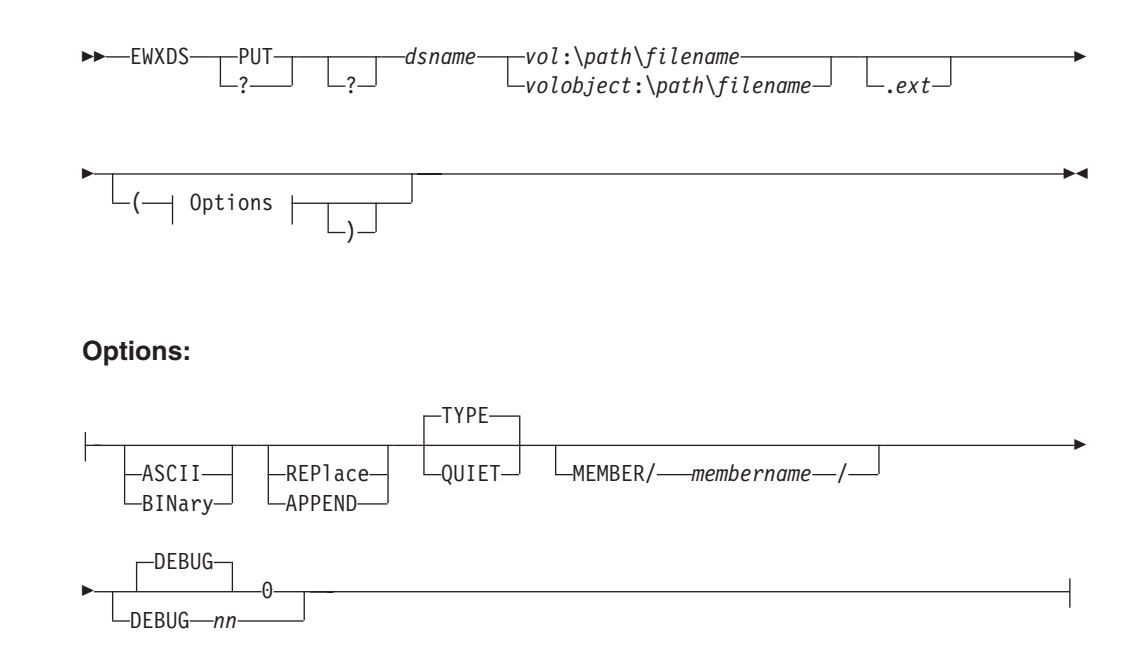

# **Purpose**

The EWXDS PUT command copies an z/OS data set or data sets from z/OS to the NetWare server.

# **Parameters**

**?** EWXDS ? displays an ISPF help panel listing the EWXDS operands (such as PUT). Any other operands are ignored.

EWXDS PUT ? displays help for the EWXDS PUT command. Any other operands are ignored.

### *dsname*

Specify the PDS or sequential data set name that you want to place on the NetWare server. The member name cannot be specified as part of the data set name. If can be specified using the MEMBER option. If the data set name is enclosed in single quotation marks, the TSO/E prefix is not used.

### *vol***:\***path***\***filename***.***ext*

Specify the name and location on the NetWare server where you want to place the z/OS data set. This operand may not be more than 254 characters long.

### *volobject*

This is a complete name of the volume object including the common name and the NDS context. It MUST start with a period. It can also be specified in the typeless format. However, it is recommended to use the typefull format. The maximum length is 255 characters.

# **Defaults**

## **ASCII**

Converts the data set from EBCDIC to ASCII.

## **BINary**

This means the z/OS data set is binary. Remember to use the BINARY option if the data was retrieved using the EWXDS GET command with the COMPRESS option. The data set is copied to the server ″as is″ with no conversion.

## **REPlace**

Copies the data set from z/OS and replaces the specified file (if it exists) on the NetWare server.

## **APPEND**

Copies the data set from z/OS and appends it to the end of the specified file on the NetWare server. The command is unsuccessful if APPEND is specified and the file you are appending to does not exist on the NetWare server.

## **TYPE**

Displays the data set name as it is being copied. This is the default.

## **QUIET**

Does not display the data set name as it is copied.

## **MEMBER/***membername***/**

Specifies a particular member in the data set *dsname*. If a *membername* is specified, asterisks are not allowed in the data set name.

### **DEBUG**

Specifies whether debug trace information is enabled. This option should only be specified upon request from your IBM service representative.

**Note:** DEBUG can severely impact performance.

- **0** Specifies debug tracing is disabled. This is the default.
- **nn** Only specify upon request from your IBM service representative. Your representative will provide you with this value.

# **Usage**

- 1. The EWXDS PUT command cannot be used to copy a whole partitioned data set with members. Only the individual members can be copied to the NetWare server.
- 2. You cannot use \* as the first data set qualifier if you have TSO PROFILE NOPREFIX set.
- 3. If more than eight characters are entered for the client file name, the first eight characters are used. If more than three characters are entered for the extension, the first three characters are used.
- 4. If you use a global file-name character  $(* or =)$  for the client file name or extension and:
	- If the z/OS data set name has one qualifier, the qualifier is used as the client file name and the extension is left blank.
	- If the z/OS data set name has two qualifiers, the first qualifier is used for the client file name and the second is used for the extension.
	- If the z/OS data set name has three or more qualifiers, the second and third qualifiers are used for the client file name and extension respectively.

## **EWXDS PUT**

- 5. You cannot use the global file-name character  $(* or =)$  from the fourth-level data set name qualifier down.
- 6. If the data set type has a BIN suffix, the file is copied as a binary file unless the ASCII option overrides it. The data set type is always the third-level qualifier.
- 7. You should use the BINARY option whenever you are using the EWXDS PUT command to copy an executable file. EBCDIC to ASCII translation is not reversible for non-display data.
- 8. If you attempt to issue the EWXDS PUT command with the REPLACE option to a full NetWare volume, the initial attempt will fail. This is because NetWare does not immediately return the volume space back to the volume, but waits a specific length of time before releasing the space. The length of time was set when you installed and configured your NetWare server.

If this error occurs, wait the length of time set for your server and try again to place the file on the NetWare server. At this point, you should not need to specify the REPLACE option.

- 9. To create multiple output files, an asterisk must be specified in both z/OS data sets and client files; otherwise, the first matching file is copied.
- 10. You can copy a file only to an existing directory.
- 11. To enter the EWXDS PUT command, your NetWare user ID must have create, modify, write, and erase trustee rights (and file scan trustee rights if the NetWare server is connected to z/OS by way of another NetWare server; just read, write, and file scan trustee rights are needed when appending to a file) for the directory or have supervisor security equivalence to the SUPERVISOR user ID.
- 12. To enter an EWXDS PUT command to the server's DOS partition:
	- You must be logged in to the local server. The local server is the server running the z/OS LANRES NLMs that you are directly connected to by one of the z/OS LANRES communication methods. To find out if you are logged in to the local server, use the EWXDS QUERY ID command. The value displayed for the File Server Name is your local server and the value displayed for the Logged In Server Name is the server you are logged in to.
	- DOS must be present in the server.
	- Your NetWare user ID must have the supervisor security equivalence to the SUPERVISOR user ID.
- 13. If you specify an asterisk (\*) for the z/OS data set name, all matching z/OS data set names are copied.
- 14. If you enter EWXDS PUT without any operands or options, EWXDS will display help for the EWXDS PUT command.
- 15. If you are using the EWXDS PUT command to copy large files and channel time outs are occurring, increase the Missing Interrupt Handler setting on the host.

## **Examples**

To copy an z/OS data set called USER1.AFT.BFT to the client file SYS:\ABC.FIL, enter:

ewxds put 'user1.aft.bft' sys:\abc.fil

If the TSO/E prefix is set to USER1, then you do not need the quotation marks or the prefix. For example, enter:

ewxds put aft.bft sys:\abc.fil

To copy all data sets as binary files that match the specification \*.EXEBIN to the PROD directory of volume SYS, enter:

ewxds put \*.exebin sys:\prod\\*.\*

This example assumes your TSO/E prefix is set up to reference your data sets.

To use the NDS format, enter the command as follows: ewxds put mvsdata.dataset .cn=nw3\_sys.ou=lanres1.o=ibm:\ps2fil.fil (ascii

# **EWXDS QUERY ID: Display Identification Information**

## **Format**

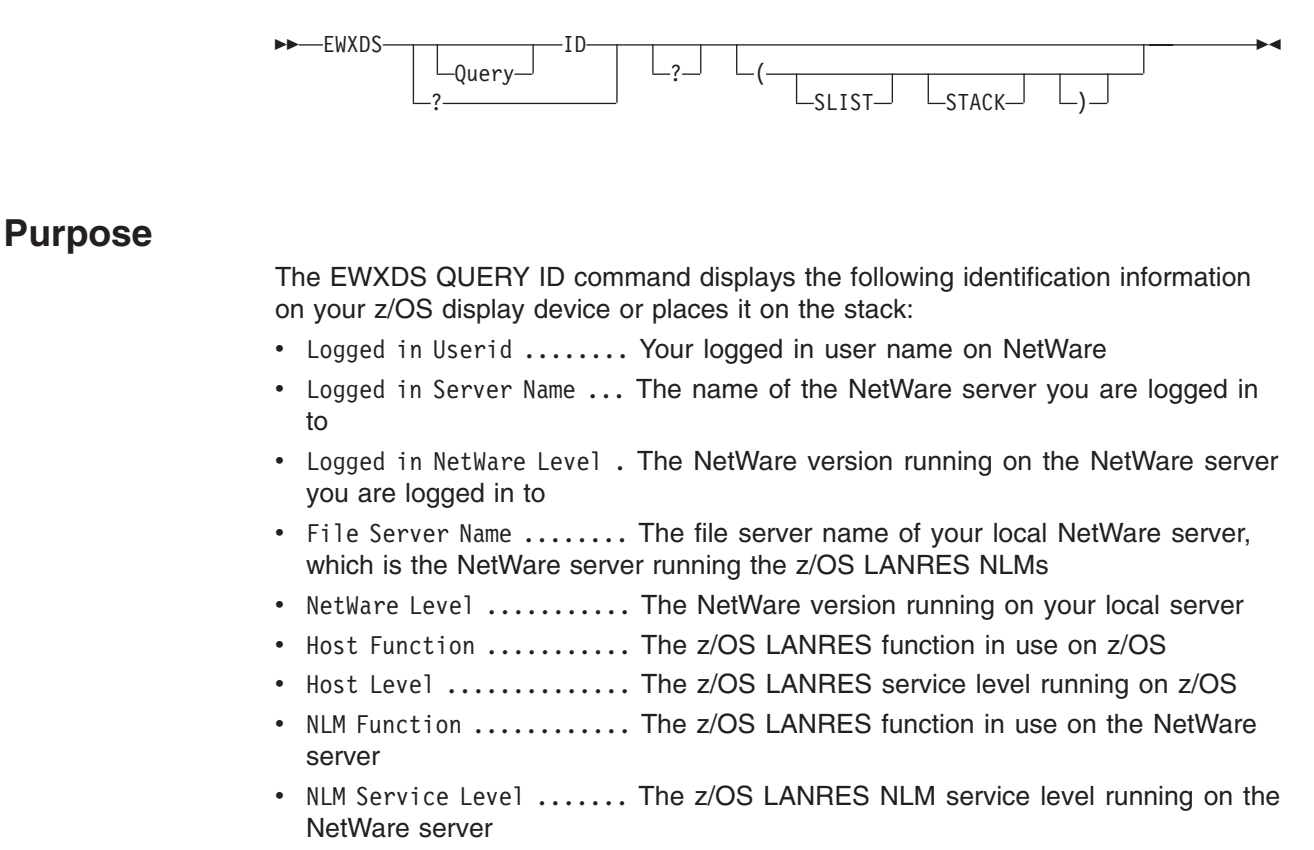

And, optionally, the list of NetWare servers in the network

This information does not display if a distribution session is not active. Instead, a message displays indicating you are not connected to the server.

# **Parameters**

**?** EWXDS ? displays an ISPF help panel listing the EWXDS operands (such as QUERY ID). Any other operands or options are ignored.

EWXDS QUERY ID ? displays help for the EWXDS QUERY ID command. Any other operands or options are ignored.

# **Defaults**

## **SLIST**

Displays a list of NetWare servers in the network. The listing can contain up to 83 servers.

## **STACK**

Puts the information on the program stack. Use STACK when you are writing routines.

# **Examples**

To place the information on the stack, add the following to a REXX procedure: ewxds query id (stack

To display identification information when a distribution session is active, enter: ewxds query id

The information displayed looks similar to

```
.......
ADMIN Logged in Server Name ... MYSERVER Logged in NetWare Level . V4.11 File
Server Name ........ SERVER1 NetWare Level ........... V4.01 Host Function
............ DIST Host Level ............... V1.4.0 NLM Function ............
DIST NLM Service Level ....... 4005
```
To display identification information when a distribution session is active, enter:

ewxds query id (slist

The information displayed looks similar to:

```
........ ADMIN
Logged in Server Name ... MYSERVER
Logged in NetWare Level
. V4.11 File Server Name ........ SERVER1
NetWare Level ........... V4.01
Host Function ........... DIST
Host Level .............. V1.4.0 NLM Function
............ DIST NLM Service Level ....... 4005 Server 1 = MYSERVER Server
2 = YOURSERVER Server 3 = SERVER1 Server 4 = GEORGE Server 5 = THUNDER Server
6 = DEPT123
```
the information as follows:

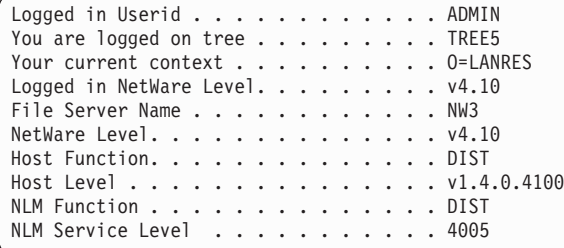

```
Logged in Userid . . . . . . . . . . . . ADMIN
You are logged on tree . . . . . . . . . TREE5
Your current context . . . . . . . . . . O=LANRES
Logged in NetWare Level. . . . . . . . . v4.10
File Server Name . . . . . . . . . . . . NW3
NetWare Level. . . . . . . . . . . . . . v4.10
Host Function. . . . . . . . . . . . . . DIST
Host Level............... v1.4.0.4100
NLM Function.............. DIST
NLM Service Level ........... 4005
Server 1 = MYSERVER
Server 2 = YOURSERVER
Server 3 = SERVER1
Server 4 = GEORGE
Server 5 = THUNDER
Server 6 = DEPT123
```
# **EWXDS RENAME: Rename a Directory or File on the Server**

## **Format**

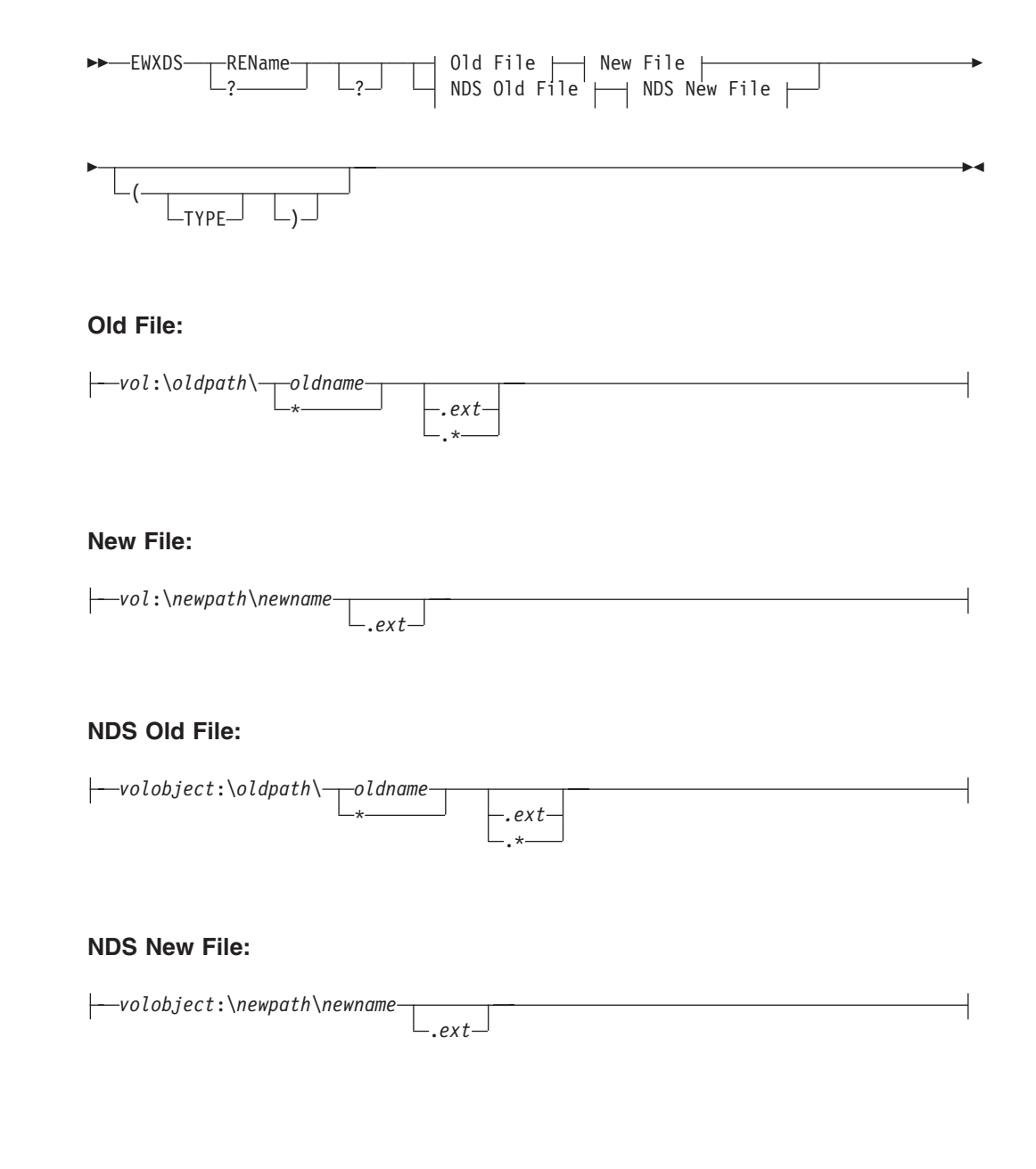

# **Purpose**

The EWXDS RENAME command renames an existing directory or file.

# **Parameters**

**?** EWXDS ? displays an ISPF help panel listing the EWXDS operands (such as RENAME). Any other operands or options are ignored.

EWXDS RENAME ? displays help for the EWXDS RENAME command. Any other operands or options are ignored.

*vol***:\***oldpath***\***oldname***.***ext* Specify the name and location of the directory or file that you want to rename. This operand may not be more than 254 characters long. If you specify an asterisk (\*) as the file name or extension, any file that matches the rest of the specification is renamed.

*vol***:\***newpath***\***newname***.***ext*

Specify the new name for the directory or file. This operand may not be more than 254 characters long.

#### *volobject*

This is a complete name of the volume object including the common name and the NDS context. It MUST start with a period. It can also be specified in the typeless format. However, it is recommended to use the typefull format. The maximum length is 255 characters.

## **Defaults**

## **TYPE**

Displays the old and new names of the file being renamed.

## **Usage**

- 1. If you enter EWXDS RENAME without any operands or options, EWXDS will display help for the EWXDS RENAME command.
- 2. To enter the EWXDS RENAME command, your NetWare user ID must have modify trustee rights (and file scan trustee rights if the NetWare server is connected to z/OS by way of another NetWare server) for the directory and file or have security equivalence to the SUPERVISOR user ID.
- 3. RENAME does not work if the directory is a subdirectory of itself. The following example does *not* work:

EWXDS RENAME SYS:\TEST3\ SYS:\TEST3\SUBTEST3

- 4. RENAME does not work if a directory or file with the new name already exists.
- 5. When renaming directories, the RENAME command creates only the last subdirectory in the path. The rest of the path must already exist for the RENAME command to work.

## **Examples**

To rename the NetWare file WASNAMED.FIL on the volume SYS to ISNOW.FIL, enter: ewxds rename sys:\wasnamed.fil sys:\isnow.fil

To use the NDS format, enter the command as follows:

ewxds rename .cn=nw3 sys.ou=lanres.o=ibm:\oldfile .cn=nw3\_sys.ou=lanres.o=ibm:\newfile

# **EWXDS RMDIR: Remove a Directory on the Server**

## **Format**

 $-E$ WXDS----RMDir  $\begin{array}{ccc} \begin{array}{ccc} \cdot & \cdot & \cdot \\ \cdot & \cdot & \end{array} & \begin{array}{ccc} \cdot & \cdot & \cdot \\ \cdot & \cdot & \end{array} \end{array}$ *vol*:\*path volobject*:\*path*  $\blacktriangleright$ 

## **Purpose**

The EWXDS RMDIR command removes an existing directory from the NetWare server.

# **Parameters**

**?** EWXDS ? displays an ISPF help panel listing the EWXDS operands (such as RMDIR). Any other operands are ignored.

EWXDS RMDIR ? displays help for the EWXDS RMDIR command. Any other operands are ignored.

### *vol***:\***path*

Specify the path that contains the directory to be removed. This operand may not be more than 254 characters long.

### *volobject*

This is a complete name of the volume object including the common name and the NDS context. It MUST start with a period. It can also be specified in the typeless format. However, it is recommended to use the typefull format. The maximum length is 255 characters.

## **Usage**

- 1. The directory cannot have any files or subdirectories in it.
- 2. If you enter EWXDS RMDIR without any operands or options, EWXDS will display help for the EWXDS RMDIR command.
- 3. To enter the EWXDS RMDIR command, your NetWare user ID must have erase trustee rights for the directory or have security equivalence to the SUPERVISOR user ID.

# **Examples**

To remove an existing directory called ABC from volume SYS, enter: ewxds rmdir sys:\abc

To use the NDS format, enter the command as follows:

ewxds rmd .cn=nw3 sys.ou=lanres1.o=ibm:\abc

# **EWXDS SWAP: Swap Directory or File Names on the Server**

# **Format**

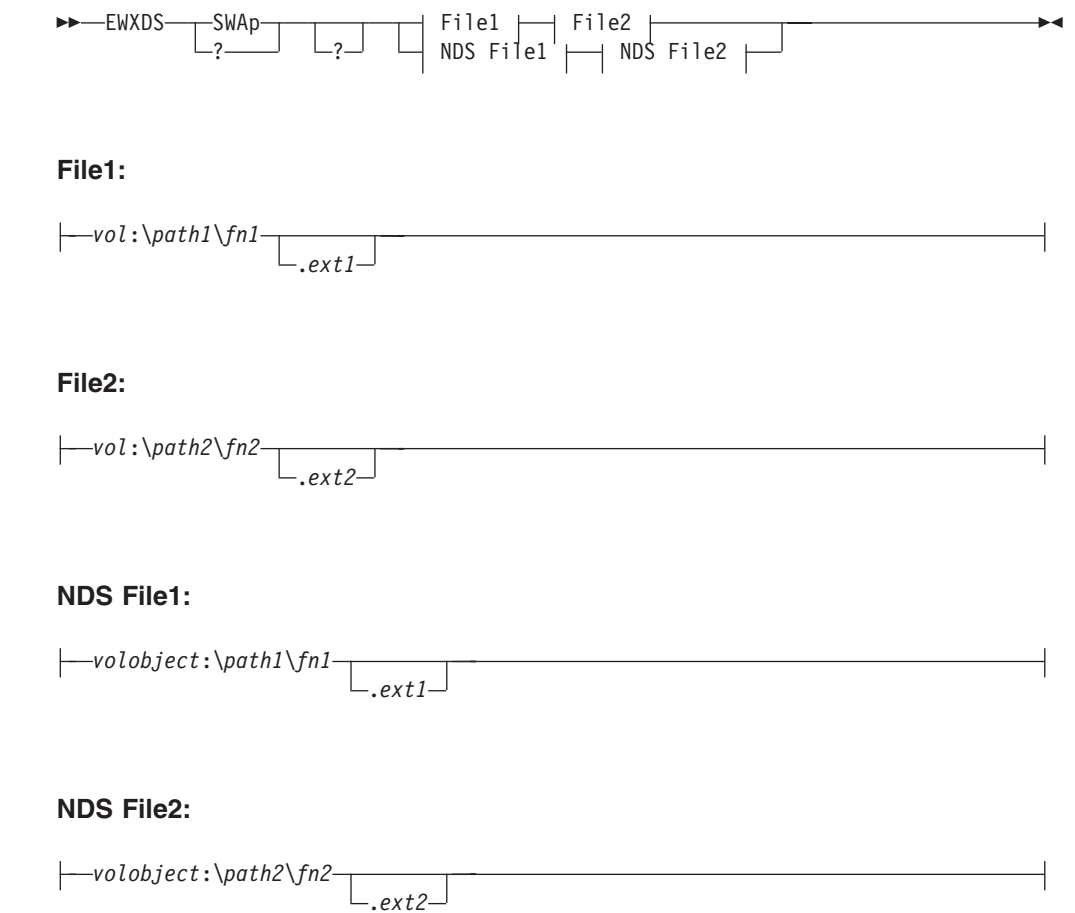

# **Purpose**

The EWXDS SWAP command swaps the contents and attributes of two existing directories or files.

# **Parameters**

**?** EWXDS ? displays an ISPF help panel listing the EWXDS operands (such as SWAP). Any other operands are ignored.

EWXDS SWAP ? displays help for the EWXDS SWAP command. Any other operands are ignored.

*vol***:\***path1***\***fn1***.***ext1*

Specify the name and location of an existing directory or file. This operand may not be more than 254 characters long.

### *vol***:\***path2***\***fn2***.***ext2*

Specify the name and location of another existing directory or file. This operand may not be more than 254 characters long.

### **EWXDS SWAP**

#### *volobject*

This is a complete name of the volume object including the common name and the NDS context. It MUST start with a period. It can also be specified in the typeless format. However, it is recommended to use the typefull format. The maximum length is 255 characters.

## **Usage**

1. You cannot swap two directories if one is the subdirectory of the other. For example, if you enter the command: EWXDS SWAP SYS:\A\ SYS:\A\B\C\

an error message displays because  $SYS:\A\B\C\$  is a subdirectory of  $SYS:\A\$ .

- 2. If you enter EWXDS SWAP without any operands or options, EWXDS displays help for the EWXDS SWAP command.
- 3. To enter the EWXDS SWAP command, your NetWare user ID must have modify and file scan trustee rights for the directories or have security equivalence to the SUPERVISOR user ID.
- 4. Wild card characters are not supported in either of the file names used by this command.
- 5. If you are swapping directories, in essence, you are swapping the files within the directories. For example, if you have a directory SYS:\ABC with the files A.B, B.C and C.D and another directory SYS:\XYZ with the files D.E and E.F, after doing the swap, directory SYS:\ABC will have the files D.E and E.F and directory SYS:\XYZ will have the files A.B, B.C and C.D.
- 6. If you are swapping a file within a directory, you are swapping the contents of the file, not the file name. For example, if you swap SYS:\TEST\A.A and SYS:\TEST2\B.B, the result will be SYS:\TEST\A.A and SYS:\TEST2\B.B, but the contents of the A.A file will now be in the B.B file and the B.B contents will be in the A.A file.

## **Examples**

To swap the names of the directories ABC and XYZ on volume SYS, enter: ewxds swap sys:\abc sys:\xyz

Now, let's assume you have these two directories containing these files:

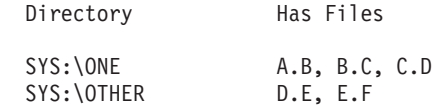

#### And you entered the command:

ewxds swap sys:\one sys:\other

#### The results are:

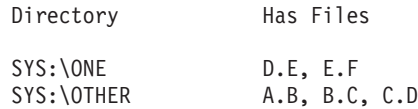

To use the NDS format, enter the command as follows:

ewx swap .cn=nw3 sys.ou=lanres1.o=ibm:\myfile .cn=nw3\_sys.ou=lanres1.o=ibm:\yourfile

# **EWXEXEC: Start a z/OS LANRES Command Session**

# **Format**

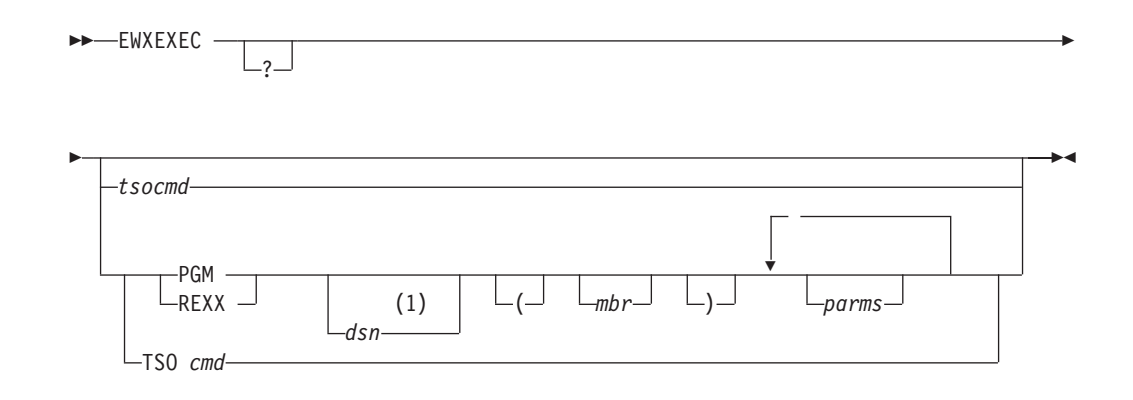

## **Notes:**

**1** Optionally, you can enclose the data set name in single quotes which avoids the prefix being added to the specified data set name.

# **Purpose**

The EWXEXEC command:

- Starts an z/OS LANRES command session that lets you process multiple z/OS LANRES commands
- Is supported from a TSO and non-TSO environment
- Can be issued from a:
	- Foreground TSO session. The z/OS LANRES command session is identified by a LANRES READY prompt. The commands are read from the display device. To end the command session, specify END.
	- Background TSO session. The commands are read from the data set allocated to SYSTSIN DDname.
	- Background batch session. The commands are read from the data set allocated to EWXINPUT DDname.
- Optionally, lets you specify a command with EWXEXEC which is processed without starting an z/OS LANRES command session.

# **Defaults**

**?** Displays an ISPF help panel for the EWXEXEC command.

### *tsocmd*

Specify any TSO command that is supported by the TSO Terminal Monitor Program (TMP). A z/OS LANRES command session is not started when this is specified. This is only supported from a TSO environment.

### **PGM**

Specifies the data set and/or member to follow is an z/OS program call.

### *dsn*

Specify the data set name containing the PGM member. When the data set is specified, it is defined as a TASKLIB when the z/OS program is attached. The TSO data set name prefix is added to the data set name specified

unless you enclose the data set name in single quotation marks. The added prefix is the RACF user ID in a non-TSO environment.

*mbr*

Specify the PGM member name. If only the member is specified, the program is loaded using the following z/OS search order:

- 1. TASKLIB
- 2. STEPLIB or JOBLIB
- 3. LINKLIST

#### *parms*

Specify any PGM parameters. Separate parameters using one or more blanks. The parameters are passed as a single character string using the JCL EXEC parameter format.

## **REXX**

Specifies the data set and/or member to follow is a REXX procedure call. The REXX procedure is called as a command and the parameters, if any, are passed as the only argument string.

#### *dsn*

Specify the data set name containing the REXX member. The TSO data set name prefix is added to the data set name specified unless you enclose the data set name in single quotation marks. The added prefix is the RACF user ID in a non-TSO environment.

#### *mbr*

Specify the name of the REXX member. If only the member is specified, the REXX procedure is read using the SYSEXEC DDname.

#### *parms*

Specify any REXX procedure parameters. The parameters are passed as the only argument string. Separate parameters using one or more blanks.

### **TSO**

Specifies the command to follow is a TSO command. Use this to issue a TSO command named PGM or REXX. This is only supported from a TSO environment.

#### *cmd*

Specify any TSO command.

## **Examples**

To begin an z/OS LANRES command session and display the LANRES READY prompt, specify the following from the TSO READY prompt: ewxexec

# **EWXHLPJE: Set Host-to-LAN Print (JES) Connection Information**

# **Format**

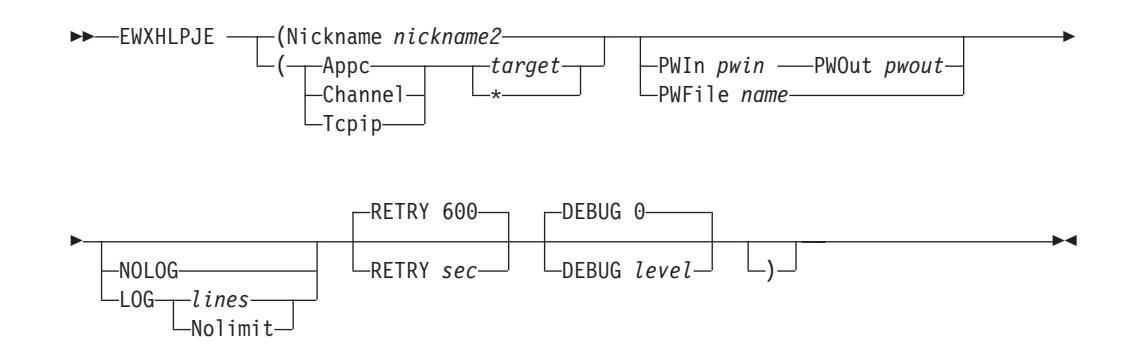

# **Purpose**

EWXHLPJE is a program that needs connection information and, optionally, component passwords to establish a host-to-LAN print (JES) session. This cannot be started from TSO, only a started task. The EWXHLPJE program is specified in a JCL procedure. This JCL procedure is used in JES FSS initialization statements. When a JES printer that is an FSS printer is started, the z/OS LANRES FSS host-to-LAN print starts.

A host-to-LAN print connection must already have been established using EWXCONN LINK if no connection information is specified with the EWXHLPJE command. The connection information is obtained from values either directly specified with EWXHLPJE or from the user and system configuration data sets.

The EWXHLPJE command also works with the host-to-LAN print definitions data set to obtain overall system defined print definitions. This data set contains information, such as:

- The z/OS printer name
- The NetWare print queue name
- Whether to notify the requester when a job has printed
- How to translate the data
- The user exit name
- The user exit type
- Any user exit parameters

If you have decided to use component passwords, they can be obtained a number of ways. For example, the passwords or the data set containing the passwords can be specified directly with this command.

# **Parameters**

### **Nickname**

This means you want to obtain the connection information (protocol and target values) from the user or system configuration data sets.

#### *nickname2*

Specify the nickname that matches the nickname value you have set up in your user or system configuration data set. This matching line's first value

### **EWXHLPJE**

must be HLPRT and its second value must be *nickname2*. The protocol and target values defined on this line are used. This value cannot be ADMIN, DISK, DIST, HLPRT, or LHPRT.

#### **Appc**

Specifies the Advanced Program-to-Program Communications protocol communication method (SNA LU 6.2 or NetWare for SAA channel driver).

### **Channel**

Specifies the MMC or ESCON adapter card communication method.

#### **Tcpip**

Specifies the Transmission Control Protocol/Internet Protocol communication method.

If the protocol specified (either explicitly on the EWXHLPJE command or obtained from one of the configuration data sets) is TCPIP and you do not have z/OS Open Edition, the C/370 Version 2 runtime library must be available to your address space before entering the EWXHLPJE command. In addition, the TCP/IP client common code (containing the TCPIP.HOSTS.SITEINFO, TCPIP.HOSTS.ADDRINFO, and TCPIP.ETC.SERVICES data sets) must be inserted into the z/OS search order before entering the EWXHLPJE command.

#### *target*

Specify either the APPC symbolic destination name, APPC fully-qualified partner LU name, the TCP/IP internet address or host name of the NetWare server, or the channel. This value can be from 1 to 63 characters. This value corresponds with the communication method you specify. It uniquely identifies the connection to the NetWare server.

For example, if APPC is specified, this target value is either the APPC fully-qualified partner LU name or the symbolic destination name (symdestname) that identifies the NetWare server. The symbolic destination name you specify must have already been set by your system programmer as the side information name of an SAA Common Programming Interface for Communications (CPI-C) side information on the z/OS system.

If CHANNEL is specified, this target value is any of the *even* subchannels defined for z/OS LANRES use. This is the complete z/OS defined subchannel address; an even three or four character hexadecimal number. For example, 624 or 10A.

If TCPIP is specified, this target value is the TCP/IP internet address or host name of the target NetWare server. The host name you specify must have already been set by your system programmer. For example, a NetWare server that was set up by your system programmer has a host name of SERVER2. Therefore, that means you can use SERVER2 as the target value.

If you are unsure about what to specify, see the person who set up the communications at your installation.

**\*** This means you want to obtain the target value from the user or system configuration data sets.

## **Defaults**

#### **PWIn**

Specifies the host component password, which is needed for NetWare to successfully connect to z/OS.

*pwin*

Specify a component password using an alphanumeric (a to z, A to Z, and 0 to 9) string from 1 to 8 characters. The component password is not case sensitive.

### **PWOut**

Specifies the host component password which is needed for z/OS to successfully connect to NetWare.

*pwout*

Specify a component password using an alphanumeric (a to z, A to Z, and 0 to 9) string from 1 and 8 characters. The component password is not case sensitive.

#### **PWFile**

Specifies that a data set contains the host component passwords needed for a successful z/OS and NetWare connection.

*name*

Specifies the DDname or the name of the data set containing the host component passwords. To specify a DD name, prefix the eight character or less DD name with ″DD:″ without any blanks. For example: PWFILE DD:PW

To specify a fully qualified data set name, enclose the full dataset name in 2 sets of single quotes.

#### Example:

PARM='EWXDISK.DISKS (CHANNEL E10 RETRY 300 PWFILE ''PW.FILE''' Note that the last single quote is needed to match up with the quote after PARM=.

To specify a data set name that will be automatically prefixed with the user ID requesting the operation, leave out the 2 sets of quotes in the name.

Example:

```
PARM='EWXDISK.DISKS (CHANNEL E10 RETRY 300 PWFILE PW.FILE'
Thus, the file userid.PW.FILE will be used.
```
#### **NOLOG**

z/OS LANRES messages are not logged.

#### **LOG**

Starts logging z/OS LANRES messages in the data set allocated to the EWXMLOG DDname. If there is no data set allocated, then the messages are logged in the *prefix*.EWXHLPJE.LOG data set. The following log size values are only remembered if the connection is made.

*lines*

Specify the size of the log data set using a value from 1 to 1000000. The old log data set is replaced each time EWXHLPJE is issued.

#### **Nolimit**

Specifies there are no size limits for the log data set. The z/OS LANRES messages are appended to the existing log data set.

### **RETRY**

Specifies the number of seconds that must pass to retry a connection that was either lost, initially unsuccessful, or a retry attempt that was unsuccessful. The actual connection this retries is that between the z/OS LANRES print server running on z/OS and the EWXHLPRT NLM running on the NetWare server.

## **EWXHLPJE**

*sec*

Specify the number of seconds using a value from 10 to 3600. The default is 600 seconds.

### **DEBUG**

Specifies whether debug trace information is enabled. This option should *only* be specified upon request from your IBM service representative.

**Note:** DEBUG can severely impact performance.

**0** Specifies debug tracing is disabled. This is the default.

*level*

Only specify upon request from your IBM service representative. Your representative will provide you with this value.

# **Examples**

To set the connection information for the EWXHLPJE command using the TCP/IP communications method for the TCP/IP host name ENTERPRISE and the component passwords UP and DOWN, enter:

ewxhlpje (tcpip enterprise pwin up pwout down

# **EWXHLPVT: Set Host-to-LAN Print (VTAM) Connection Information**

# **Format**

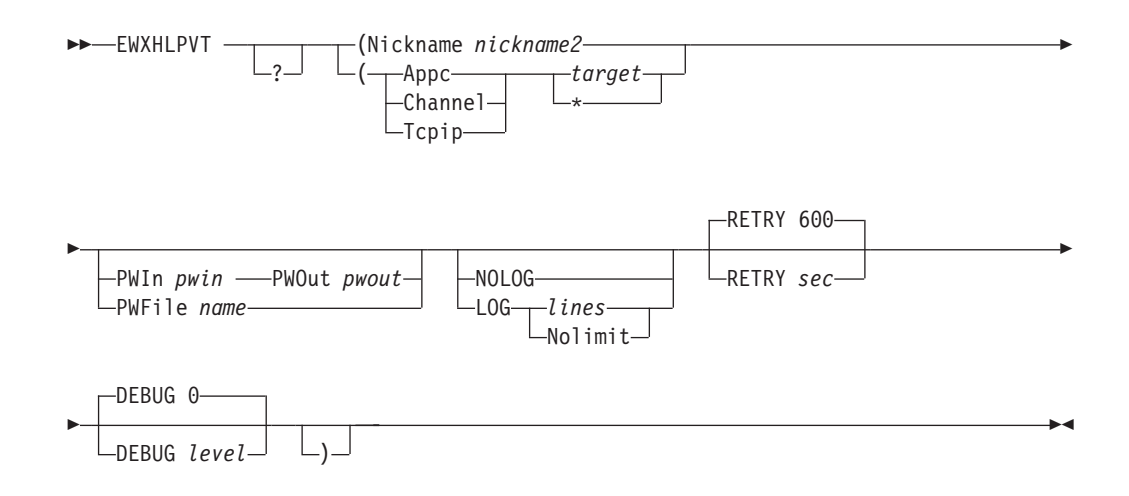

# **Purpose**

EWXHLPVT is a program that needs connection information and, optionally, component passwords to establish a host-to-LAN print (VTAM) session. The EWXHLPVT program is specified in a JCL procedure. This JCL procedure can be used in a batch job or started task. Use the SUBMIT or START commands to start the batch job or started task.

A host-to-LAN print connection must already have been established using EWXCONN LINK if no connection information is specified with the EWXHLPVT command. The connection information is obtained from values either directly specified with EWXHLPVT or from the user and system configuration data sets.

The EWXHLPVT command also works with the host-to-LAN print definitions data set to obtain overall system defined print definitions. This data set contains information, such as:

- The z/OS printer name
- The Primary Logical Unit (PLU) name
- The NetWare print queue name
- Whether to notify the requester when a job has printed
- How to translate the data
- The user exit name
- The user exit type
- Any user exit parameters

If you have decided to use component passwords, they can be obtained a number of ways. For example, the passwords or the data set containing the passwords can be specified directly with this command.

# **Parameters**

### **Nickname**

This means you want to obtain the connection information (protocol and target values) from the user or system configuration data sets.

#### *nickname2*

Specify the nickname that matches the nickname value you have set up in your user or system configuration data set. This matching line's first value must be HLPRT and its second value must be *nickname2*. The protocol and target values defined on this line are used. This value cannot be ADMIN, DISK, DIST, HLPRT, or LHPRT.

#### **Appc**

Specifies the Advanced Program-to-Program Communications protocol communication method (SNA LU 6.2 or NetWare for SAA channel driver).

#### **Channel**

Specifies the MMC or ESCON adapter card communication method.

#### **Tcpip**

Specifies the Transmission Control Protocol/Internet Protocol communication method.

If the protocol specified (either explicitly on the EWXHLPVT command or obtained from one of the configuration data sets) is TCPIP and you do not have z/OS Open Edition, the C/370 Version 2 runtime library must be available to your address space before entering the EWXHLPVT command. In addition, the TCP/IP client common code (containing the TCPIP.HOSTS.SITEINFO, TCPIP.HOSTS.ADDRINFO, and TCPIP.ETC.SERVICES data sets) must be inserted into the z/OS search order before entering the EWXHLPVT command.

#### *target*

Specify either the APPC symbolic destination name, APPC fully-qualified partner LU name, the TCP/IP internet address or host name of the NetWare server, or the channel. This value can be from 1 to 63 characters. This value corresponds with the communication method you specify. It uniquely identifies the connection to the NetWare server.

For example, if APPC is specified, this target value is either the APPC fully-qualified partner LU name or the symbolic destination name (symdestname) that identifies the NetWare server. The symbolic destination name you specify must have already been set by your system programmer as the side information name of an SAA Common Programming Interface for Communications (CPI-C) side information on the z/OS system.

If CHANNEL is specified, this target value is any of the *even* subchannels defined for z/OS LANRES use. This is the complete z/OS defined subchannel address; an even three or four character hexadecimal number. For example, 624 or 10A.

If TCPIP is specified, this target value is the TCP/IP internet address or host name of the target NetWare server. The host name you specify must have already been set by your system programmer. For example, a NetWare server that was set up by your system programmer has a host name of SERVER2. Therefore, that means you can use SERVER2 as the target value.

If you are unsure about what to specify, see the person who set up the communications at your installation.

**\*** This means you want to obtain the target value from the user or system configuration data sets.

# **Defaults**

**?** Displays online help for the EWXHLPVT command.

### **PWIn**

Specifies the host component password, which is needed for NetWare to successfully connect to z/OS.

#### *pwin*

Specify a component password using an alphanumeric (a to z, A to Z, and 0 to 9) string from 1 to 8 characters. The component password is not case sensitive.

### **PWOut**

Specifies the host component password which is needed for z/OS to successfully connect to NetWare.

#### *pwout*

Specify a component password using an alphanumeric (a to z, A to Z, and 0 to 9) string from 1 and 8 characters. The component password is not case sensitive.

## **PWFile**

Specifies that a data set contains the host component passwords needed for a successful z/OS and NetWare connection.

#### *name*

Specifies the DDname or the name of the data set containing the host component passwords. To specify a DD name, prefix the eight character or less DD name with ″DD:″ without any blanks. For example: PWFILE DD:PW

To specify a fully qualified data set name, enclose the full dataset name in 2 sets of single quotes.

#### Example:

PARM='EWXDISK.DISKS (CHANNEL E10 RETRY 300 PWFILE ''PW.FILE''' Note that the last single quote is needed to match up with the quote after PARM=.

To specify a data set name that will be automatically prefixed with the user ID requesting the operation, leave out the 2 sets of quotes in the name.

#### Example:

PARM='EWXDISK.DISKS (CHANNEL E10 RETRY 300 PWFILE PW.FILE' Thus, the file userid.PW.FILE will be used.

### **NOLOG**

z/OS LANRES messages are not logged.

### **LOG**

Starts logging z/OS LANRES messages in the data set allocated to the EWXMLOG DDname. If there is no data set allocated, then the messages are logged in the *prefix*.EWXHLPVT.LOG data set. The following log size values are only remembered if the connection is made.

#### *lines*

Specify the size of the log data set using a value from 1 to 1000000. The old log data set is replaced each time EWXHLPVT is issued.

#### **Nolimit**

Specifies there are no size limits for the log data set. The z/OS LANRES messages are appended to the existing log data set.

#### **RETRY**

Specifies the number of seconds that must pass to retry a connection that was

## **EWXHLPVT**

either lost, initially unsuccessful, or a retry attempt that was unsuccessful. The actual connection this retries is that between the z/OS LANRES print server running on z/OS and the EWXHLPRT NLM running on the NetWare server.

*sec*

Specify the number of seconds using a value from 10 to 3600. The default is 600 seconds.

### **DEBUG**

Specifies whether debug trace information is enabled. This option should *only* be specified upon request from your IBM service representative.

**Note:** DEBUG can severely impact performance.

**0** Specifies debug tracing is disabled. This is the default.

*level*

Only specify upon request from your IBM service representative. Your representative will provide you with this value.

## **Examples**

To set the connection information for the EWXHLPVT command using the TCP/IP communications method for the TCP/IP host name ENTERPRISE and the component passwords UP and DOWN, enter:

ewxhlpvt (tcpip enterprise pwin up pwout down

# **EWXISPF: Start ISPF in an z/OS LANRES Environment**

# **Format**

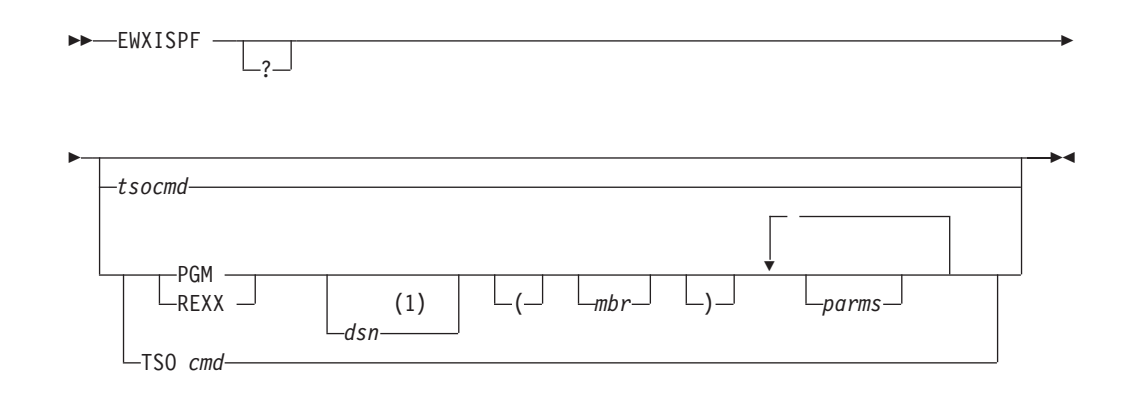

## **Notes:**

**1** Optionally, you can enclose the data set name in single quotes which avoids the prefix being added to the specified data set name.

# **Purpose**

The EWXISPF command:

- Starts ISPF in an z/OS LANRES environment.
- Is supported only from a TSO environment.
- Lets you issue z/OS LANRES commands on the ISPF command line. For example, you can establish or drop an z/OS LANRES connection without ever leaving ISPF.
- Optionally, lets you specify a command with EWXISPF which is processed before starting ISPF. If processing results in a non-zero return code, the ISPF interface is not started.

# **Defaults**

**?** Displays an ISPF help panel for the EWXISPF command.

## *tsocmd*

Specify any TSO command that is supported by the TSO Terminal Monitor Program (TMP).

## **PGM**

Specifies the data set and/or member to follow is an z/OS program call.

### *dsn*

Specify the data set name containing the PGM member. When the data set is specified, it is defined as a TASKLIB when the z/OS program is attached. The TSO data set name prefix is added to the data set name specified unless you enclose the data set name in single quotation marks. The added prefix is the RACF user ID in a non-TSO environment.

### *mbr*

Specify the name of the PGM member. If only the member is specified, the program is loaded using the following z/OS search order:

- 1. TASKLIB
- 2. STEPLIB or JOBLIB

3. LINKLIST

#### *parms*

Specify any PGM parameters. Separate parameters using one or more blanks. The parameters are passed as a single character string using the JCL EXEC parameter format.

### **REXX**

Specifies the data set and/or member to follow is a REXX procedure call. The REXX procedure is called as a command and the parameters, if any, are passed as the only argument string.

#### *dsn*

Specify the data set name containing the REXX member. The TSO data set name prefix is added to the data set name specified unless you enclose the data set name in single quotation marks. The added prefix is the RACF user ID in a non-TSO environment.

### *mbr*

Specify the name of the REXX member. If only the member is specified, the REXX procedure is read using the SYSEXEC DDname.

#### *parms*

Specify any REXX procedure parameters. The parameters are passed as the only argument string. Separate parameters using one or more blanks.

### **TSO**

Specifies the command to follow is a TSO command. Use this to issue a TSO command named PGM or REXX.

#### *cmd*

Specify any TSO command.

## **Examples**

To run the PGM RUNPGM which is a member of the data set MYSPOT.STEPLIB supplying the PGM parameters PASSTHIS and PASSTHAT, enter: ewxispf pgm 'myspot.steplib(runpgm)' passthis passthat

To run the REXX procedure RUNREXX which is a member of the data set AUTO.EXECS supplying the REXX arguments PROS and CONS, enter:

ewxispf rexx 'auto.execs(runrexx)' pros cons

# **EWXLDCRT: Create a Disk Image**

# **Format**

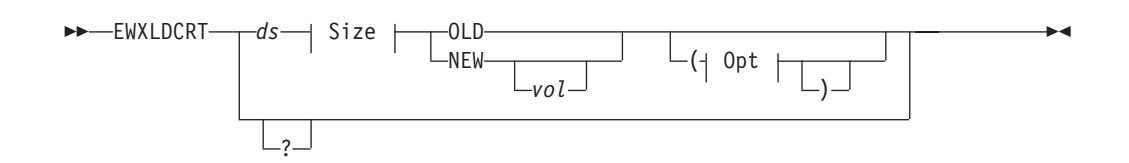

#### **Size:**

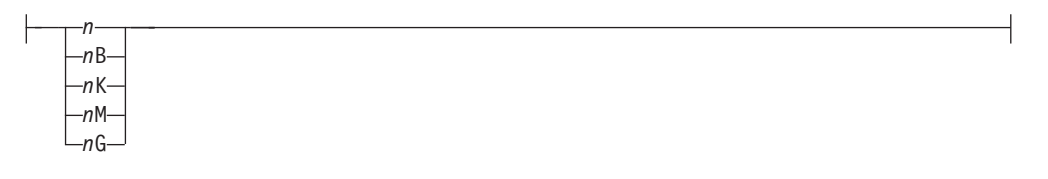

### **Opt:**

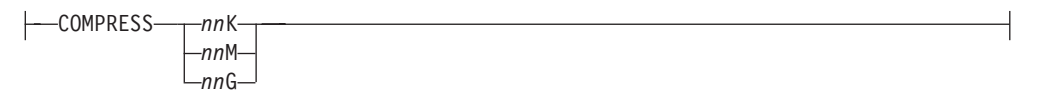

## **Purpose**

The EWXLDCRT command initializes a VSAM Linear Data Set (LDS) as a z/OS LANRES disk image for the z/OS LANRES disk serving function. You can create a compressed z/OS disk image using the COMPRESS option.

When running z/OS LANRES in a non-TSO environment, the EWXLDCRT command uses the SYSPRINT DDname for IDCAMS output. A SYSPRINT DD is dynamically allocated if one does not already exist. EWXLDCRT supports variable and fixed length print records and always uses ANSI control characters.

**Attention:** Run EWXLDCRT only *once* for each VSAM LDS. Running EWXLDCRT a second time reformats the VSAM LDS making the data unusable.

## **Parameters**

- **?** Displays online help for the EWXLDCRT command.
- *ds* Specify the name of the VSAM LDS. The data set name prefix is added if the data set name is not enclosed in single quotation marks.

#### **Size:**

Specify the size of the VSAM LDS in one of the following forms. The minimum disk image size is 2MB; the maximum is 4GB. (Use multiples of 4K; otherwise z/OS LANRES rounds the size up to the next multiple of 4K.)

*n* Specify the size in number of 4096-byte frames. The size must be at least 512.

### **EWXLDCRT**

*n***B**

Specify the size in number of 512-byte blocks. The size must be at least 4096B.

*n***K**

Specify the size in kilobytes (KB). The size must be at least 2048K.

#### *n***M**

Specify the size in megabytes (MB). The size must be at least 2M.

### *n***G**

Specify the size in gigabytes (GB).

#### **OLD**

Specifies the VSAM LDS is already allocated.

#### **NEW**

Specifies you are creating a new VSAM LDS.

#### *vol*

Specify the volume name if you are creating a new LDS. A volume must be specified unless System Managed Storage (SMS) is active on your system.

## **Defaults**

### **COMPRESS**

Specifies that you want to create a compressed disk image. Each disk block is decompressed when it is read and compressed when it is written to. The size specified with COMPRESS is that of the NetWare volume segment. This size is reported to the NetWare server and must be greater than the actual VSAM LDS size.

#### *nn***K**

Specify the size in kilobytes (KB). Use multiples of 4K, otherwise z/OS LANRES rounds the size up to the next multiple of 4K.

#### *nn***M**

Specify the size in megabtyes (MB).

#### *nn***G**

Specify the size in gigabtyes (GB).

# **Examples**

To allocate and format a new 400MB LDS named *prefix*.LANRES.PAYROLL with System Managed Storage (SMS) active on your system, you can enter any of the following:

ewxldcrt lanres.payroll 102400 new

ewxldcrt lanres.payroll 409600k new

ewxldcrt lanres.payroll 400m new

These create an LDS with 102400 4KB frames.

# **EWXLDDLT: Delete a Disk Image**

# **Format**

EE EWXLDDLT *dsname* \_?\_  $\blacktriangleright$ 

# **Purpose**

The EWXLDDLT command deletes a VSAM Linear Data Set (LDS) that was being used as a z/OS LANRES disk image for the z/OS LANRES disk serving function. The disk image must not be in use.

# **Parameters**

## *dsname*

Specify the name of the VSAM LDS (disk image). The data set name prefix is added if the data set name is not enclosed in single quotation marks.

**?** Displays online help for the EWXLDDLT command.

# **Examples**

To delete the z/OS LANRES disk image VSAM LDS named LANRES.PAYROLL, enter: ewxlddlt lanres.payroll

# **EWXLDDMP: Dump a Disk Image Data Set to a Sequential Data Set**

## **Format**

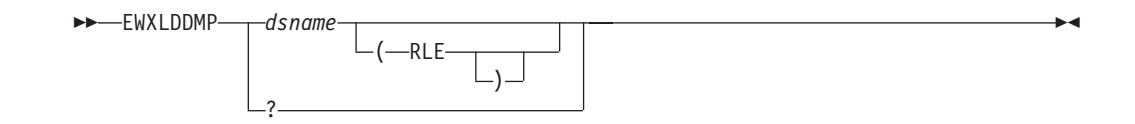

# **Purpose**

The EWXLDDMP command makes a sequential backup of a VSAM Linear Data Set (LDS) which is used by the z/OS LANRES disk serving function. The EWXDUMP DD statement defines the sequential data set that will contain the dump data. This data set can be used by the EWXLDRST command to recreate the z/OS LANRES disk image data set.

The dump data set must have the following attributes:

- $\cdot$  DSORG=PS
- v RECFM=VB
- $\cdot$  LRECL=4100

Any device supported by the BSAM access method can be used.

# **Parameters**

### *dsname*

Specify the name of the VSAM LDS. The data set name prefix is added if the data set name is not enclosed in single quotation marks.

**?** Displays online help for the EWXLDDMP command.

# **Defaults**

### **RLE**

Specifies the run-length encoding (RLE) data compression is used regardless of whether Ziv-Lempel (ZIV) data compression is available on the system. RLE data compression and ZIV data compression is available on z/OS. Specifying RLE lets you restore the data on a system which does not support ZIV data compression. If RLE is not specified, ZIV data compression is used if it is available; otherwise RLE data compression is used.

# **Examples**

Both of these examples assume the EWXDUMP DDname is defining the dump data set.

To dump a disk image to a sequential data set using RLE data compression on a system that has both ZIV and RLE data compression available, enter: ewxlddmp 'mydisk.image' (rle

To dump a disk image to a sequential data set using ZIV data compression on a system that has both ZIV and RLE data compression available, enter: ewxlddmp 'mydisk.image'

# **EWXLDDSK: Start the z/OS Disk Server**

# **Format**

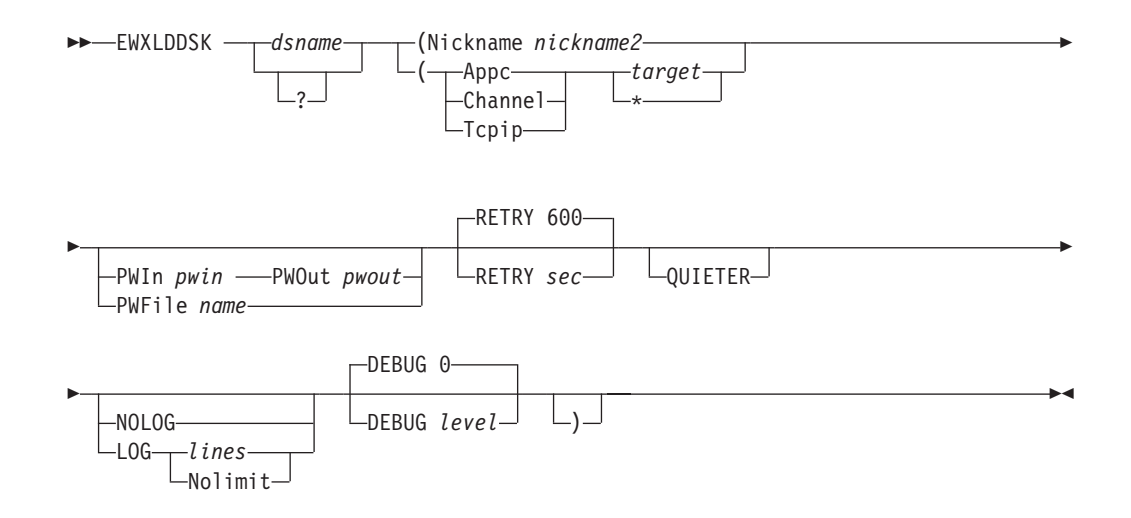

# **Purpose**

The EWXLDDSK command starts the disk server on z/OS.

Before using the EWXLDDSK command, you should have already set your disk image definitions in the disk image definitions data set.

The EWXLDDSK program needs connection information, and, optionally, component passwords to establish a disk serving session. The EWXLDDSK program is specified in a JCL procedure.

A disk serving connection must already have been established using EWXCONN LINK if no connection information is specified with the EWXLDDSK command. The connection information is obtained from values either directly specified with EWXLDDSK or from the user and system configuration data sets.

If you have decided to use component passwords, they can be obtained a number of ways. For example, the passwords or the data set containing the passwords can be specified directly with this command.

# **Parameters**

### **dsname or DDname**

Specify the name of your disk image definitions data set or the DDname identifying your disk image definitions data set. A sample disk image definitions data set can be found in the *qual*.SEWXSAMP samples dataset as member DISKS.

To specify a DDname, prefix the eight character or less DDname with ″DD:″ without any blanks.

Examples:

DD:EWXCONFG DD:MYCONFG

### **EWXLDDSK**

To specify a fully qualified data set name, enclose the full dataset name in quotes. Note: When used in a quoted PARM='parameters' JCL statement, double quotes are required.

Examples for sequential and PDS datasets:

```
PARM='''LANRES.EWXDISK.DISKS'' ( other parms'
PARM='''LANRES.EWXDISK.PDSDISK(MEMBER1)'' ( other parms'
```
To specify a data set name that will be automatically prefixed with the user ID requesting the operation, merely leave off the quotes. This method can only be used for sequential datasets.

Example:

PARM='EWXDISK.DISKS ( other parms'

### **Nickname**

This means you want to obtain the connection information (protocol and target values) from the user or system configuration data set.

#### *nickname2*

Specify the nickname that matches the nickname value you have set up in your user or system configuration data set. This matching line's first value must be DISK and its second value must be *nickname2*. The protocol and target values defined on this line are used. This value cannot be ADMIN, DISK, DIST, HLPRT, or LHPRT.

#### **Appc**

Specifies the Advanced Program-to-Program Communications protocol communication method (SNA LU 6.2 or NetWare for SAA channel driver).

#### **Channel**

Specifies the MMC or ESCON adapter card communication method.

#### **Tcpip**

Specifies the Transmission Control Protocol/Internet Protocol communication method.

If the protocol specified (either explicitly on the EWXLDDSK command or obtained from one of the configuration data sets) is TCPIP and you do not have z/OS Open Edition, the C/370 Version 2 runtime library must be available to your address space before entering the EWXLDDSK command. In addition, the TCP/IP client common code (containing the TCPIP.HOSTS.SITEINFO, TCPIP.HOSTS.ADDRINFO, and TCPIP.ETC.SERVICES data sets) must be inserted into the z/OS search order before entering the EWXLDDSK command.

#### *target*

Specify either the APPC symbolic destination name, APPC fully-qualified partner LU name, the TCP/IP internet address or host name of the NetWare server, or the channel. This value can be from 1 to 63 characters. This value corresponds with the communication method you specify. It uniquely identifies the connection to the NetWare server.

For example, if APPC is specified, this target value is either the APPC fully-qualified partner LU name or the symbolic destination name (symdestname) that identifies the NetWare server. The symbolic destination name you specify must have already been set by your system programmer as the side information name of an SAA Common Programming Interface for Communications (CPI-C) side information on the z/OS system.
If CHANNEL is specified, this target value is any of the *even* subchannels defined for z/OS LANRES use. This is the complete z/OS defined subchannel address; an even three or four character hexadecimal number. For example, 624 or 10A.

If TCPIP is specified, this target value is the TCP/IP internet address or host name of the target NetWare server. The host name you specify must have already been set by your system programmer. For example, a NetWare server that was set up by your system programmer has a host name of SERVER2. Therefore, that means you can use SERVER2 as the target value.

If you are unsure about what to specify, see the person who set up the communications at your installation.

**\*** This means you want to obtain the target value from the user or system configuration data sets.

## **Defaults**

**?** Displays online help for the EWXLDDSK command.

## **PWIn**

Specifies the host component password which is needed for NetWare to successfully connect to z/OS.

#### *pwin*

Specify a component password using an alphanumeric (a to z, A to Z, and 0 to 9) string from 1 to 8 characters. The component password is not case sensitive.

### **PWOut**

Specifies the host component password which is needed for z/OS to successfully connect to NetWare.

#### *pwout*

Specify a component password using an alphanumeric (a to z, A to Z, and 0 to 9) string from 1 and 8 characters. The component password is not case sensitive.

## **PWFile**

Specifies that a data set contains the host component passwords needed for a successful z/OS and NetWare connection.

#### *name*

Specifies the DDname or the name of the data set containing the host component passwords. To specify a DD name, prefix the eight character or less DD name with ″DD:″ without any blanks. For example: PWFILE DD:PW.

To specify a fully qualified data set name, enclose the full dataset name in 2 sets of single quotes.

#### Example:

PARM='EWXDISK.DISKS (CHANNEL E10 RETRY 300 PWFILE ''PW.FILE''' Note that the last single quote is needed to match up with the quote after PARM=.

To specify a data set name that will be automatically prefixed with the user ID requesting the operation, leave out the 2 sets of quotes in the name.

Example:

PARM='EWXDISK.DISKS (CHANNEL E10 RETRY 300 PWFILE PW.FILE' Thus, the file userid.PW.FILE will be used.

#### **RETRY**

Specifies the number of seconds that must pass to retry a connection that was either lost, initially unsuccessful, or a retry attempt that was unsuccessful. The actual connection this retries is that between the z/OS LANRES disk server running on z/OS and the EWXDISK.DSK NLM running on the NetWare server.

#### *sec*

Specify the number of seconds using a value from 10 to 3600. The default is 600 seconds.

### **QUIETER**

If QUIETER is used, it is ignored. QUIETER is supported for compatibility only.

## **NOLOG**

z/OS LANRES messages are not logged.

#### **LOG**

Starts logging z/OS LANRES messages in the data set allocated to the EWXMLOG DDname. If there is no data set allocated, then the messages are logged in the *prefix*.EWXDISK.LOG data set. The following log size values are only remembered if the connection is made.

#### *lines*

Specify the size of the log data set using a value from 1 to 1000000. The old log data set is replaced each time EWXLDDSK is issued.

#### **Nolimit**

Specifies there are no size limits for the log data set. The z/OS LANRES messages are appended to the existing log data set.

#### **DEBUG**

Specifies whether debug trace information is enabled. This option should *only* be specified upon request from your IBM service representative.

**Note:** DEBUG can severely impact performance.

**0** Specifies debug tracing is disabled. This is the default.

#### *level*

Only specify upon request from your IBM service representative. Your representative will provide you with this value.

## **Examples**

To start the disk server using the disk image definitions in the data set LANRES.DISKS (no TSO/E prefix) using the TCPIP communication method to connect to the DSKSRV NetWare server, specify:

ewxlddsk 'lanres.disks' (tcpip dsksrv

#### By default:

- Connections are retried every 600 seconds if the connection is lost.
- Default host component password data sets are used.

To start the disk server using the disk image definitions in the data set LANRES.DISKS (no TSO/E prefix) using the nickname DISK4 to obtain protocol and target values from a user or system configuration data set, enter:

```
ewxlddsk 'lanres.disks' (nickname disk4
```
By default:

- Connections are retried every 600 seconds if the connection is lost.
- Default host component password data sets are used.

# <span id="page-255-0"></span>**EWXLDIMG: Display Disk Image Statistics**

## **Format**

 $\rightarrow$  EWXLDIMG-asname  $\mathsf{L}_2$ .  $\blacktriangleright$ 

## **Purpose**

The EWXLDIMG command displays information about a VSAM Linear Data Set (LDS) which is being used as a z/OS LANRES host disk image.

The VSAM LDS is accessed in read mode which means that no other job can be accessing the VSAM LDS in write mode at the same time.

## **Parameters**

## *dsname*

Specify the name of the VSAM LDS. The data set name prefix is added if the data set name is not enclosed in single quotation marks.

**?** Displays online help for the EWXLDIMG command.

## **Examples**

To display statistics about the VSAM LDS named TESTDISK, enter: ewxldimg testdisk

Information similar to the following displays for a compressed disk image:

Disk image statistics for G744275.TESTDISK. NetWare volume size is 10240K, actual volume size is 5120K. 358K is being used by 1024 disk blocks, disk utilization is 70%. 370K in use, 12K not in use, 4738K not allocated.

 $\blacktriangleright$ 

## <span id="page-256-0"></span>**EWXLDRST: Restore a Disk Image Data Set from a Sequential Data Set**

## **Format**

 $\rightarrow$  EWXLDRST—<sup>1</sup>dsname ?

## **Purpose**

The EWXLDRST command restores a VSAM Linear Data Set (LDS) that is used by the z/OS LANRES disk serving function. The EWXLDRST command restores the LDS from a sequential data set created by the EWXLDDMP command. The EWXDUMP DDname defines the sequential data set which contains the dump data. The LDS can be an existing z/OS LANRES disk image or a new z/OS LANRES disk image which was created by the EWXLDCRT command.

The dump data set must have the following attributes:

- $\cdot$  DSORG=PS
- v RECFM=VB
- $\cdot$  LRECL=4100

Any device supported by the BSAM access method can be used.

## **Parameters**

## *dsname*

Specify the name of the VSAM LDS. The data set name prefix is added if the data set name is not enclosed in single quotation marks.

**?** Displays online help for the EWXLDRST command.

## **Examples**

This example assumes the EWXDUMP DDname is defining the dump data set.

To restore a disk image from a sequential data set, enter: ewxldrst 'mydisk.image'

# <span id="page-257-0"></span>**EWXLHSRV and EWXLHPRT: Set LAN-to-Host Print Connection Information**

## **Format**

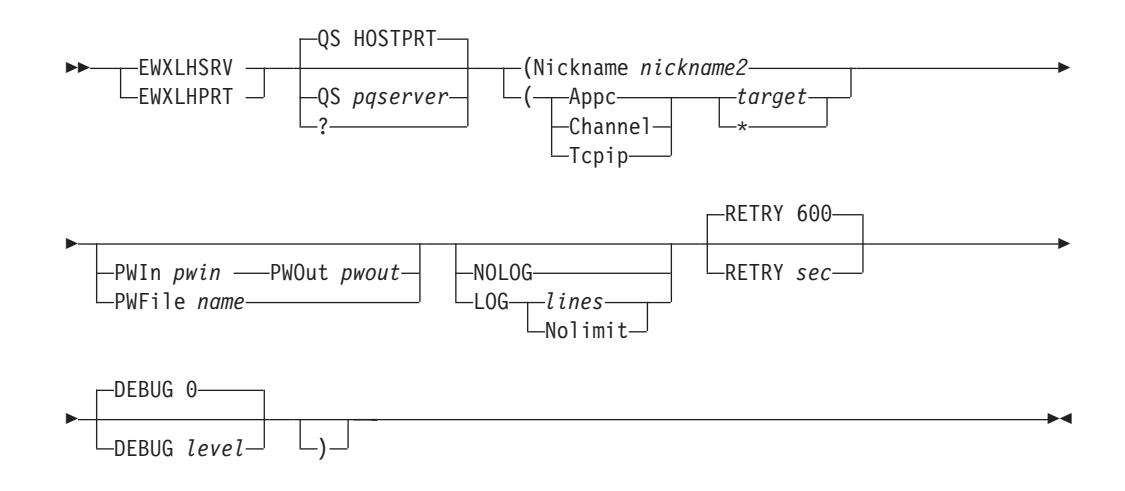

## **Purpose**

EWXLHSRV is a program that needs connection information and, optionally, component passwords to establish a LAN-to-host print session. The EWXLHSRV program is specified in a JCL procedure.

A LAN-to-host print connection must already have been established using EWXCONN LINK if no connection information is specified with the EWXLHSRV command. The connection information is obtained from values either directly specified with EWXLHSRV or from the user and system configuration data sets.

The EWXLHSRV command also works with the LAN-to-host print definitions data set to obtain overall system defined print definitions. This data set contains information, such as:

- The NetWare print queue name
- The user exit name
- The user exit type
- Any user exit parameters
- **Note:** If you are using an ISPF exit such as EWXLINE , use the EWXLHPRT command (instead of the EWXLHSRV command). All operands and options are the same.

If you have decided to use component passwords, they can be obtained a number of ways. For example, the passwords or the data set containing the passwords can be specified directly with this command.

## **Parameters**

## **Nickname**

This means you want to obtain the connection information (protocol and target values) from the user or system configuration data sets.

### *nickname2*

Specify the nickname that matches the nickname value you have set up in your user or system configuration data set. This matching line's first value must be LHPRT and its second value must be *nickname2*. The protocol and target values defined on this line are used. This value cannot be ADMIN, DISK, DIST, HLPRT, or LHPRT.

#### **Appc**

Specifies the Advanced Program-to-Program Communications protocol communication method (SNA LU 6.2 or NetWare for SAA channel driver).

#### **Channel**

Specifies the MMC or ESCON adapter card communication method.

### **Tcpip**

Specifies the Transmission Control Protocol/Internet Protocol communication method.

If the protocol specified (either explicitly on the EWXLHSRV command or obtained from one of the configuration data sets) is TCPIP and you do not have z/OS Open Edition, the C/370 Version 2 runtime library must be available to your address space before entering the EWXLHSRV command. In addition, the TCP/IP client common code (containing the TCPIP.HOSTS.SITEINFO, TCPIP.HOSTS.ADDRINFO, and TCPIP.ETC.SERVICES data sets) must be inserted into the z/OS search order before entering the EWXLHSRV command.

### *target*

Specify either the APPC symbolic destination name, APPC fully-qualified partner LU name, the TCP/IP internet address or host name of the NetWare server, or the channel. This value can be from 1 to 63 characters. This value corresponds with the communication method you specify. It uniquely identifies the connection to the NetWare server.

For example, if APPC is specified, this target value is either the APPC fully-qualified partner LU name or the symbolic destination name (symdestname) that identifies the NetWare server. The symbolic destination name you specify must have already been set by your system programmer as the side information name of an SAA Common Programming Interface for Communications (CPI-C) side information on the z/OS system.

If CHANNEL is specified, this target value is any of the *even* subchannels defined for z/OS LANRES use. This is the complete z/OS defined subchannel address; an even three or four character hexadecimal number. For example, 624 or 10A.

If TCPIP is specified, this target value is the TCP/IP internet address or host name of the target NetWare server. The host name you specify must have already been set by your system programmer. For example, a NetWare server that was set up by your system programmer has a host name of SERVER2. Therefore, that means you can use SERVER2 as the target value.

If you are unsure about what to specify, see the person who set up the communications at your installation.

**\*** This means you want to obtain the target value from the user or system configuration data sets.

## **EWXLHSRV and EWXLHPRT**

## **Defaults**

**?** Displays online help for the EWXLHSRV command. If any other options are specified, they are ignored.

### **QS**

Specifies the print queue server that is configured to manage the jobs in the print queues.

### **HOSTPRT**

This is the default print queue server name.

#### *pqserver*

• Bindery

Specify the NetWare name of the print queue server using up to 47 characters.

 $\cdot$  NDS

Specify NDSERVER as the Print queue server. This will cause EWXLHSRV to examine the data set specified on the EWXLHPS DD statement to obtain the NDS server name.

#### **PWIn**

Specifies the host component password which is needed for NetWare to successfully connect to z/OS.

#### *pwin*

Specify a component password using an alphanumeric (a to z, A to Z, and 0 to 9) string from 1 to 8 characters. The component password is not case sensitive.

## **PWOut**

Specifies the host component password which is needed for z/OS to successfully connect to NetWare.

#### *pwout*

Specify a component password using an alphanumeric (a to z, A to Z, and 0 to 9) string from 1 and 8 characters. The component password is not case sensitive.

### **PWFile**

Specifies that a data set contains the host component passwords needed for a sucessful z/OS and NetWare connection.

#### *name*

Specifies the DDname or the name of the data set containing the host component passwords. To specify a DD name, prefix the eight character or less DD name with ″DD:″ without any blanks. For example: PWFILE DD:PW

To specify a fully qualified data set name, enclose the full dataset name in 2 sets of single quotes.

#### Example:

PARM='EWXDISK.DISKS (CHANNEL E10 RETRY 300 PWFILE ''PW.FILE''' Note that the last single quote is needed to match up with the quote after PARM=.

To specify a data set name that will be automatically prefixed with the user ID requesting the operation, leave out the 2 sets of quotes in the name.

Example:

PARM='EWXDISK.DISKS (CHANNEL E10 RETRY 300 PWFILE PW.FILE' Thus, the file userid.PW.FILE will be used.

#### **NOLOG**

z/OS LANRES messages are not logged.

### **LOG**

Starts logging z/OS LANRES messages in the data set allocated to the EWXMLOG DDname. If there is no data set allocated, then the messages are logged in the *prefix*.EWXLHPRT.LOG data set. The following log size values are only remembered if the connection is made.

#### *lines*

Specify the size of the log data set using a value from 1 to 1000000. The old log data set is replaced each time EWXLHSRV is issued.

#### **Nolimit**

Specifies there are no size limits for the log data set. The z/OS LANRES messages are appended to the existing log data set.

#### **RETRY**

Specifies the number of seconds that must pass to retry a connection that was either lost, initially unsuccessful, or a retry attempt that was unsuccessful. The actual connection this retries is that between the z/OS LANRES print server running on z/OS and the EWXLHPRT NLM running on the NetWare server.

*sec*

Specify the number of seconds using a value from 10 to 3600. The default is 600 seconds.

#### **DEBUG**

Specifies whether debug trace information is enabled. This option should *only* be specified upon request from your IBM service representative.

**Note:** DEBUG can severely impact performance.

**0** Specifies debug tracing is disabled. This is the default.

#### *level*

Only specify upon request from your IBM service representative. Your representative will provide you with this value.

## **Examples**

To set the values for the EWXLHSRV command for the following:

- The NetWare print queue server is named PSERV1.
- The print queues are defined in a print procedure data set named LANRES.EWX130.LHDEFS.
- The connection information is set in a configuration data set named LANRES.EWX130.USERCFG identified by a line having a nickname TOMVS.
- Passwords are not being used.

Specify lines similar to the following in your JCL procedure:

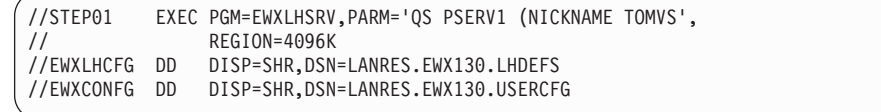

## <span id="page-261-0"></span>**EWXNWSRV: Apply NetWare Service**

## **Format**

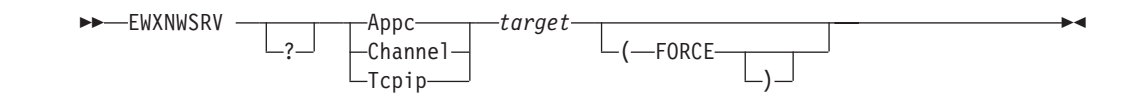

## **Purpose**

The EWXNWSRV command sends a new z/OS LANRES service level to the NetWare server. This new z/OS LANRES service level takes effect when z/OS LANRES is restarted on the NetWare server. To restart the NetWare server for z/OS LANRES, unload all z/OS LANRES NLMs and load the EWXSTART.NLM again.

The NetWare service package was installed as the *qual*.SEWXSRVC(EWXNWSRV) data set, where *qual* is the same high-level qualifier name as the z/OS LANRES load library. The EWXNWSRV DDname is optional if the high-level qualifier of the service data set is the same as the high-level qualifier of the z/OS LANRES load library. If the high-level qualifiers are not the same, then you must provide an EWXNWSRV DDname defining the service data set.

## **Parameters**

## **Appc**

Specifies the Advanced Program-to-Program Communications protocol communication method (SNA LU 6.2 or NetWare for SAA channel driver).

## **Channel or MMC**

Specifies the MMC or ESCON adapter card communication method.

## **Tcpip**

Specifies the Transmission Control Protocol/Internet Protocol communication method.

If the protocol specified (either explicitly on the EWXNWSRV command or obtained from one of the configuration data sets) is TCPIP and you do not have z/OS Open Edition, the C/370 Version 2 runtime library must be available to your address space before entering the EWXNWSRV command. In addition, the TCP/IP client common code (containing the TCPIP.HOSTS.SITEINFO, TCPIP.HOSTS.ADDRINFO, and TCPIP.ETC.SERVICES data sets) must be inserted into the z/OS search order before entering the EWXNWSRV command.

## *target*

Specifies either the APPC symbolic destination name, APPC fully-qualified partner LU name, the TCP/IP internet address or host name of the NetWare server, or the channel. This value can be from 1 to 63 characters. This value corresponds with the communication method you specify. It uniquely identifies the connection to the NetWare server.

For example, if APPC is specified, this target value is either the APPC fully-qualified partner LU name or the symbolic destination name (symdestname) that identifies the NetWare server. The symbolic destination name you specify must have already been set by your system programmer as the side information name of an SAA Common Programming Interface for Communications (CPI-C) side information on the z/OS system.

If CHANNEL is specified, this target value is any of the *even* subchannels defined for z/OS LANRES use. This is the fully defined z/OS subchannel address; an even three or four character hexadecimal number. For example, 624 or 10A.

If TCPIP is specified, this target value is the TCP/IP internet address or host name of the target NetWare server. The host name you specify must have already been set by your system programmer. For example, a NetWare server that was set up by your system programmer has a host name of SERVER2. Therefore, that means you can use SERVER2 as the target value.

If you are unsure about what to specify, see the person who set up the communications at your installation.

## **Defaults**

**?** Displays an ISPF help panel for the EWXNWSRV command.

### **FORCE**

Specifies the service level is applied even if it regresses the existing z/OS LANRES service level on the NetWare server. If you do not specify the FORCE option, service is not applied if the new z/OS LANRES service level is the same or earlier than the service level already installed on the NetWare server.

By default, the NetWare server rejects service from the host. However, it is possible to have the NetWare server accept the service. To have a NetWare server accept service, specify accept service=yes in its EWXCOMM.INI file. The setting takes effect the next time the EWXCOMM module is loaded.

## **Examples**

To apply NetWare service, perform the steps in the list that follows. The format for the command in step 6 will change depending on which method you are using (Appc, Channel, or Tcpip).

- 1. Update ewxcomm.ini to have ACCEPT\_SERVICE=YES
- 2. Load ewxcomm.nlm
- 3. Update CLIST for TSO logon FREE FILE(EWXNWSRV)

ALLOC FILE(EWXNWSRV) SHR REUSE + DA('LRR5.SEWXSRVC.SEP2997(EWXNWSRV)')

- 4. Logon TSO pointing to the CLIST defined in step 3.
- 5. Issue 'EWXEXEC' on TSO READY
- 6. Issue the appropriate commsnd such as:

EWXNWSRV CHANNEL CC4 (FORCE where CC4 is the even subchannel address

- 7. When it is done, unload ewxcomm.nlm
- 8. Load ewxstart (See ["LOAD EWXSTART: Start z/OS LANRES on NetWare"](#page-74-0) on [page 63](#page-74-0) for more information on ewxstart.)
- 9. Load ewxcomm.nlm

At this point, LANRES communications is ready to re-establish to the host.

To apply service to a NetWare server MYSERV using the TCPIP communications method only if the new service level is later than the existing service level already installed on MYSERV, enter the command in step 6 as follows:

ewxnwsrv tcpip myserv

## **EWXNWSRV**

# <span id="page-264-0"></span>**Chapter 4. MAKEUSER: Create Users (REXX Sample Program)**

## **Format**

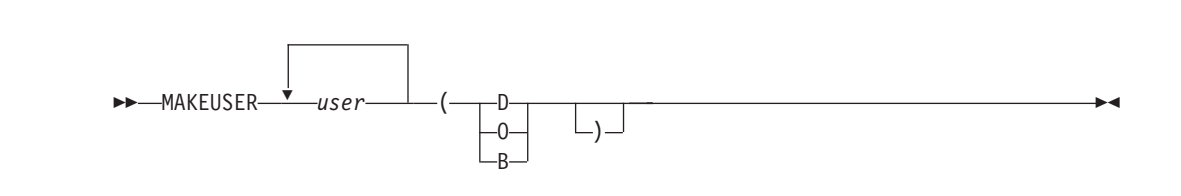

## **Purpose**

The MAKEUSER procedure creates users with appropriate bindery properties. This is a sample REXX program that must be tailored to meet the need of your environment before it can be used.

## **Parameters**

*user*

Specify the user ID or user IDs to create. To specify more than one user ID, separate them with one or more blanks.

## **Defaults**

- **D** Specifies that DOS is the user's operating system mode.
- **O** Specifies that OS/2 is the user's operating system mode.
- **B** Specifies that the user's operating system modes are both DOS and OS/2. Specifying B requires the data set *prefix*.LOGIN.SCRIPT (where *prefix* is the TSO prefix setting). In addition, the MAKEUSER EXEC issues the EWXADMIN ADDLS command twice to add both login scripts for the user(s).

## **Usage**

- 1. To use the MAKEUSER EXEC, you must have entered an EWXCONN LINK command to connect to the administration function and be logged in to a NetWare user ID with SUPERVISOR equivalence.
- 2. This exec will not run on a NetWare 5.x server because it issues EWXADMIN BEGINCC, EWXADMIN ENDCC, and EWXADMIN RESTSYS commands which are not supported on NetWare5.x.

## **Examples**

To create the following user IDs for both DOS and OS/2 operating system modes, enter:

makeuser sandra ken chuck gary joel john bill cathy (b

# <span id="page-266-0"></span>**Chapter 5. REMVUSER: Remove Users (REXX Sample Program)**

# **Format**

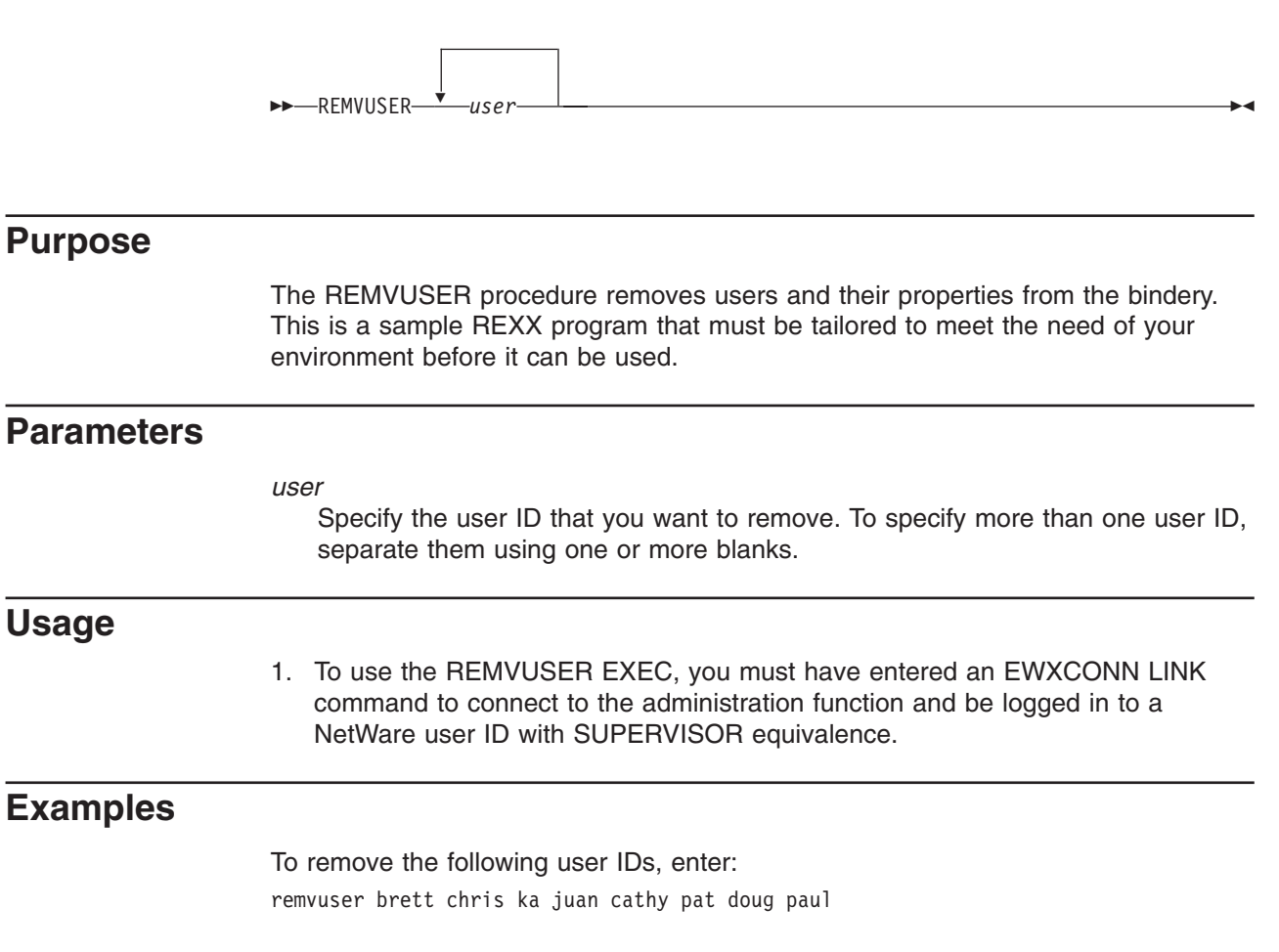

# <span id="page-268-0"></span>**Glossary**

This section explains or defines selected terms, acronyms, and abbreviations that may appear in this book.

# **A**

**access.** A NetWare trustee right, indicating that a user may change trustee rights. To read; the ability to use or read.

**access control.** The techniques and facilities used to ensure that a computer system and the operating system, application programs, and data stored therein can be accessed only by authorized users in authorized ways.

**Advanced Communications Function for Virtual Telecommunications Access Method (ACF/VTAM).**

An IBM licensed program that controls communications and flow of data in a SNA network. It provides single-domain, multiple-domain, and interconnected network capability.

**Advanced Program-to-Program Communications (APPC).** The interprogram communications service within SNA LU 6.2.

#### **Advanced Program-to-Program**

**Communications/Personal Computers (APPC/PC) .** A protocol that lets systems or devices such as IBM personal computers be attached to the IBM Token Ring Network so that they may communicate and process the same programs.

# **B**

**bindery .** In NetWare, a database that contains definitions for entities such as users, groups, and workgroups. The bindery allows the network supervisor to design an organized and secure operating environment, based on the individual requirements of each of these entities. The bindery is comprised of three components: objects, properties, and property data sets.

**bindery context .** The position in the Directory tree structure where bindery emulation is performed. Bindery context is set during server initialization in AUTOEXEC.NCF. To enable the full capability of bindery emulation, bindery context should be set to the same Directory path as the NetWare Version 4.01 server.

**bindery emulation .** A method to allow NetWare Version 4.01 servers which use NetWare Directory Services to co-exist with NetWare Version 3.11 servers which use Bindery Services. The bindery emulator, which runs on the Version 4.01 server, enables clients on requesters prior to Version 4.01 to see Version 4.01

servers and some Directory Services objects. Most, but not all, bindery functions can be duplicated through bindery emulation. Bindery emulation is optional and can be disabled by not specifying a bindery context in the Directory for the bindery emulator.

**buffer .** An area of storage, temporarily reserved for performing input or output into which data is read, or from which data is written

**byte.** A unit of storage consisting of eight adjacent binary digits that are operated on as a unit and constitute the smallest addressable unit in the system.

**C**

**cache .** A high-speed buffer storage that contains frequently accessed instructions and data; it reduces access time.

**channel-to-channel (CTC) device .** A hardware device that connects two channels on the same computing system or on different systems.

**client .** A DOS, OS/2, Macintosh, or UNIX workstation that accesses resources on a Novell server.

### **Common Programming Interface (CPI)**

**Communications .** A set of program-to-program communication routines that let applications written in REXX and high-level languages access APPC functions. These routines are part of the IBM Systems Application Architecture.

**communications server .** A workstation or virtual machine that provides APPC/VM services between systems within a CS or TSAF collection, and allows for communications between an APPC/VM environment and a SNA-defined network. TSAF and AVS are communication servers. Also known as an intermediate communications server.

**component passwords.** Four passwords; two on the NetWare server and two corresponding passwords on z/OS that authorize a connection between z/OS LANRES on the NetWare server and z/OS LANRES on z/OS for each z/OS LANRES function.

**configuration data set.** A data set that a command can use to obtain predefined values or settings.

**connect .** To establish a communication path between two programs or objects.

**context .** In NetWare terminology, this is the portion of the complete object name that specifies the container in which the object resides. It can be specified in the typeless format. The maximum length for the context is 191 characters.

<span id="page-269-0"></span>**conversation .** A connection between two transaction programs over an LU-LU session that lets them communicate with each other while processing some transaction. The programs establish a conversation, send and receive data in the conversation, and then terminate the conversation.

**conversation partner.** One of the two programs involved in a conversation.

**create.** A NetWare trustee right allowing the creation of NetWare files and subdirectories.

# **D**

**data link .** The equipment and rules (protocols) used for sending and receiving data. Synonymous with communications link.

**DBCS.** Double-byte character set.

**direct access storage device (DASD) .** A storage device in which the access time is effectively independent of the location of the data.

**disk image.** A replica of a NetWare disk.

**disk operating system (DOS) .** An operating system for computer systems that use disks and diskettes for auxiliary storage of programs and data.

**domain .** A set of transaction programs and servers that allocate shared resources within a single logical system.

**double-byte character set (DBCS).** A set of characters in which each character is represented by 2 bytes. Languages such as Japanese, Chinese, and Korean, which contain more symbols than can be represented by 256 code points, require double-byte character sets. Because each character requires 2 bytes, the typing, display, and printing of DBCS characters requires hardware and programs that support DBCS.

**dump .** To write the contents of part or all of main storage, part or all of a data space, to auxiliary storage or a printer.

**duplexing .** Duplicating data from one hard disk's NetWare partition to another hard disk's NetWare partition. Each hard disk uses a different disk channel path. If one hard disk or disk channel path fails, the other hard disk can continue to operate. This guards against failures in a single hard disk or a single disk channel path. Duplicating data from a locally-attached hard disk to an z/OS LANRES host disk is considered duplexing. Compare with *mirroring*.

## **E**

**Enterprise Systems Connection (ESCON).** A set of IBM products and services that provides a dynamically connected environment within an enterprise.

**erase.** A NetWare trustee right indicating that a user may erase files and subdirectories.

**ESCON channel.** A channel having an Enterprise Systems Connection channel-to-control-unit I/O interface that uses optical cables as a transmission medium. Contrast with parallel channel.

## **F**

**file allocation table (FAT) .** Refers to a table kept by the operating system that enables it to locate files stored on disk. This scheme was designed to work with small capacity disks.

fully qualified LU name . A name that identifies each LU in a SNA network. It consists of a network ID followed by a network LU name.

# **H**

**help panel .** An online display that tells you how to use a command or another aspect of a product. See *task panel*.

**host system .** A data processing system that prepares programs and the operating environments for use by another computer or controller.

# **I**

**input/output (I/O) .** Pertaining to a device whose parts can do an input process and an output process at the same time. Pertaining to a functional unit or channel involved in an input process, output process, or both, concurrently or not, and to the data involved in such a process.

**interface** . A shared boundary between two or more entities. An interface might be a hardware or software component that links two devices or programs together.

**intermediate communications server .** A program that handles communication requests to a resource manager program on behalf of a user program.

**Internetwork Packet eXchange (IPX\*\*) .** A Novell communication protocol that creates, maintains, and terminates connections between network devices. IPX addresses and routes outgoing data packets across a network, reads the assigned addresses of returning data, and directs the data to the proper area within a workstation's operating system.

<span id="page-270-0"></span>**interrupt.** A suspension of a process, such as execution of a computer program, caused by an external event and done in such a way that the process can be resumed.

# **J**

**job .** A unit of work within a network. It consists of all data beginning with a job header control record and ending with a job trailer control record.

# **K**

**keyword .** A name or symbol that identifies a parameter. A part of a command operand that consists of a specific character string (such as FEATURE=).

# **L**

**LANRES object.** An object in the NetWare directory/bindery that acts as a user ID that provides Supervisor Equivalent rights. The host-to-LAN print and distribution functions use the LANRES object. For example, the host-to-LAN print function logs in to the file server from which it intends to print as the LANRES object. The distribution function uses the LANRES object in certain cleanup situations, again as a NetWare user ID.

**local** . Two entities (for example, a user and a server) are said to be local to each other if they belong to the same node within a SNA system. Contrast with *remote*.

**local area network (LAN) .** A data network located on the user's premises in which serial transmission is used for direct data communication among data stations.

**local server .** A NetWare server running LANRES code and connected to the host by one of the z/OS LANRES communications methods. z/OS LANRES works on both local servers and remote servers.

**log data .** Information that a communications program can send to its partner to help diagnose errors.

**logical unit (LU) .** An entity addressable within a SNA-defined network, similar to a node within a VM network. LUs are categorized by the types of communication they support. A VM system, CS collection, or TSAF collection in a SNA network is viewed as one or more LUs. An z/OS system may contain one or more LUs.

**logical unit name (LU name) .** A symbolic name given to a particular LU in a SNA-defined network.

**login .** The procedure by which a user begins a NetWare session.

**login script.** Files similar to configurable batch files and processed as part of the NetWare login procedure. There are two types of login script files; system and user.

**login security.** One of four NetWare security levels that controls access to information stored on the network volumes. This security level indicates who can access the network by logging into the network server.

**logon .** The procedure by which a user begins a host session.

**LU type 6.2 .** A set of protocols and services defined by IBM's SNA for communication between application programs.

# **M**

**message repository .** A source file that contains message text for an IBM product or a user application. The message text in a repository file can be translated and used to support national languages.

**migration .** Installing a new version or release of a program when an earlier version or release is already in place.

**mirroring .** Duplicating data from one hard disk's NetWare partition to another hard disk's NetWare partition. Both hard disks use the same disk channel path and usually the same disk controller on the server. If one hard disk fails, the other hard disk can continue to operate. This does not guard against error on the disk channel path. Compare with *duplexing*. z/OS LANRES uses duplexing, not mirroring.

**mode name .** A symbolic name given to a set of characteristics that describe a particular LU 6.2 session.

**MVS .** Multiple Virtual Storage.

# **N**

**NetWare Directory Services (NDS).** A global, distributed, and replicated database for NetWare Version 4.01. The database maintains information for every object, or resource, on the network. Unlike Bindery Services, where a server only keeps a database about objects on that particular server, Directory Services keeps a global database for all servers.

**NetWare Loadable Module (NLM).** A program you can load and unload from NetWare server memory while the server is running. NLMs link disk drivers, LAN drivers, name spaces, and other file server management and enhancement utilities to the operating system.

<span id="page-271-0"></span>**network .** Any set of two or more computers, work stations, or printers linked in such a way as to let data be transmitted between them.

**network job entry (NJE) .** A facility for transmitting jobs, SYSOUT data sets, operator commands and operator messages, and job accounting information from one computing system to another. NJE is supported by JES2, JES3, RSCS, VSE/POWER, and BDT.

**networking .** In a multiple-domain network, communication among domains.

**node .** A single processor or a group of processors in a teleprocessing network. A computer, workstation, or printer, when it is participating in a network.

**node identifier (node ID) .** The name by which a node is known to all other nodes in a network.

# **P**

**page .** The portion of a panel that is shown on a display surface at one time. To move back and forth among the pages of a multiple-page panel.

**panel .** A formatted display of information that appears on a terminal screen. See also *help panel* and *task panel*. In computer graphics, a display image that defines the locations and characteristics of display fields on a display surface.

**parallel channel.** A channel having a System/360\* and System/370 channel-to-control-unit I/O interface that uses bus-and-tag cables as a transmission medium. Contrast with *ESCON* channel.

**parameter** . A variable that is given a constant value for a specified application and that may denote the application.

**password .** In computer security, a string of characters known to the computer system and a user who must specify it to gain full or limited access to a system and to the data stored within it.

**patch .** A circumvented service change applied directly to object code in a text deck in a nucleus.

path . A connection between two application programs that are on the same or different systems. Paths have names assigned to them.

**PF key .** Programmed function key.

**print queue .** A subdirectory on a file server where print jobs are stored until the print server can send the job to a printer.

**print queue operator.** A NetWare user type assignment allowing control of a print queue. For example, a print queue operator can edit any user's print job, delete print jobs, change the queue status, and so on.

**print server.** When the printer is ready for the job, a print server moves the job from a print queue to a printer. Print servers let you increase the number of printers on the network and physically locate printers where you want them.

**print server operator.** A NetWare user type assignment allowing control of the print server. For example, a print server operator can attach the print server to other file servers, issue print commands, change print forms, change queue priority, and so on.

**problem determination .** The process of identifying the source of a problem; for example, a program component, a machine failure, telecommunication facilities, user or contractor-installed programs or equipment, an environmental problem such as a power loss, or a user error.

**product .** Any separately installable software program, whether supplied by IBM or otherwise, distinct from others and recognizable by a unique identification code. The product identification code is unique to a given product but does not identify the release level of that product.

**program update tape (PUT) .** A tape containing a customized collection of service tapes (preventive service) to match the products listed in a customer's ISMD (IBM Software Manufacturing and Delivery) profile. Each PUT contains cumulative service for the customer's products back to earlier release levels of the product still supported. The tape is distributed to authorized customers of the products at scheduled intervals or on request.

**programmed function (PF) key .** On a terminal, a key that can do various functions selected by the user or determined by an application program.

**prompt .** A displayed message that describes required input or gives operational information.

**protocol .** In SNA, the meanings of, and the sequencing rules for, requests and responses used for managing the network, transferring data, and synchronizing the states of network components. A set of rules for communication that are mutually understood and followed by two communicating stations or processes. The protocol specifies actions that can be taken by a station when it receives a transmission or detects an error condition.

# **R**

**random access memory (RAM) .** A memory device into which data is entered and from which data is retrieved in a nonsequential manner.

**remote .** Two entities (for example, a user and a server) are said to be remote to each other if they belong to different systems within a collection or to different nodes within a SNA network. Contrast with *local*.

**remote server .** A server that is not running z/OS LANRES code and is therefore not directly connected to z/OS using z/OS LANRES. Although it is not directly connected, it is *indirectly* connected by being on the same LAN as a local server (which is directly connected to z/OS using z/OS LANRES). z/OS LANRES works with both local and remote servers.

**requester .** The name given to a workstation or virtual machine containing a user program that requests a resource. Contrast with *server*.

**resource .** A program, a data file, a specific set of files, a device, or any other entity or a set of entities that the user can uniquely identify for application program processing in a system.

**resource ID.** A one-to-eight character name that identifies a resource.

**resource manager .** An application running in a server workstation or virtual machine that directly controls one or more resources. There are three categories of resource managers: global, local, and private.

**Restructured Extended Executor (REXX) language .** A general-purpose, high-level programming language, particularly suitable for EXEC procedures, XEDIT macros, or programs for personal computing. Procedures, XEDIT macros, and programs written in this language can be interpreted by the REXX interpreter.

**return code .** A code used by a program, routine, or subroutine that influences the execution of succeeding instructions.

**route .** A connection to another system by a logical link and one or more intermediate systems.

**router .** An enhanced connectivity program that interprets requests for services and directs them to the applicable server.

# **S**

**security equivalence.** Establishes a NetWare user's security relationship to another user or group.

**server.** A computer that shares its resources with other computers in the network. In a local area network, a data station that provides services to other data stations. In TCP/IP, a system in a network that handles the requests of a system at another site (may be part of the same network) called a client. The general name for

a software product that provides a service for and fills the requests of a client. Contrast with *requester*.

session . For SNA, the term for a connection between two LUs. The LUs involved allocate conversations across sessions. For z/OS LANRES, the term for a connection between the NetWare server and z/OS.

**SNA .** Systems Network Architecture.

**SNA network .** The part of a user-application network that conforms to the formats and protocols of Systems Network Architecture. It enables reliable transfer of data among end users and provides protocols for controlling the resources of various network configurations. The SNA network consists of network addressable units (NAUs), boundary function components, and the path control network.

**subsystem .** A secondary or subordinate system, usually capable of operating independent of, or asynchronously with, a controlling system.

**supervisor.** A NetWare user type assignment that gives the user all rights everywhere in the NetWare system. No one can permanently restrict the supervisor from any action or area. There is only one supervisor on the file server and it cannot be deleted or renamed.

**supervisor equivalent.** A NetWare user type assignment that gives the user the same rights as the supervisor has. Any user can be a supervisor equivalent, who, among other things, can change the supervisor's password and perform backups.

**supervisory.** A NetWare trustee right, indicating that a user has access to a directory, its subdirectories, and its files.

**swap.** To change the contents of two or more directories or files simply by swapping file names or directory names among them.

syntax . The rules for the construction of a command or program.

**Systems Network Architecture (SNA) .** The description of the logical structure, formats, protocols, and operational sequences for transmitting information units through and controlling the configuration and operation of networks.

# **T**

**task panel .** Online display from which you communicate with the program in order to accomplish the program's function, either by selecting an option provided on the panel or by entering an explicit command. See *help panel*.

**TCP/IP .** Transmission Control Protocol/Internet Protocol.

**telecommunication line .** Any physical medium such as a wire or microwave beam, that transmits data.

**token-ring network (TRN) .** A network that uses a ring topology in which tokens are passed in the circuit from node to node. A node ready to send can capture the token and insert data for transmission.

**Transmission Control Protocol/Internet Protocol (TCP/IP) .** The Internet standard transport level protocol that provides reliable, full duplex stream service. This widely used protocol allows dissimilar nodes in a heterogeneous environment to communicate with each other.

**trustee assignments.** NetWare rights granted to a specific user or group that let that user or group use a file or directory in certain ways; for example, read-only, write-only, or browse-only.

**trustee rights .** Privileges assigned to a NetWare user or group controlling which directories and files they can access and what they can do to the directory or files. Rights that may be granted include: read, filescan, write, create, erase, modify, and access control.

# **U**

**user .** Anyone who requires the services of a computing system.

**userobject .** This is the complete name of the user ID object including the common name and the NDS context. It must start with a period. It can be specified in the typeless format. The maximum length for this is 255 characters.

**user account manager.** A NetWare user type assignment that is similar to a workgroup manager when it comes to editing user profiles, except a user account manager cannot create any new users or groups. User account managers can edit the user profiles of only those users or groups assigned to them. Similar to workgroup managers, a user account manager must have trustee rights allowing them to grant rights to users they manage.

**user group.** A named collection of users with certain trustee rights associated with the name and with the users.

**user ID.** User identification.

**user login script.** Lets the user tailor the NetWare login procedure. For example, it may contain mappings to specific drives and define certain environmental variables.

**user program.** A transaction program that requests a service from a resource manager program. User programs reside in requester workstations or virtual machines.

**user type.** One of several classifications of NetWare users. Each user type is an assignment, meaning that the user is created first, then assigned to one these types: supervisor, supervisor equivalent, workgroup manager, user account manager, console operator, print server operator, print queue operator, or network user.

# **V**

#### **Virtual Telecommunications Access Method (VTAM)**

**.** An IBM licensed program that controls communication and the flow of data in a computer network. It provides single-domain, multiple-domain, and multiple-network capability. VTAM runs under z/OS and other operating systems.

**volobject .** This is the complete name of the volume object including the common name and the NDS context. It must start with a period. It can be specified in the typeless format. The maximum length for this is 255 characters.

**VSAM.** Virtual Storage Access Method. An IBM product that allows for the efficient storage and retrieval of program data to DASD.

# **W**

**workgroup manager.** A NetWare user type assignment that gives the user the authority to:

- Create new users and groups
- Delegate responsibility to another user without having to make certain that the user is a supervisor equivalent
- Delete users and groups the workgroup manager has created and edit their security profiles.

**workstation.** An I/O device from which jobs can be submitted to a host system for processing, or to which output can be returned, or both.

**wrapping.** A technique that prevents an output file from growing beyond its authorized limit. When the file reaches that limit, *n*, the *n+1* record replaces the first record in the file, the *n+2* record replaces the second record, and so on.

**write.** A NetWare trustee right, indicating that a user can write to and open a file.

## **Notices**

References in this publication to IBM products, programs, or services do not imply that IBM intends to make these available in all countries in which IBM operates. Any reference to an IBM product, program, or service is not intended to state or imply that only IBM's product, program, or service may be used. Any functionally equivalent product, program, or service that does not infringe any of the intellectual property rights of IBM may be used instead of the IBM product, program, or service. The evaluation and verification of operation in conjunction with other products except those expressly designated by IBM, are the responsibility of the user.

IBM may have patents or pending patent applications covering subject matter in this document. The furnishing of this document does not give you any license to these patents. You can send license inquiries, in writing, to

IBM Director of Licensing IBM Corporation North Castle Drive Armonk, New York 10504-1785 USA

Licensees of this program who wish to have information about it for the purpose of enabling: (i) the exchange of information between independently created programs and other programs (including this one) and (ii) the mutual use of the information which has been exchanged, should contact:

IBM Corporation Mail Station P300 2455 South Road Poughkeepsie, NY 12601-5400 USA Attention: Information Request

Such information may be available, subject to appropriate terms and conditions, including in some cases, payment of a fee.

For license inquiries regarding double-byte (DBCS) information, contact the IBM Intellectual Property Department in your country or send inquiries, in writing, to:

IBM World Trade Asia Corporation Licensing 2-31 Roppongi 3-chome, Minato-ku Tokyo 106, Japan

Any pointers in this publication to non-IBM Web sites are provided for convenience only and do not in any manner serve as an endorsement. IBM accepts no responsibility for the content or use of non-IBM Web sites specifically mentioned in this publication or accessed through an IBM Web site that is mentioned in this publication.

## **Trademarks**

The following terms are trademarks of the IBM Corporation in the United States or other countries or both:

The following terms are trademarks of the IBM Corporation in the United States or other countries or both:

- ACF/VTAM
- Advanced Function Printing
- $\cdot$  AFP
- $\cdot$  BCOCA
- BookManager
- $\cdot$  CICS
- $\cdot$  C/370
- $\cdot$  ESA/370
- $\cdot$  ESCON
- ES/9000
- v IBM
- IBMLink
- Micro Channel
- MVS
- $\cdot$  OS/2
- $\cdot$  OS/390
- Personal System/2
- Print Service Facility
- $\cdot$  PSF
- $\cdot$  PS/2
- $\cdot$  RACF
- Resource Link
- Systems Application Architecture
- v SAA
- System/360
- System/370
- System/390
- $\cdot$  S/370
- $\cdot$  S/390
- v VTAM
- $\cdot$  z/OS

The following terms are trademarks of other companies as follows: **Century Schoolbook**

American Type Foundry

## **Futura**

Fundicion Tipografica Neufville, S.A.

## **Helvetica**

Allied Corporation

## **Hewlett-Packard**

- Hewlett-Packard Company
- **HP** Hewlett-Packard Company
- **IPX** Novell, Inc.

#### **LaserJet**

Hewlett-Packard Company

**Macintosh** Apple Computer, Incorporated **NetWare** Novell, Inc. **NetWare Loadable Module** Novell, Inc. **NLM** Novell, Inc. **NFS** SUN Microsystems Inc. **Novell** Novell, Inc. **Optima** Linotype AG or its subsidiaries **Palatino** Linotype AG or its subsidiaries **PCL** Hewlett-Packard Company **PostScript** Adobe Systems Incorporated **Print Control Language** Hewlett-Packard Company **Times Roman** Linotype AG or its subsidiaries **Univers** Linotype AG or its subsidiaries **UNIX** X/The Open Group **Windows** Microsoft Corporation

# **Index**

## **A**

accept [service from OS/390 29](#page-40-0) access [disk images 244](#page-255-0) account expiration date [setting 80](#page-91-0) ACCTEXP operand [EWXADMIN command 80](#page-91-0) ACPWNSC NLM [ESCON adapter driver 4](#page-15-0) ACPWPCA NLM [MMC adapter driver 11](#page-22-0) ACPWSLC NLM [PCI ESCON adapter driver 17](#page-28-0) activate [channels for use on NetWare 23](#page-34-0) add [group 82](#page-93-0) [LANRES object 55](#page-66-0) [login script 84](#page-95-0) [NFS group mapping 134](#page-145-0) [NFS user mapping 134](#page-145-0) [password 55](#page-66-0) [print queue 87](#page-98-0) [print server 90](#page-101-0) [trustee 92](#page-103-0) [user 94](#page-105-0) [user to group 96](#page-107-0) ADD2G operand [EWXADMIN command 96](#page-107-0) ADDG operand [EWXADMIN command 82](#page-93-0) ADDLS operand [EWXADMIN command 84](#page-95-0) ADDPRTQ operand [EWXADMIN command 87](#page-98-0) ADDPRTS operand [EWXADMIN command 90](#page-101-0) ADDR statement channel configuration file [description of 13](#page-24-0) ESCON channel configuration file [description of 6](#page-17-0) ADDT operand [EWXADMIN command 92](#page-103-0) ADDU operand [EWXADMIN command 94](#page-105-0) administration commands [issue under ISPF 233](#page-244-0) [table of 75](#page-86-0) connection [breaking 172](#page-183-0) [EWXADMIN ACCTEXP command 80](#page-91-0) [EWXADMIN ADD2G command 96](#page-107-0) [EWXADMIN ADDG command 82](#page-93-0)

administration *(continued)* [EWXADMIN ADDLS command 84](#page-95-0) [EWXADMIN ADDPRTQ command 87](#page-98-0) [EWXADMIN ADDPRTS command 90](#page-101-0) [EWXADMIN ADDT command 92](#page-103-0) [EWXADMIN ADDU command 94](#page-105-0) [EWXADMIN AFN command 97](#page-108-0) [EWXADMIN AMGR command 99](#page-110-0) [EWXADMIN ASECEQV command 101](#page-112-0) [EWXADMIN ASQSERV command 103](#page-114-0) [EWXADMIN BEGINCC command 105](#page-116-0) [EWXADMIN CHPW command 108](#page-119-0) [EWXADMIN CLSDB command 110](#page-121-0) [EWXADMIN CRWGM command 112](#page-123-0) [EWXADMIN DEBUG command 113](#page-124-0) [EWXADMIN DEBUGLIM command 115](#page-126-0) [EWXADMIN DELFG command 116](#page-127-0) [EWXADMIN DELG command 117](#page-128-0) [EWXADMIN DELPRTQ command 118](#page-129-0) [EWXADMIN DELPRTS command 120](#page-131-0) [EWXADMIN DELU command 121](#page-132-0) [EWXADMIN DISABLEU command 122](#page-133-0) [EWXADMIN DISPDB command 123](#page-134-0) [EWXADMIN DSECEQV command 124](#page-135-0) [EWXADMIN ENABLEU command 126](#page-137-0) [EWXADMIN ENDCC command 127](#page-138-0) [EWXADMIN LIMGRLOG command 128](#page-139-0) [EWXADMIN LIMLOG command 130](#page-141-0) [EWXADMIN LOG command 131](#page-142-0) [EWXADMIN MKDIR command 133](#page-144-0) [EWXADMIN NFS ADDG command 134](#page-145-0) [EWXADMIN NFS ADDU command 134](#page-145-0) [EWXADMIN NFS DELG command 134](#page-145-0) [EWXADMIN NFS DELU command 134](#page-145-0) [EWXADMIN PWEXPINT command 136](#page-147-0) [EWXADMIN PWMINLEN command 138](#page-149-0) [EWXADMIN QUERY BINDERY command 139](#page-150-0) [EWXADMIN QUERY ID command 141](#page-152-0) [EWXADMIN QUERY RIGHTS command 142](#page-153-0) [EWXADMIN QUERY USERINFO command 144](#page-155-0) [EWXADMIN RENG command 147](#page-158-0) [EWXADMIN RENPRTQ command 148](#page-159-0) [EWXADMIN RENPRTS command 150](#page-161-0) [EWXADMIN RENU command 151](#page-162-0) [EWXADMIN REQPASSW command 152](#page-163-0) [EWXADMIN REQUNQPW command 154](#page-165-0) [EWXADMIN RESTBIND command 156](#page-167-0) [EWXADMIN RESTSYS command 158](#page-169-0) [EWXADMIN RESTUS command 160](#page-171-0) [EWXADMIN RMDIR command 161](#page-172-0) [EWXADMIN RMVFD command 162](#page-173-0) [EWXADMIN RMVQSERV command 163](#page-174-0) [EWXADMIN RMVSR command 165](#page-176-0) [EWXADMIN SAVEBIND command 166](#page-177-0) [EWXADMIN TERM command 167](#page-178-0) function [in use 21](#page-32-0) [loaded 21](#page-32-0)

administration *(continued)* NLM [loading 20](#page-31-0) program [loading 19](#page-30-0) [start connection 173](#page-184-0) [Advanced Program-to-Program](#page-268-0) [Communications/Personal Computers \(APPC/PC\),](#page-268-0) [definition 257](#page-268-0) AFN operand [EWXADMIN command 97](#page-108-0) AMGR operand [EWXADMIN command 99](#page-110-0) append [files 212](#page-223-0) apply service [check level first 250](#page-261-0) archive [log file 30](#page-41-0) ASECEQV operand [EWXADMIN command 101](#page-112-0) ASQSERV operand [EWXADMIN command 103](#page-114-0) assign [full name to group 97](#page-108-0) [full name to user 97](#page-108-0) print server [to print queue 103](#page-114-0) security equivalence [to user 101](#page-112-0) user account manager [to group 99](#page-110-0) [to user 99](#page-110-0) attributes, file [changing 186](#page-197-0) AUTOEXEC.NCF file [definition 2](#page-13-0) [LANRES object 57](#page-68-0) [z/OS LANRES sample 2](#page-13-0) AUTOEXEC.SAM [sample file 2](#page-13-0) AUTOEXEC.SAM file [example AUTOEXEC.NCF 2](#page-13-0) automatically [mounting volumes 41](#page-52-0) AUTOMOUNT option [with QUIESCE option 23](#page-34-0)

# **B**

back up [disk images 238](#page-249-0) batch [data set naming 70](#page-81-0) batch file [AUTOEXEC.NCF 2](#page-13-0) begin [command chain 105](#page-116-0) BEGINCC operand [EWXADMIN command 105](#page-116-0)

bindery [addition of a user 94](#page-105-0) [definition 257](#page-268-0) [display information 139](#page-150-0) [querying 139](#page-150-0) [restoring 156](#page-167-0) [saving 166](#page-177-0) [bindery context, definition 257](#page-268-0) [bindery emulation, definition 257](#page-268-0) [BINDFIX utility 156](#page-167-0) [BINDREST utility 156](#page-167-0) block of commands [beginning 105](#page-116-0) [ending 127](#page-138-0) [starting 105](#page-116-0) break connection [administration 172](#page-183-0) [distribution 172](#page-183-0) BSAM access method [EWXLDDMP command 238](#page-249-0) [EWXLDRST command 245](#page-256-0) buffer [change in EWXHLPRT NLM 48](#page-59-0) [buffer, definition 257](#page-268-0) [byte, definition 257](#page-268-0)

# **C**

[cache, definition 257](#page-268-0) chain of commands [beginning 105](#page-116-0) [ending 127](#page-138-0) [starting 105](#page-116-0) change [file attributes 186](#page-197-0) [group ID 147](#page-158-0) [password 108](#page-119-0) [print queue name 148](#page-159-0) [print server name 150](#page-161-0) [user ID 151](#page-162-0) channel configuration files [statements in 13](#page-24-0) **ESCON** [configuration file 6](#page-17-0) [set on NetWare 5](#page-16-0) [statements in 6](#page-17-0) ESCON adapter driver program [loading 4](#page-15-0) [ESCON level on NetWare 21](#page-32-0) MMC adapter driver program [loading 11](#page-22-0) [MMC level on NetWare 21](#page-32-0) [mode for 13](#page-24-0) NetWare for SAA driver [loading 60](#page-71-0) PCI ESCON adapter driver program [loading 17](#page-28-0) [server connections 21](#page-32-0) [setting on NetWare 13](#page-24-0) [speed of 13](#page-24-0)

[channel-to-channel \(CTC\) device, definition 257](#page-268-0) channels [activating on NetWare 23](#page-34-0) check [service level before applying 250](#page-261-0) CHPW operand [EWXADMIN command 108](#page-119-0) CLIB NLM [level of 19](#page-30-0) [client, definition 257](#page-268-0) close [debug message file 110](#page-121-0) CLSDB operand [EWXADMIN command 110](#page-121-0) command chain [beginning 105](#page-116-0) [ending 127](#page-138-0) [starting 105](#page-116-0) commands [ACPWNSC 4](#page-15-0) [ACPWSLC 17](#page-28-0) [EWXADMIN 19](#page-30-0) [EWXCONN DROP 172](#page-183-0) [EWXCONN LINK 173](#page-184-0) [EWXDISK 41](#page-52-0) [EWXDIST 45](#page-56-0) [EWXHLPRT 48](#page-59-0) [EWXINST 52](#page-63-0) [EWXLDCRT 235](#page-246-0) [EWXLDDLT 237](#page-248-0) [EWXLDDSK 239](#page-250-0) [EWXLHPRT 53](#page-64-0) [EWXLOBJ 55](#page-66-0) [general information 70](#page-81-0) [how presented 67](#page-78-0) [introduction 67](#page-78-0) issue many z/OS LANRES [EWXEXEC 223](#page-234-0) [presentation of 67](#page-78-0) server [DROP DISK 21](#page-32-0) [EWXCMD 21](#page-32-0) [START DISK 21](#page-32-0) [start ISPF session 233](#page-244-0) [table of 75](#page-86-0) [Common Programming Interface \(CPI\) Communications,](#page-268-0) [definition 257](#page-268-0) communications breaking [administration 172](#page-183-0) [distribution 172](#page-183-0) driver [loading before others 26](#page-37-0) [unloading 40](#page-51-0) [communications server, definition 257](#page-268-0) compress disk image [size of 236](#page-247-0) [syntax 236](#page-247-0) [disk images 238](#page-249-0)

concurrent [sessions 29](#page-40-0) concurrent connections [concurrent 130](#page-141-0) configuration file [AUTOEXEC.NCF 2](#page-13-0) [NSCA1.CFG 4](#page-15-0)[, 5](#page-16-0)[, 17](#page-28-0) [contents of 6](#page-17-0) [PSCA1.CFG 11](#page-22-0) [contents of 13](#page-24-0) [PSCA2.CFG 11](#page-22-0) [contents of 13](#page-24-0) [connect, definition 257](#page-268-0) connection [being used 21](#page-32-0) [concurrent 130](#page-141-0) [querying on server 21](#page-32-0) starting [administration 173](#page-184-0) [distribution 173](#page-184-0) [context, definition 257](#page-268-0) [conversation, definition 258](#page-269-0) copy [files 189](#page-200-0) [LANRES object 55](#page-66-0) create [directory 133](#page-144-0)[, 211](#page-222-0) [disk images 235](#page-246-0) [files 212](#page-223-0) [LANRES object 55](#page-66-0) [login script 84](#page-95-0) [print queue 87](#page-98-0) [print server 90](#page-101-0) [users 253](#page-264-0) [workgroup manager 112](#page-123-0) CRWGM operand [EWXADMIN command 112](#page-123-0)

# **D**

[data link, definition 258](#page-269-0) data set [high level qualifier 70](#page-81-0) [naming 70](#page-81-0) [RACF prefix 70](#page-81-0) data sets [dumping disk image 238](#page-249-0) [EWXMSG.LOG 131](#page-142-0)[, 207](#page-218-0) [LANADMIN.DEBUGMSG 123](#page-134-0) [LANADMIN.QBIND 139](#page-150-0) [LANADMIN.QRIGHTS 142](#page-153-0) [LANADMIN.USERINFO 144](#page-155-0) [LOGIN 84](#page-95-0) [LOGIN.OS2 84](#page-95-0) [LOGIN.SCRIPT 253](#page-264-0) printing [on NetWare 182](#page-193-0) [restoring disk image 245](#page-256-0) data streaming [setting speed on server 13](#page-24-0)

date [valid range 70](#page-81-0) date of expiration [user account 80](#page-91-0) DCI mode [setting on server 13](#page-24-0) debug message file [closing 110](#page-121-0) debug messages [displaying 123](#page-134-0) debug mode [setting 113](#page-124-0) DEBUG operand [EWXADMIN command 113](#page-124-0) DEBUGLIM operand [EWXADMIN command 115](#page-126-0) decompress [disk images 245](#page-256-0) default [password restrictions 152](#page-163-0) [default value 67](#page-78-0) define [channels on NetWare 13](#page-24-0) [ESCON channels to NetWare 5](#page-16-0) [definition of terms 257](#page-268-0) delete [directory 161](#page-172-0)[, 162](#page-173-0)[, 220](#page-231-0) [disk images 237](#page-248-0) [files 162](#page-173-0)[, 192](#page-203-0) [group 117](#page-128-0) [group mapping to NFS 134](#page-145-0) [LANRES object 55](#page-66-0) [password for LANRES object 55](#page-66-0) [print queue 118](#page-129-0) [print server 120](#page-131-0) security equivalence [for user 124](#page-135-0) [user 121](#page-132-0) [user from group 116](#page-127-0) [user mapping to NFS 134](#page-145-0) [users 255](#page-266-0) DELFG operand [EWXADMIN command 116](#page-127-0) DELG operand [EWXADMIN command 117](#page-128-0) DELPRTQ operand [EWXADMIN command 118](#page-129-0) DELPRTS operand [EWXADMIN command 120](#page-131-0) DELU operand [EWXADMIN command 121](#page-132-0) diagnosis [displaying debug messages 123](#page-134-0) [direct access storage device \(DASD\), definition 258](#page-269-0) directory [creating 133](#page-144-0)[, 211](#page-222-0) [deleting 161](#page-172-0)[, 162](#page-173-0)[, 220](#page-231-0) information [displaying 201](#page-212-0) [making 133](#page-144-0)[, 211](#page-222-0) [removing 161](#page-172-0)[, 162](#page-173-0)[, 220](#page-231-0)

directory *(continued)* [renaming 218](#page-229-0) [swapping names 221](#page-232-0) Directory Services [DSAPI NLM 84](#page-95-0) [login script 85](#page-96-0) [user operating system mode 84](#page-95-0) disable [user account 80](#page-91-0)[, 122](#page-133-0) disable service [ACCEPT\\_SERVICE option 29](#page-40-0) DISABLEU operand [EWXADMIN command 122](#page-133-0) disk [creating 235](#page-246-0) [deleting image 237](#page-248-0) [mounting on NetWare 41](#page-52-0) disk driver lengthy commands [EWXSTART.LST file 64](#page-75-0) program [loading 41](#page-52-0) [unloading 44](#page-55-0) disk image [accessing 244](#page-255-0) [backing up 238](#page-249-0) [compressing 235](#page-246-0)[, 236](#page-247-0)[, 238](#page-249-0) [creating 235](#page-246-0) deactivated [reason for 42](#page-53-0) [decompressing 245](#page-256-0) [deleting 237](#page-248-0) [dumping 238](#page-249-0) [mounting when new 42](#page-53-0) [restoring 245](#page-256-0) [size of 244](#page-255-0) [sizing 235](#page-246-0) [space using 244](#page-255-0) [specifying size 236](#page-247-0) [statistics 244](#page-255-0) disk server [starting 239](#page-250-0) disk serving [breaking channel connection 23](#page-34-0) [create disk image 235](#page-246-0) [delete a disk image 237](#page-248-0) disk image [compressing 236](#page-247-0) [drop channel sessions 21](#page-32-0) [EWXLDDMP command 238](#page-249-0) [EWXLDIMG command 244](#page-255-0) [EWXLDRST command 245](#page-256-0) [increase sessions 22](#page-33-0) [load on NetWare 41](#page-52-0) [sessions 42](#page-53-0) [start sessions on server 21](#page-32-0) [start z/OS disk server 239](#page-250-0) [unloading on NetWare 44](#page-55-0) dismount [before unloading NLM 44](#page-55-0) [volumes 23](#page-34-0)[, 44](#page-55-0)

DISPDB operand [EWXADMIN command 123](#page-134-0) display [bindery information 139](#page-150-0) [communication methods 21](#page-32-0) [debug messages 123](#page-134-0) [directory information 201](#page-212-0) disk image [statistics 244](#page-255-0) [file information 201](#page-212-0) [files 196](#page-207-0) [identification information 141](#page-152-0)[, 216](#page-227-0) [LANRES functions loaded 21](#page-32-0) [local server name 141](#page-152-0)[, 216](#page-227-0) [logged in server name 141](#page-152-0)[, 216](#page-227-0) [NetWare version running 141](#page-152-0)[, 216](#page-227-0) [print job status 51](#page-62-0) [print jobs waiting to print 184](#page-195-0) [remote server name 141](#page-152-0)[, 216](#page-227-0) [service level running 21](#page-32-0)[, 141](#page-152-0)[, 216](#page-227-0) [trustee rights 142](#page-153-0) [user information 144](#page-155-0) [user name 141](#page-152-0)[, 216](#page-227-0) distribution commands [issue under ISPF 233](#page-244-0) [table of 75](#page-86-0) connection [breaking 172](#page-183-0) [DISTSAMP 79](#page-90-0) [EWXDS ATTRIBUTES command 186](#page-197-0) [EWXDS COPY command 189](#page-200-0) [EWXDS DELETE command 192](#page-203-0) [EWXDS EXECUTE command 194](#page-205-0) [EWXDS GET command 196](#page-207-0) [EWXDS LIST command 201](#page-212-0) [EWXDS LOG command 207](#page-218-0) [EWXDS MESSAGE command 209](#page-220-0) [EWXDS MKDIR command 211](#page-222-0) [EWXDS PUT command 212](#page-223-0) [EWXDS QUERY ID command 216](#page-227-0) [EWXDS RENAME command 218](#page-229-0) [EWXDS RMDIR command 220](#page-231-0) [EWXDS SWAP command 221](#page-232-0) [EWXLOBJ.PWF file 57](#page-68-0) function [in use 21](#page-32-0) [loaded 21](#page-32-0) [LANRES object 57](#page-68-0) [LOAD EWXLOBJ 55](#page-66-0) program [LANRES object 45](#page-56-0) [loading 45](#page-56-0) [unloading 47](#page-58-0) [send message to NetWare 209](#page-220-0) [start connection 173](#page-184-0) [DISTSAMP procedure 79](#page-90-0) [domain, definition 258](#page-269-0) DOS [definition 258](#page-269-0) [DIR command 202](#page-213-0)

DOS *(continued)* [partition subdirectory information 202](#page-213-0) [user operating system mode 84](#page-95-0)[, 253](#page-264-0) driver communication [unloading 40](#page-51-0) drop connection [administration 172](#page-183-0) [distribution 172](#page-183-0) [disks using subchannels 21](#page-32-0) DSAPI NLM [directory services 84](#page-95-0) DSECEQV operand [EWXADMIN command 124](#page-135-0) dump [data set 238](#page-249-0) [disk images 238](#page-249-0) [dump, definition 258](#page-269-0) [duplexing, definition 258](#page-269-0)

## **E**

electronic mail [SYS:\MAIL directory 94](#page-105-0) enable [user account 126](#page-137-0) ENABLEU operand [EWXADMIN command 126](#page-137-0) end [command chain 127](#page-138-0) connection [administration 172](#page-183-0) [distribution 172](#page-183-0) [EWXADMIN 167](#page-178-0) [logging z/OS LANRES messages 181](#page-192-0) ENDCC operand [EWXADMIN command 127](#page-138-0) equivalence, security assigning [to user 101](#page-112-0) deleting [for user 124](#page-135-0) error messages [EWXDSK011E disk image deactivated 42](#page-53-0) **ESCON** [level on NetWare 21](#page-32-0) ESCON adapter driver [unloading 5](#page-16-0)[, 61](#page-72-0) establish connection [administration 173](#page-184-0) [distribution 173](#page-184-0) EWXADIMP NLM [is not loading 19](#page-30-0) EWXADMIN [ending 167](#page-178-0) [terminating 167](#page-178-0) EWXADMIN command [ACCTEXP operand 80](#page-91-0) [ADD2G operand 96](#page-107-0)

EWXADMIN command *(continued)* [ADDG operand 82](#page-93-0) [ADDLS operand 84](#page-95-0) [ADDPRTQ operand 87](#page-98-0) [ADDPRTS operand 90](#page-101-0) [ADDT operand 92](#page-103-0) [ADDU operand 94](#page-105-0) [AFN operand 97](#page-108-0) [AMGR operand 99](#page-110-0) [ASECEQV operand 101](#page-112-0) [ASQSERV operand 103](#page-114-0) [BEGINCC operand 105](#page-116-0) [CHPW operand 108](#page-119-0) [CLSDB operand 110](#page-121-0) [CRWGM operand 112](#page-123-0) [DEBUG operand 113](#page-124-0) [DEBUGLIM operand 115](#page-126-0) [DELFG operand 116](#page-127-0) [DELG operand 117](#page-128-0) [DELPRTQ operand 118](#page-129-0) [DELPRTS operand 120](#page-131-0) [DELU operand 121](#page-132-0) [DISABLEU operand 122](#page-133-0) [DISPDB operand 123](#page-134-0) [DSECEQV operand 124](#page-135-0) [ENABLEU operand 126](#page-137-0) [ENDCC operand 127](#page-138-0) [LIMGRLOG operand 128](#page-139-0) [LIMLOG operand 130](#page-141-0) [MKDIR operand 133](#page-144-0) [PWEXPINT operand 136](#page-147-0) [PWMINLEN operand 138](#page-149-0) [QUERY BINDERY operand 139](#page-150-0) [QUERY ID operand 141](#page-152-0) [QUERY RIGHTS operand 142](#page-153-0) [QUERY USERINFO operand 144](#page-155-0) [RENG operand 147](#page-158-0) [RENPRTQ operand 148](#page-159-0) [RENPRTS operand 150](#page-161-0) [RENU operand 151](#page-162-0) [REQPASSW operand 152](#page-163-0) [REQUNQPW operand 154](#page-165-0) [RESTBIND operand 156](#page-167-0) [RESTSYS operand 158](#page-169-0) [RESTUS operand 160](#page-171-0) [RMDIR operand 161](#page-172-0) [RMVFD operand 162](#page-173-0) [RMVQSERV operand 163](#page-174-0) [RMVSR operand 165](#page-176-0) [SAVEBIND operand 166](#page-177-0) [TERM operand 167](#page-178-0) EWXADMIN LOG command [administration 131](#page-142-0) EWXADMIN NFS command [add NFS user 134](#page-145-0) [delete NFS user 134](#page-145-0) EWXADMIN NLM [loading 19](#page-30-0) EWXARV procedure [archiving files 168](#page-179-0)

EWXBAK procedure [copying files to another volume 170](#page-181-0) EWXCMD command [drop a disk session 21](#page-32-0) [start another disk session 21](#page-32-0) EWXCOMM.INI file [definition of 34](#page-45-0) [sample file 34](#page-45-0) EWXCOMM.SAM file [example EWXCOMM.INI file 34](#page-45-0) EWXCONN DROP command [end connection 172](#page-183-0) EWXCONN LINK command start connection [administration 173](#page-184-0) [distribution 173](#page-184-0) EWXCONN LOG command [start logging z/OS LANRES messages 179](#page-190-0) EWXCONN NOLOG command [end LANRES log 181](#page-192-0) EWXCONN PRINT command [override defaults 182](#page-193-0) [print z/OS data on LAN printer 182](#page-193-0) EWXCONN QUERY PRINT command [get status for print jobs 184](#page-195-0) [status not available 51](#page-62-0) [EWXDISK disk driver program 41](#page-52-0) EWXDISK NLM [disk serving program 41](#page-52-0) EWXDIST NLM [distribution program 45](#page-56-0) EWXDS ATTRIBUTES command [distribution 186](#page-197-0) EWXDS command [QUERY ID operand 216](#page-227-0) EWXDS COPY command [distribution 189](#page-200-0) EWXDS DELETE command [distribution 192](#page-203-0) EWXDS EXECUTE command [distribution 194](#page-205-0) EWXDS GET command [distribution 196](#page-207-0) EWXDS LIST command [distribution 201](#page-212-0) EWXDS LOG command [distribution 207](#page-218-0) EWXDS MESSAGE command [distribution 209](#page-220-0) [send message to NetWare 209](#page-220-0) EWXDS MKDIR command [distribution 211](#page-222-0) EWXDS PUT command [distribution 212](#page-223-0) EWXDS RENAME command [distribution 218](#page-229-0) EWXDS RMDIR command [distribution 220](#page-231-0) EWXDS SWAP command [distribution 221](#page-232-0)

EWXDSPRT.SERVERS [default printers 182](#page-193-0)[, 184](#page-195-0) EWXDUMP DD statement [EWXLDDMP command 238](#page-249-0) EWXDUMP DDname [EWXLDRST command 245](#page-256-0) EWXEXEC command [enter many z/OS LANRES commands 223](#page-234-0) EWXHLPJE command host-to-LAN print JES [set connection information 225](#page-236-0) EWXHLPRT NLM [host-to-LAN print program 48](#page-59-0) EWXHLPVT command host-to-LAN print VTAM [set connection information 229](#page-240-0) EWXISPF command [start ISPF interface 233](#page-244-0) EWXLDCRT command [create disk image 235](#page-246-0) EWXLDDLT command [delete disk image 237](#page-248-0) EWXLDDMP command [backup a disk image 238](#page-249-0) [compress a disk image 238](#page-249-0) EWXLDDSK command [start z/OS disk server 239](#page-250-0) EWXLDIMG command [display disk image statistics 244](#page-255-0) EWXLDRST command [decompress a disk image 245](#page-256-0) [restore a disk image 245](#page-256-0) EWXLHPRT command LAN-to-host print [set connection information 246](#page-257-0) EWXLHPRT.NLM [LAN-to-host program 53](#page-64-0) EWXLHSRV command LAN-to-host print [set connection information 246](#page-257-0) EWXLOBJ NLM [LANRES object 55](#page-66-0) EWXLOBJ.PWF file [LANRES object password file 57](#page-68-0) EWXLSA NLM [NetWare for SAA channel driver 60](#page-71-0) [EWXMSG.LOG data set 131](#page-142-0)[, 207](#page-218-0) EWXNCF NLM [Execute a List of NetWare Commands 62](#page-73-0) EWXNWSRV command [apply NetWare service 250](#page-261-0) EWXSTART.LST file [definition of 63](#page-74-0) [example of 63](#page-74-0) EWXSTART NLM [start z/OS LANRES on NetWare 63](#page-74-0) EWXSTART.SAM file [definition 63](#page-74-0) [example EWXSTART.LST 63](#page-74-0) [z/OS LANRES sample 63](#page-74-0)

execs [DISTSAMP 79](#page-90-0) [REMVUSER 255](#page-266-0) expiration date [user account 80](#page-91-0) expiration interval, password [setting 136](#page-147-0)

## **F**

file [appending 212](#page-223-0) [AUTOEXEC.NCF 2](#page-13-0) [copying 189](#page-200-0) [creating 212](#page-223-0) [deleting 162](#page-173-0)[, 192](#page-203-0) [displaying 196](#page-207-0) distribute [to multiple servers 79](#page-90-0) [EWXCOMM.INI 34](#page-45-0) [EWXLJOB.PWF 57](#page-68-0) [EWXSTART.LST 63](#page-74-0) [EWXSTART.SAM 63](#page-74-0) information [displaying 201](#page-212-0) [initialization file 34](#page-45-0) [removing 162](#page-173-0) [renaming 218](#page-229-0) [replacing 212](#page-223-0) [retrieving 196](#page-207-0) [swapping names 221](#page-232-0) [file allocation table \(FAT\), definition 258](#page-269-0) file attributes [changing 186](#page-197-0) FSS host-to-LAN print JES [set connection information 225](#page-236-0) full name [assigning to group 97](#page-108-0) [assigning to user 97](#page-108-0) [fully qualified LU name, definition 258](#page-269-0) function [those in use 21](#page-32-0) [which are loaded 21](#page-32-0)

# **G**

get [files 196](#page-207-0) [glossary 257](#page-268-0) grace login limit [setting 128](#page-139-0) group [adding 82](#page-93-0) [adding user to 96](#page-107-0) [assign full name 97](#page-108-0) [assign user account manager 99](#page-110-0) [delete mapping to NFS 134](#page-145-0) [deleting 117](#page-128-0) [deleting user 116](#page-127-0) [mapping to NFS 134](#page-145-0)

group *(continued)* [renaming 147](#page-158-0)

# **H**

[help panel, definition 258](#page-269-0) high level qualifier [data set naming 70](#page-81-0) host system [definition 258](#page-269-0) host-to-LAN print commands [table of 75](#page-86-0) [EWXLOBJ.PWF file 57](#page-68-0) function [in use 21](#page-32-0) [loaded 21](#page-32-0) [get status for print jobs 184](#page-195-0) [LANRES object 57](#page-68-0) [LOAD EWXLOBJ 55](#page-66-0) print [data set 182](#page-193-0) [member 182](#page-193-0) [processing 31](#page-42-0)[, 50](#page-61-0) program [LANRES object 48](#page-59-0) [loading 48](#page-59-0) [unloading 51](#page-62-0) [set connection information 225](#page-236-0)[, 229](#page-240-0)

# **I**

ID, user [changing 151](#page-162-0) identification information [displaying 141](#page-152-0)[, 216](#page-227-0) information directory [displaying 201](#page-212-0) file [displaying 201](#page-212-0) identification [displaying 141](#page-152-0)[, 216](#page-227-0) user [displaying 144](#page-155-0) initialization file [EWXCOMM.INI 34](#page-45-0) initialize [disk images 235](#page-246-0) [input/output \(I/O\), definition 258](#page-269-0) install [LANRES object 55](#page-66-0) z/OS LANRES [on the NetWare server 52](#page-63-0) INSTALL utility (NetWare) [disk images 42](#page-53-0) installation program [loading 52](#page-63-0) interfaces [definition 258](#page-269-0) [intermediate communications server, definition 258](#page-269-0)

[Internetwork Packet eXchange \(IPX\), definition 258](#page-269-0) [interrupt, definition 259](#page-270-0) interval, password expiration [setting 136](#page-147-0) ISPF [starting 233](#page-244-0)

# **J**

JES host-to-LAN print [set connection information 225](#page-236-0) job host-to-LAN print [query for completed 48](#page-59-0) [job, definition 259](#page-270-0)

# **K**

[keyword, definition 259](#page-270-0)

# **L**

LAN-to-host print [assign print server to print queue 103](#page-114-0) commands [table of 75](#page-86-0) function [in use 21](#page-32-0) [loaded 21](#page-32-0) [set connection information 246](#page-257-0) [unloading 54](#page-65-0) [LANADMIN.DEBUGMSG data set 123](#page-134-0) [LANADMIN.QBIND data set 139](#page-150-0) [LANADMIN.QRIGHTS data set 142](#page-153-0) [LANADMIN.USERINFO data set 144](#page-155-0) LANRES object [adding 55](#page-66-0) [changing password 55](#page-66-0) [communication driver 26](#page-37-0) [deleting 55](#page-66-0) [install 55](#page-66-0) [LOAD EWXDIST 45](#page-56-0) [LOAD EWXHLPRT 48](#page-59-0) [password file 57](#page-68-0) [remote server 55](#page-66-0) length of server commands [EWXSTART.LST file 64](#page-75-0) level of [ESCON on NetWare 21](#page-32-0) [MMC on NetWare 21](#page-32-0) [NetWare running 141](#page-152-0)[, 216](#page-227-0) [service running 141](#page-152-0)[, 216](#page-227-0) LIMGRLOG operand [EWXADMIN command 128](#page-139-0) limit, grace login [setting 128](#page-139-0) limit, transaction [setting 115](#page-126-0) limit, workstation login [setting 130](#page-141-0)

LIMLOG operand [EWXADMIN command 130](#page-141-0) list [start commands 63](#page-74-0) load [administration program 19](#page-30-0) [communication driver 26](#page-37-0) [disk driver program 41](#page-52-0) [distribution program 45](#page-56-0) [ESCON adapter driver 4](#page-15-0) [functions that are 21](#page-32-0) [host-to-LAN print 48](#page-59-0) [installation program 52](#page-63-0) [LAN-to-host print 53](#page-64-0) [LANRES object password 55](#page-66-0) [MMC adapter driver 11](#page-22-0) [NetWare for SAA channel driver 60](#page-71-0) [NLM from z/OS 194](#page-205-0) [PCI ESCON adapter driver 17](#page-28-0) LOAD ACPWNSC command [load ESCON adapter driver 4](#page-15-0) LOAD ACPWPCA [load MMC adapter driver 11](#page-22-0) LOAD ACPWSLC command [load PCI ESCON adapter driver 17](#page-28-0) LOAD commands [running at same time 62](#page-73-0)[, 63](#page-74-0) LOAD EWXADMIN [load administration 19](#page-30-0) LOAD EWXCMD [run z/OS LANRES commands 21](#page-32-0) LOAD EWXCOMM command [initialization file 26](#page-37-0) [LANRES object 26](#page-37-0) [load before other NLMs 26](#page-37-0) [unload last 40](#page-51-0) LOAD EWXDISK [load disk driver 41](#page-52-0) LOAD EWXDISK command [load disk driver 41](#page-52-0) LOAD EWXDIST command [load distribution program 45](#page-56-0) LOAD EWXHLPRT [host-to-LAN print program 48](#page-59-0) LOAD EWXINST command [install LANRES on NetWare 52](#page-63-0) LOAD EWXLHPRT [LAN-to-host program 53](#page-64-0) LOAD EWXLOBJ command [create LANRES object 55](#page-66-0) LOAD EWXLSA [load NetWare for SAA channel driver 60](#page-71-0) LOAD EWXNCF [Execute a List of NetWare Commands 62](#page-73-0) LOAD EWXSTART [start z/OS LANRES on NetWare 63](#page-74-0) local server [name of 141](#page-152-0)[, 216](#page-227-0) [local, definition 259](#page-270-0) [local area network \(LAN\), definition 259](#page-270-0)

[local server, definition 259](#page-270-0) log [end message recording 181](#page-192-0) [facility 70](#page-81-0) [start and stop 131](#page-142-0)[, 207](#page-218-0) [stop 181](#page-192-0) [NLM messages 30](#page-41-0) [server 30](#page-41-0) [z/OS LANRES messages 131](#page-142-0)[, 179](#page-190-0)[, 207](#page-218-0) [log data, definition 259](#page-270-0) logged in [display which server 141](#page-152-0)[, 216](#page-227-0) [user ID that is 141](#page-152-0)[, 216](#page-227-0) [logical unit \(LU\), definition 259](#page-270-0) [logical unit name \(LU name\), definition 259](#page-270-0) [login, definition 259](#page-270-0) login limit, grace [setting 128](#page-139-0) login limit, workstation [setting 130](#page-141-0) login script [directory services 85](#page-96-0) login script data set [adding 84](#page-95-0) [creating 84](#page-95-0) [SYS:\MAIL directory 94](#page-105-0) [logon, definition 259](#page-270-0) [LU type 6.2, definition 259](#page-270-0) **M** mail, electronic [SYS:\MAIL directory 94](#page-105-0) make [directory 133](#page-144-0)[, 211](#page-222-0) [users 253](#page-264-0) MAKEUSER procedure [create users 253](#page-264-0) manager user account [assigning 99](#page-110-0) workgroup [creating 112](#page-123-0) map [to NFS 134](#page-145-0) member printing [on NetWare 182](#page-193-0) message debug [displaying 123](#page-134-0) [facility 70](#page-81-0) [start and stop 131](#page-142-0)[, 207](#page-218-0) [starting 179](#page-190-0) [stop 181](#page-192-0) [logging 179](#page-190-0) [logging NLM 30](#page-41-0) sending [from z/OS to NetWare 209](#page-220-0) message file, debug [closing 110](#page-121-0) message repository [definition 259](#page-270-0)

[migration, definition 259](#page-270-0) [mirroring, definition 259](#page-270-0) MKDIR operand [EWXADMIN command 133](#page-144-0) MMC [level on NetWare 21](#page-32-0) MMC adapter driver [unloading 13](#page-24-0) mode debug [setting 113](#page-124-0) directory service [login script 85](#page-96-0) [of channels 13](#page-24-0) [mode name, definition 259](#page-270-0) mount [disk images 41](#page-52-0) [volumes 41](#page-52-0) MVS connect to NetWare [for administration 173](#page-184-0) [for distribution 173](#page-184-0) [definition 259](#page-270-0)

# **N**

name full [assigning to group 97](#page-108-0) [assigning to user 97](#page-108-0) **NetWare** [AUTOEXEC.NCF 2](#page-13-0) connect to MVS [for administration 173](#page-184-0) [for distribution 173](#page-184-0) [directory services 84](#page-95-0) [display version running 141](#page-152-0)[, 216](#page-227-0) [load disk driver 41](#page-52-0) printers [print z/OS data to 182](#page-193-0) SYSCON utility [USER INFORMATION menu 97](#page-108-0) [NetWare directory services, definition 259](#page-270-0) [network, definition 260](#page-271-0) [network job entry \(NJE\), definition 260](#page-271-0) [networking, definition 260](#page-271-0) NFS [map user to 134](#page-145-0) [unmap user to 134](#page-145-0) NLMs [ACPWNSC 4](#page-15-0) [ACPWPCA 11](#page-22-0) [ACPWSLC 17](#page-28-0) [administration 19](#page-30-0) [AUTOEXEC.NCF 1](#page-12-0) [definition of 1](#page-12-0) [EWXCMD 21](#page-32-0) [EWXCOMM command 26](#page-37-0) [EWXDISK driver 41](#page-52-0) [EWXDIST 45](#page-56-0) [EWXHLPRT 48](#page-59-0)

NLMs *(continued)* [EWXINST 52](#page-63-0) [EWXLHPRT 53](#page-64-0) [EWXLOBJ 55](#page-66-0) [EWXLSA 60](#page-71-0) [EWXNCF 62](#page-73-0) [EWXSTART 63](#page-74-0) [loading from z/OS 194](#page-205-0) [log messages 30](#page-41-0) [order to unload 40](#page-51-0) [protected domain 1](#page-12-0) [table of 1](#page-12-0) [where loaded 1](#page-12-0) [node, definition 260](#page-271-0) [node identifier \(node ID\), definition 260](#page-271-0) NOTIFY print definition [change query time 48](#page-59-0) NSCA1.CFG file [ESCON adapter configuration file 4](#page-15-0) [PCI ESCON adapter configuration file 17](#page-28-0) [set ESCON subchannels 5](#page-16-0) number of workstations login limit [setting 130](#page-141-0)

# **O**

obtain [print job status 184](#page-195-0) OS/2 [user operating system mode 84](#page-95-0)[, 253](#page-264-0)

# **P**

packet EWXHLPRT NLM [process 48](#page-59-0) [receive 48](#page-59-0) [page, definition 260](#page-271-0) [panel, definition 260](#page-271-0) [parameter, definition 260](#page-271-0) parenthesis [restriction 70](#page-81-0) password [changing 108](#page-119-0) [definition 260](#page-271-0) expiration interval [setting 136](#page-147-0) [LANRES object 57](#page-68-0) length [minimum 138](#page-149-0) [setting 138](#page-149-0) [restriction defaults 152](#page-163-0) unique [requiring 154](#page-165-0) user [requiring 152](#page-163-0) [patch, definition 260](#page-271-0) path [specifying 70](#page-81-0) [path, definition 260](#page-271-0)
PCI ESCON adapter driver [unloading 18](#page-29-0) pending print jobs [obtaining status 184](#page-195-0) performance host-to-LAN print [HLPRT\\_PROCESSES option 31](#page-42-0) [PROCESSES option 50](#page-61-0) [PF key, definition 260](#page-271-0) prefix [data set naming 70](#page-81-0) print [data set on NetWare printer 182](#page-193-0) job status [unavailable 51](#page-62-0) [member on NetWare printer 182](#page-193-0) [number of copies to 182](#page-193-0) status [obtaining 184](#page-195-0) [z/OS data on NetWare printer 182](#page-193-0) print queue [adding 87](#page-98-0) [assigning print server 103](#page-114-0) [creating 87](#page-98-0) [definition 260](#page-271-0) [deleting 118](#page-129-0) [removing 118](#page-129-0) [print server 163](#page-174-0) [renaming 148](#page-159-0) print server [adding 90](#page-101-0) assigning [to print queue 103](#page-114-0) [creating 90](#page-101-0) [definition 260](#page-271-0) [deleting 120](#page-131-0) host-to-LAN print JES [set connection information 225](#page-236-0) host-to-LAN print VTAM [set connection information 229](#page-240-0) [removing 120](#page-131-0) [from print queue 163](#page-174-0) [renaming 150](#page-161-0) print serving host-to-LAN [unloading program 51](#page-62-0) host-to-LAN print [loading program 48](#page-59-0) host-to-LAN print JES [set connection information 225](#page-236-0) host-to-LAN print VTAM [set connection information 229](#page-240-0) LAN-to-host print [set connection information 246](#page-257-0) LAN-to-host program [loading 53](#page-64-0) printer [jobs in queue 184](#page-195-0) [problem determination, definition 260](#page-271-0) [product, definition 260](#page-271-0)

program administration [loading 19](#page-30-0) [unloading 20](#page-31-0) disk driver [loading 41](#page-52-0) [unloading 44](#page-55-0) distribution [loading 45](#page-56-0) [unloading 47](#page-58-0) ESCON adapter [loading 4](#page-15-0) host-to-LAN print [loading 31](#page-42-0)[, 50](#page-61-0) [unloading 51](#page-62-0) installation [loading 52](#page-63-0) LAN-to-host [loading 53](#page-64-0) MMC adapter [loading 11](#page-22-0) NetWare for SAA channel [loading 60](#page-71-0) PCI ESCON adapter [loading 17](#page-28-0) [program update tape \(PUT\), definition 260](#page-271-0) [programmed function \(PF\) key, definition 260](#page-271-0) [prompt, definition 260](#page-271-0) protected domain [z/OS LANRES NLMs 1](#page-12-0) [protocol, definition 260](#page-271-0) PSCA1.CFG file [MMC adapter configuration file 11](#page-22-0) [setting up subchannels 13](#page-24-0) PSCA2.CFG file [MMC adapter configuration file 11](#page-22-0) [setting up subchannels 13](#page-24-0) PWEXPINT operand [EWXADMIN command 136](#page-147-0) PWMINLEN operand [EWXADMIN command 138](#page-149-0)

#### **Q**

query [bindery 139](#page-150-0) [print jobs 184](#page-195-0) [trustee rights 142](#page-153-0) QUERY BINDERY operand [EWXADMIN command 139](#page-150-0) QUERY ID operand [EWXADMIN command 141](#page-152-0) [EWXDS command 216](#page-227-0) QUERY RIGHTS operand [EWXADMIN command 142](#page-153-0) QUERY USERINFO operand [EWXADMIN command 144](#page-155-0) queue, print [assigning print server 103](#page-114-0) [renaming 148](#page-159-0)

QUIESCE option [with AUTOMOUNT option 23](#page-34-0)

#### **R**

RACF user ID prefix [data set naming 70](#page-81-0) [random access memory \(RAM\), definition 260](#page-271-0) read-only [disk images 244](#page-255-0) receive [service from OS/390 29](#page-40-0) release [volumes 44](#page-55-0) remote servers [LANRES object 28](#page-39-0)[, 45](#page-56-0)[, 48](#page-59-0)[, 55](#page-66-0) [remote, definition 261](#page-272-0) [remote server, definition 261](#page-272-0) remove [directory 161](#page-172-0)[, 162](#page-173-0)[, 220](#page-231-0) [disk images 237](#page-248-0) [files 162](#page-173-0) [LANRES object 55](#page-66-0) [print queue 118](#page-129-0) [print server 120](#page-131-0) [from print queue 163](#page-174-0) [user space restriction 165](#page-176-0) [users 255](#page-266-0) REMVUSER procedure [remove users 255](#page-266-0) rename [directory 218](#page-229-0) [files 218](#page-229-0) [group 147](#page-158-0) [print queue 148](#page-159-0) [print server 150](#page-161-0) [user 151](#page-162-0) RENG operand [EWXADMIN command 147](#page-158-0) RENPRTQ operand [EWXADMIN command 148](#page-159-0) RENPRTS operand [EWXADMIN command 150](#page-161-0) RENU operand [EWXADMIN command 151](#page-162-0) replace [files 212](#page-223-0) REQPASSW operand [EWXADMIN command 152](#page-163-0) [requester, definition 261](#page-272-0) require [unique user password 154](#page-165-0) [user password 152](#page-163-0) REQUNQPW operand [EWXADMIN command 154](#page-165-0) [resource, definition 261](#page-272-0) [resource manager, definition 261](#page-272-0) RESTBIND operand [EWXADMIN command 156](#page-167-0)

restore [bindery 156](#page-167-0) [disk images 245](#page-256-0) [system 158](#page-169-0) restrictions [user space 160](#page-171-0) [removing 165](#page-176-0) [Restructured Extended Executor \(REXX\) language,](#page-272-0) [definition 261](#page-272-0) RESTSYS operand [EWXADMIN command 158](#page-169-0) RESTUS operand [EWXADMIN command 160](#page-171-0) retrieve [files 196](#page-207-0) [return code, definition 261](#page-272-0) REXX program DISTSAMP [distribute files 79](#page-90-0) EWXARV [archiving files 168](#page-179-0) EWXBAK [copying files to another volume 170](#page-181-0) MAKEUSER [create users 253](#page-264-0) REMVUSER [remove a user 255](#page-266-0) rights, trustee [displaying 142](#page-153-0) [querying 142](#page-153-0) RLE compression [dump disk image 238](#page-249-0) RMDIR operand [EWXADMIN command 161](#page-172-0) RMVFD operand [EWXADMIN command 162](#page-173-0) RMVQSERV operand [EWXADMIN command 163](#page-174-0) RMVSR operand [EWXADMIN command 165](#page-176-0) [route, definition 261](#page-272-0) [router, definition 261](#page-272-0) run [all LOAD commands 62](#page-73-0)[, 63](#page-74-0)

### **S**

```
sample programs
  DISTSAMP 79
  EWXARV 168
  EWXBAK 170
  MAKEUSER EXEC 253
  REMVUSER 255
save
  bindery 166
SAVEBIND operand
  EWXADMIN command 166
security equivalence
  assigning
    to user 101
```
security equivalence *(continued)* deleting [for user 124](#page-135-0) send message [from z/OS to NetWare 209](#page-220-0) [service from OS/390 29](#page-40-0) server channels [defining 13](#page-24-0) [defining ESCON 5](#page-16-0) commands [ACPWNSC 4](#page-15-0) [ACPWPCA 11](#page-22-0) [ACPWSLC 17](#page-28-0) [EWXCOMM 26](#page-37-0) [EWXDISK 41](#page-52-0) [EWXDIST 45](#page-56-0) [EWXHLPRT 48](#page-59-0) [EWXINST 52](#page-63-0) [EWXLHPRT 53](#page-64-0) [EWXLOBJ 55](#page-66-0) [EWXLSA 60](#page-71-0) [EWXNCF 62](#page-73-0) [EWXSTART 63](#page-74-0) [lengthy 64](#page-75-0) [LOAD EWXADMIN 19](#page-30-0) [UNLOAD EWXADMIN 20](#page-31-0) [installing 52](#page-63-0) local [level of 141](#page-152-0)[, 216](#page-227-0) [name of 141](#page-152-0)[, 216](#page-227-0) print queue [renaming 150](#page-161-0) [query service level 21](#page-32-0) remote [LANRES object 28](#page-39-0)[, 45](#page-56-0)[, 48](#page-59-0)[, 55](#page-66-0) service [ACCEPT\\_SERVICE option 29](#page-40-0) [accepting from OS/390 29](#page-40-0) applying [check level first 250](#page-261-0) [level on server 21](#page-32-0) [level running 141](#page-152-0)[, 216](#page-227-0) session breaking connection [administration 172](#page-183-0) [distribution 172](#page-183-0) commands [issue many z/OS LANRES 223](#page-234-0) [concurrent 29](#page-40-0) definition of [SNA 261](#page-272-0) [z/OS LANRES 261](#page-272-0) [disk serving 22](#page-33-0)[, 42](#page-53-0) [specifying number of 29](#page-40-0) set [account expiration date 80](#page-91-0) [debug mode 113](#page-124-0) [grace login limit 128](#page-139-0) [minimum password length 138](#page-149-0)

set *(continued)* [password expiration interval 136](#page-147-0) [transaction limit 115](#page-126-0) [workstation login limit 130](#page-141-0) size of [disk images 235](#page-246-0)[, 236](#page-247-0)[, 244](#page-255-0) slash [character 70](#page-81-0) [SNA, definition 261](#page-272-0) [SNA network, definition 261](#page-272-0) space [disk image is using 244](#page-255-0) speed of [channels 13](#page-24-0) start [command chain 105](#page-116-0) connection [administration 173](#page-184-0) [distribution 173](#page-184-0) [disk server 239](#page-250-0) [disk serving session 21](#page-32-0) [ISPF 233](#page-244-0) [logging z/OS LANRES messages 179](#page-190-0) [z/OS LANRES on NetWare 63](#page-74-0) statistics [disk images 244](#page-255-0) stop [EWXADMIN 167](#page-178-0) [logging z/OS LANRES messages 181](#page-192-0) stub [being loaded 28](#page-39-0) subchannel [set ESCON to NetWare 5](#page-16-0) [setting on NetWare 13](#page-24-0) [setting up for use 26](#page-37-0) [speed of 13](#page-24-0) [subsystem, definition 261](#page-272-0) swap [directory names 221](#page-232-0) [file names 221](#page-232-0) [syntax, definition 261](#page-272-0) syntax diagram value [default 67](#page-78-0) [SYS:\MAIL directory 94](#page-105-0) SYSCON utility (NetWare) USER INFORMATION menu [full name of group 97](#page-108-0) [full name of user 97](#page-108-0) system [restoring 158](#page-169-0) [Systems Network Architecture \(SNA\), definition 261](#page-272-0) **T** TABL statement channel configuration file [description of 6](#page-17-0)[, 13](#page-24-0) [task panel, definition 261](#page-272-0) [TCP/IP, definition 261](#page-272-0) [telecommunication line, definition 262](#page-273-0) TERM operand [EWXADMIN command 167](#page-178-0)

terminate [EWXADMIN 167](#page-178-0) [logging z/OS LANRES messages 181](#page-192-0) [terms, definition of 257](#page-268-0) thread [change in EWXHLPRT NLM 48](#page-59-0) timeout [disk serving 42](#page-53-0) [token-ring network \(TRN\), definition 262](#page-273-0) transaction limit [setting 115](#page-126-0) [Transmission Control Protocol/Internet Protocol](#page-273-0) [\(TCP/IP\), definition 262](#page-273-0) trustee [adding 92](#page-103-0) rights [definition 262](#page-273-0) [displaying 142](#page-153-0) [querying 142](#page-153-0)

### **U**

unique user password [requiring 154](#page-165-0) UNIX [NFS mapping 134](#page-145-0) unload [administration program 20](#page-31-0) [communication driver 40](#page-51-0) disk driver program [dismount volumes first 44](#page-55-0) [distribution NLM 47](#page-58-0) [ESCON adapter driver 5](#page-16-0)[, 61](#page-72-0) [host-to-LAN print 51](#page-62-0) [LAN-to-host print 54](#page-65-0) [MMC adapter driver 13](#page-24-0) [PCI ESCON adapter driver 18](#page-29-0) UNLOAD EWXADMIN [unload administration module 20](#page-31-0) UNLOAD EWXCOMM command [unload communications last 40](#page-51-0) user account [disabling 80](#page-91-0) [adding 94](#page-105-0) [adding to group 96](#page-107-0) [assign full name 97](#page-108-0) [assign user account manager 99](#page-110-0) [creating 253](#page-264-0) [definition 262](#page-273-0) [delete mapping to NFS 134](#page-145-0) [deleting 121](#page-132-0)[, 255](#page-266-0) [deleting from group 116](#page-127-0) [disabling 122](#page-133-0) [enabling 126](#page-137-0) [making 253](#page-264-0) [mapping to NFS 134](#page-145-0) [removing 255](#page-266-0) [renaming 151](#page-162-0) security equivalence [assigned 101](#page-112-0)

user *(continued)* security equivalence *(continued)* [deleted 124](#page-135-0) user information [displaying 144](#page-155-0) user password [requiring 152](#page-163-0) user password, unique [requiring 154](#page-165-0) user space [removing restriction 165](#page-176-0) [restricting 160](#page-171-0) [userobject, definition 262](#page-273-0)

#### **V**

[Virtual Telecommunications Access Method \(VTAM\),](#page-273-0) [definition 262](#page-273-0) [volobject, definition 262](#page-273-0) volume [before unloading NLM 44](#page-55-0) [dismounting 23](#page-34-0)[, 44](#page-55-0) [VSAM, definition 262](#page-273-0) VSAM LDS [making a disk image 235](#page-246-0) VTAM host-to-LAN print [set connection information 229](#page-240-0)

#### **W**

workgroup manager [creating 112](#page-123-0) workstation login limit [setting 130](#page-141-0) write to [disk images 244](#page-255-0)

# **Z**

z/OS LANRES sample programs [DISTSAMP procedure 79](#page-90-0) [EWXARV procedure 168](#page-179-0) [EWXBAK procedure 170](#page-181-0) [MAKEUSER procedure 253](#page-264-0) [REMVUSER procedure 255](#page-266-0) z/OS LANRES commands [listing of 75](#page-86-0) ZIV compression [dump disk image 238](#page-249-0)

## **Readers' Comments — We'd Like to Hear from You**

**z/OS LANRES Configuration Files and Commands**

**Publication No. SA22-7571-00**

#### **Overall, how satisfied are you with the information in this book?**

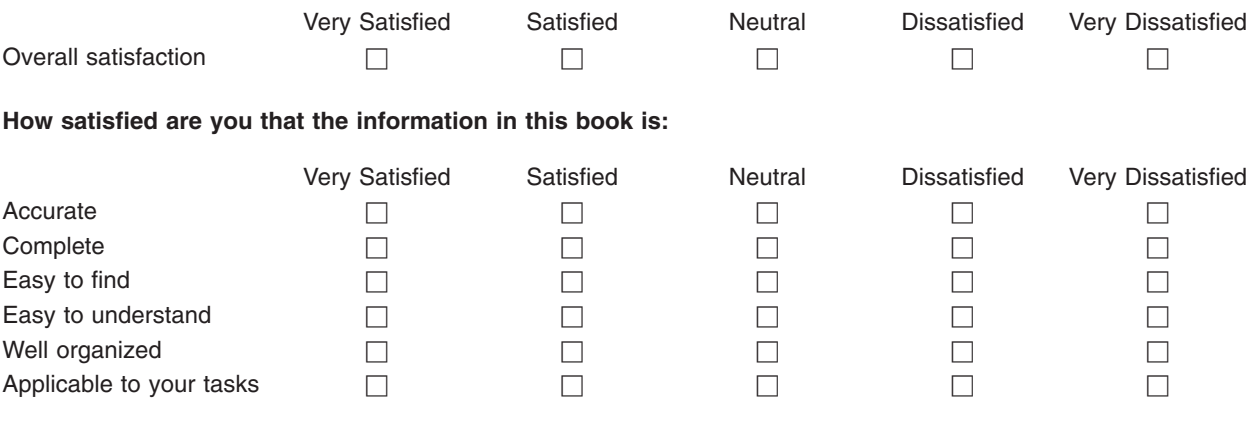

**Please tell us how we can improve this book:**

Thank you for your responses. May we contact you?  $\Box$  Yes  $\Box$  No

When you send comments to IBM, you grant IBM a nonexclusive right to use or distribute your comments in any way it believes appropriate without incurring any obligation to you.

Name Address

Company or Organization

Phone No.

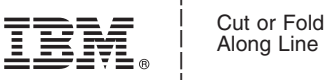

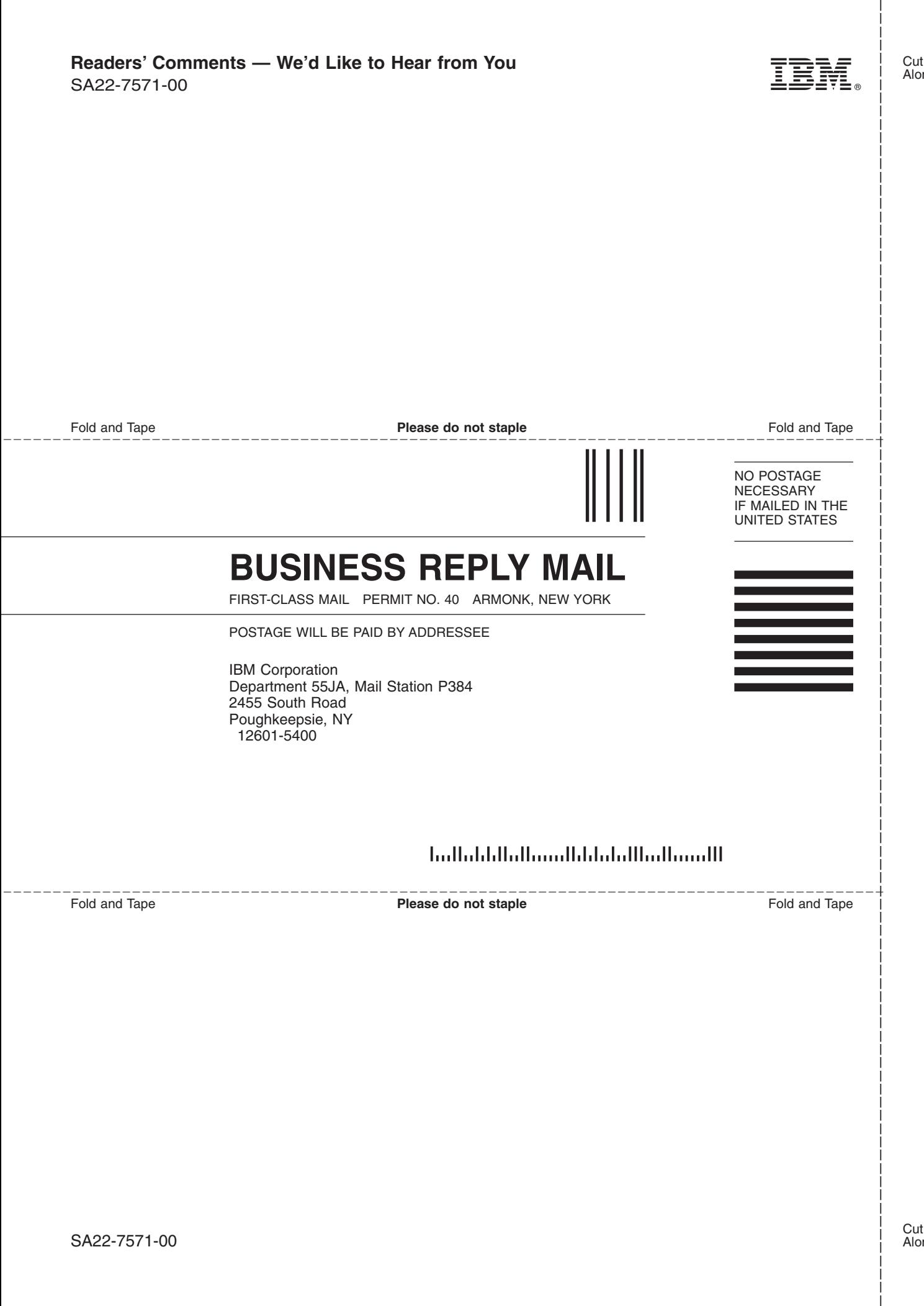

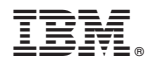

Program Number: 5694-A01

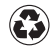

Printed in the United States of America on recycled paper containing 10% recovered post-consumer fiber.

SA22-7571-00

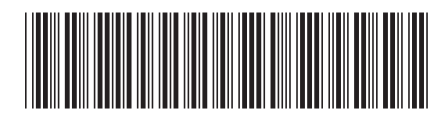